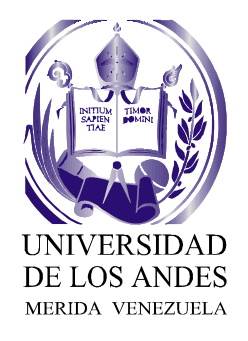

**UNIVERSIDAD DE LOS ANDES FACULTAD DE INGENIERÍA ESCUELA DE INGENIERÍA DE SISTEMAS** 

e.

# **SISTEMA WEB PARA EL CONTROL DE CALIDAD EN EL PROCESO DE LAMINACIÓN DE SIDOR, Y LIBRO DE NOVEDADES**

**Elaborado por:** 

**Br. Claudia Devora Rivas López** 

**Tutor Académico:** 

**Dr. Milagro Rivero** 

**Tutor Industrial:** 

**Ing. Carlos Agostini.** 

MÉRIDA, SEPTIEMBRE DE 2005

Reconocimiento-No comercial-Compartir igual Reconocimiento-No comercial-Compartir igual Reconocimiento-No comercial-Compartir igual Reconocimiento-No comercial-Compartir igual Reconocimiento-No comercial-Compartir igual Re

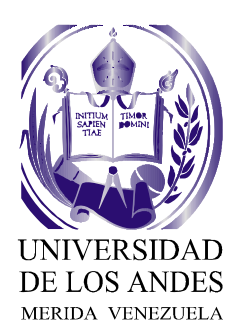

**UNIVERSIDAD DE LOS ANDES FACULTAD DE INGENIERÍA ESCUELA DE INGENIERÍA DE SISTEMAS** 

# **SISTEMA WEB PARA EL CONTROL DE CALIDAD EN EL PROCESO DE LAMINACIÓN DE SIDOR, Y LIBRO DE NOVEDADES**

**TRABAJO FINAL DE GRADO PRESENTADO ANTE LA ILUSTRE UNIVERSIDAD DE LOS ANDES COMO REQUISITO FINAL PARA OPTAR AL TÍTULO DE INGENIERO DE SISTEMAS** 

MÉRIDA, SEPTIEMBRE DE 2005

REQUISITO FINAL DE GRADO PRESENTADO ANTE LA<br>REQUISITO FINAL PARA OPTAR AL TÍTULO DE<br>REQUISITO FINAL PARA OPTAR AL TÍTULO DE<br>NOENIERO DE SISTEMAS J<br>MÉRIDA, SEPTIEMBRE DE 2005<br>NOE LOS ANDES<br>MERIDA VENEZUELA<br>RECONOCIMIENTO-NO

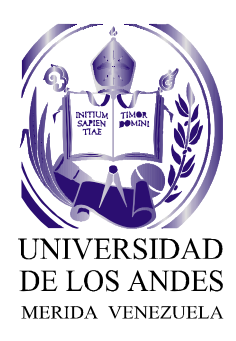

# **SISTEMA WEB PARA EL CONTROL DE CALIDAD EN EL PROCESO DE LAMINACIÓN DE SIDOR, Y LIBRO DE NOVEDADES**

**POR: Claudia Devora Rivas López** 

**Trabajo final de grado presentado como requisito obligatorio para optar al título de Ingeniero De Sistemas.** 

**UNIVERSIDAD DE LOS ANDES** 

**FACULTAD DE INGENIERÍA** 

**ESCUELA DE INGENIERÍA DE SISTEMAS** 

**APPROVEM** WWW.DOOOTCHTTENNADADO: THE THE MILEST RECONOCIDIENT OF THE THE NO CONSUMING RECONOCIDIENTS AND UNIVERSIDENTS ARE<br>
UNIVERSided de los Andes<br>
Facultad de los Andes<br>
Faculta de Ingeniería de Sistemas<br>
Faculta de Ingeniería de

**Dra. Milagro Rivero** 

**CI:\_\_\_\_\_\_\_\_\_\_\_\_\_\_\_\_\_\_\_** 

**Tutor** 

**Dra. Flor Narciso Crandidae Dr. Domingo Hernández** 

 **CI:\_\_\_\_\_\_\_\_\_\_\_ CI:\_\_\_\_\_\_\_\_\_\_\_** 

 **Jurado Jurado** 

**Universidad de los Andes Facultad de Ingeniería** 

**Escuela de Ingeniería de Sistemas** 

<span id="page-3-0"></span>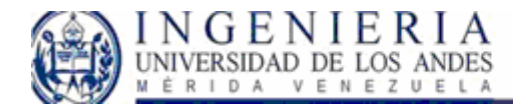

# **Dedicatoria**:

Madre has sido un apoyo incondicional durante mi vida, en todos los proyectos que me he propuesto me has infundido confianza, y voluntad para la realización de los mismos. Me has brindado tus virtudes, las cuales me han permitido superar los obstáculos que se me han presentado a lo largo del camino hacia el éxito. Gracias por ser el motor de mi vida, te amo madre mía.

Padre, has sido un ejemplo de perseverancia, quien me ha enseñado a salir airosa frente a las dificultades, y continuar en el camino que nos hemos trazado en la vida. Gracias padre mío por infundirme el deseo de superación, y de crecimiento personal. Sin tus consejos y tu apoyo no hubiera logrado esta meta.

A mi hermano, para quien debo ser un ejemplo y apoyo fundamental. Gracias por existir y hacer mi vida hermosa, teniendo con quien compartirla. Reconocimiento-No comercial-Compartir igual<br>Reconocimiento-No comercial-Compartir igual<br>Reconocimiento-No comercial-Compartir igual

<span id="page-4-0"></span>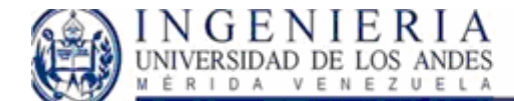

# **Agradecimientos:**

Mis más sinceros agradecimientos para:

La Universidad de los Andes, por ser la casa de estudio que me brindo sus conocimientos durante el trayecto de mi carrera que me permitieron la realización de este trabajo.

La Escuela de Sistemas, que me brindo la formación académica y profesional que tengo en la actualidad.

A mi tutor industrial Carlos Agostini, por haberme brindado la oportunidad de la realización de este proyecto en la gerencia de automatización. Gracias por ser un apoyo importante en el desarrollo y realización de este proyecto.

mi tutora Dr. Milagro Rivero quien ha sido un apovo en el fortalecimiento de los conocimientos necesarios para la realización de este sistema.

A Hendryx Infante, quien ha sido un fiel compañero y me ha brindado su conocimiento y ayuda para la realización de este proyecto, has sido una parte importante de mi vida profesional y personal. Gracias por ser mi apoyo incondicional en todos los momentos que te necesite.

A todos aquellos compañeros y amigos que participaron de una u otra manera en mi desarrollo profesional que me han permitido llegar a este punto de mi carrera. Gracias por permanecer a mi lado en los buenos y malos momentos. Reconocimiento-No comercial-Compartir igual<br>Reconocimientos area la realización de este sistema.<br>A Hendryx Infante, quien ha sido un fiel compañento y me ha brindado su conocimiento y ayud<br>para la realización de este proye

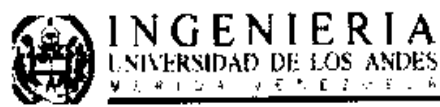

# Resumen

Un sistema Web, es un conjunto de archivos electrónicos y paginas Web referentes a un tema en particular, los cuales interactúan para lograr un objetivo especifico. Estos sistemas son ampliamente usados en las empresas públicas y privadas, tanto en la intranet de tales empresas como en el Internet. Para el proyecto presentado en este trabajo, se realizó un Sistema Web el cual estará accesible solo en la intranet de la empresa privada SIDOR.

El objetivo primordial de este sistema es poder realizar el control de calidad en el proceso de laminación de la empresa, así como mantener informado al personal de los acontecimientos ocurridos en las plantas de producción. A este respecto, es necesario

action comepto or cattential diale diale ancientaris in this university and ancient to complete present and the production service university and all present and present and present and present and the production.<br>
La meto

<span id="page-6-0"></span>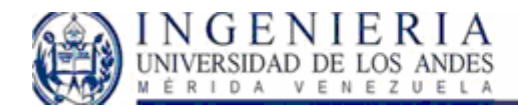

# Índice

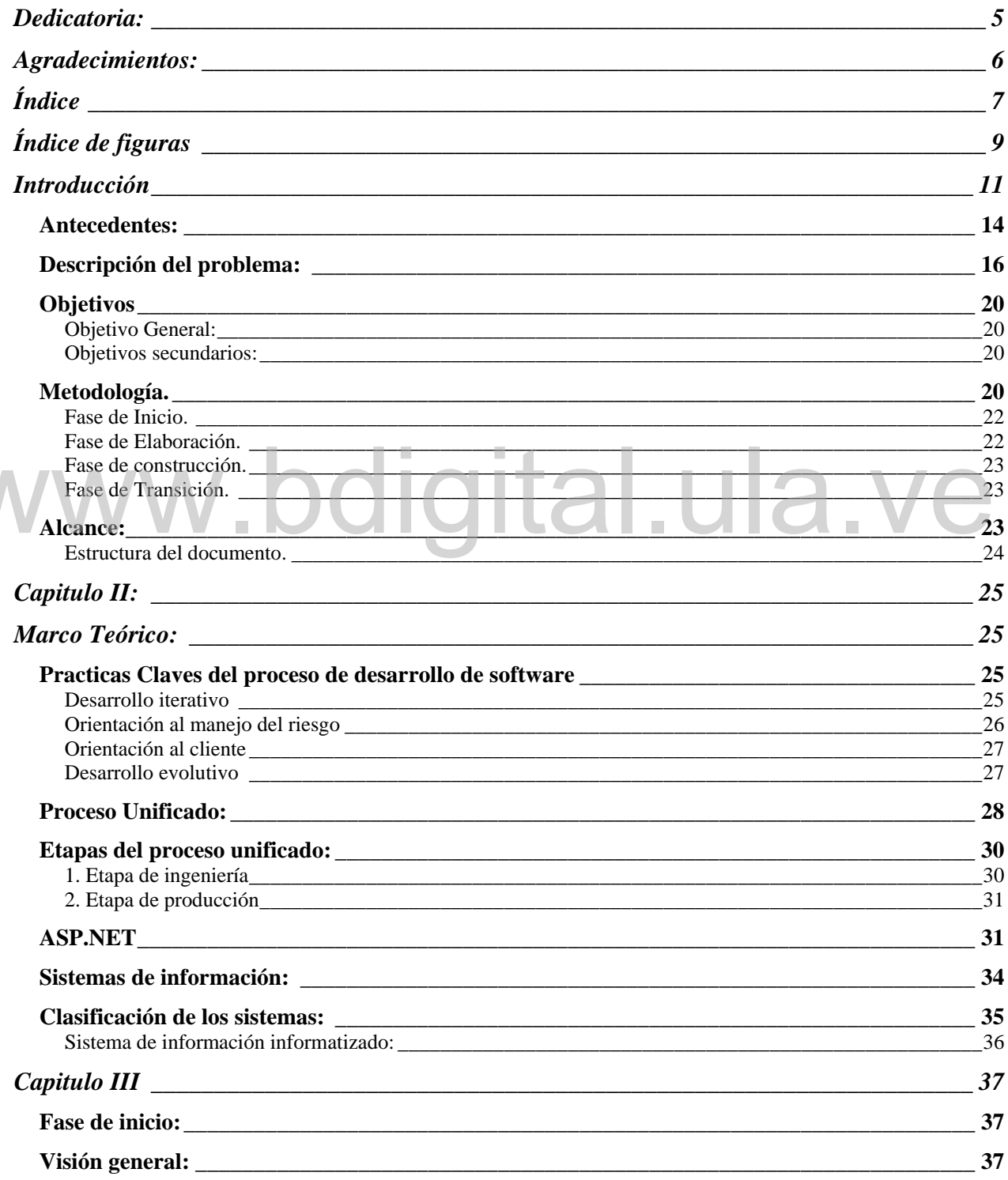

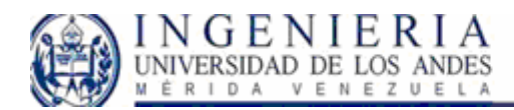

# SISTEMA WEB PARA EL CONTROL DE CALIDAD<br>EN EL PROCESO DE LAMINACIÓN DE SIDOR,<br>Y LIBRO DE NOVEDADES.

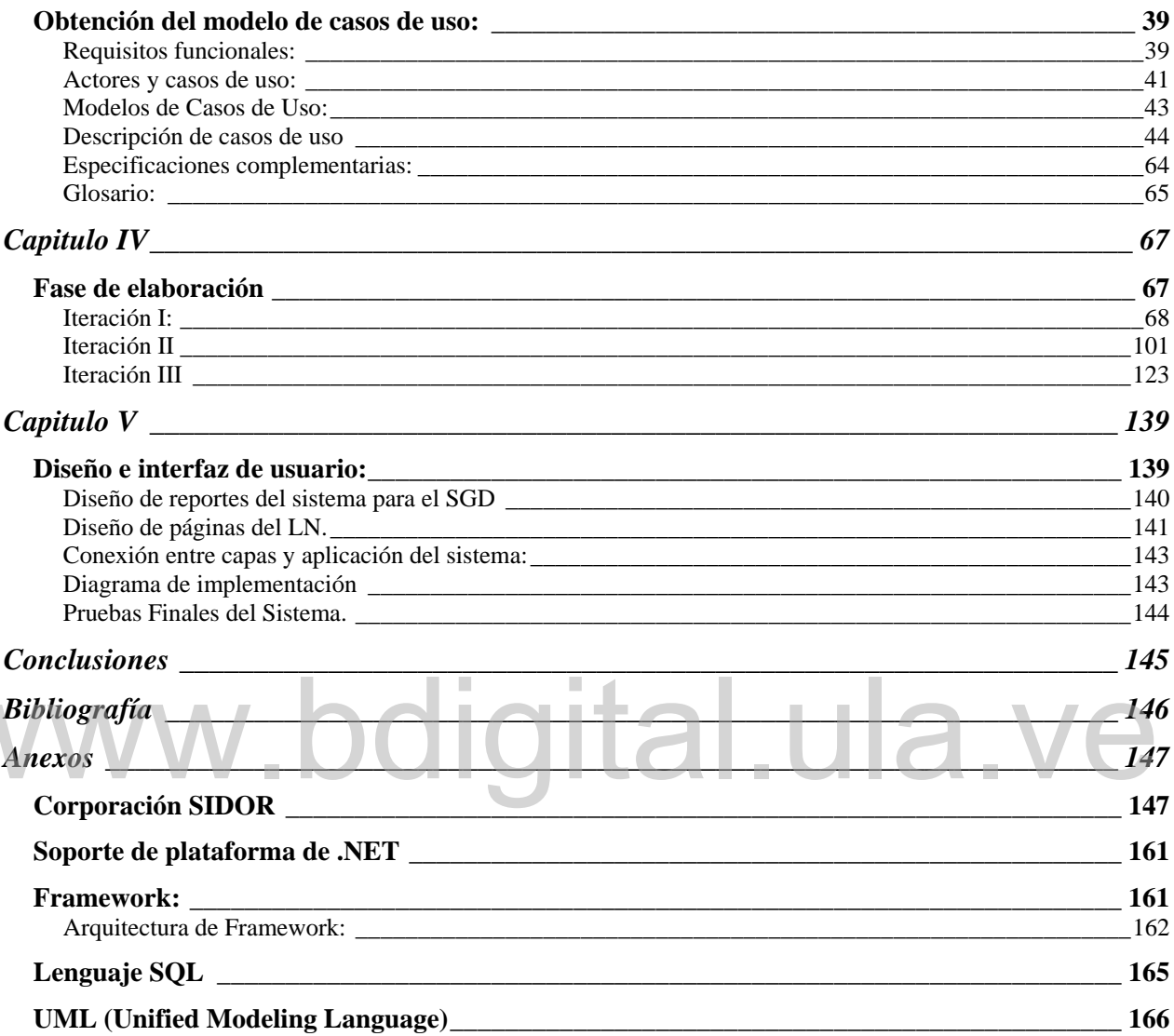

<span id="page-8-0"></span>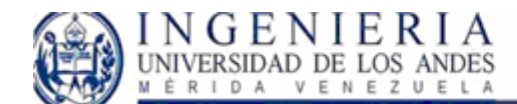

# **Índice de figuras**

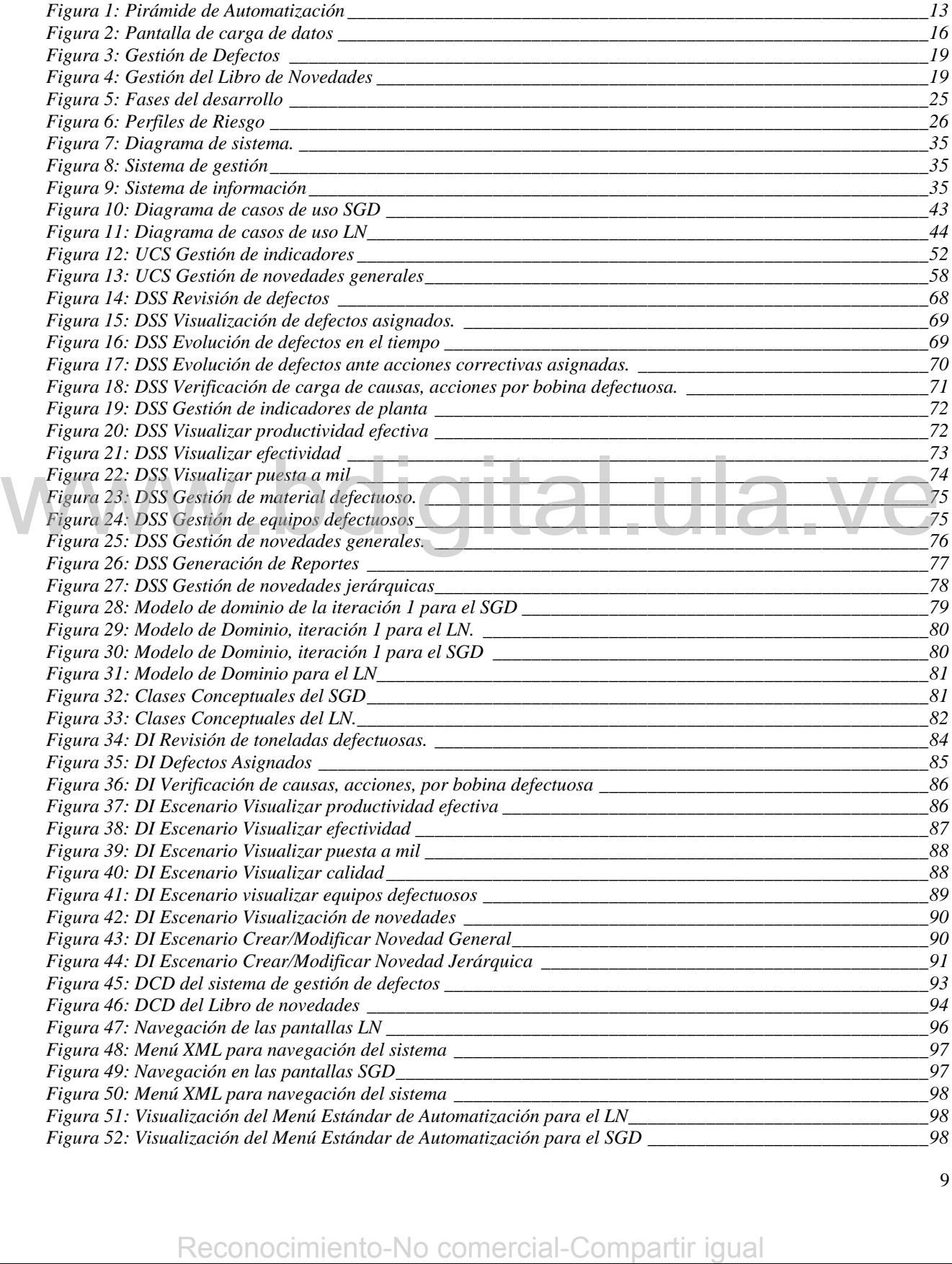

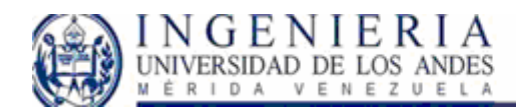

# SISTEMA WEB PARA EL CONTROL DE CALIDAD<br>EN EL PROCESO DE LAMINACIÓN DE SIDOR,<br>Y LIBRO DE NOVEDADES.

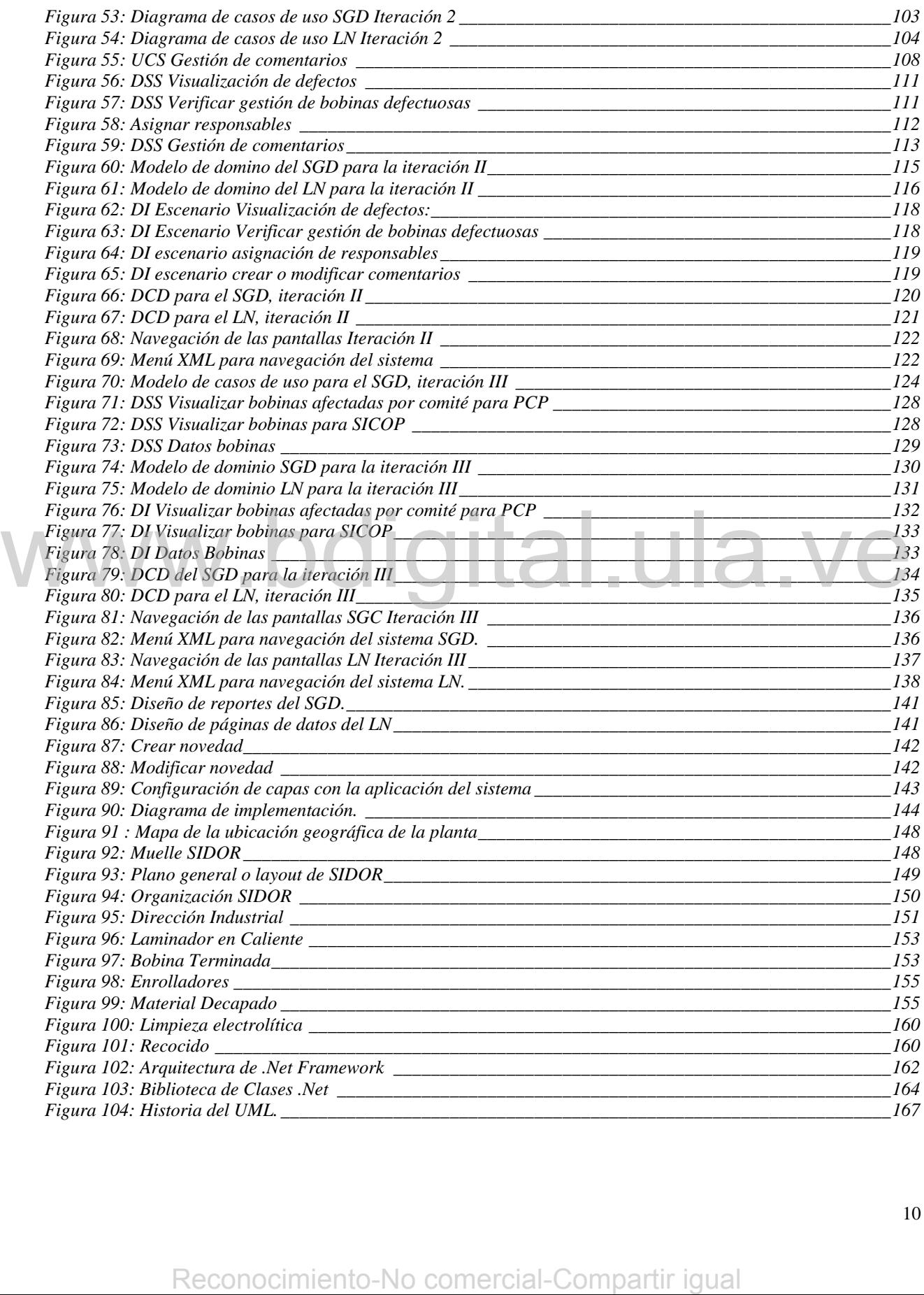

<span id="page-10-0"></span>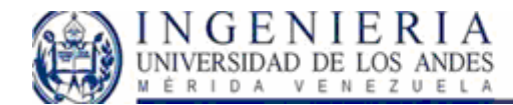

# **Introducción**

El desarrollo de sistemas de información con tecnología de punta forma parte vital de toda organización. La necesidad de actualizarse hoy en día es imprescindible para empresas que compiten en mercados agresivos, ya que cada vez las mismas se encuentran ante niveles de exigencia mayores de parte del cliente a quien se ofrecen servicios. Aunado a ello se requiere que la industria se consolide en el mercado al cual le toca competir. Como la prioridad de una empresa es su negocio, la tecnología va asociado a ello ya que esta le permitirá alcanzar sus objetivos de una forma más eficiente y confiable, entre los cuales se lista la rentabilidad, productividad y eficiencia de la empresa.

Una prioridad que la empresa debe cubrir implica mantener la calidad en cuanto a la producción, a este respecto un sistema de información robusto y bien diseñado puede ofrecerse como una herramienta clave en la gestión empresarial. Como este campo es preciso cubrir, el presente proyecto trata de un sistema de calidad para la gestión empresarial de SIDOR (Siderúrgica del Orinoco). Comenzaremos a adentrarnos en el mismo, haciendo una descripción de la empresa y el proceso productivo que es necesario mantener de acuerdo a estándares de calidad establecidos por la corporación. neramienta clave en la gestión empresarial. Como este campo es precisio cubrir el present<br>proyecto trata de un sistema de calidad para la gestión empresarial de SIDOR (Siderárgica de<br>Orinoco). Comenzaremos a adentrarnos en

#### **Gestión Empresarial**

Para consolidarse en el mercado como una empresa productora de acero de primer nivel, define una estrategia con visión de largo plazo y crecimiento, utilizando tres vectores principales de desarrollo: la inversión en tecnologías, equipos y expansión; el desarrollo de recursos humanos; y la integración con la cadena venezolana del hierro y el acero.

La visión de SIDOR, comprende tener estándares de competitividad similares a los productores de acero más eficientes y con la finalidad de estar ubicada entre las mejores siderúrgicas del mundo.

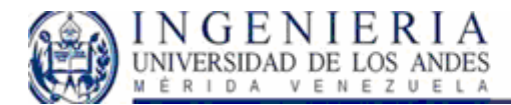

La empresa tiene el compromiso de satisfacer las necesidades de sus clientes y mantener estándares mundiales de calidad en sus productos bajo la norma ISO 9001, que aseguran su competitividad en los mercados internacionales.

Hoy, la industria privatizada tiene la obligación de mantener y superar los estándares de calidad y eficiencia productiva que exige la industria.

Para cumplir con estos objetivos anteriormente expuestos, SIDOR ha puesto en práctica un sistema de calidad que le permite cumplir con las exigencias establecidas y ocupar una posición destacada en el área donde realiza sus operaciones.

El sistema se basa en la participación de todo el personal y en la búsqueda de la excelencia en los procesos y productos. Esta dedicación se traduce en un esfuerzo continuo que asegura la entrega al mercado de productos siderúrgicos certificados.

A este respecto juega un papel fundamental el área de automatización de la empresa, la cual tiene la responsabilidad de mantener estándares de calidad y optimización de los procesos, así como coordinar el flujo de información de los mismos. En esta área se mantiene un esquema de trabajo piramidal, el cual se distribuye de la siguiente manera:

**Nivel 0, Elementos de Campo:** esta constituido por el conjunto de sensores y actuadores instalados en la planta. Este es el nivel mas bajo en la Pirámide de Automatización y solo obedece al nivel superior inmediato.

**Nivel 1, Red de Control de Campo:** lo constituyen aquellos dispositivos en donde están programados los lazos de control, las condiciones de alarma, el manejo de los actuadores y la lógica secuencial según sea el caso del proyecto. A este nivel están conectados los instrumentos del Nivel 0. al mercado de productos sidentírgicos certificados.<br>
A este respecto juega un papel fundamental el área de automatización de la empresa, la cua<br>
tiene la responsabilidad de mantener estándares de calidad y optimización de

<span id="page-12-0"></span>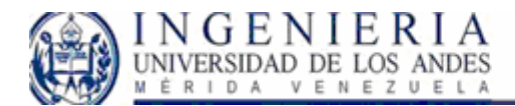

**Nivel 2a, Red de Supervisión y Control:** este nivel tiene como objetivo proporcionar sistemas o aplicaciones que permitan tener una visión clara del proceso al cual se presta este servicio. Para el logro de este objetivo se realiza el desarrollo de las aplicaciones que permiten la operación, supervisión y monitoreo de variables de proceso, el ingreso de datos manuales de proceso y el almacenamiento de las variables en bases de datos para el control de la gestión del proceso.

**Nivel 2b, Explotación de Datos:** es el encargado de la explotación de datos del sistema disponibles en el Nivel 2A para su presentación por medio de tecnología WEB y para visualización de datos históricos de planta, y planificación a nivel gerencial.

**Nivel 3, Papel Electrónico:** es el encargado de publicar por medio de tecnología WEB las prácticas operativas y el manejo de los datos que tiene que ver con la gestión del proceso, seguridad y de calidad.

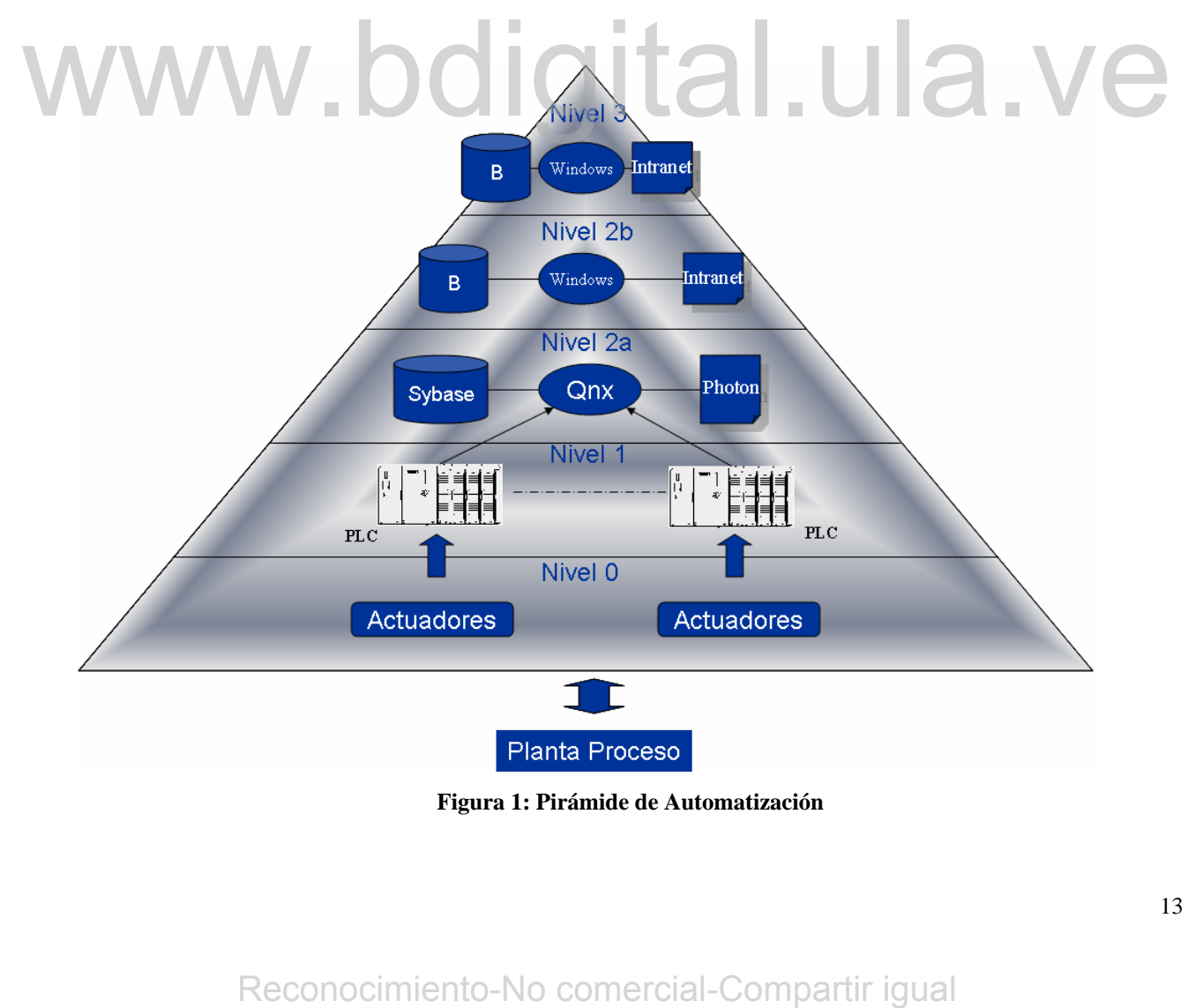

**Figura 1: Pirámide de Automatización** 

<span id="page-13-0"></span>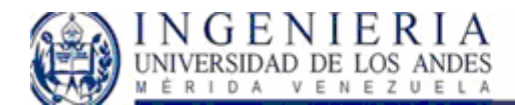

Uno de los campos que contribuye al buen funcionamiento de esta gestión de calidad, lo constituye el área de Nivel 2B, quien deberá permitir que la información adecuada se encuentre de forma accesible en la intranet de la empresa, con la finalidad de agilizar el proceso de gestión de calidad en la misma. A continuación describimos la situación actual de esta área.

#### *Antecedentes:*

Con la idea de automatizar todas las áreas y líneas de producción bajo un mismo estándar, nace el proyecto piso de planta, que originalmente estaba más enfocado a realizar las actividades propias de la automatización de la planta, entre las cuales podemos contar:

- Adquirir y mostrar programa de producción y datos del producto a procesar.
- Mostrar mímicos y pantallas de operación.
- Correr modelos para setup y control.
- Mostrar y almacenar alarmas, eventos y tendencias.
- Mostrar y almacenar alarmas, eventos y tendencias.<br>Adquirir y almacenar datos relativos al producto y proceso.
	- Enviar la información de producción al N2B.
	- Adquirir y almacenar datos manuales y semiautomáticos.
	- Sistema de justificación de demoras e interrupciones.
	- Sistema de información de novedades y desvíos de proceso.
	- Mostrar Prácticas Operativas y Especificaciones de Elaboración Adquirir y enviar la información de Retenciones de Calidad.
	- Adquirir y enviar la información de manejo de materiales.
	- CIPP Local: Implementar modelos de tracking tecnológico.

Actualmente, cada uno de estos sistemas, junto con su Nivel 1, constituye una "isla de automación" estas islas funcionan en forma autónoma, para lograr tal funcionamiento de manera adecuada (modelos, programa de producción, etc.) es necesario que dicha "isla" este conectada al resto de la planta. La base de datos sybase sirve como repositorio temporal de datos para A comern intension para seculo y comion.<br>
Mostrar y almacemar datos relativos al producto y proceso.<br>
Adquirir y almacemar datos relativos al producto y proceso.<br>
• Linviar la información de producción al N2B.<br>
• Adquirir

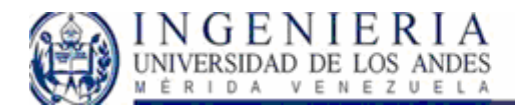

#### SISTEMA WEB PARA EL CONTROL DE CALIDAD EN EL PROCESO DE LAMINACIÓN DE SIDOR, Y LIBRO DE NOVEDADES.

mantener la operatividad en caso de desconexiones temporales de la red global. Como referencia, el tiempo que una línea debería poder operar sin conexión a la red global es de 4 horas.

La plataforma de estos sistemas es actualmente QNX 4 con Photon como ambiente grafico, y Sybase SQL Anywhere como base de datos.

No en todas las líneas existe un Nivel 2 A con adquisición y control. En estos casos existen servicios mínimos que ofrece el proyecto piso de planta, entre los cuales están:

- Ingreso / consolidación de datos manuales de proceso o producción.
- Detección y justificación de demoras / interrupciones
- Visualización de prácticas
- Transferencia de datos hacia N2B y Ciclo Activo
- Bitácoras o Libros de novedades

Disponiendo así de tal información proveniente del nivel 2 A, se esta desarrollando modularmente un sistema consolidado de información disponible a través de la intranet.

Contiene en un solo ambiente los datos e indicadores de un conjunto de líneas que definen una planta.

Dicho sistema es denominado con las siglas SGL, las cuales significan, Sistema de Gestión en Línea. Podemos denominar al SGL como el antecedente fundamental ya que al iniciarse esta ideología de desarrollo, se ha extendido hacia todos los proyectos que se están realizando en la gerencia de automatización. Disponiendo est de tal información proveniente del nivel 2 A, se esta desarrolland modularmente un sistema consolidado de información disponible a través de la intranet.<br>Contiene en un solo ambiente los datos e indicadores

<span id="page-15-0"></span>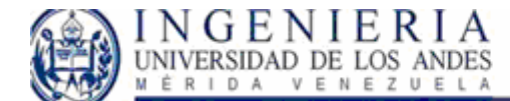

### *Descripción del problema:*

En el proceso productivo de las bobinas diariamente ocurren desperfectos en la fabricación de las mismas, por lo que es necesario llevar un control con la finalidad de disminuir la ocurrencia de tales fallas en la producción, y por ende disminuir los costos que se agregan al fabricar un producto defectuoso.

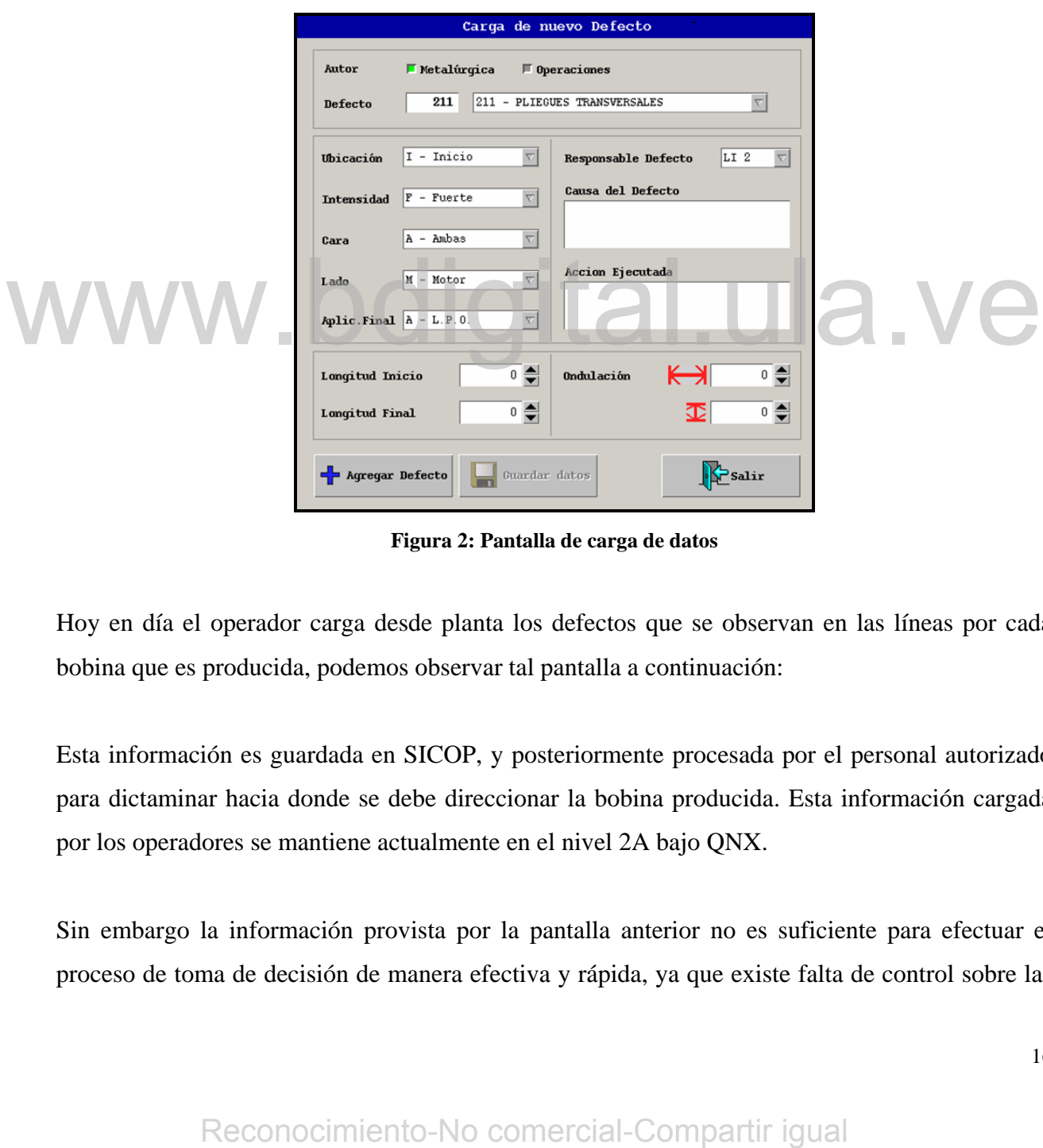

**Figura 2: Pantalla de carga de datos** 

Hoy en día el operador carga desde planta los defectos que se observan en las líneas por cada bobina que es producida, podemos observar tal pantalla a continuación:

Esta información es guardada en SICOP, y posteriormente procesada por el personal autorizado para dictaminar hacia donde se debe direccionar la bobina producida. Esta información cargada por los operadores se mantiene actualmente en el nivel 2A bajo QNX.

Sin embargo la información provista por la pantalla anterior no es suficiente para efectuar el proceso de toma de decisión de manera efectiva y rápida, ya que existe falta de control sobre las

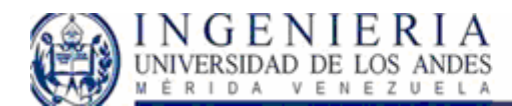

#### SISTEMA WEB PARA EL CONTROL DE CALIDAD EN EL PROCESO DE LAMINACIÓN DE SIDOR, Y LIBRO DE NOVEDADES.

fallas presentadas por las bobinas, lo cual puede ser solventado a través de un sistema de reportes que permita visualizar las toneladas caídas por defecto/instalación así como gráficos que reflejen la ejecución de las acciones propuestas por los encargados de disminuir la ocurrencia de los defectos de las bobinas y el efecto obtenido a través de un periodo de tiempo especificado. Aunado a ello es necesario que al hacer cambios a nivel gerencial, y los mismos afecten la producción se cuente con el medio para la ejecución de estas actualizaciones.

El principal causante de esta situación radica en la ausencia de un sistema de información donde los gerentes, procesistas, inspectores, supervisores y jefes de plantas (personal autorizado), puedan acceder al mismo y así obtener la información en línea, a través de la intranet.

Por lo tanto, es necesario el desarrollo de un sistema de información que permita manejar los datos y a su vez, facilitar la gestión empresarial.

Debemos acotar que en el proceso productivo también existen otros factores que afectan la calidad, entre ellos podemos incluir indicadores como la productividad efectiva, efectividad y puesta a mil. Incluso si hay equipos defectuosos, es necesario abarcar estos rubros. A este respecto hoy en día se maneja la información correspondiente a los indicadores de calidad, equipos defectuosos, y bobinas defectuosas en diferentes sistemas, bien sea manual o en línea. Como medida de control de estos datos en particular se desea concentrar toda la información en un mismo sistema que agrupe la información diariamente y en los turnos de producción de la planta. También sería de interés contemplar en tal sistema un histórico de las novedades referentes a la productividad de acuerdo a tales sucesos de planta. Debenos acotar que en el proceso productivo también exister otros factores que sfectan-<br>
entidad, entre ellos podemos incluir indicadores como la productividad efectiva, efectividad<br>
questa a mil. Incluso si hay equipos de

La coordinación de nivel 2B (quienes están encargados de realizar los desarrollos Web) junto con la gerencia de laminado (lo cual incluye laminación en frió, y laminación en caliente), han determinado que es necesario solventar la situación actual, y así aunar al sistema de gestión en línea (SGL), un nuevo sistema denominado sistema de gestión cualitativa (SGC) el cual mantendrá el control sobre los defectos presentados por las bobinas, y aunado al mismo el Libro de novedades, que concentrara la información de los sistemas que afectan la calidad de la

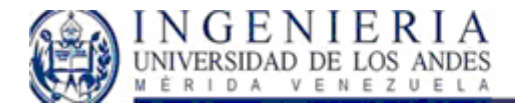

producción. Realmente ambos módulos de trabajo forman parte de un sistema de calidad para SIDOR, el cual inicialmente se implementará en el área de laminación, y a futuro en toda la planta.

Este sistema de gestión debe cumplir con los siguientes requisitos para la gestión adecuada de las bobinas:

- Clasificar todas las causas y acciones establecidas sobre las bobinas a las cuales se les detecta un defecto a nivel de planta.
- Asignar responsables por cada defecto que se detecte en las bobinas.
- Asignar causas y acciones a cada defecto detectado.
- Poder crear y asignar nuevas Causas por defecto detectado.
- Poder crear y asignar nuevas Acciones por defecto detectado.
- Cambiar cualquier estado de las acciones tomadas.
- A nivel de reuniones de comité, permitir cambiar estados de calidad de las bobinas de manera que algunas bobinas defectuosas puedan ser utilizadas para otros fines.
- Mostrar reportes en el tiempo con respecto a Defectos/Causas/Acciones.
- Mostrar reportes referentes a las mejores Acciones tomadas por defecto detectado.
- Mostrar reportes de evolución en el tiempo en cuanto a las toneladas caídas por defectos.
- Mantener un área de control sobre la justificación de los defectos ocurridos, las acciones correctivas y preventivas a tomar. manera que algunas bobinas defectuosas puedan ser utilizadas para otros fines.<br>
Mostrar reportes en el tiempo con respecto a Defectos/Causas/Acciones.<br>
• Mostrar reportes referentes a las mejores Acciones tomadas por defec
	- Actualizar la reprogramación de los productos de laminado.

En cuanto a los requerimientos para el libro de novedades podemos mencionar:

- Información por turnos sobre los defectos observados en las líneas.
- Revisión detallada sobre el material descartado por las bobinas o puesta a mil (PAM).
- Medición de la efectividad.
- Medición de la productividad efectividad.
- Control sobre equipos en observación.

<span id="page-18-0"></span>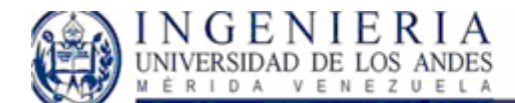

#### SISTEMA WEB PARA EL CONTROL DE CALIDAD EN EL PROCESO DE LAMINACIÓN DE SIDOR, Y LIBRO DE NOVEDADES.

#### *Sistema de Gestión de Defectos.*

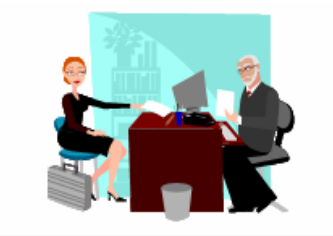

Sistema de información que permita:

- · Clasificación de Causas Acciones
- · Gestionar Defectos
- · Asignar responsables, entre otros.

Subir toda esta información y explotar todos los datos cargados a través de sistemas de información WEB.

**Nivel 2A** 

Nivel 2B

Pantallas ubicadas a nivel de planta donde los operadores cargan la información referentes a nuevos defectos observados en el material,

**Figura 3: Gestión de Defectos** 

#### *Sistema de Libro de novedades*

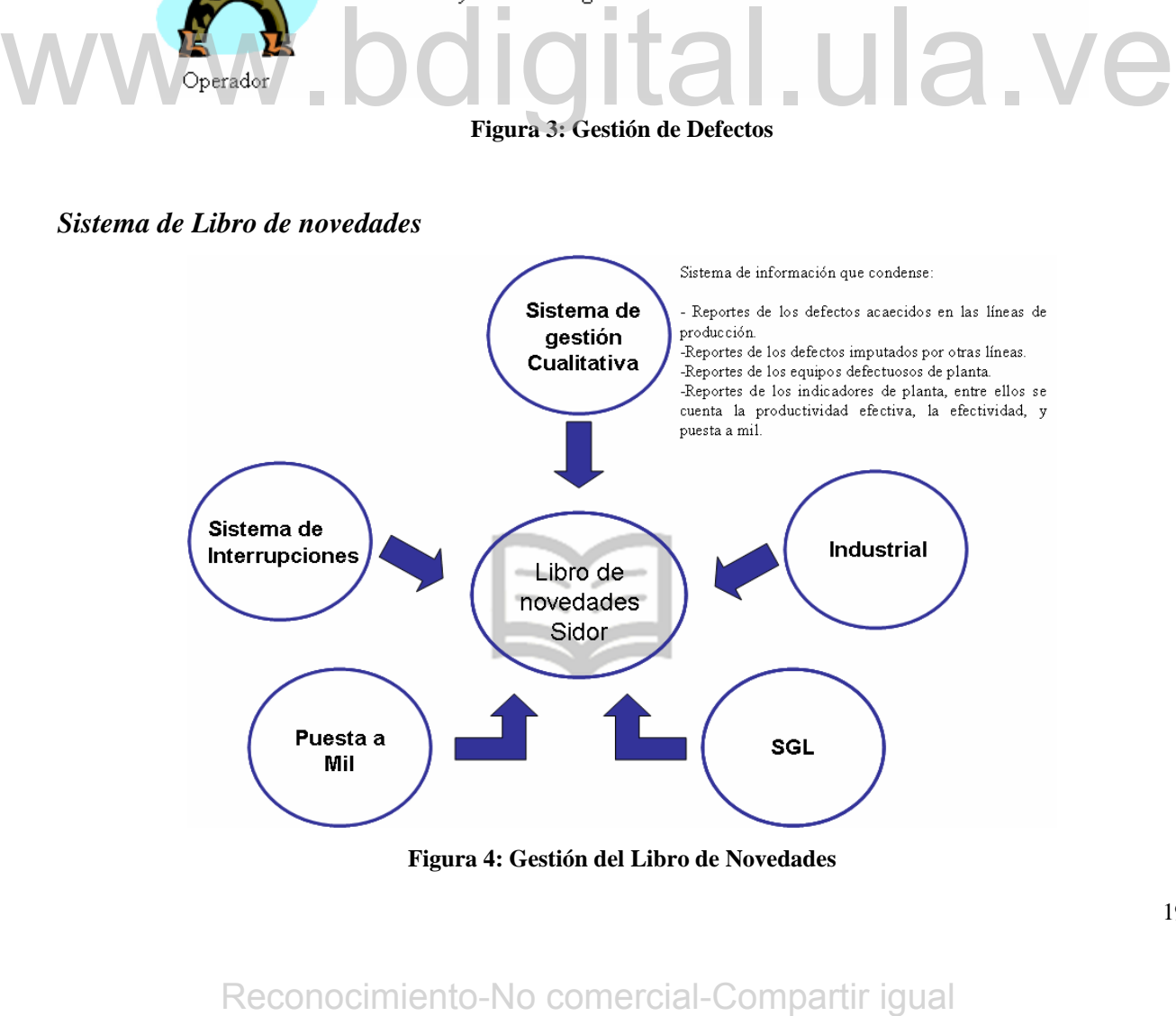

**Figura 4: Gestión del Libro de Novedades** 

<span id="page-19-0"></span>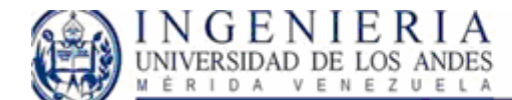

# *Objetivos*

#### **Objetivo General:**

Desarrollo e implementación del sistema de gestión de calidad, usando la tecnología Web.

#### **Objetivos secundarios:**

- Desarrollar un prototipo para el área de reportes en el sistema de gestión cualitativo y en el área de novedades ocurridas en planta.
- Desarrollar reportes en el tiempo con respecto a Defectos/Causas/Acciones.
- Desarrollar reportes referentes a las mejores acciones tomadas por defecto detectado sobre las bobinas.
- Desarrollar reportes que permitan el control del llenado de datos del sistema, para mantener su buen funcionamiento.
- Desarrollar reportes con revisión detallada sobre los defectos observado en los productos por turno.
	- Desarrollar reportes detallados sobre el material descartado por bobina.
	- Medición de la efectividad por turno/línea y justificación sobre las interrupciones acaecidas, a través de reportes diarios.
	- Control sobre equipos en observación.
	- Permitir el acceso a los manuales del sistema vía WEB.

### *Metodología.*

Cuando se va a construir un sistema software es necesario conocer un lenguaje de programación, pero con eso no basta. Si se quiere que el sistema sea robusto y mantenible es necesario que el problema sea analizado y la solución sea cuidadosamente diseñada. Se debe seguir un proceso robusto, que incluya las actividades principales. Si se sigue un proceso de desarrollo que se ocupa de plantear cómo se realiza el análisis y el diseño, y cómo se relacionan los productos de ambos, entonces la construcción de sistemas software va a poder ser planificable y repetible, y la mantener su buen funcionamiento.<br>
• Desarrollar reportes con revision detaillada sobre los defectos observado en los producto<br>
• Postrollar reportes detaillados sobre el material descartado por bobina.<br>
• Medición de la ef

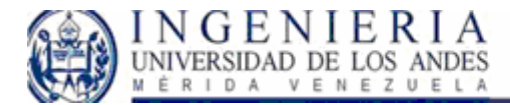

probabilidad de obtener un sistema de mejor calidad al final del proceso aumenta considerablemente.

Durante mucho tiempo se ha utilizado el tradicional modelo en cascada, el cual ha demostrado que no refleja adecuadamente la complejidad inherente al proceso de desarrollo de software.

Los problemas que presenta este modelo nacen de su propia estructura, al ser una secuencia de grandes etapas que requieren como hitos la documentación completa antes de continuar con la siguiente etapa.

Para solucionar este problema se debe hacer uso de métodos iterativos e incrementales, que unidos a otras prácticas claves como la orientación al manejo de riesgos y la planeación adaptable, permiten de forma natural guiar adecuadamente el proceso de desarrollo de software.

Se ha escogido seguir este proceso debido a que aplica los últimos avances en Ingeniería del Software, y a que adopta un enfoque eminentemente práctico, aportando soluciones a las principales dudas y/o problemas con los que se enfrenta el desarrollador. Su mayor aportación consiste en atar los cabos sueltos que anteriores métodos dejan.

La notación que se usa para los distintos modelos, tal y como se ha dicho anteriormente, es la proporcionada por UML, que se ha convertido en el estándar de facto en cuanto a notación orientada a objetos. El uso de UML permite integrar con mayor facilidad en el equipo de desarrollo a nuevos miembros y compartir con otros equipos la documentación, pues es de esperar que cualquier desarrollador versado en orientación a objetos conozca y use UML (o se esté planteando su uso). Se ha escogido seguir este proceso debido a que aplica los últimos avanees en Ingeniería de Software, y a que adopta un entique eminentemente práctico, aportando soluciones a la principales duata y/o problemas con los que

Se va a abarcar todo el ciclo de vida, empezando por los requisitos y acabando en el sistema funcionando, proporcionando así una visión completa y coherente de la producción de sistemas software. El enfoque que toma es el de un ciclo de vida iterativo incremental, el cual permite una gran flexibilidad a la hora de adaptarlo a un proyecto y a un equipo de desarrollo específicos. El

<span id="page-21-0"></span>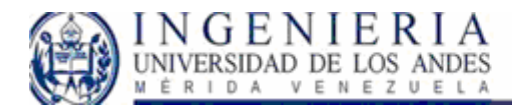

ciclo de vida está dirigido por casos de uso, es decir, por la funcionalidad que ofrece el sistema a los futuros usuarios del mismo. Así no se pierde de vista la motivación principal que debería estar en cualquier proceso de construcción de software: el resolver una necesidad del usuario/cliente.

Tal y como lo establece el Proceso Unificado, a través de su Lenguaje Unificado de Modelado (UML), el desarrollo del software de se llevará a cabo en cuatro fases: inicio, elaboración, construcción y transición. Las tareas que se realizarán en cada una de estas fases se describen a continuación.

#### **Fase de Inicio.**

Con el propósito de hacer una descripción del producto software que se desarrollará, durante esta fase se procederá a analizar todos los requerimientos necesarios para lograr la funcionalidad del sistema. De esta manera, los requisitos propios del sistema se verán reflejados en un modelo de casos de uso, en donde se representarán aquellos módulos o subsistemas que permitan obtener un esbozo inicial de la arquitectura.

Una vez establecido el dominio del software, dado por los requisitos funcionales, se procederá a identificar los diferentes eventos que pudiesen afectar el desarrollo de la aplicación, mitigándolos en la medida de lo posible.

Por último, y habiendo analizado, estructurado y refinado los requerimientos del software, se procederá a identificar la posible arquitectura del software, delineando un modelo de diseño de la misma, en donde se muestren las funciones principales del sistema. La definición de la arquitectura, así como la línea base para su desarrollo, formarán parte de la siguiente fase de desarrollo del software: la fase de elaboración. casos de uso en donde se representarian aquellos módulos o subsistemas que permitan obtener un estozo inicial de la arquitectura.<br>
Una vez establecido el dominio del software, dado por los requisitos funcionales, se proced

#### **Fase de Elaboración.**

Las actividades en esta fase se centran en el establecimiento de una arquitectura sólida, y el refinamiento de la mayor parte de los requisitos para desarrollar el software. Es aquí donde se

<span id="page-22-0"></span>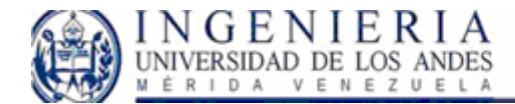

presentan vistas de todos los modelos del sistema, haciendo uso de diagramas de clase de análisis, de diseño y de colaboración.

#### **Fase de construcción.**

Para completar el software que se ha venido modelando en las fases de inicio y elaboración se realizará, como parte de la creación, el diseño de la interfaz de usuario, según los requisitos de rendimiento y eficiencia que pudieron ser establecidos en un comienzo. Por otro lado, se codificarán todos los procedimientos elaborados en la etapa anterior, utilizando una herramienta de programación orientada a objeto, considerando las características propias del software.

Posterior a la codificación, se integrarán todos los módulos pertenecientes al software de control, realizando todas las pruebas pertinentes, tales como las pruebas de unidad, para evaluar la eficiencia de los algoritmos utilizados, y corregir, en lo posible, aquellos errores que pudiesen ser detectados.

Finalmente, se integrará el software preparado y evaluado con el hardware (robot móvil), completando así la descripción y creación del producto propuesto, preparado ya para las últimas pruebas, antes de su entrega al usuario. Emalmente, se integrará el software preparado y evaluado con el hardware (robot móvil)<br>
completando así la descripción y creación del producto propuesto, preparado ya para las última<br>
pruebas, antes de su entrega al usuar

#### **Fase de Transición.**

En esta fase, se harán todas las pruebas necesarias al software desarrollado, con el fin de verificar si el mismo cumple con los requisitos que fueron establecidos en fases anteriores.

Para finalizar, se elaborarán los manuales de usuario y mantenimiento, que facilitarán tanto la manipulación del sistema por parte del usuario, como la posterior modificación y reutilización del mismo.

#### *Alcance:*

La finalidad de este proyecto es hacer el diseño, desarrollo e implementación, de un *Sistema de Calidad* el cual este compuesto por dos módulos principales, Gestión de Defectos, y Libro de

<span id="page-23-0"></span>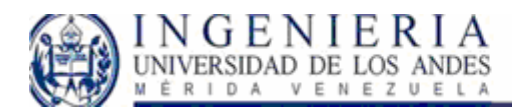

Novedades. En el primer modulo se pretende cubrir las necesidades en cuanto a la gestión de los defectos acaecidos en las bobinas a través de reportes que cubran la explotación de los datos que se están obteniendo desde planta, y de la gestión en si del sistema. En el segundo modulo se concentrara la información de diferentes sistemas con la finalidad de llevar un histórico de las novedades de planta para tener presente reportes específicos de los acontecimientos mas relevantes que afectan la productividad. Ambos módulos están dirigidos hacia las gerencias tanto de laminación como de calidad, quienes están encargados de la toma de decisiones y regulación de los sucesos de planta. Se prevé que el sistema estará disponible en la intranet de la empresa, lo cual permitirá que los usuarios accedan al mismo. El sistema estará soportado Microsoft Windows y Microsoft SQLSERVER 2000.

#### **Estructura del documento.**

Los capítulos siguientes seguirán la siguiente estructura:

Capitulo II: Marco Teórico.

En el se detallara la metodología a seguir, así como los conceptos necesarios para llevar a cabo a feliz termino la solución del problema planteado.

#### Capitulo III: Análisis de Requisitos

En esta sección se describirán de manera formal la evolución de los requerimientos del sistema exigidos por los usuarios del mismo a la par con la evolución del diseño teórico, y de las interfaces que el sistema. Capitulo II: Marco Teórico.<br>
En el se detallara la metodología a seguir, así como los conceptos necesarios para llevar a cabo<br>
feliz termino la solución del problema planteado.<br>
Capitulo III: Análisis de Requisitos<br>
En est

#### Capitulo IV: Evolución, implementación y pruebas:

En esta sección se mostrará y describirá la evolución del sistema hasta llegar al producto final, junto con varias pruebas realizadas.

Capitulo V: Conclusiones y Recomendaciones.

#### Bibliografía.

24

<span id="page-24-0"></span>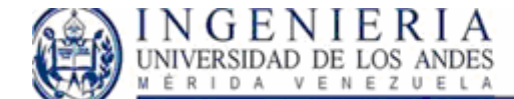

# **Capitulo II:**

# **Marco Teórico:**

Este capitulo tiene la finalidad de sentar las bases teóricas fundamentales que se aplicaran durante el diseño, e implementación del sistema. Se detallará la metodología usada, así como las ventajas que ofrece el proceso unificado en el diseño, desarrollo del mismo. A su vez esta sección pretende informar al lector de este trabajo sobre algunos conceptos que no le sean familiares, y colaborar en que la información presentada sea comprensible.

### *Practicas Claves del proceso de desarrollo de software*

#### **Desarrollo iterativo**

El desarrollo iterativo es un método de construcción de productos cuyo ciclo de vida está compuesto por un conjunto de iteraciones, las cuales tienen como objetivo entregar versiones del software. Cada iteración se considera un subproyecto que genera productos de software y no sólo documentación, permitiendo al usuario tener puntos de verificación y control más rápidos e induciendo un proceso continuo de pruebas y de integración desde las primeras iteraciones. Las iteraciones están compuestas por el conjunto de disciplinas o actividades ya conocidas en el proceso de desarrollo de software. Estas son la especificación de requerimientos, el análisis y diseño, las pruebas, la administración de la configuración y el proceso de gerencia de proyectos. El desarrollo iterativo es un método de emstrucción de productos cuyo ciclo de vida est<br>compuesto por un conjunto de iteraciones, las cuales tienen como objetivo entregar versiones de<br>software. Cada iteración se considera

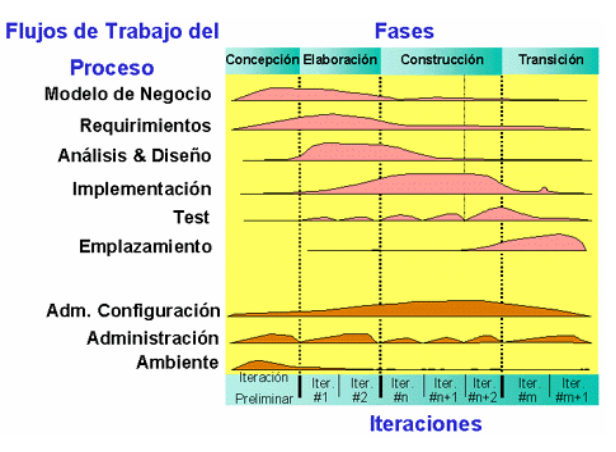

**Figura 5: Fases del desarrollo** 

<span id="page-25-0"></span>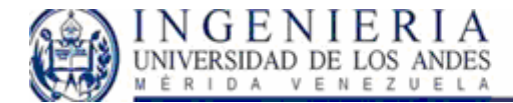

En la Figura 5 se muestra gráficamente la relación existente entre las disciplinas o actividades y las iteraciones.

#### **Orientación al manejo del riesgo**

Cada proyecto tiene asociado intrínsecamente un conjunto de riesgos que requieren un plan de manejo claramente establecido, documentado y con una implementación eficaz. De esta manera se pretende evitar posibles retrasos en los tiempos de entrega, problemas de calidad en el producto o en el peor de los casos, que puedan afectar la culminación del proyecto. Estos procesos pueden ser tan complejos y elaborados como la importancia del proyecto lo requiera. En las etapas iniciales se implementan las funcionalidades con mayor exposición al riesgo y las de mayor complejidad, mejorando la posibilidad de éxito del proyecto.

En la fase inicial del proyecto, el nivel de exposición al riesgo en ambos modelos es casi igual, pero en las fases siguientes es completamente diferente para cada modelo

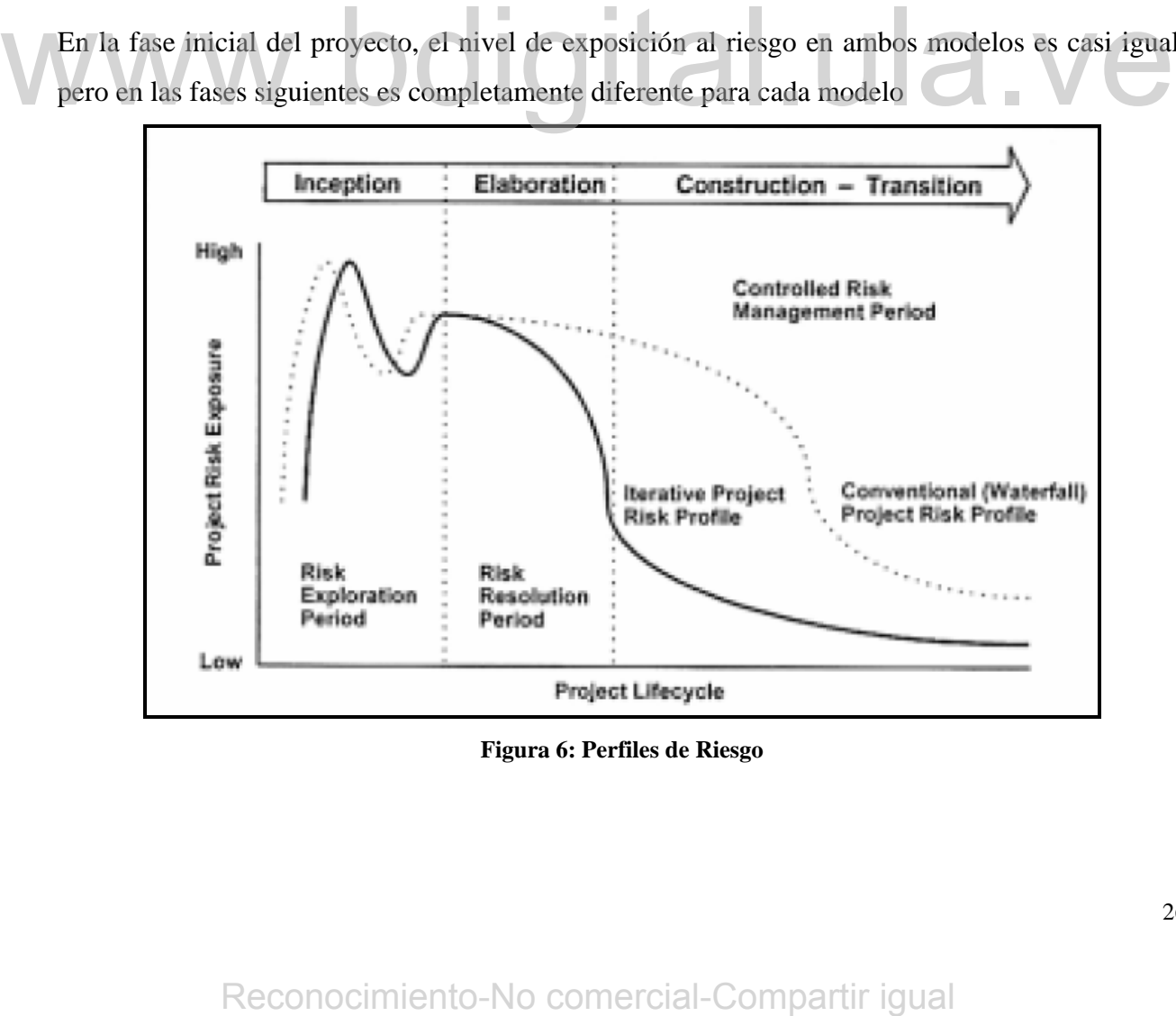

**Figura 6: Perfiles de Riesgo** 

<span id="page-26-0"></span>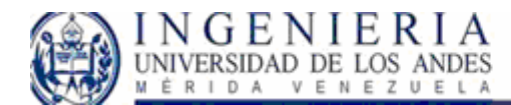

Este comportamiento se debe al período de exploración de riesgos del modelo en espiral, donde se identifican los riesgos, se priorizan y se define un plan de manejo para mitigarlos. Se procede a la fase de elaboración donde se implementan aquellos casos de uso que atacan los riesgos de más alta prioridad, lo cual se denomina período de resolución de riesgos. Al final de esta fase se debe tener definida la arquitectura del sistema, así como la infraestructura en la que se soportará.

#### **Orientación al cliente**

Cuando se inicia un proyecto de desarrollo de software se conoce la importancia de la participación del cliente para lograr su terminación exitosa, pero usualmente cometemos el error de olvidar esta norma básica, lo que implica que la participación del cliente se restringe al inicio y finalización del proyecto, lo que en la mayoría de los casos produce un alto grado de insatisfacción en el usuario, al no obtener el producto con las especificaciones esperadas.

El cliente es quien realmente conoce el valor que aportará el producto que está siendo desarrollado y puede definir las prioridades desde la perspectiva organizacional. Esto quiere decir que es necesario contar con su participación en el proceso de planificación de las fases y de las iteraciones. Posteriormente se requiere su participación en cada iteración para proveer retroalimentación temprana al equipo de desarrolladores, garantizando el cumplimiento de las expectativas que tiene, además de ofrecerle una visibilidad permanente del estado del proyecto, asegurando su compromiso para terminarlo exitosamente. Se debe tener en cuenta que el cliente no se interesa por los aspectos técnicos de alta complejidad y riesgo, razón por la cual se debe combinar esta práctica con una orientación al manejo del riesgo. El cliente es quien realmente conoce el valor que aportará el producto que está siende<br>desarrollado y puede definir las prioridades desde la perspectiva organizacional. Esto quiere deci<br>que es necesario contar con su part

#### **Desarrollo evolutivo**

Cuando se trabaja con una especificación de requerimientos monolítica, se cae en el error de creer que se comprende completamente el concepto del producto sin haberlo validado con el cliente con algo más que documentos y modelos abstractos. Este proceso inicia con un concepto poco claro del producto a construir, y sólo se tiene claridad en la medida que se vaya desarrollando y verificando el producto con el cliente. Este tipo de proyectos se asemejan más al patrón que siguen los proyectos de investigación y desarrollo de nuevos productos.

<span id="page-27-0"></span>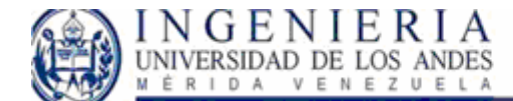

## *Proceso Unificado:*

Un proceso de desarrollo de software describe un enfoque para la construcción, desarrollo y posiblemente mantenimiento del software. El proceso unificado se ha convertido en un proceso de desarrollo de software de gran éxito para la a construcción de sistemas orientados a objetos.

El proceso unificado combina las practicas comúnmente aceptadas, tales como el ciclo de vida iterativo, y desarrollo dirigido por el riesgo. La concepción de un sistema de información va mucho más allá de levantar los requerimientos, elaborar un conjunto de modelos y comenzar a programar.

En este punto podemos considerar que la definición de la arquitectura del software se convierte en el eje orientador que permite controlar el desarrollo iterativo e incremental del sistema, a través de su ciclo de vida. Esta arquitectura se define en las primeras fases del proyecto, básicamente en la de elaboración, y se refina a través de todo el proyecto.

El RUP se fundamenta en seis prácticas: el desarrollo iterativo, la administración de requerimientos, la arquitectura basada en componentes, en el modelamiento visual, en la verificación continua de la calidad y la administración del cambio. Estas seis prácticas orientan el modelo y con ellas se pretende solucionar muchos de los problemas asociados al software.

Adicionalmente hay muchos aspectos de diseño que son bien conocidos, pero que en realidad han sido muy poco implementados en los proyectos de software; estos son: facilidad de uso, modularidad, encapsulamiento y facilidad de mantenimiento. Es necesario entonces definir una arquitectura sólida basada en componentes, para construir mejores y más flexibles soluciones de software para las necesidades organizacionales.

Los cambios en un proyecto no pueden ser detenidos dado que la evolución del entorno de cada organización es continua, pero sí pueden ser administrados de manera que su impacto pueda ser estimado para determinar si dicho cambio se incluye o no y si el proyecto debe ser reajustado. Cada cambio en el proyecto debe tener especificado cuándo y cómo se va a realizar, quién lo va a hacer y qué productos se ven involucrados en ese cambio. En ese punto es donde el control de básicamente en la de elaboración, y se refina a través de todo el proyecto.<br>
El RUP se fundamenta en seis prácticas: el desarrollo iterativo, la administración de requerimientos, la arquitectura basada en componentes, en e

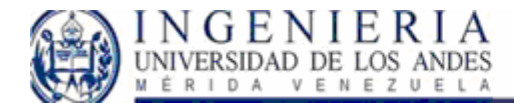

cambios y la trazabilidad de los componentes a través de los diversos modelos adquieren una gran importancia. Existen algunos aspectos que se deben tener en cuenta para desarrollar exitosamente un proyecto.

A continuación se enumeran algunos de ellos:

- Se debe tener definida claramente la metodología de trabajo de cada fase del proceso del desarrollo de software, en especial las fases de administración de requerimientos y control de cambios, los cuales son los eslabones más débiles del proceso de desarrollo de software en nuestras organizaciones.
- La participación activa de los usuarios y los acuerdos en los tiempos pactados, teniendo en cuenta los datos generados de los procesos de estimación y planificación, son responsabilidad del jefe del proyecto, pero deben ser elaborados con integrantes claves del equipo del proyecto.
- El Grupo debe definir, documentar y actualizar el proceso de aseguramiento de la calidad del software, gestionar los recursos necesarios para que sea operativo desde el comienzo del proyecto, entregar el plan de calidad y velar por su cumplimiento a lo largo del ciclo de vida del proyecto.
- El proceso de incorporación y utilización de nuevas tecnologías es quizás uno de los aspectos más críticos dentro del proyecto y de mayores riesgos. La definición de una metodología de administración del cambio tecnológico, clara y muy práctica, facilitaría considerablemente el trabajo realizado en la fase de elaboración, lo cual permitiría determinar la viabilidad de la incorporación de dicha tecnología en el proyecto. Teniendo en cuenta los aspectos mencionados previamente, Rational que recientemente fue comprada por IBM, elaboró un marco de referencia para el proceso de desarrollo de software basado en el modelo en espiral. Este método se conoce como RUP "Racional Unified Process". Para una mejor organización, el RUP agrupa las iteraciones en etapas y fases que facilitan la administración del proyecto equipo del proyecto.<br>
• El Grupo debe definir, documentar y actualizar el proceso de aseguramiento de la calida<br>
del proyecto, entrepar los recursos necesarios para que sea operativo desde el comienz<br>
del proyecto, entrepa

<span id="page-29-0"></span>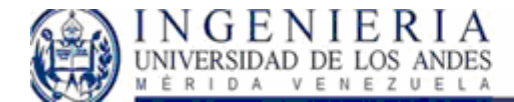

### *Etapas del proceso unificado:*

#### **1. Etapa de ingeniería**

Esta etapa agrupa las fases de concepción y de elaboración, lo que básicamente le da por objetivos la conceptualización del sistema y el diseño inicial de la solución del problema. Se inicia el proceso de administración de los requerimientos con la identificación y especificación de casos de usos, así como el proceso de aseguramiento de la calidad a través de los casos de prueba. Se identifican los riesgos y se establece su plan de manejo, se ajusta ese plan según la tabla de prioridad de riesgos y la de casos de usos vs. riesgos, para determinar en qué orden y en qué iteraciones se desarrollarán los artefactos de software que son la solución a los casos de uso. Se identifican los recursos necesarios, tanto económicos como humanos, acordes con las necesidades el proyecto. Se da comienzo al proceso de estimación y planificación inicial a un nivel macro para todo el proyecto y posteriormente se realiza una estimación detallada de tiempos y recursos de las fases de concepción y elaboración.

# **1.1.** *Fase de concepción*

Esta fase tiene como propósito definir y acordar el alcance del proyecto con los patrocinadores, identificar los riesgos asociados al proyecto, proponer una visión muy general de la arquitectura de software y producir el plan de las fases y el de iteraciones.

#### 1.1.1 *Planeación de las fases y de las iteraciones*

A partir del modelo de casos de uso y de la lista de riesgos, se puede determinar qué casos de uso deben implementarse primero para atacar los riesgos de mayor exposición. Con base en la información previa se realiza el proceso de planificación general y un plan de trabajo detallado para la siguiente fase, así como el plan para la siguiente iteración. Se debe establecer una relación clara y directa entre los casos de uso y los casos de prueba para facilitar que el proceso de aseguramiento de la calidad del software se ejecute adecuadamente. El plan de pruebas debe planearse en esta fase, ejecutarse desde la primera iteración de la fase de elaboración y refinarse sucesivamente durante el ciclo de vida del proyecto. 1.1. Faxe de concepción<br>
Esta fase tiene como propósito definir y acordar el alcance del proyecto con los patrocinadores<br>
identificar los riespos asociados al proyecto, proponer una visión muy general de la arquitectur<br>
1

<span id="page-30-0"></span>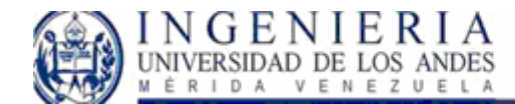

#### **1.2.** *Fase de elaboración*

Los casos de uso seleccionados para desarrollarse en esta fase permiten definir la arquitectura del sistema, se realiza la especificación de los casos de uso seleccionados y el primer análisis del dominio del problema, se diseña la solución preliminar del problema y comienza la ejecución del plan de manejo de riesgos, según las prioridades definidas en él.

Al final de la fase se determina la viabilidad de continuar el proyecto y si se decide proseguir, dado que la mayor parte de los riesgos han sido mitigados, se escriben los planes de trabajo de las etapas de construcción y transición y se detalla el plan de trabajo de la primera iteración de la fase de construcción.

#### **2. Etapa de producción**

En esta etapa se realiza un proceso de refinamiento de las estimaciones de tiempos y recursos para las fases de construcción y transición, se define un plan de mantenimiento para los productos entregados en la etapa de ingeniería, se implementan los casos de uso pendientes y se entrega el producto al cliente, garantizando la capacitación y el soporte adecuados.

#### **2.1.** *Fase de construcción*

El propósito de esta fase es completar la funcionalidad del sistema, para ello se deben clarificar los requerimientos pendientes, administrar el cambio de los artefactos construidos, ejecutar el plan de administración de recursos y mejoras en el proceso de desarrollo para el proyecto.

#### **2.2.** *Fase de transición*

El propósito de esta fase es asegurar que el software esté disponible para los usuarios finales, ajustar los errores y defectos encontrados, capacitar a los usuarios y proveer el soporte técnico necesario. Se debe verificar que el producto cumpla con las especificaciones entregadas por las personas involucradas en el proyecto al inicio del mismo. entregados en la etapa de imgeniería, se implementan los casos de uso pendientes y se entrega producto al cliente, garantizando la capacitación y el soporte adecuados.<br>
2.1. Fase de construcción<br>
El propósito de esta fase

### *ASP.NET*

ASP.NET es un ambiente de programación construido sobre el entorno NGWS New Generation Windows Services, que permite crear poderosas aplicaciones de Internet ASP.NET ofrece varias

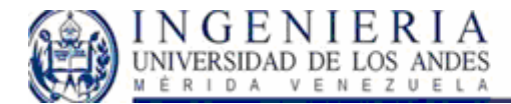

ventajas importantes sobre los modelos previos de desarrollo para Internet, entre las cuales podemos nombrar:

*Mejor Eficiencia:* ASP.NET corre código compilado sobre el entorno NGWS en el servidor. Distinto a sus predecesores interpretados, ASP.NET usa amarres tempranos ("early binding"), así como compilación justo a tiempo ("just-in-time compilation"), optimización nativa, y servicios de caché, sin configuración adicional. Para los desarrolladores, esto significa eficiencia dramáticamente superior antes de escribir la primera línea de código.<sup>[1](#page-31-0)</sup>

*Herramientas superiores de desarrollo:* ASP.NET tiene una "caja de herramientas" rica : el ambiente de desarrollo integrado de Visual Studio.NET. La edición WYSIWYG, la creación de controles mediante "drag-and-drop", y la publicación automática son varias ventajas.

*Poder y Flexibilidad:* Porque ASP.NET está basado en el Entorno Común de Ejecución de Lenguajes (Common Language Runtime, o "CLR"), el poder y la flexibilidad de la plataforma completa está disponible para los desarrolladores. Las librerías de Clases del CLR, la Mensajería, y las soluciones de Acceso a Datos, son accesibles al través del Internet. ASP.NET permite el uso de una gran variedad de lenguajes de programación y, por tanto, usted puede escoger el mejor lenguaje para su aplicación, o particionar su aplicación en varios lenguajes. Mas aún, la interoperabilidad del CLR garantiza que su inversión en el desarrollo de aplicaciones COM es preservada cuando se migra a ASP.NET Poder y Flexibilidad: Porque ASP.NET está basado en el Entorno Común de Ejecución de Languages (Common Language Runtime, o "CLR"), el poder y la flexibilidad de la plataform<br>completa está disponible para los desarrollador

*Simplicidad:* ASP.NET hace fácil el ejecutar tareas comunes, desde el simple envío de un formulario o la autenticación de un cliente, hasta el despliegue y la configuración de un Web. Por ejemplo, el entorno de paginado de ASP.NET le permite construir interfases de usuario que separan limpiamente la lógica de su aplicación del código de su presentación, y maneja eventos con un modelo sencillo de procesamiento de formularios al estilo de Visual Basic. Adicionalmente, el CLR simplifica el desarrollo con servicios de código gerenciado, como el

1

<span id="page-31-0"></span><sup>1</sup> Tomado del libro *"ASP.NET Manual de referencia"*

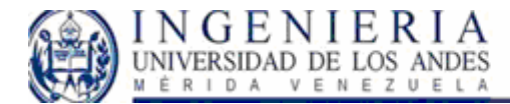

conteo automático de referencias y la limpieza automática de la memoria utilizada por su aplicación.

*Gerenciabilidad*: ASP.NET usa un sistema jerárquico de configuración, basado en archivos de texto, que simplifica la aplicación de parámetros de configuración al servidor y sus aplicaciones. Porque la información de configuración es almacenada como texto, nuevos parámetros pueden ser configurados sin recurrir a herramientas de administración locales. Esta filosofía de "cero administración local" también se extiende al despliegue de aplicaciones de ASP.NET. Una aplicación de ASP.NET se despliega a un servidor simplemente copiando los archivos necesarios al servidor. No hay que reiniciar el servidor, ni siquiera para reemplazar código compilado que ya está en servicio.

*Escalabilidad y Disponibilidad:* ASP.NET ha sido diseñado para la escalabilidad con características específicamente dirigidas a mejorar el funcionamiento de servidores racimados (clustered) y de servidores con procesadores múltiples. Los procesos del servidor son vigilados y gerenciados por el entorno del ambiente de ejecución de ASP.NET, así que si algún proceso se entorpece o se detiene, un nuevo proceso puede ser creado para reemplazarlo, lo cual ayuda a mantener la disponibilidad de su aplicación para manejar solicitudes de servicio. características específicamente dirigidas a mejorir el funcionamiento de servidores racimado<br>clusiered) y de servidores con processadores míltiples. Los procesos del servidor son vigiliados<br>generacias por el entonto del a

*Personalización y Extensibilidad:* ASP.NET entrega una arquitectura bien formada que permite que los desarrolladores "enchufen" su código al nivel apropiado. De hecho, es posible el extender o reemplazar cualquier sub.-componente del ambiente de ejecución de ASP.NET con un componente personalizado. La implementación de autenticación personalizada o de servicios de mantenimiento de estado nunca ha sido tan sencillo.

*Seguridad:* Una parte importante de muchas aplicaciones Web radica en la capacidad de identificar usuarios y controlar el acceso a los recursos. Se conoce como autenticación al acto de determinar la identidad de la entidad solicitante. Por lo general, el usuario deberá presentar sus credenciales, como el par nombre de usuario y contraseña, para ser autenticado. Cuando se encuentre disponible una identidad autenticada, deberá determinarse si esa identidad puede tener

<span id="page-33-0"></span>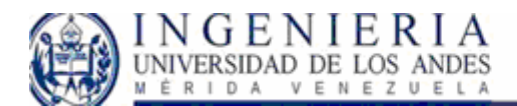

acceso a un recurso específico. Este proceso se conoce como autorización. ASP.NET e IIS colaboran para proporcionar servicios de autenticación y autorización a las aplicaciones.

Una característica importante de los objetos COM es la capacidad de controlar la identidad con la que se ejecuta el código de objeto COM. Se conoce como representación al hecho de que un objeto COM ejecute código con la identidad de la entidad solicitante. Opcionalmente, las aplicaciones ASP.NET Framework pueden representar solicitudes.

Es posible que algunas aplicaciones también personalicen dinámicamente el contenido en función de la identidad del solicitante o de un conjunto de funciones al que pertenece la identidad del solicitante. Las aplicaciones ASP.NET Framework pueden comprobar dinámicamente si la entidad solicitante actual participa en una función concreta. Por ejemplo, es posible que una aplicación intente comprobar si el usuario actual pertenece a la función del administrador a fin de generar condicionalmente contenido para los administradores.

## *Sistemas de información:*

"Un sistema es un conjunto de elementos materiales, o inmateriales, (hombres, maquinas, métodos, reglas, etc.) relacionados que transforman, mediante procesos, elementos (entradas) en otros nuevos elementos (salidas)" [2](#page-33-1)

En nuestro tema sólo nos interesan aquellos sistemas que estén constituidos por organizaciones (empresas, departamentos de empresas, organismos públicos, etc.) que *funcionen con el fin de obtener unos objetivos* determinados, y dentro de ellos, nos centraremos en los sistemas de información informatizados, es decir que emplean ordenadores. **Sistemas de información:**<br>
Un sistema es un conjunto de elementos materiales, o inmateriales, (hombres, maquinas<br>
métodos, reglas, etc.) relacionados que transforman, mediante procesos, elementos (entradas) e;<br>
otros nue

Podemos tener así una nueva definición de sistema: *"conjunto de elementos que interactúan entre si, orientados a la consecución de un* objetivo *común".* 

Un sistema puede formar parte de uno más general, que seria su entorno, y/o estar formado por otros sistemas, que se llamarían subsistemas.

Cualquier empresa u organización es en sí un sistema. Su entorno es el sistema productivo en el que se inserta, del que recibe una serie de entradas, en forma de demandas, y al que entrega una serie de salidas, u oferta. A su vez dentro de él existen varios subsistemas formados por los distintos departamentos o áreas en las que se divide la empresa.

1

<span id="page-33-1"></span><sup>2</sup> Tomado de http://monografias.com

<span id="page-34-0"></span>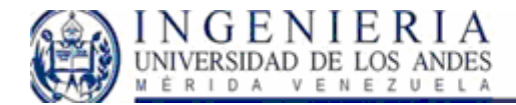

## *Clasificación de los sistemas:*

Sistema físico: o sistema operativo: transforma un flujo físico de entradas (materias primas, flujos

financieros,) en un flujo físico de salidas (productos terminados, flujos financieros,)

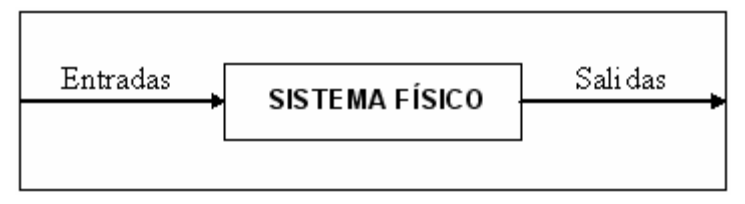

**Figura 7: Diagrama de sistema.** 

Sistema de gestión: o sistema de control que se encarga de controlar el funcionamiento del sistema físico, se puede equivaler con la dirección de la empresa.

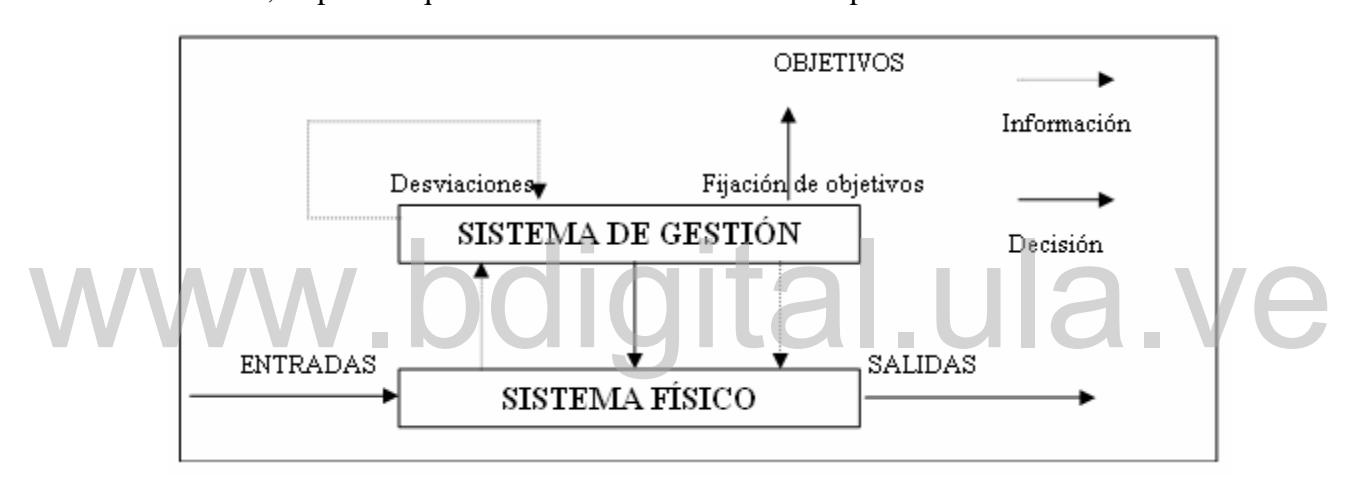

**Figura 8: Sistema de gestión** 

El sistema de información: Es un sistema que actúa de intermediario entre el sistema operativo y el sistema de gestión. Vendría a ser el departamento de informática de la empresa.

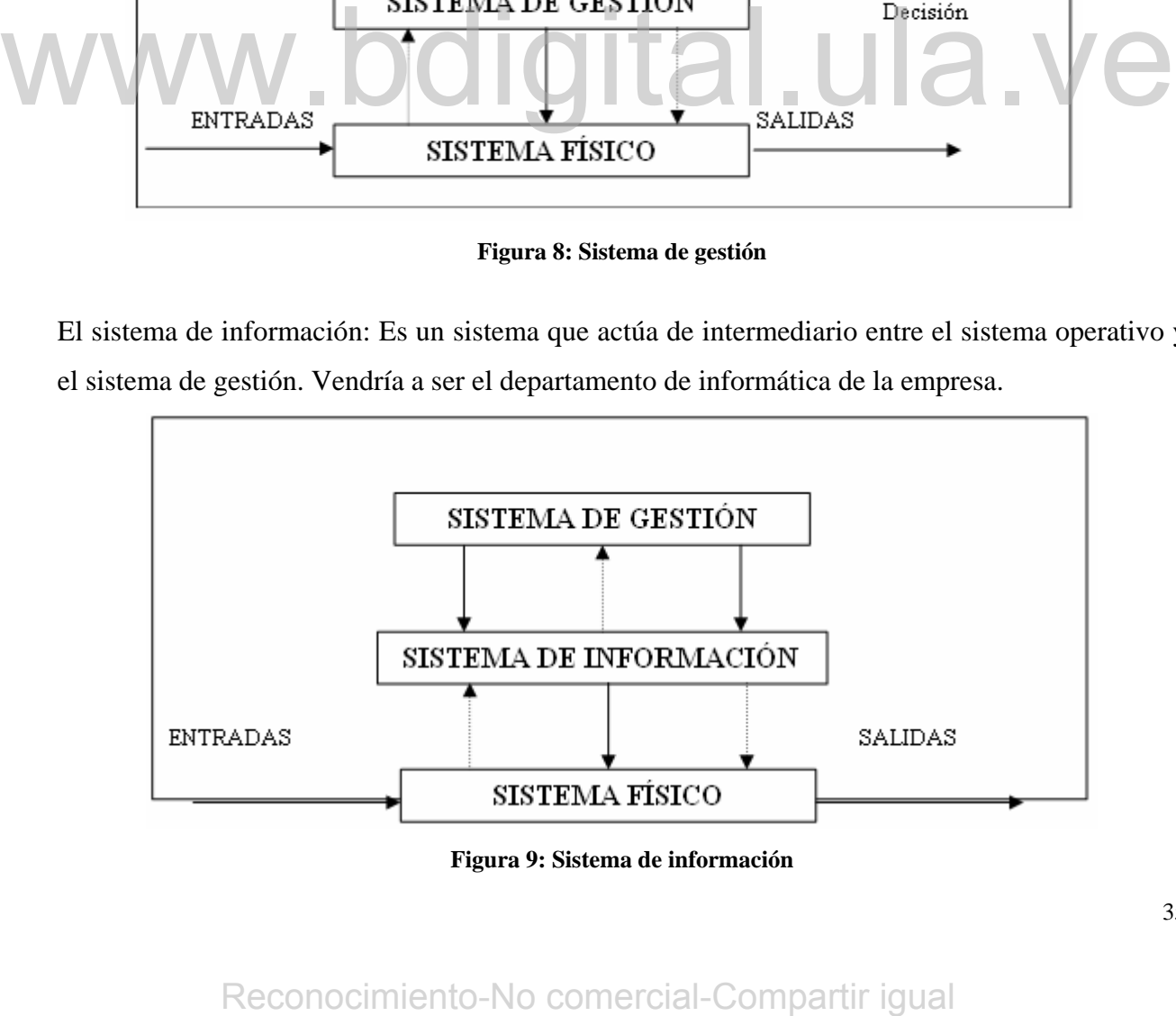

**Figura 9: Sistema de información** 

<span id="page-35-0"></span>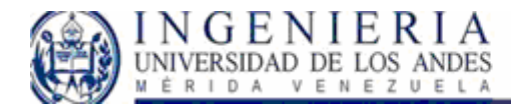

Para que los subsistemas que forman una organización funcionen coordinadamente es necesario que exista este subsistema, que tiene como misión asegurar que la información necesaria fluya, dentro del sistema, de unos subsistemas a otros. Toda organización evolucionada debe disponer, hoy en día, de un buen sistema de información, ya que de ello dependerá en gran parte el éxito de la misma a la hora de alcanzar los objetivos propuestos.

#### **Sistema de información informatizado:**

Cuando un sistema de información cuenta entre sus recursos con ordenadores, en los que se basa parcial o totalmente, puede denominarse sistema de información informatizado. También se les suele llamar sistemas informáticos.

Dos razones justifican la informatización de un sistema de información:

- **Simplificación y mejora del trabajo administrativo (contabilidad,** facturación, nómina, etc.) por la automatización de procesos repetitivos y tediosos de simple ejecución.
- **Ayuda a la toma de decisiones:** En ocasiones el propio ordenador puede tomar decisiones, de acuerdo con unas pautas, o reglas. Cuando la decisión la tienen que tomar las personas, este sistema le permite disponer el máximo de información posible, ya que el ordenador puede seleccionar a gran velocidad entre una gran masa de datos almacenados, aquellas informaciones útiles para la toma de decisiones. **Examples international a informatización de un sistema de información:**<br>
• **Simplificación** y mejora del trabajo administrativo (contabilidad, facturación<br>
nómina, etc.) por la automatización de procesos repetitivos y ted

También es una herramienta útil para hacer simulaciones (por ejemplo con hojas de cálculo) que permiten a los gestores medir rápidamente cuales serian las consecuencias de, determinadas decisiones con el fin de encontrar progresivamente las mejores decisiones posibles
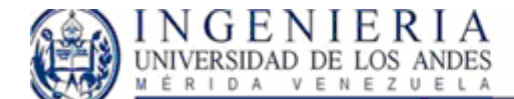

## **Capitulo III**

## *Fase de inicio:*

Esta fase comprende una serie de flujos de trabajo que permitirán construir el sistema gradualmente. Dichos flujos de trabajo están definidos en las fases principales del proceso unificado, al cual ya hemos hecho referencia en el capitulo 2.

Este capitulo tiene como finalidad describir las actividades realizadas en la fase de inicio del sistema de gestión de calidad, haciendo énfasis especial en los flujos de trabajo de los requisitos, análisis y diseño del mismo.

En si el esfuerzo principal implica desarrollar un modelo de sistema que se va a construir, y usar caso de uso de forma adecuada para la creación de este modelo. Esto es debido a que los requisitos funcionales se estructuran mejor a través de de los casos de uso y a que la mayoría de requisitos no funcionales son específicos de un solo caso de uso, y pueden tratarse en este contexto. Este modelo que se describe en la fase de inicio, nos permitirá tener una visión inicial de los objetivos del proyecto. En nuestro caso no haremos un estudio de vialidad, ya que la empresa SIDOR, anteriormente decidió que se llevaría a cabo el diseño, desarrollo e implementación de este sistema, por lo que este capitulo será relativamente breve a este respecto. contexto. Este modelo que se describe en la fiste de inicio, nos permitirá tener una visión inicia<br>
de los objetivos del proyecto. En nuestro caso no haremos un estudio de vialidad, ya que l<br>
empresa SIDOR, anteriormente d

Cuestiones a abordarse en la fase de inicio:

- Visión y análisis del negocio: En esta parte se describirán los objetivos del sistema, así como un bosquejo del mismo.
- Modelos de casos de uso: Describe los requisitos funcionales y no funcionales relacionados.
- Glosario: Terminología clave del dominio del sistema.
- Plan de iteración: Describe que hacer en la primera iteración de la elaboración.

## *Visión general:*

Como se ha mencionado en el capitulo 1, el sistema de gestión de calidad para SIDOR, comprende dos sistemas bien definidos para colaborar con la gestión de calidad de la empresa.

37

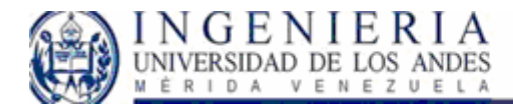

Estos sistemas son: El área de reportes del Sistema de Gestión de Defectos, y el Libro de Novedades. A continuación haremos una descripción general de ambos.

El **Sistema de Gestión de Defectos (SGD)** es un sistema de información, el cual permitirá a todo el personal autorizado y capacitado, llevar a cabo todas las labores de gestión de defectos que se detectan en los productos de las diferentes líneas de laminación. El área de reportes de este sistema permitirá ver la evolución de los defectos en el tiempo para las diferentes áreas de proceso de los productos, con dichos reportes, el personal capacitado podrá hacer estudios cualitativos que permita completar el ciclo de gestión, y analizar a largo plazo el efecto de las decisiones tomadas con referencia a la aparición de defectos en los productos.

El **Libro de Novedades (LN)** es un sistema de información que tiene como finalidad condensar en un solo site la información mas relevante obtenida en los turnos de trabajos de la empresa. Esta información comprende la visualización de los datos de los siguientes rubros:

- Calidad
- Indicadores.
- Equipos.
- Reporte general.
- Novedades Generales.

El objetivo principal del libro de novedades radica en que los supervisores y gerentes puedan tener acceso a esta información fundamental de las líneas de producción de la empresa, y manejar novedades específicas que los gerentes deseen informar a los supervisores vía Web.

Calidad: Partiendo de la información encontrada en el **sistema de gestión de defectos (SGD)**, se condensará la información correspondiente a los defectos ocurridos en el material producido. Se desea presentar la información del material defectuoso agrupado por defecto, mostrando los kilogramos afectados así como la cantidad de productos que presentaron el defecto. en un solo site la información mas relevante obtenda en los turnos de trabajos de la empresa.<br>
Esta información comprende la visualización de los datos de los siguientes rubros:<br>
Calidad<br>
• Indicadores.<br>
• Reporte general.

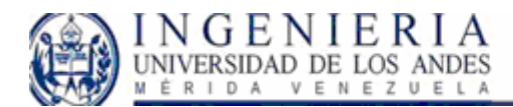

Indicadores: El área de indicadores incluirá tres partes las cuales contendrán básicamente los indicadores de la producción registrada para las líneas de planta, tal registro se deberá llevar diariamente, y por turnos. Así mismo para cada indicador, se debe almacenar las novedades generadas a modo informativo. Estos indicadores son, la productividad efectiva, la efectividad, y puesta a mil. La información será extraída de dos sistemas que mantienen registros sobre tales datos, estos sistemas son el Sistema de Interrupciones y Puesta a Mil.

Reporte general: este reporte comprenderá la información que hoy en día se maneja a través de Excel, mostrando un reporte general de los datos que ayudan a gestionar el control de la producción.

Novedades Generales: desde esta parte del sistema LN, los gerentes podrán cargar novedades que deberán ser aplicadas a las áreas que ellos deseen que los superintendentes se informen.

Ambos sistemas estarán ubicados en los servidores de producción, los cuales se encuentran en el laboratorio de automatización de la empresa. El acceso al sistema por parte de los usuarios se hará a través de la intranet de SIDOR, ya que el sistema será desarrollado con tecnología Web. Es decir, cada usuario deberá tener un computador cliente con acceso a la intranet privada de la organización, para poder interactuar con estos sistemas.

## *Obtención del modelo de casos de uso:*

El modelo de casos de uso proporciona la entrada fundamental para el análisis, el diseño y las pruebas. Este modelo contiene ciertos artefactos que permiten describir el sistema, entre ellos se encuentran los actores, casos de uso y sus relaciones. Es importante resaltar que este modelo de casos de uso permite tener una visión inicial del sistema, y para describirlo adecuadamente, primero hablaremos de los requisitos previos, y luego culminaremos con la descripción de los casos de uso derivados de los requisitos del sistema. deberán ser aplicadas a las áreas que ellos deseen que los superintendentes se informen.<br>
Ambos sistemas estarán ubicados en los servidores de producción, los cuales se encuentran en e<br>
laboratorio de automatización de la

## **Requisitos funcionales:**

Implican todas las acciones que el sistema debe realizar y que son determinadas una vez entendido el dominio del software, estos requisitos van a la par con la identificación de los casos

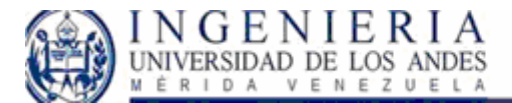

de uso. Para el área de reportes del SGD, podemos identificar los siguientes requisitos funcionales:

- Generación de reportes de toneladas afectadas por defecto e instalación de cada gerencia de laminación.
- Visualización de bobinas con defecto específico para asignación de responsables, y línea afectada.
- Visualización grafica de evolución de defectos por toneladas caídas en el tiempo.
- Visualización grafica de evolución de defectos de acuerdo a las acciones aplicadas en el tiempo.
- Visualización de material defectuoso a los cuales no se les ha cargado la información de correspondiente a las causas posibles del defecto, acciones a tomar para prevención de los mismos.
- Visualización de bobinas asignadas por diferentes líneas de producción a la línea propia.
	- Generación de reportes de los defectos gestionados, y los responsables de llevar a cabo las acciones adecuadas para tal gestión.

Para el LN los requisitos funcionales son:

- Revisión de material defectuoso por línea de producción.
- Revisión de material descartado por bobina en cada línea de producción.
- Revisión de indicadores de producción por línea de producción.
- Revisión de equipos en estado de observación.
- Crear y/o modificar novedades generales.
- Crear y/o modificar comentarios particulares por registros de las revisiones anteriores.
- Crear y/o modificar novedades generales provenientes de los gerentes hacia los supervisores de planta. **Examización de robinas asignadas por diferentes líneas de producción a la línea propiacea<br>
Coneración de reportes de los defectos gestionados, y los responsables de llevar a cabo la<br>
acciones adecuadas para tal gestión.<br>** 
	- Generación de reportes diarios de defectos, equipos defectuosos y material defectuoso

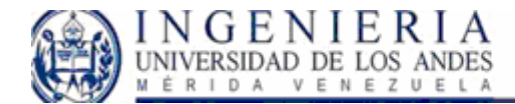

## **Actores y casos de uso:**

Después de haber recopilado los requisitos funcionales, se determinaron todos aquellos entes externos al sistema que interactúan con el y que son conocidos como actores. Los actores son el entorno del sistema y se comunican con el mismo mediante el envío y recepción de mensajes desde y hacia el sistema, según éste efectúe los casos de uso.

## Actores:

Los actores que intervendrán en el SGD y LN fueron escogidos analizando los usuarios y sistemas que lo usan, tomando como base la información proporcionada por la visión general del sistema así como los requisitos funcionales anteriormente descritos.

A continuación presentaremos una tabla que contiene el actor junto con la descripción del mismo:

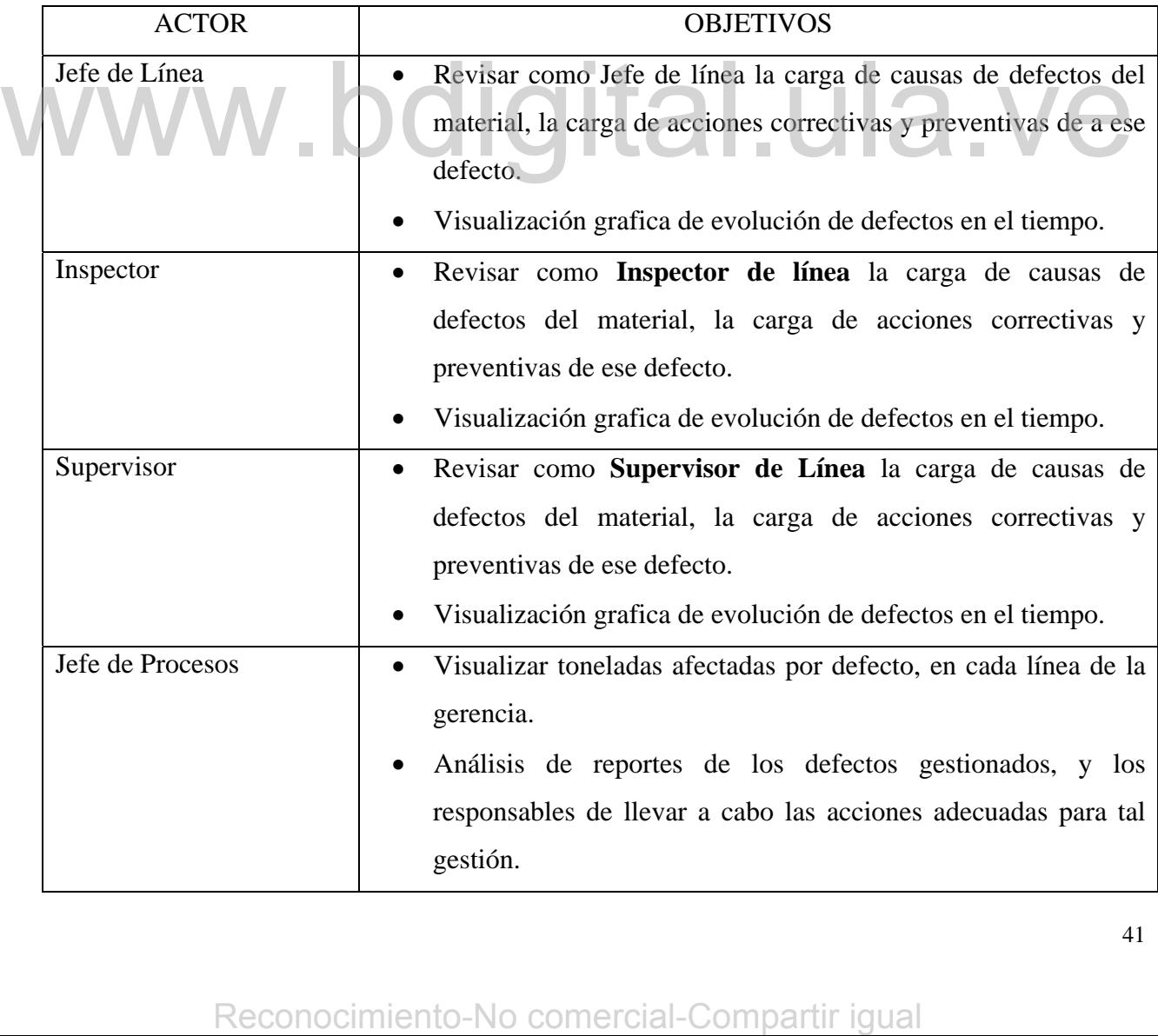

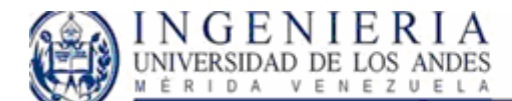

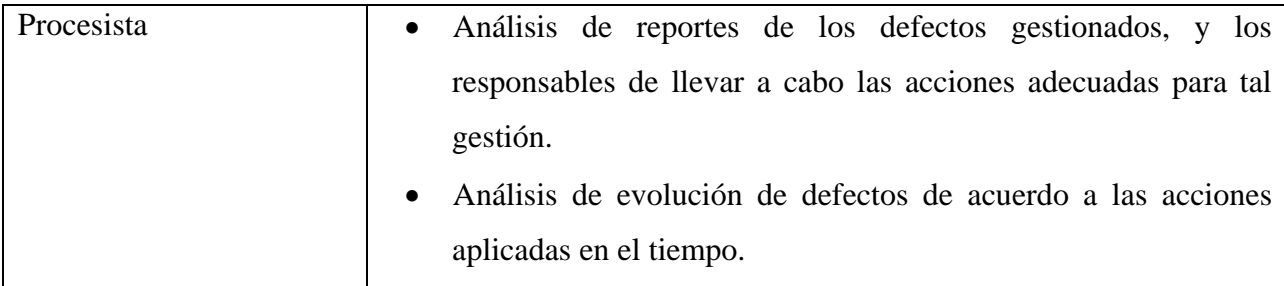

Listado de actores para el modulo Libro de novedades:

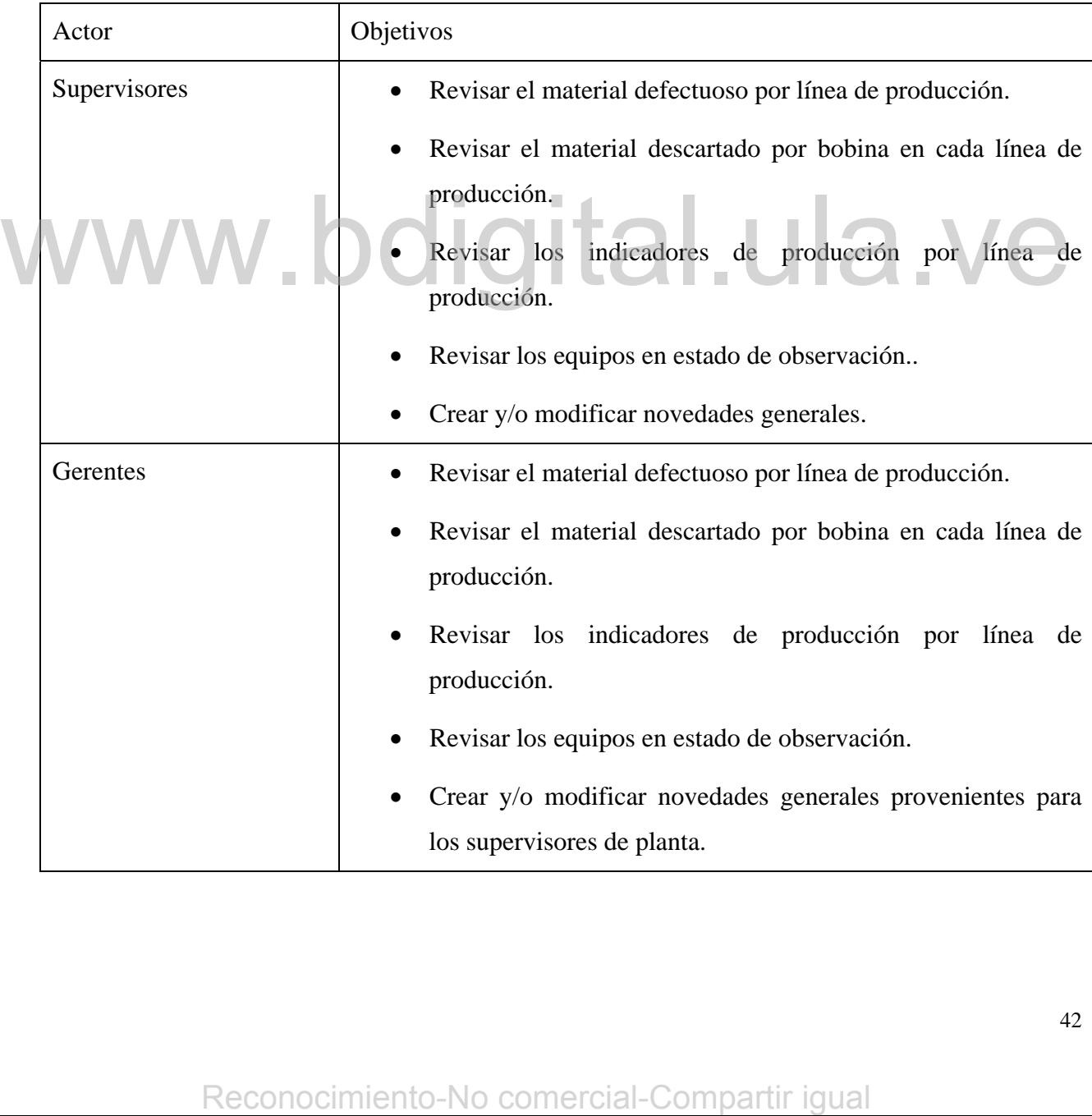

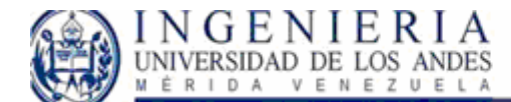

## **Modelos de Casos de Uso:**

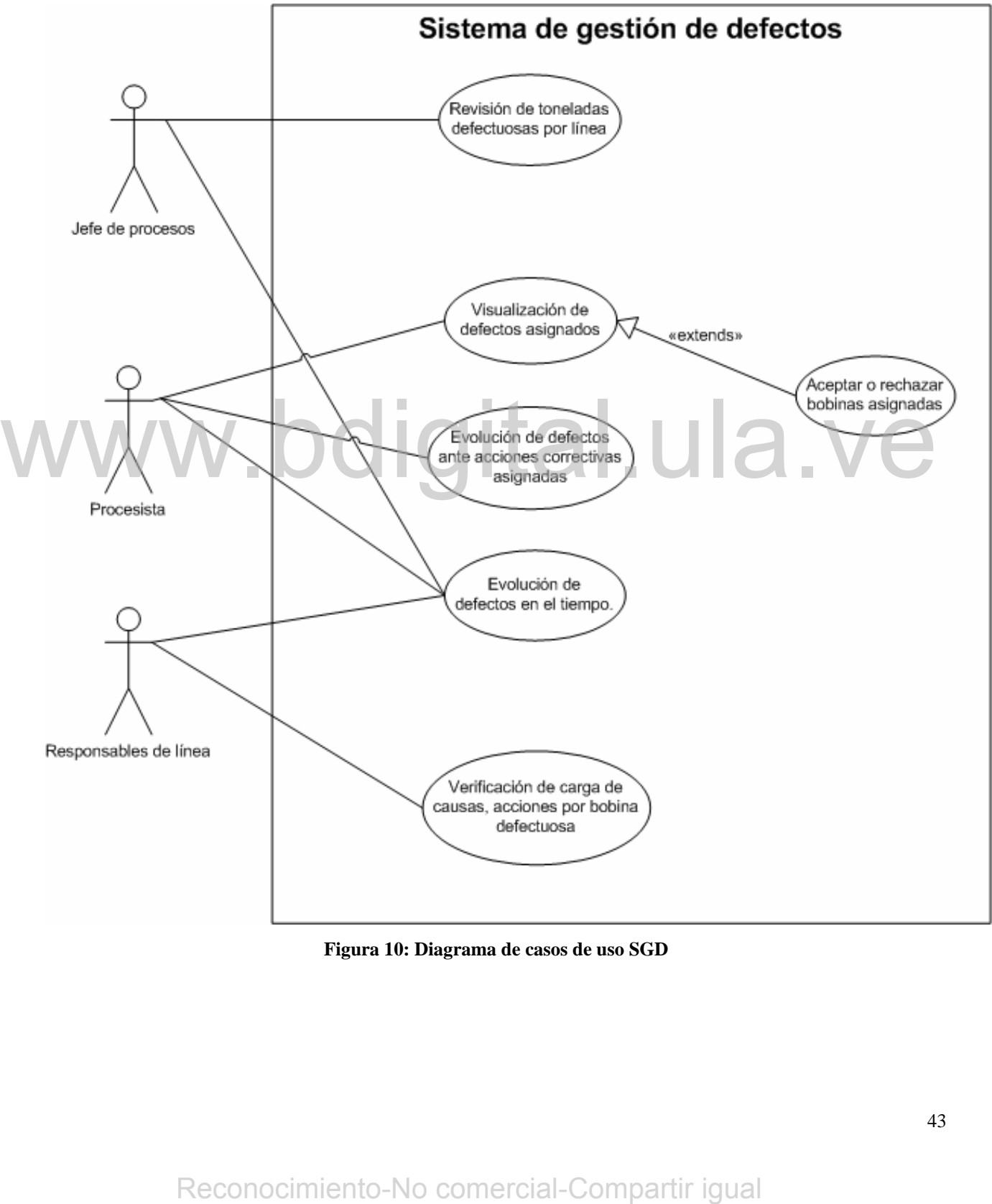

**Figura 10: Diagrama de casos de uso SGD**

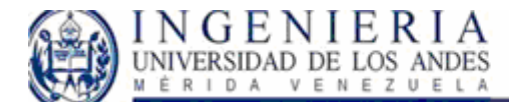

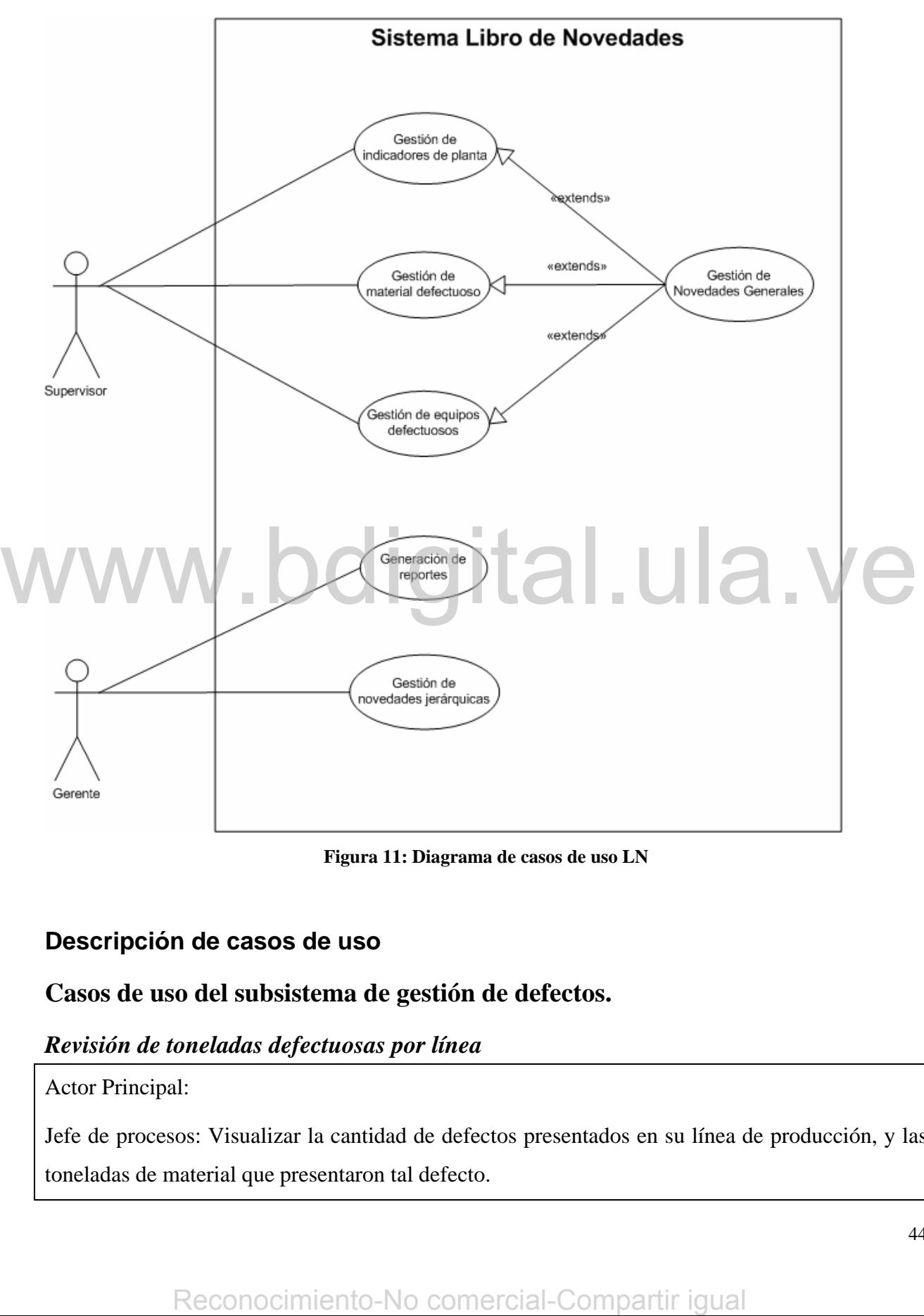

**Figura 11: Diagrama de casos de uso LN**

## **Descripción de casos de uso**

## **Casos de uso del subsistema de gestión de defectos.**

### *Revisión de toneladas defectuosas por línea*

Actor Principal:

Jefe de procesos: Visualizar la cantidad de defectos presentados en su línea de producción, y las toneladas de material que presentaron tal defecto.

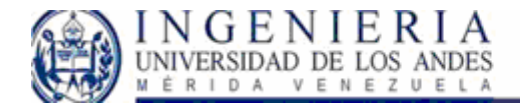

#### SISTEMA WEB PARA EL CONTROL DE CALIDAD EN EL PROCESO DE LAMINACIÓN DE SIDOR, Y LIBRO DE NOVEDADES.

Poscondiciones: Visualización de defectos presentados por línea, junto con la cantidad de material afectado por tal defecto.

Escenario principal de éxito:

• Usuario accede al sistema, selecciona el rango de fechas dentro del cual se mostrará las toneladas afectadas por instalación. • El usuario selecciona el o los estados de calidad, para las bobinas defectuosas a mostrar. • El usuario selecciona la o las aplicaciones, para las bobinas defectuosas a mostrar. • El usuario puede repetir los pasos anteriormente, para cualquier cambio en la consulta de los datos. • Sistema toma la gerencia desde donde se accede al sistema. • Se visualiza un listado de defectos por instalación indicando la cantidad en toneladas que han presentado el defecto en cuestión. Escenarios o flujos alternativos: Usuario escoge un rango de fechas incoherente. • Usuario no selecciona el estado de calidad de las bobinas a • El sistema genera un mensaje de error. defections a mostrar.<br> **Example 1998**<br> **Example 1999**<br> **Example 1999**<br> **Example 1999**<br> **Example 1999**<br> **Example 1999**<br> **Example 1999**<br> **Example 1999**<br> **Example 1999**<br> **Example 1999**<br> **Example 1999**<br> **Example 1999**<br> **Exampl** 

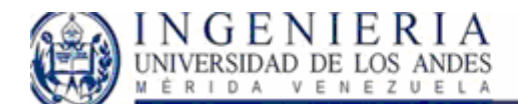

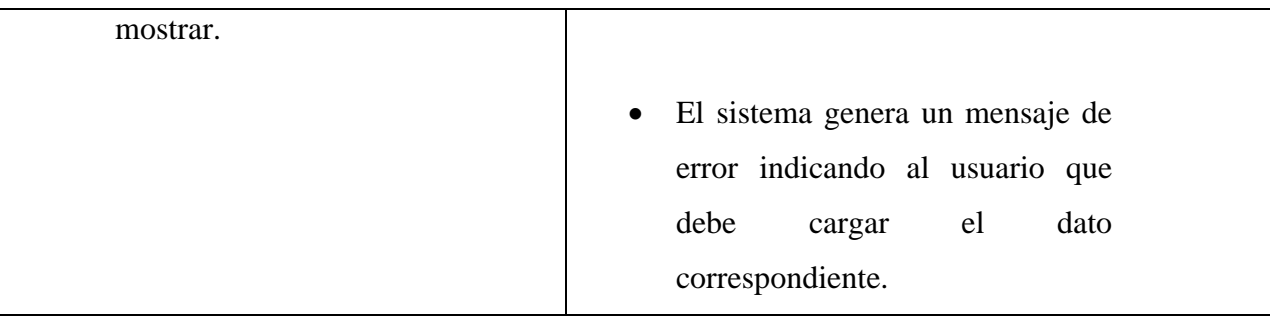

Requisitos especiales:

Respuesta del sistema para la visualización de datos no mayor a 30 segundos.

## *Visualización de defectos asignados:*

Actor Principal:

Procesista: Visualizar las bobinas asignadas en su línea de producción.

Precondiciones: El usuario debe estar cargado en el sistema como procesista.

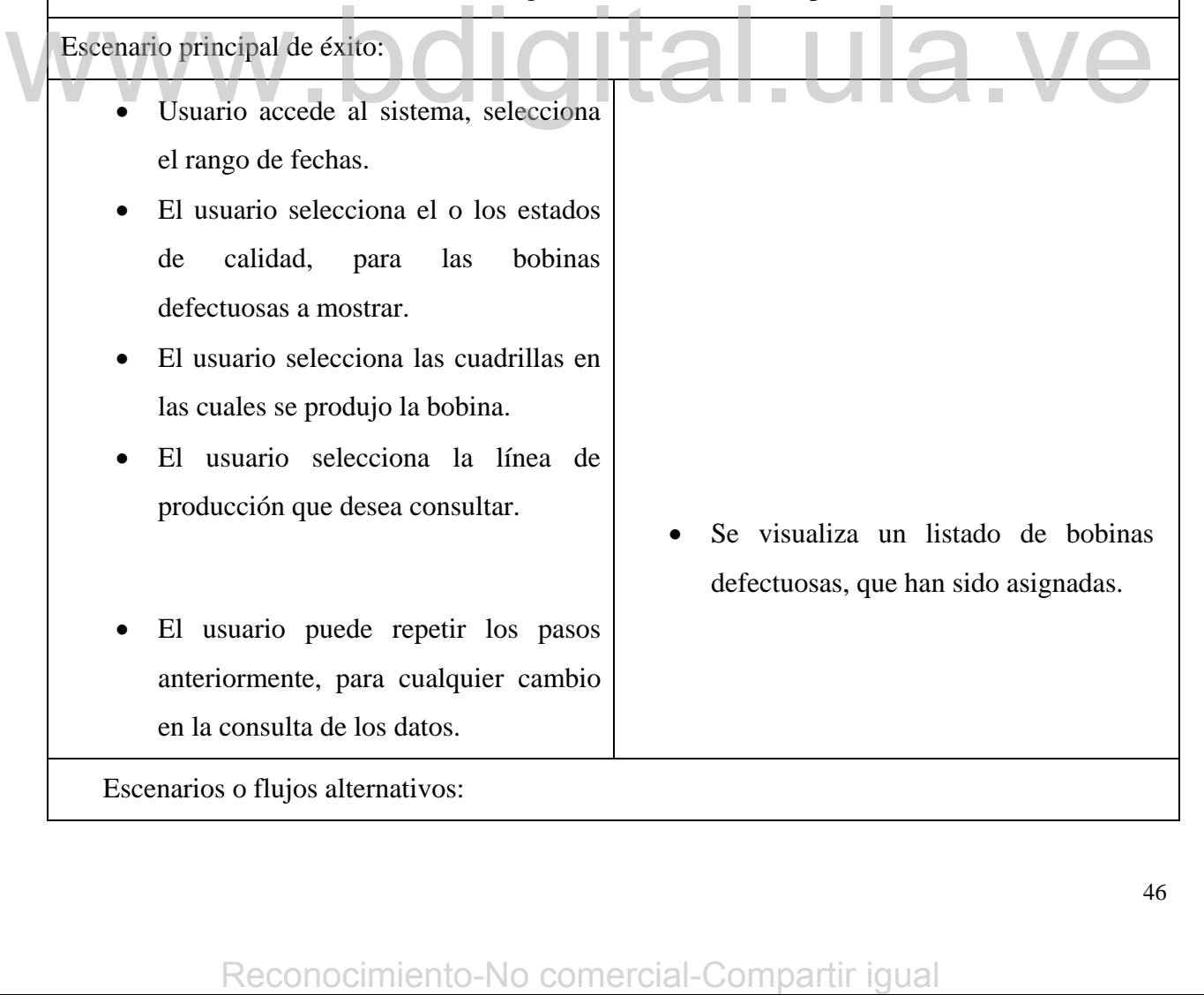

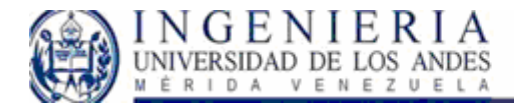

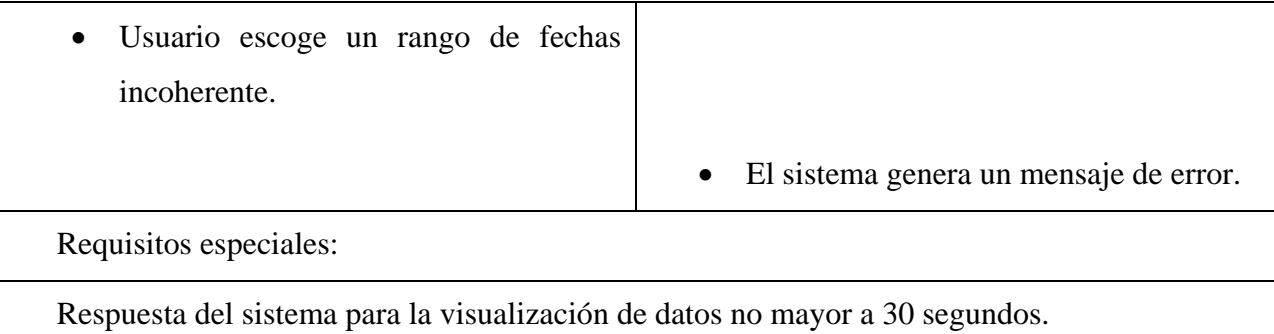

## *Aceptar o rechazar bobinas asignadas.*

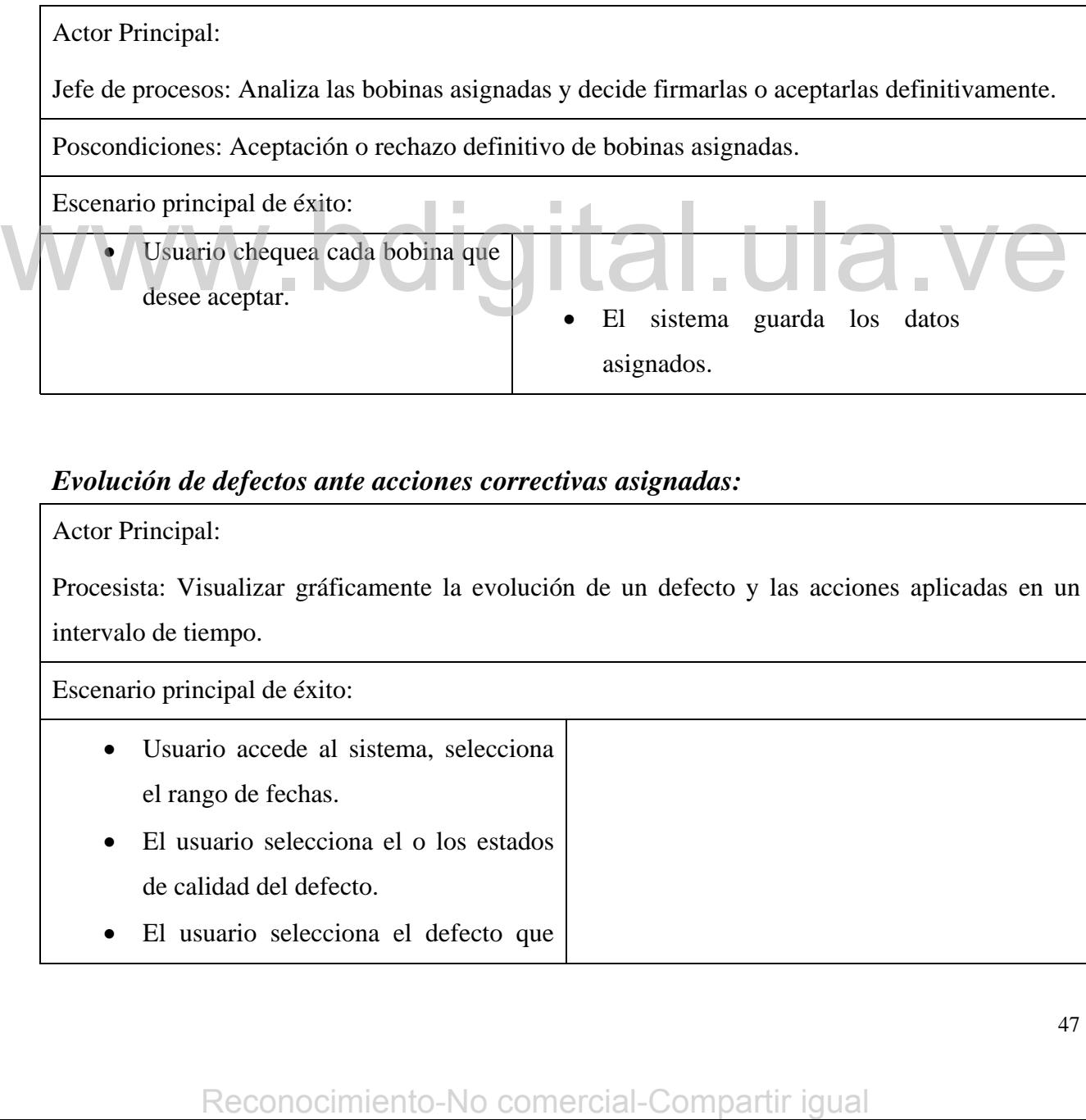

## *Evolución de defectos ante acciones correctivas asignadas:*

Actor Principal:

Procesista: Visualizar gráficamente la evolución de un defecto y las acciones aplicadas en un intervalo de tiempo.

Escenario principal de éxito:

- Usuario accede al sistema, selecciona el rango de fechas.
- El usuario selecciona el o los estados de calidad del defecto.
- El usuario selecciona el defecto que

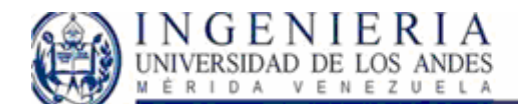

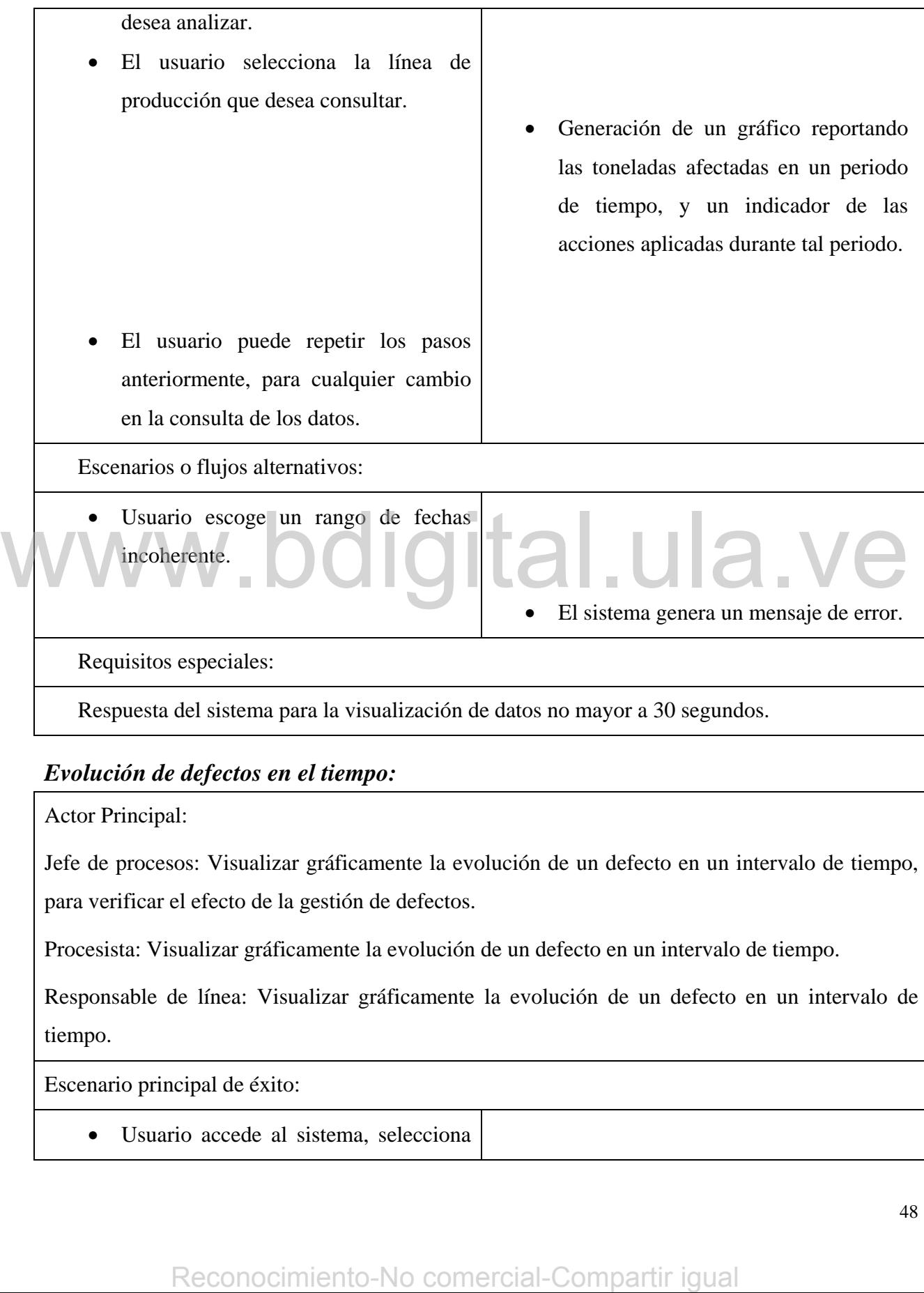

## *Evolución de defectos en el tiempo:*

Actor Principal:

Jefe de procesos: Visualizar gráficamente la evolución de un defecto en un intervalo de tiempo, para verificar el efecto de la gestión de defectos.

Procesista: Visualizar gráficamente la evolución de un defecto en un intervalo de tiempo.

Responsable de línea: Visualizar gráficamente la evolución de un defecto en un intervalo de tiempo.

Escenario principal de éxito:

• Usuario accede al sistema, selecciona

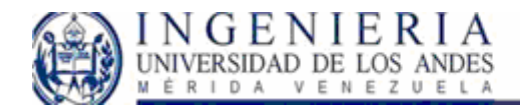

## SISTEMA WEB PARA EL CONTROL DE CALIDAD EN EL PROCESO DE LAMINACIÓN DE SIDOR,<br>Y LIBRO DE NOVEDADES.

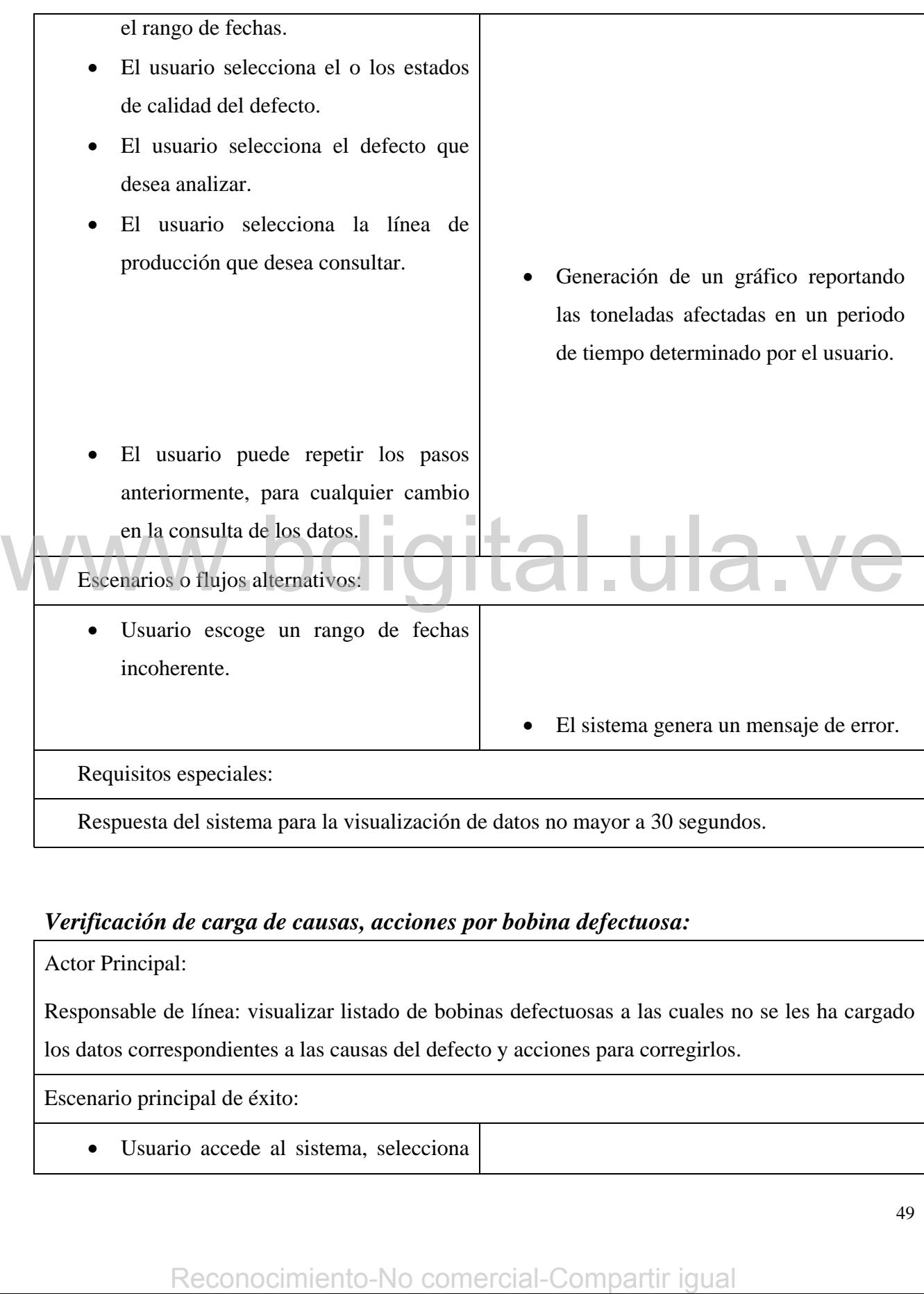

## *Verificación de carga de causas, acciones por bobina defectuosa:*

Actor Principal:

Responsable de línea: visualizar listado de bobinas defectuosas a las cuales no se les ha cargado los datos correspondientes a las causas del defecto y acciones para corregirlos.

Escenario principal de éxito:

• Usuario accede al sistema, selecciona

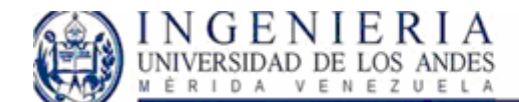

#### SISTEMA WEB PARA EL CONTROL DE CALIDAD EN EL PROCESO DE LAMINACIÓN DE SIDOR, Y LIBRO DE NOVEDADES.

el rango de fechas.

- El usuario selecciona el o los estados de calidad, para las bobinas defectuosas a mostrar.
- El usuario selecciona la aplicación de las bobinas defectuosas.
- El usuario selecciona las cuadrillas en las cuales se produjo la bobina.
- El usuario selecciona la línea de producción que desea consultar.
- El usuario selecciona el origen del defecto.
- El usuario selecciona el campo que no han llenado los operadores de planta de un listado de campos posibles.

• El usuario puede repetir los pasos anteriormente, para cualquier cambio en la consulta de los datos.

Escenarios o flujos alternativos:

- Usuario escoge un rango de fechas incoherente.
- Usuario escoge no escoge el origen del defecto seleccionado.<br> **•** El sistema genera un mensaje de error,

- 
- Se visualiza un listado de bobinas defectuosas, que han sido registradas en el proceso productivo, y los operadores no le han cargado el campo seleccionado por el usuario. Man lienado los operadores de planta<br>
de un listado de campos posibles.<br>
Se visualiza un listado de bobina<br>
defectosos, que han sido registradas<br>
en el proceso productivo, y los<br>
operadores no le han cargado el campo<br>
arte
	- indicando el campo inadecuado.

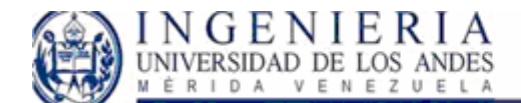

#### SISTEMA WEB PARA EL CONTROL DE CALIDAD EN EL PROCESO DE LAMINACIÓN DE SIDOR, Y LIBRO DE NOVEDADES.

Requisitos especiales:

Respuesta del sistema para la visualización de datos no mayor a 30 segundos.

## **Casos de uso para el subsistema libro de novedades:**

## *Gestión de indicadores de planta:*

Actor Principal:

Supervisor: Desea visualizar el estado general de planta, visualizando los indicadores correspondientes a la productividad y efectividad de la planta.

Escenario principal de éxito:

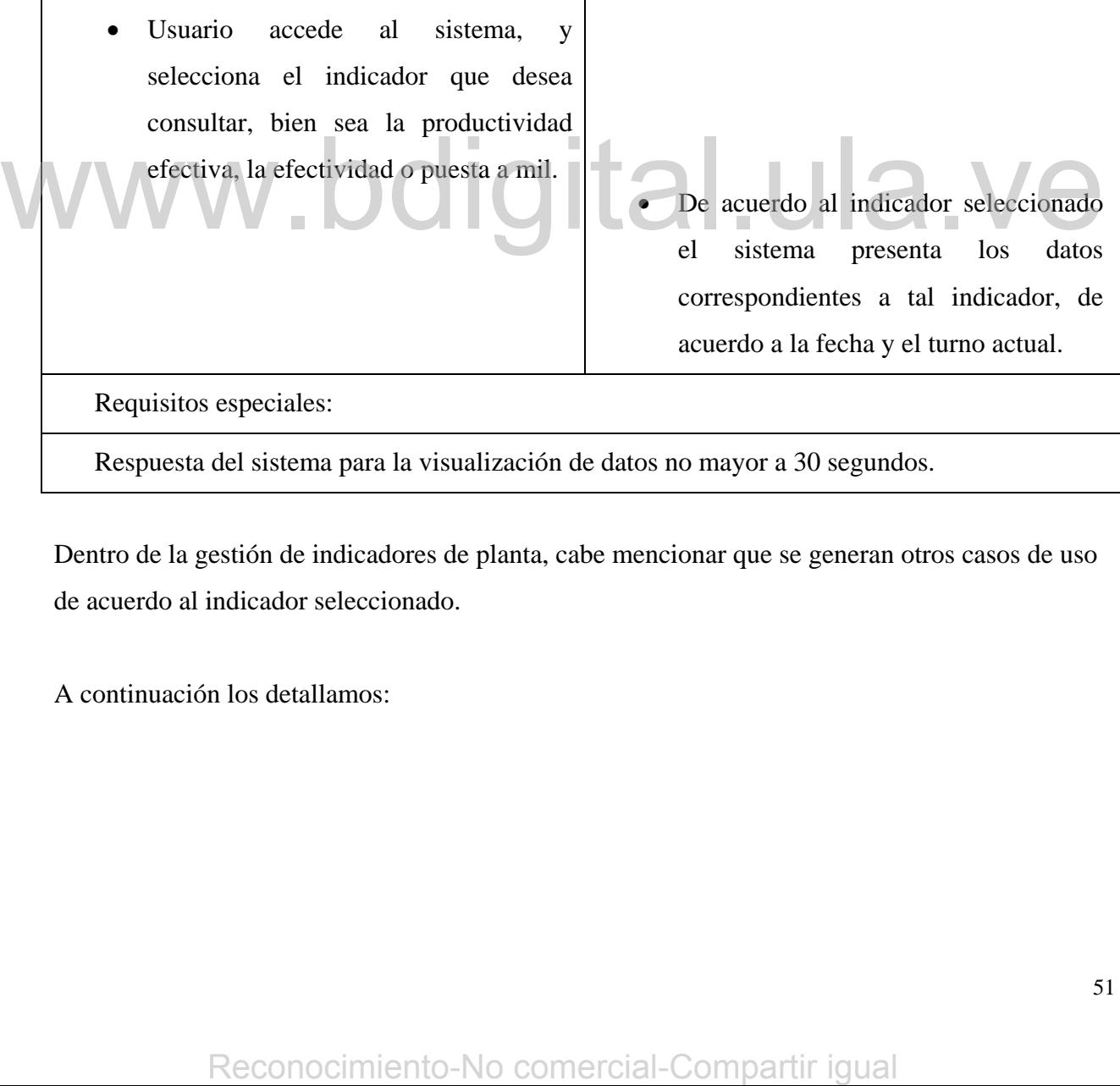

Respuesta del sistema para la visualización de datos no mayor a 30 segundos.

Dentro de la gestión de indicadores de planta, cabe mencionar que se generan otros casos de uso de acuerdo al indicador seleccionado.

A continuación los detallamos:

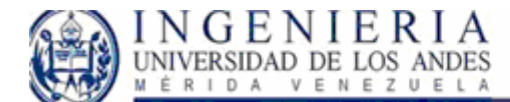

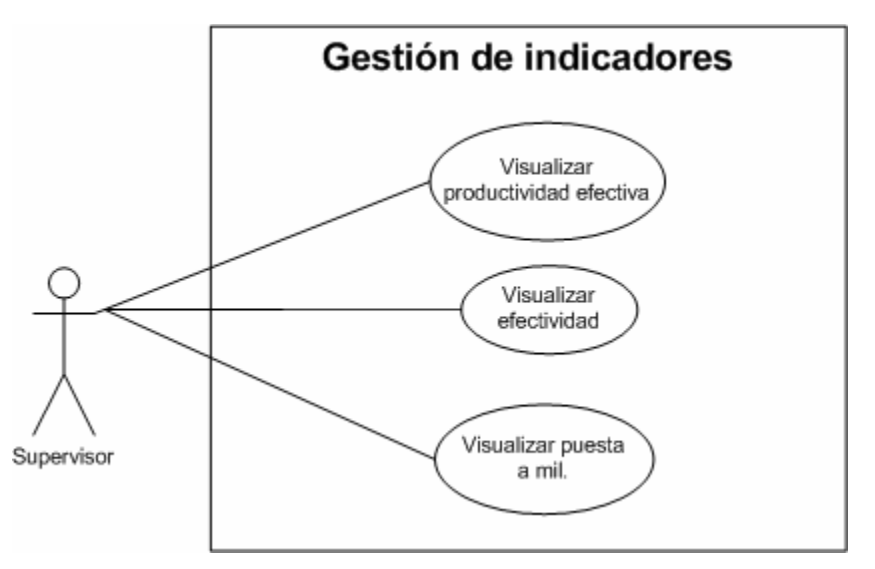

**Figura 12: UCS Gestión de indicadores**

## *Visualizar productividad efectiva:*

Actor Principal:

Supervisor: Visualizar los registros de las interrupciones acaecidas en planta, que afectaron el indicador de productividad efectiva.

Poscondiciones: Visualización de las interrupciones ocurridas en los sistemas definidos para cada línea de producción.

Escenario principal de éxito:

• Usuario accede al sistema.

- El sistema toma la fecha actual, y el turno correspondiente a la fecha, y la línea de producción.
- El sistema genera los registros correspondientes a las interrupciones ocurridas en planta agrupadas por los sistemas pertenecientes a la línea de producción consultada, para cada agrupación el sistema desplegará los Supervisor: Visualizar los registros de las interrupciones acaecidas en planta, que afectaron en indicado de producción.<br>
Escenario principal de éxito:<br>
<br> **El sistema toma la fecha actual, y el terme comerciales en la sist**

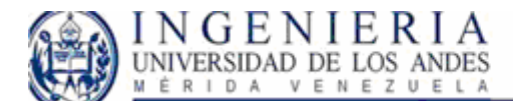

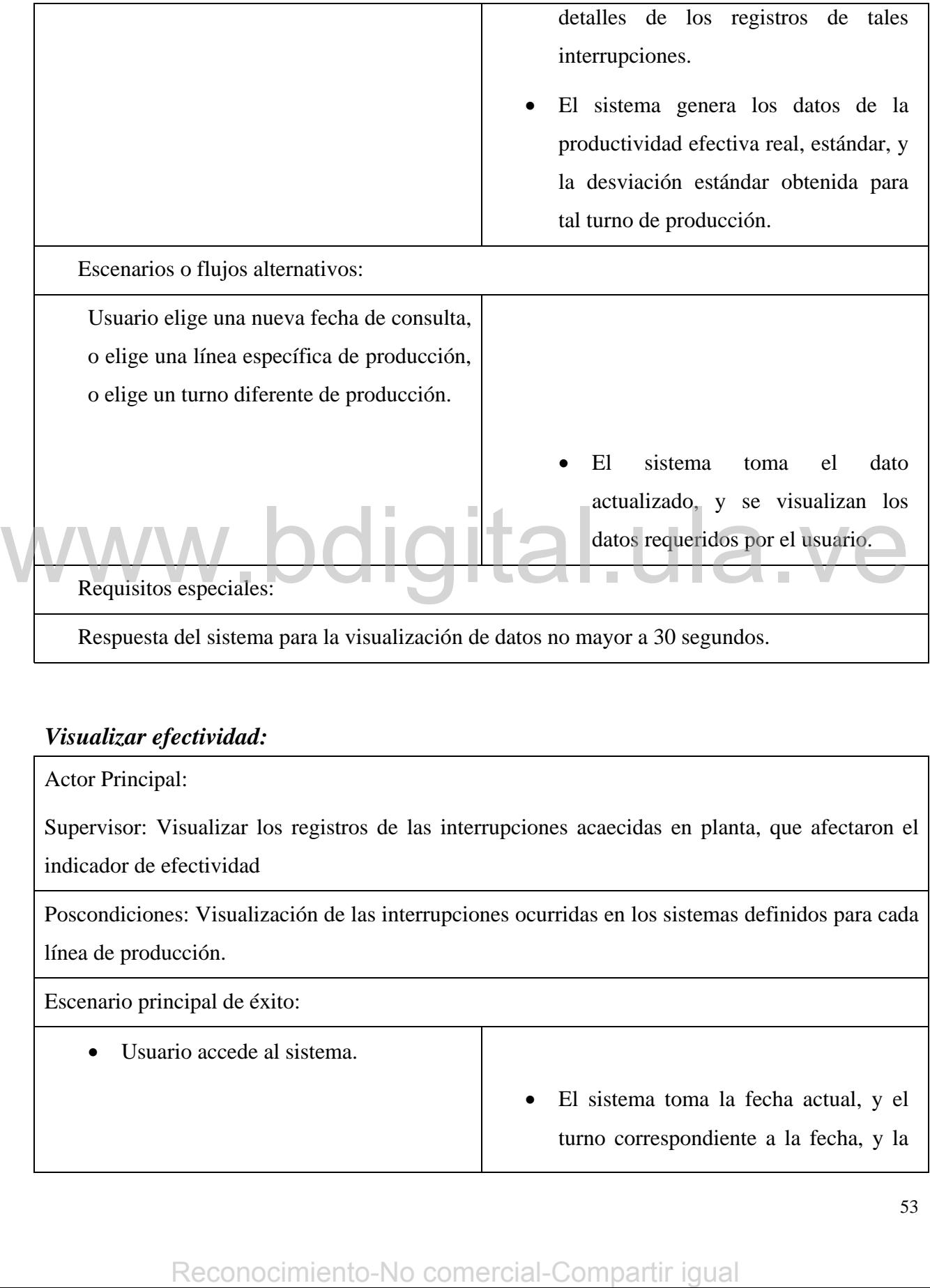

Respuesta del sistema para la visualización de datos no mayor a 30 segundos.

## *Visualizar efectividad:*

Actor Principal:

Supervisor: Visualizar los registros de las interrupciones acaecidas en planta, que afectaron el indicador de efectividad

Poscondiciones: Visualización de las interrupciones ocurridas en los sistemas definidos para cada línea de producción.

Escenario principal de éxito:

• Usuario accede al sistema.

• El sistema toma la fecha actual, y el turno correspondiente a la fecha, y la

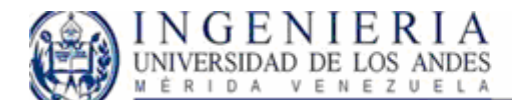

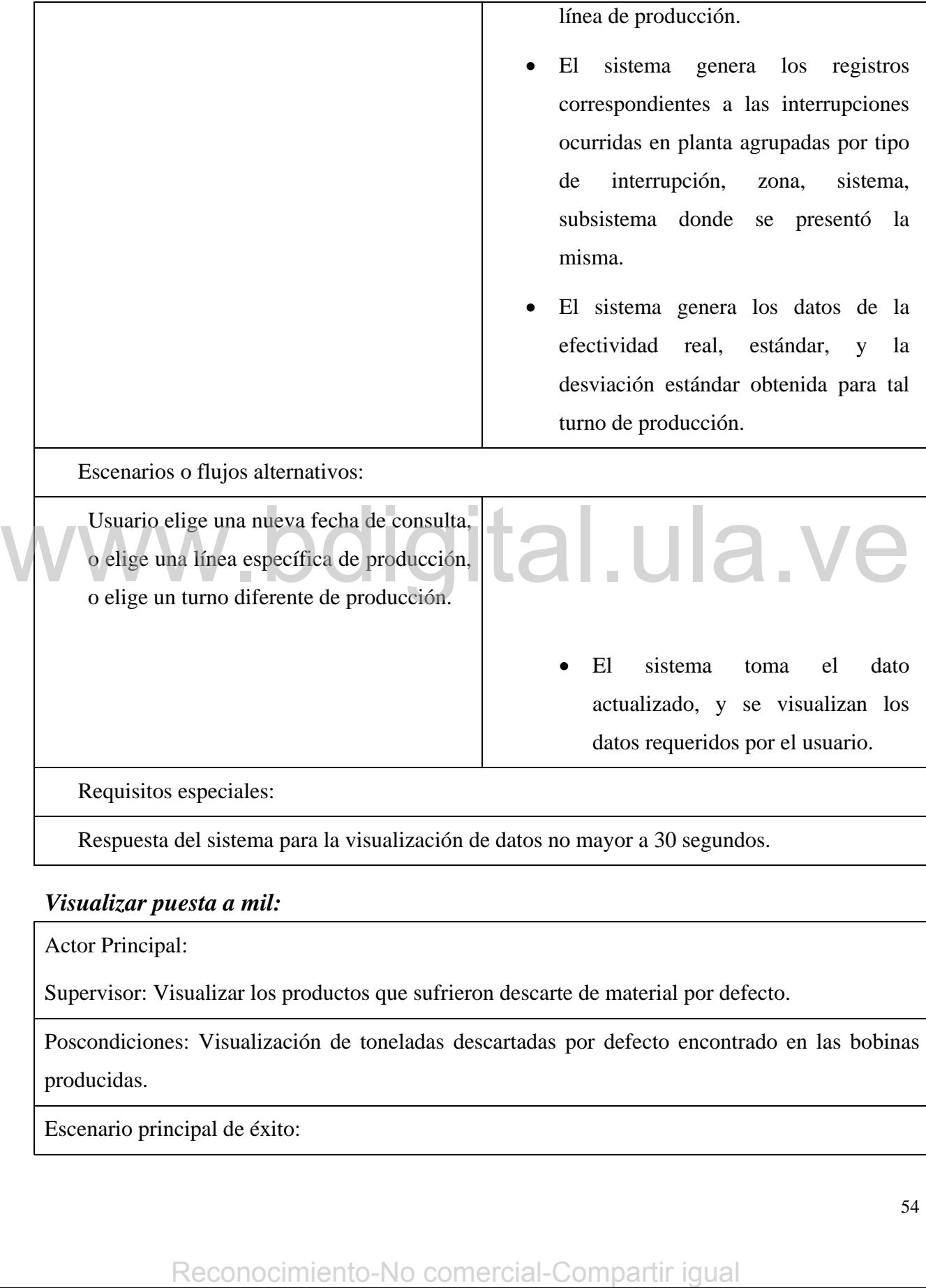

## *Visualizar puesta a mil:*

Actor Principal:

Supervisor: Visualizar los productos que sufrieron descarte de material por defecto.

Poscondiciones: Visualización de toneladas descartadas por defecto encontrado en las bobinas producidas.

Escenario principal de éxito:

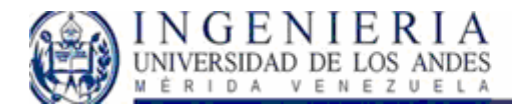

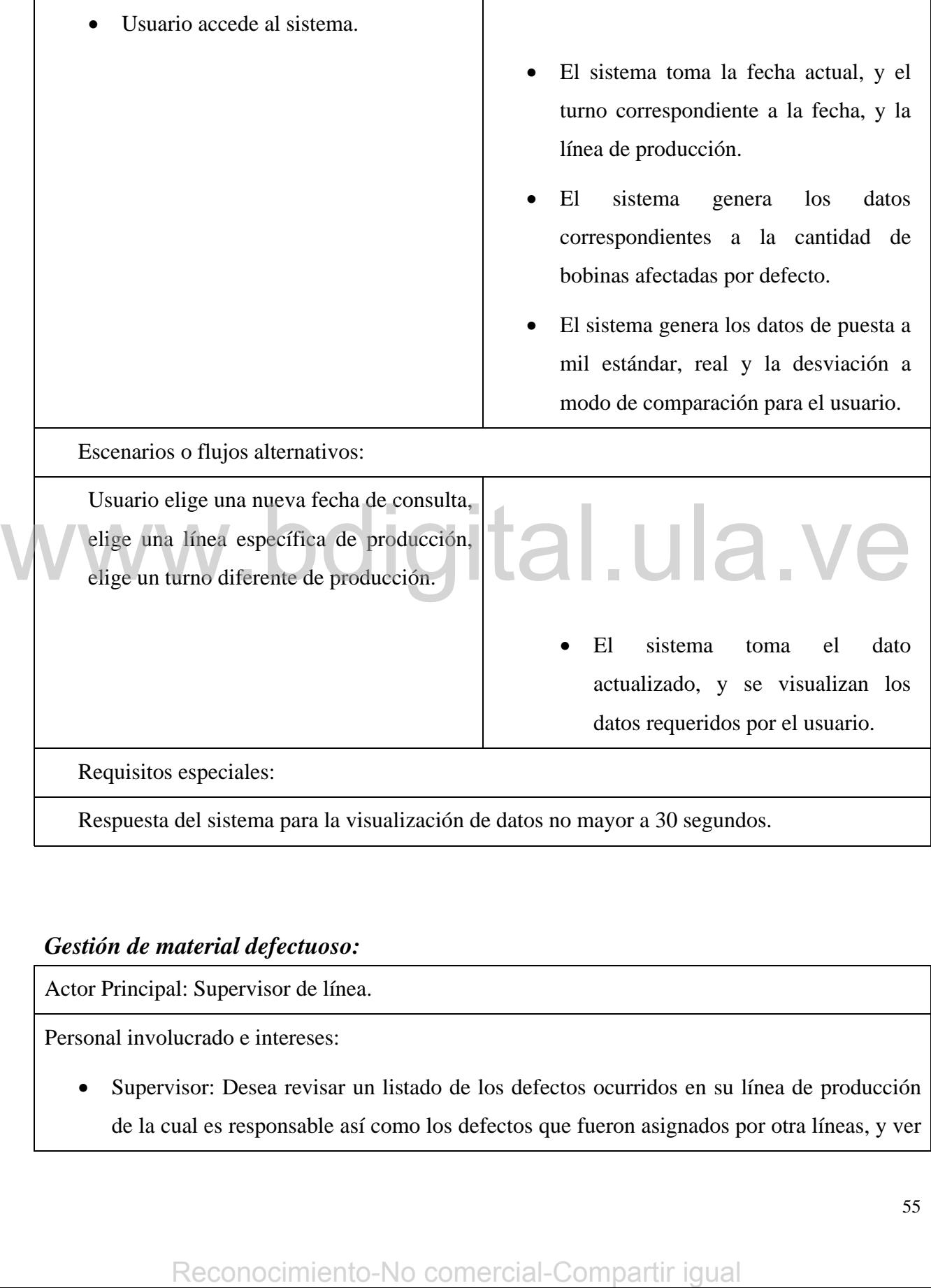

## *Gestión de material defectuoso:*

Actor Principal: Supervisor de línea.

Personal involucrado e intereses:

• Supervisor: Desea revisar un listado de los defectos ocurridos en su línea de producción de la cual es responsable así como los defectos que fueron asignados por otra líneas, y ver

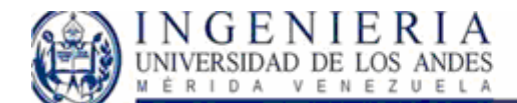

la cantidad de material afectado para cada defecto en particular. Aunado a esta lista, desea ver las características de cada uno de los elementos afectados en su línea de producción.

• Gerente: Revisión general de defectos ocurridos en la línea a su cargo.

Poscondiciones: Visualización de defectos ocurridos en la línea de producción.

Escenario principal de éxito:

• Usuario accede al sistema

- Sistema toma los datos correspondientes una de las líneas de la gerencia consultada, el turno actual y la fecha del día.
- Se visualiza los datos de los defectos encontrados en el material producido en la correspondiente línea.
- El usuario analiza los datos visualizados.

Escenarios o flujos alternativos:

- El actor desea visualizar datos correspondientes a otras líneas.
- El actor selecciona la línea de producción que desea consultar.
- El usuario escoge la fecha de consulta deseada.
- El usuario escoge el turno de producción deseado con respecto a la fecha actual. Reconocimiento-No comercial-Compartir igual<br>
Reconocimiento-Neconocimiento-Neconocimiento-Neconocimiento-Neconocimiento-Neconocimiento-Neconocimiento-Neconocimiento-Neconocimiento-Neconocimiento-Neconocimiento-Neconocimien
	- Visualización de los datos correspondientes a la selección

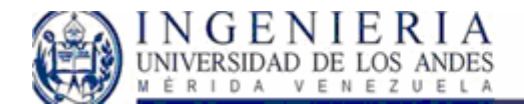

## SISTEMA WEB PARA EL CONTROL DE CALIDAD EN EL PROCESO DE LAMINACIÓN DE SIDOR,<br>Y LIBRO DE NOVEDADES.

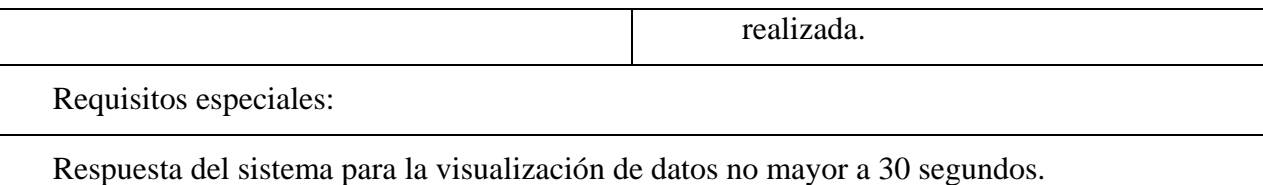

## *Gestión de equipos defectuosos:*

Actor Principal: Supervisor de línea.

Personal involucrado e intereses:

• Supervisor: Desea revisar un listado de los equipos defectuosos, o equipos que deben ser cambiados cuyo estado es defectuoso.

Poscondiciones: Visualización del equipos catalogados como en observación, la ubicación del equipo y el estado presentado.

Escenario principal de éxito:

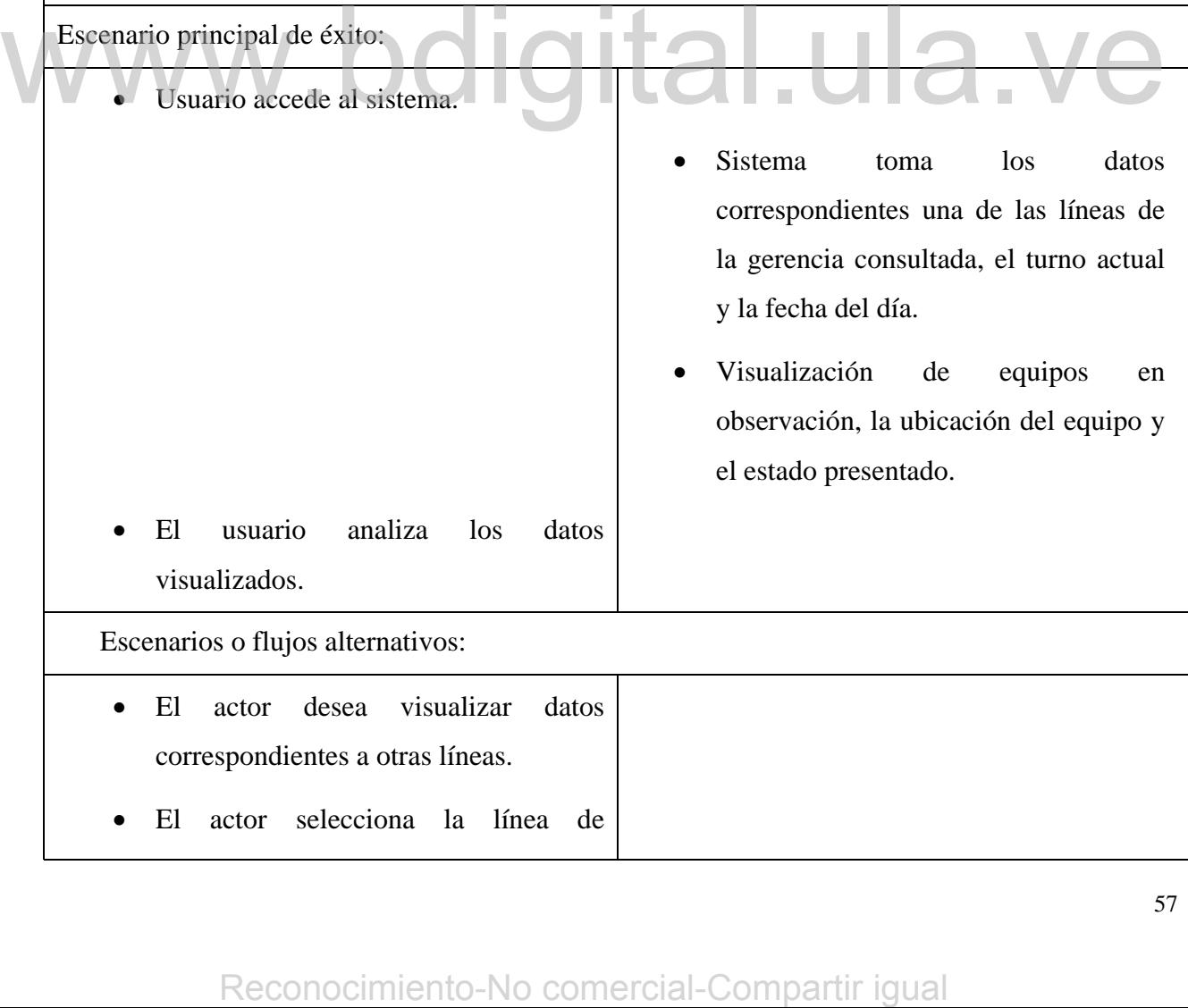

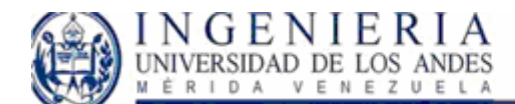

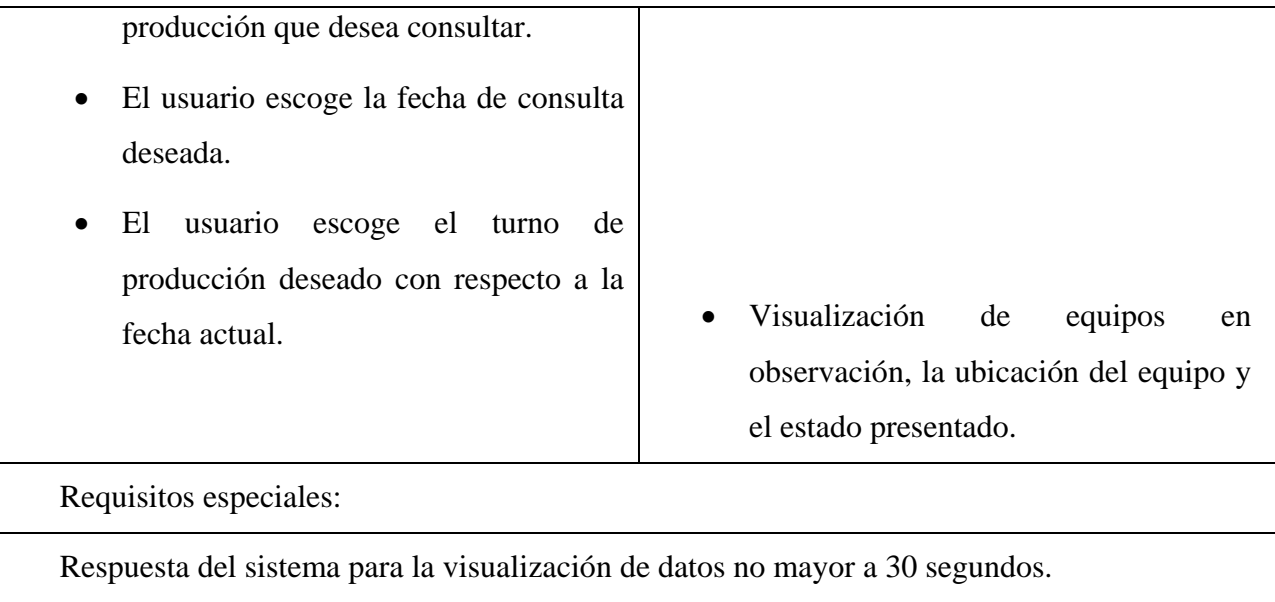

## *Gestión de novedades generales:*

En la gestión de novedades generales esta incluido la creación de novedades, y la modificación de las mismas, a continuación detallamos los casos de uso que están implícitos en dicha gestión.

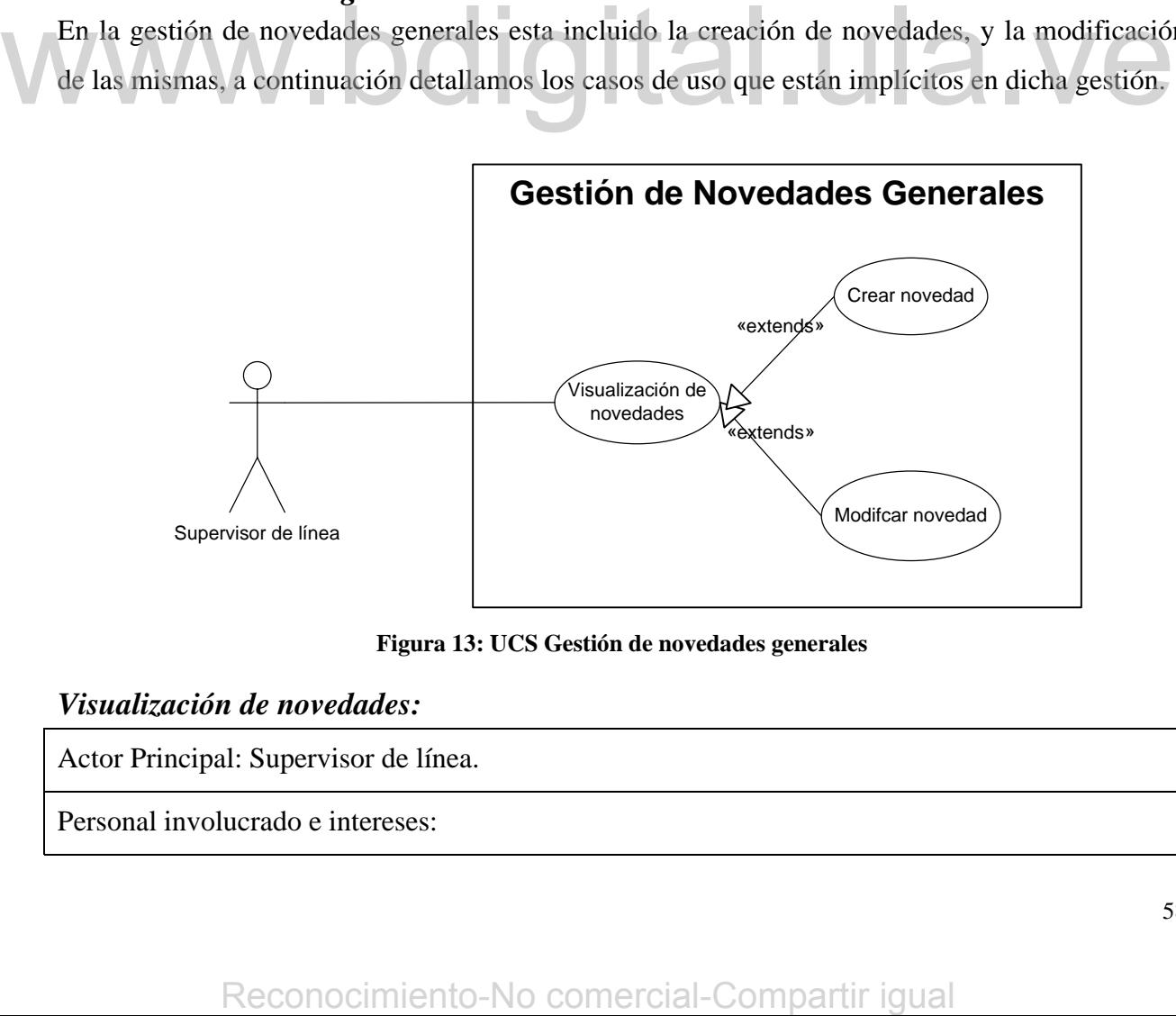

#### **Figura 13: UCS Gestión de novedades generales**

## *Visualización de novedades:*

Actor Principal: Supervisor de línea.

Personal involucrado e intereses:

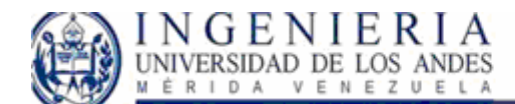

#### SISTEMA WEB PARA EL CONTROL DE CALIDAD EN EL PROCESO DE LAMINACIÓN DE SIDOR, Y LIBRO DE NOVEDADES.

• Supervisor: Desea revisar un listado las novedades que se han presentado en planta, con respecto a los indicadores de planta, el material hallado como defectuoso o los equipos que han presentado defectos y están en observación.

Poscondiciones: Visualización de datos de novedades generales.

## Escenario principal de éxito:

- Usuario accede al sistema. • Sistema toma los datos correspondientes una de las líneas de la gerencia consultada, el turno actual y la fecha del día.
	- Visualización de novedades.

Escenarios o flujos alternativos:

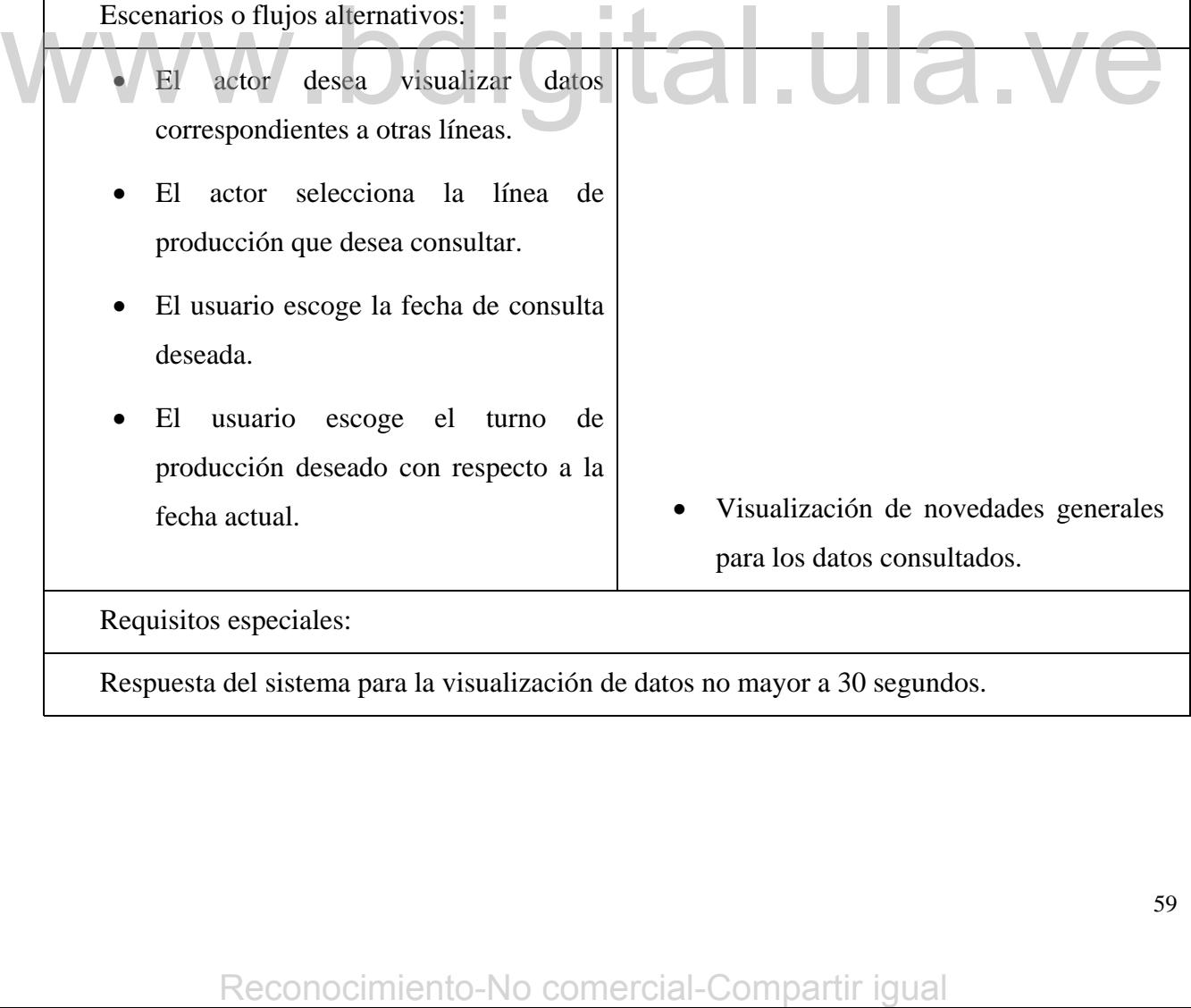

Respuesta del sistema para la visualización de datos no mayor a 30 segundos.

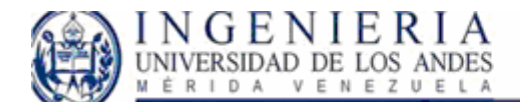

#### SISTEMA WEB PARA EL CONTROL DE CALIDAD EN EL PROCESO DE LAMINACIÓN DE SIDOR, Y LIBRO DE NOVEDADES.

## *Crear novedad general:*

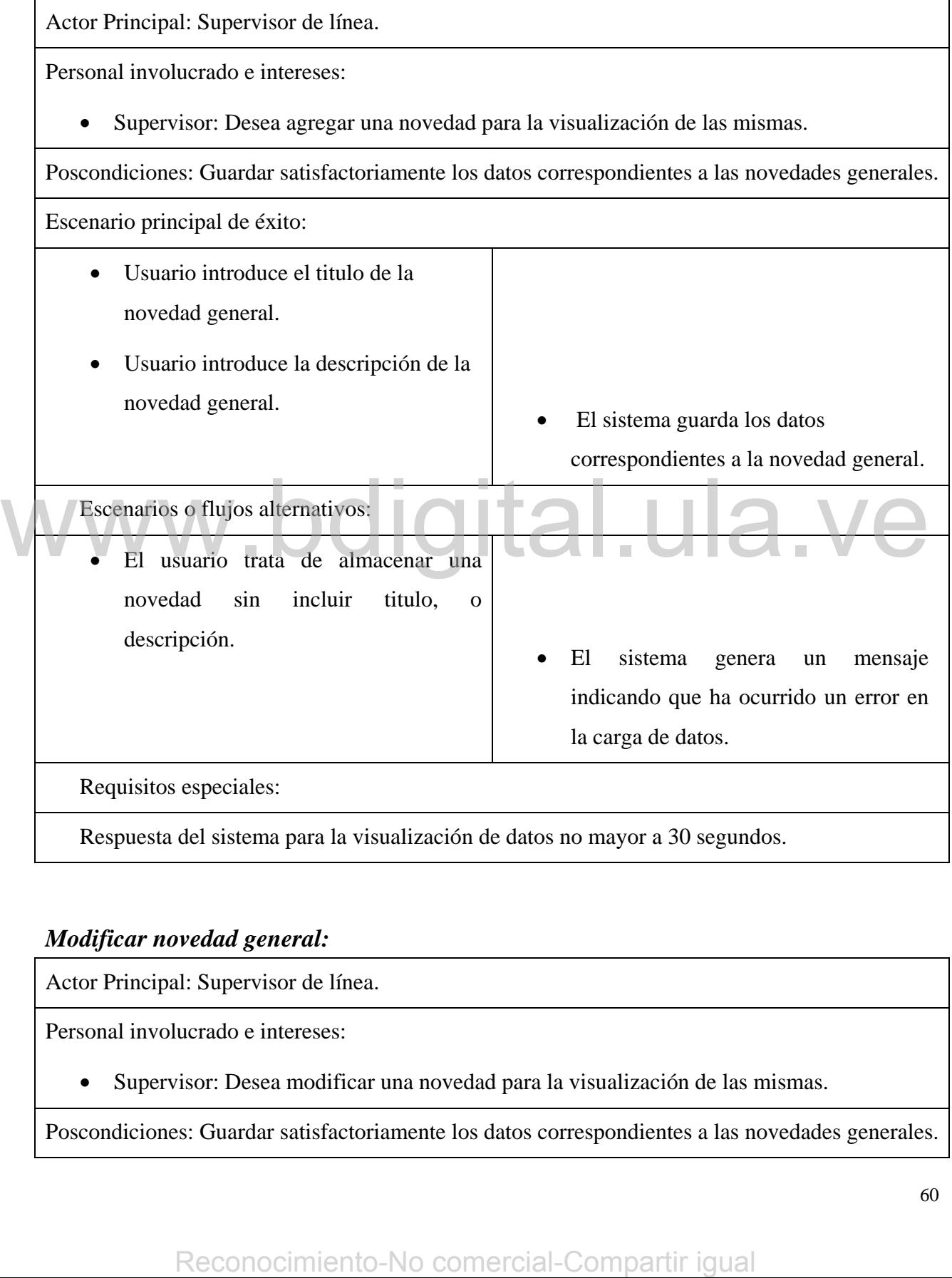

## *Modificar novedad general:*

Actor Principal: Supervisor de línea.

Personal involucrado e intereses:

• Supervisor: Desea modificar una novedad para la visualización de las mismas.

Poscondiciones: Guardar satisfactoriamente los datos correspondientes a las novedades generales.

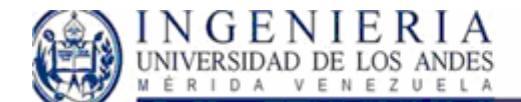

## SISTEMA WEB PARA EL CONTROL DE CALIDAD EN EL PROCESO DE LAMINACIÓN DE SIDOR,<br>Y LIBRO DE NOVEDADES.

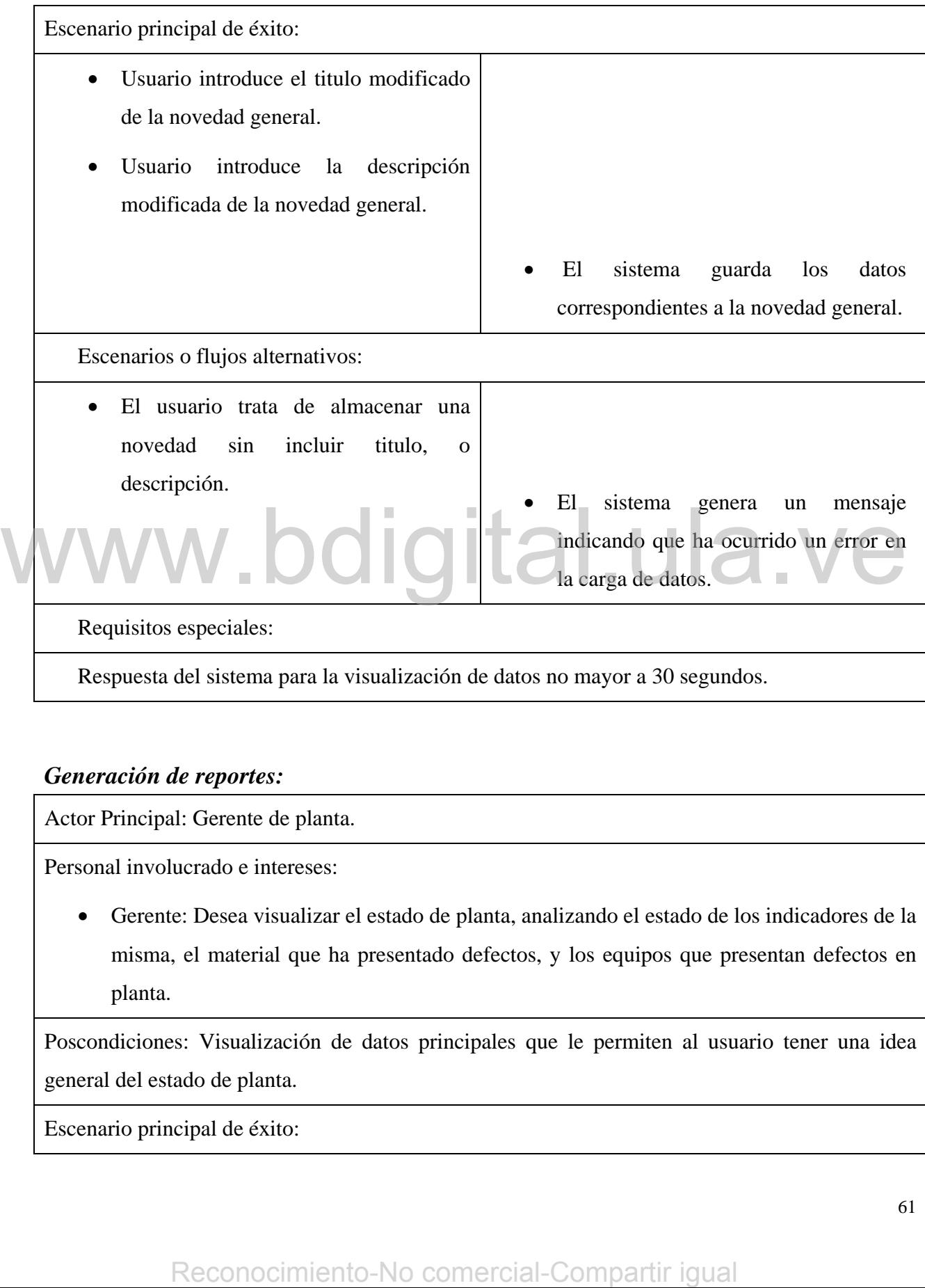

## *Generación de reportes:*

Actor Principal: Gerente de planta.

Personal involucrado e intereses:

• Gerente: Desea visualizar el estado de planta, analizando el estado de los indicadores de la misma, el material que ha presentado defectos, y los equipos que presentan defectos en planta.

Poscondiciones: Visualización de datos principales que le permiten al usuario tener una idea general del estado de planta.

Escenario principal de éxito:

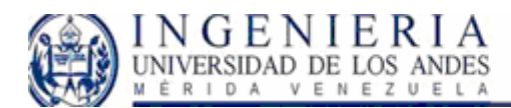

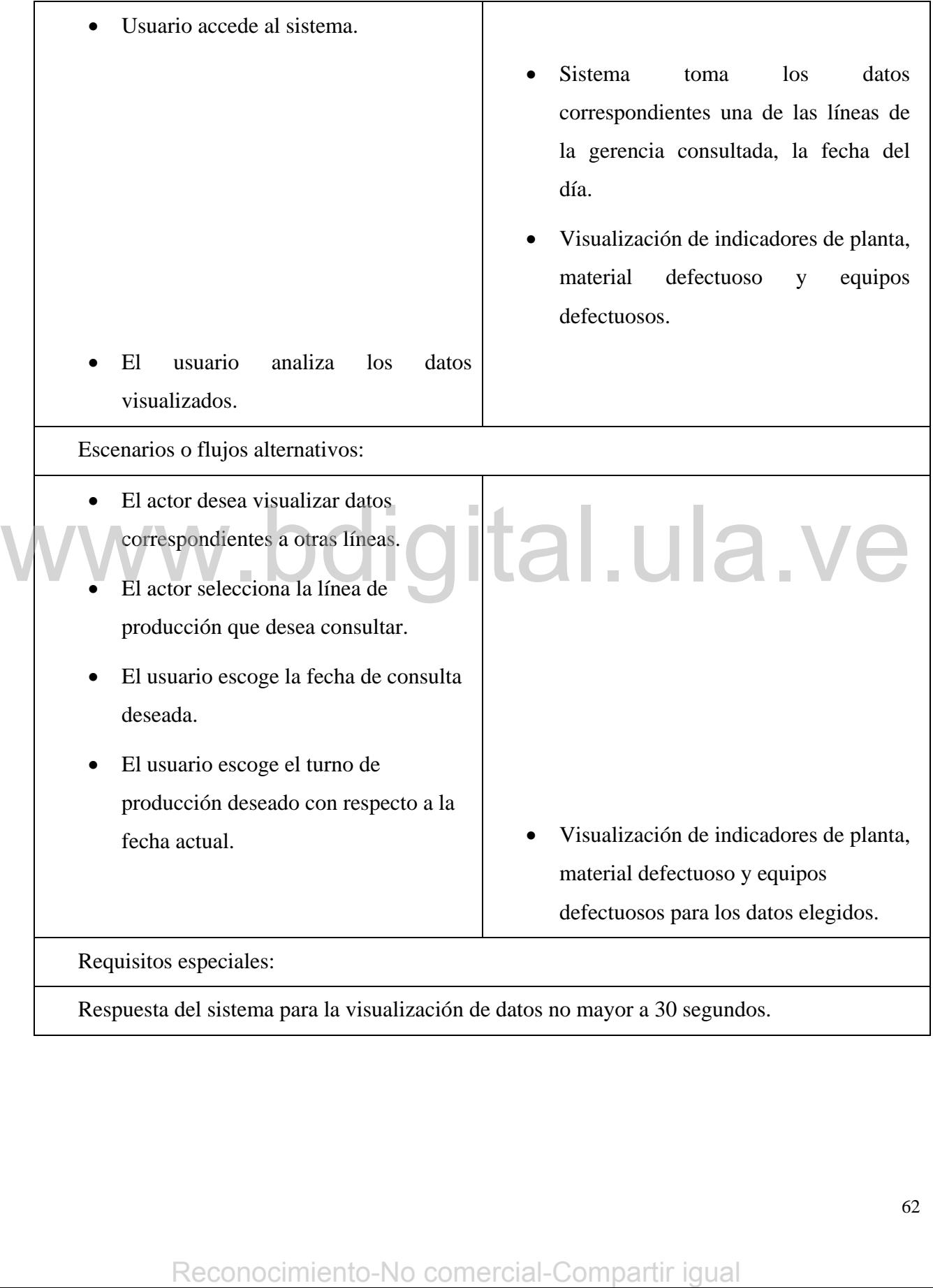

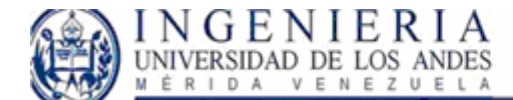

## *Gestión de novedades jerárquicas:*

Actor Principal: Gerente de planta.

Personal involucrado e intereses:

• Gerente: Tiene la finalidad de almacenar novedades generales, que deberán aparecer en la visualización de novedades generales durante un periodo de tiempo indicado por el gerente.

Poscondiciones: Gestión satisfactoria de novedades generales.

Escenario principal de éxito:

• Usuario accede al sistema, escoge un rango de fechas de vigencia de la novedad. Escoge el titulo, descripción y lugares del sistema donde debe verse reflejada la novedad escogida. Y las líneas de producción a las cuales es aplicable tal novedad. Sugares del sisiema donde debe verse<br>
Tenejada. Ia novedad escogida. Y las<br>
Ifineas de producción a las cuides es<br>
aplicable tal novedad.<br>
Excenarios o flujos alternativos:<br>
Excenarios o flujos alternativos:<br>
Excenarios o

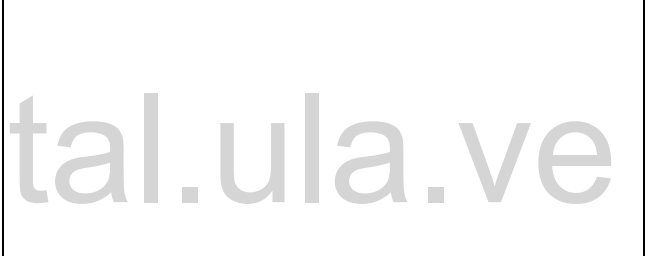

• El sistema almacena los datos respectivos.

Escenarios o flujos alternativos:

- El usuario escoge rango de fechas inadecuadas.
- El usuario no asocia la novedad general, a alguna línea o sección del sistema.
- El usuario no coloca datos de la
	- novedad. El sistema genera un mensaje de error indicando al usuario el campo que debe corregir.

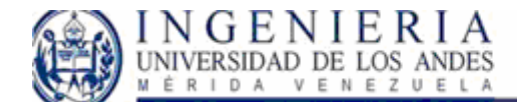

Requisitos especiales:

Respuesta del sistema para la visualización de datos no mayor a 30 segundos.

## **Especificaciones complementarias:**

Para el sistema de gestión de defectos, y el libro de novedades hay ciertas especificaciones que no pudieron ser capturadas mediante los casos de uso del sistema, así que en esta área se tomará en cuenta tales requisitos, y serán expuestos para el diseño del sistema.

## **Seguridad:**

El sistema debe detectar el rol del usuario para darle el acceso necesario al manejo de información que le este permitido.

## **Facilidad de uso:**

El sistema debe ofrecer un ambiente amigable mediante el cual el usuario pueda interactuar. De acuerdo al hardware que se manipulara, contaremos con monitores de 17' con una resolución de 1024\*768, por lo tanto la disposición de la información debe estar adecuadamente distribuida para que sea legible y cumpla con los estándares de la empresa. **Exitidad de uso:**<br>
El sistema debe cifecer un ambiente amigable mediante el cual el usuario pueda interactua. D<br>
acuerdo al hardware que se manipulara, contaremos con monitores de 17 con una resolución d<br>
para que sea le

Aunado a ello, el sistema debe estar diseñado para responder rápidamente a los requerimientos del usuario, se exige un buen y rápido procesamiento de la información.

## **Fiabilidad:**

La información contenida en los reportes debe ser totalmente veraz ya que la misma constituye parte primordial en el ciclo de gestión de calidad, desde el punto de vista de producción y desde el punto de vista de defectos de los productos procesados.

## **Rendimiento:**

Se desea conseguir respuestas del sistema por debajo de los 30 segundos, con la finalidad de que la información sea manipulada rápidamente, por ello el rendimiento del sistema debe cumplir con

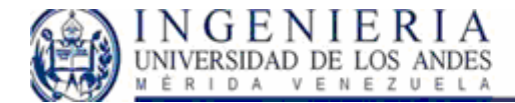

este requisito que fue incluido en los casos de uso, y constituye un valor importante en el desempeño del mismo.

## **Implementación:**

De acuerdo con el software manejado por la empresa, el sistema deberá implantarse con tecnología .Net, y uso de bases de datos con SqlServer 2000.

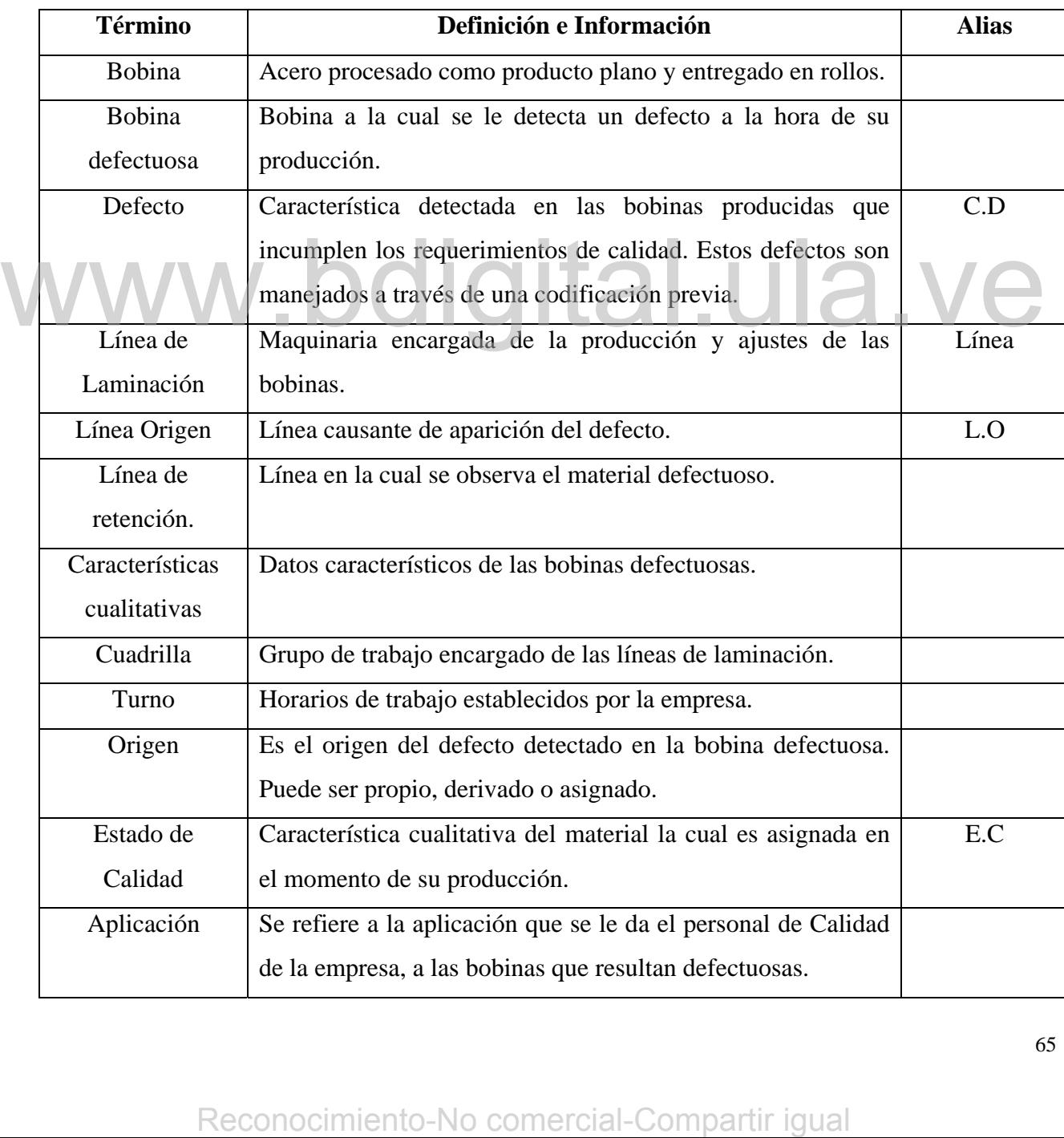

## **Glosario:**

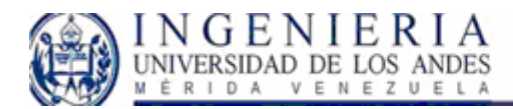

# SISTEMA WEB PARA EL CONTROL DE CALIDAD<br>EN EL PROCESO DE LAMINACIÓN DE SIDOR,<br>Y LIBRO DE NOVEDADES.

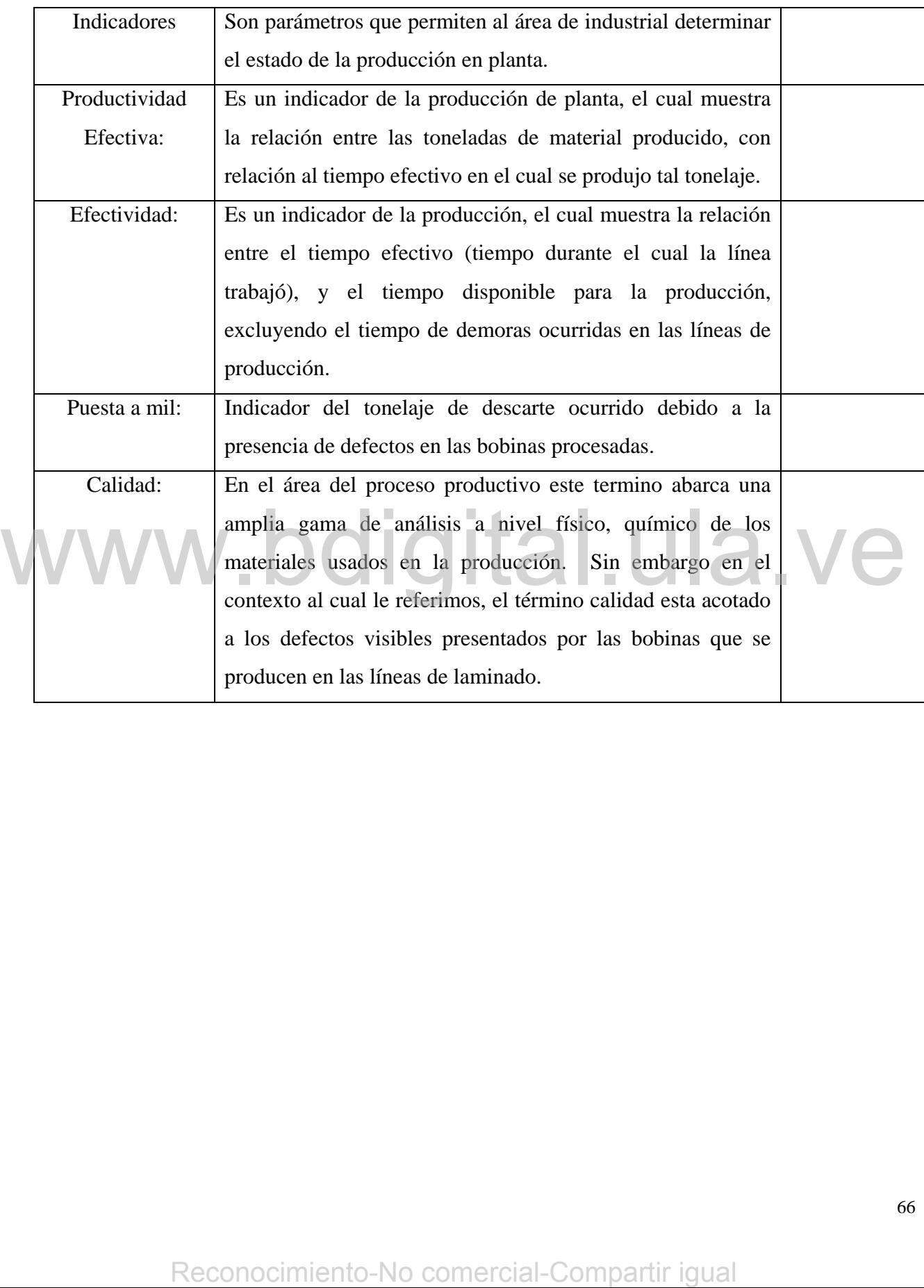

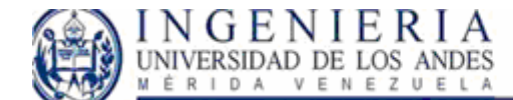

# **Capitulo IV**

## *Fase de elaboración*

En esta fase del proyecto se pretende construir el núcleo central del sistema de calidad, resolver los elementos que se consideren de alto riesgo, y definir la mayoría de los requisitos del mismo. Los objetivos principales que debemos conseguir comprenden la recopilación de los requisitos que aún queden pendientes, establecer una arquitectura sólida para guiar el trabajo durante la fase de construcción y transición. Se debe conseguir un esquema de la descripción de una arquitectura candidata, que perfila las vistas de los modelos de casos de uso, análisis, diseño e implementación. El desarrollo de esta parte del proyecto, se realizará en tres iteraciones, las cuales han sido planificadas y detalladas para el cumplimiento de los objetivos en la fase de elaboración.

**Iteración 1:** se realizará un análisis mas detallado de los casos de uso del sistema, así como una aclaración de los eventos de entrada y salida del sistema las cuales serán presentadas a través de diagramas de secuencia UML. Aunado a ello, se dará inicio al modelo de dominio, haciendo uso diagramas de clases, posteriormente se procederá a realizar diagramas de elaboración e iteración para la obtención de un modelo de diseño del sistema. **Iteración 1:** se realizará un análisis mas detallado de los casos de uso del sistema, así como un electración de los eventos de entrada y sálida del sistema las cuales serán presentadas a través diagramas de sescuencia UM

**Iteración 2 e iteración 3:** en esta parte se realizarán nuevos talleres de requisitos con la finalidad de completar los requerimientos del sistema, y mejorar los encontrados en la fase de inicio, como consecuencia de ello, se deberá actualizar el modelo de casos de uso, el modelo de dominio y el modelo de diseño del sistema.

Es importante acotar que al realizar los modelos anteriormente mencionados para la arquitectura del sistema, se verá afectado nuestro glosario de términos el cual será actualizado, para que el lector comprenda los términos que usaremos en el desarrollo.

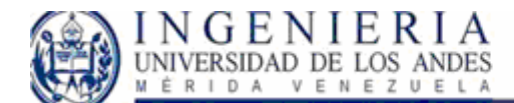

## **Iteración I:**

1

## **Modelo de Casos de uso.**

Como describimos anteriormente, en esta parte refinaremos el modelo de casos de uso previamente encontrado en la fase de inicio a través del planteamiento de diagramas de secuencia (DSS), los cuales son artefactos que muestran los eventos de entrada y salida relacionados con los eventos que surgen en los casos de uso del sistema. Siguiendo la recomendación de Craig Larman<sup>[3](#page-67-0)</sup>, se realizará un DSS para el escenario de éxito y los escenarios alternativos de los casos de uso previamente definidos en la fase de inicio.

*Diagramas de secuencia para el sistema de gestión de defectos* 

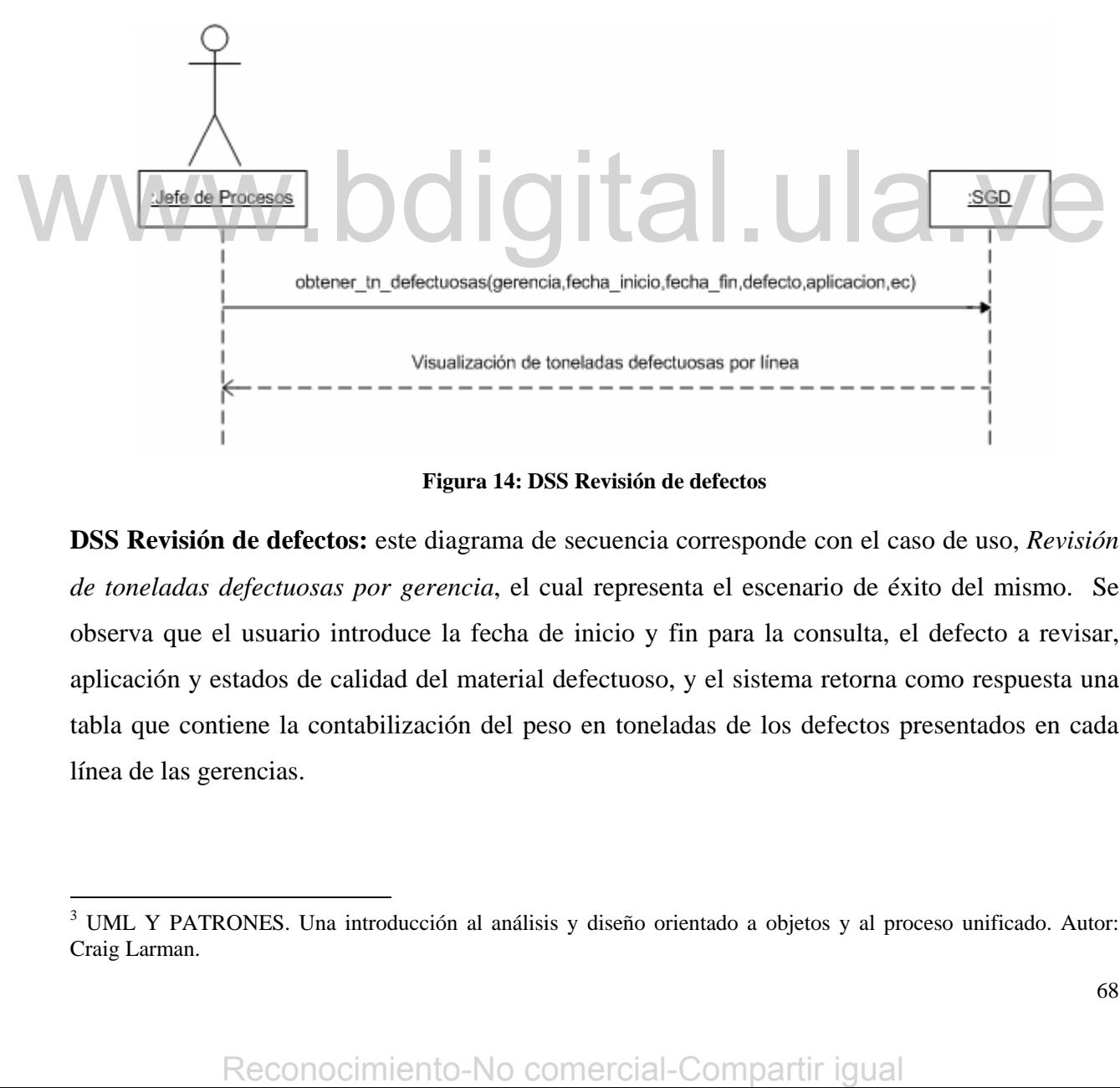

**Figura 14: DSS Revisión de defectos** 

**DSS Revisión de defectos:** este diagrama de secuencia corresponde con el caso de uso, *Revisión de toneladas defectuosas por gerencia*, el cual representa el escenario de éxito del mismo. Se observa que el usuario introduce la fecha de inicio y fin para la consulta, el defecto a revisar, aplicación y estados de calidad del material defectuoso, y el sistema retorna como respuesta una tabla que contiene la contabilización del peso en toneladas de los defectos presentados en cada línea de las gerencias.

<span id="page-67-0"></span><sup>3</sup> UML Y PATRONES. Una introducción al análisis y diseño orientado a objetos y al proceso unificado. Autor: Craig Larman.

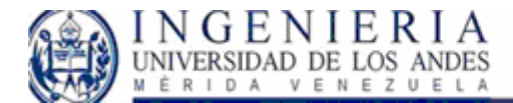

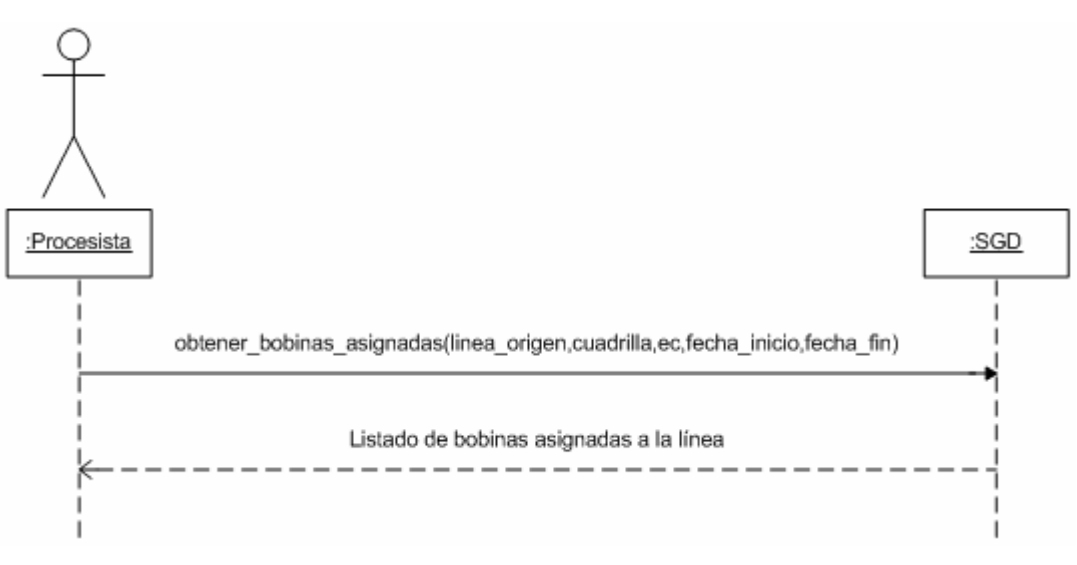

**Figura 15: DSS Visualización de defectos asignados.** 

**DSS Visualización de defectos asignados:** este diagrama de secuencia corresponde con el caso de uso, *Visualización de defectos asignados*, el cual representa el escenario de éxito de del mismo. Se observa que el usuario introduce la línea origen, la cuadrilla, estado de calidad del material defectuoso, la fecha de inicio y fin para la consulta, entonces el sistema retorna como respuesta un listado de las bobinas defectuosas que han sido asignadas a la línea de la cual es responsable el procesista.

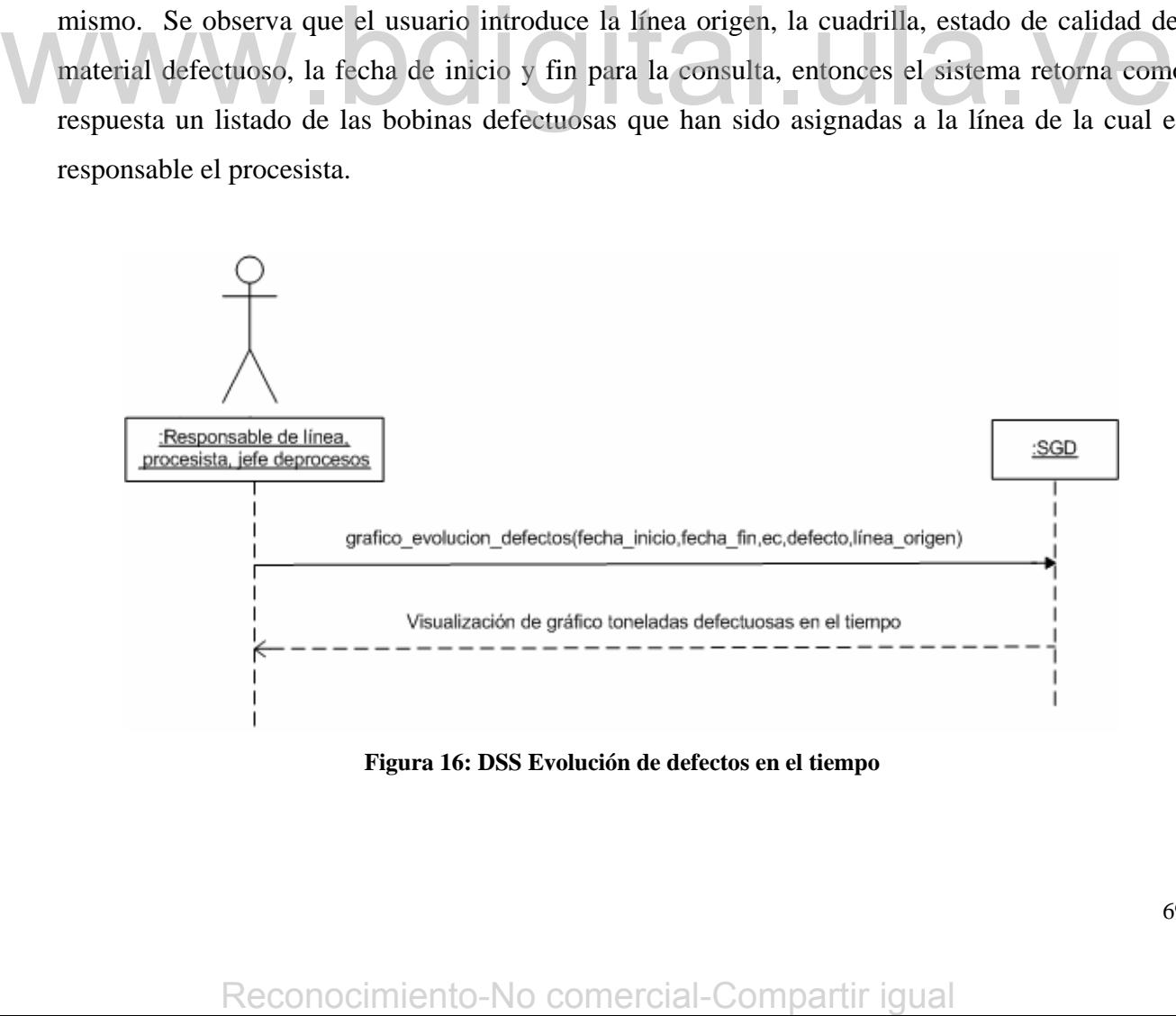

**Figura 16: DSS Evolución de defectos en el tiempo** 

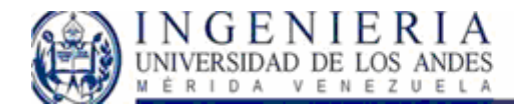

#### SISTEMA WEB PARA EL CONTROL DE CALIDAD EN EL PROCESO DE LAMINACIÓN DE SIDOR, Y LIBRO DE NOVEDADES.

**DSS Evolución de defectos en el tiempo:** este diagrama representa el escenario de éxito del caso de uso *Evolución de defectos en el tiempo,* el cual permitirá a los usuarios analizar la progresión del defecto en un intervalo de tiempo deseado. Para ello el actor, escoge el intervalo de tiempo, el estado de calidad de las bobinas que presentaron el defecto, el defecto a analizar, y la línea origen en donde se presenta tal defecto. La respuesta del sistema se corresponde a la visualización de un gráfico de las toneladas de material que presento el defecto diariamente para el intervalo de tiempo elegido.

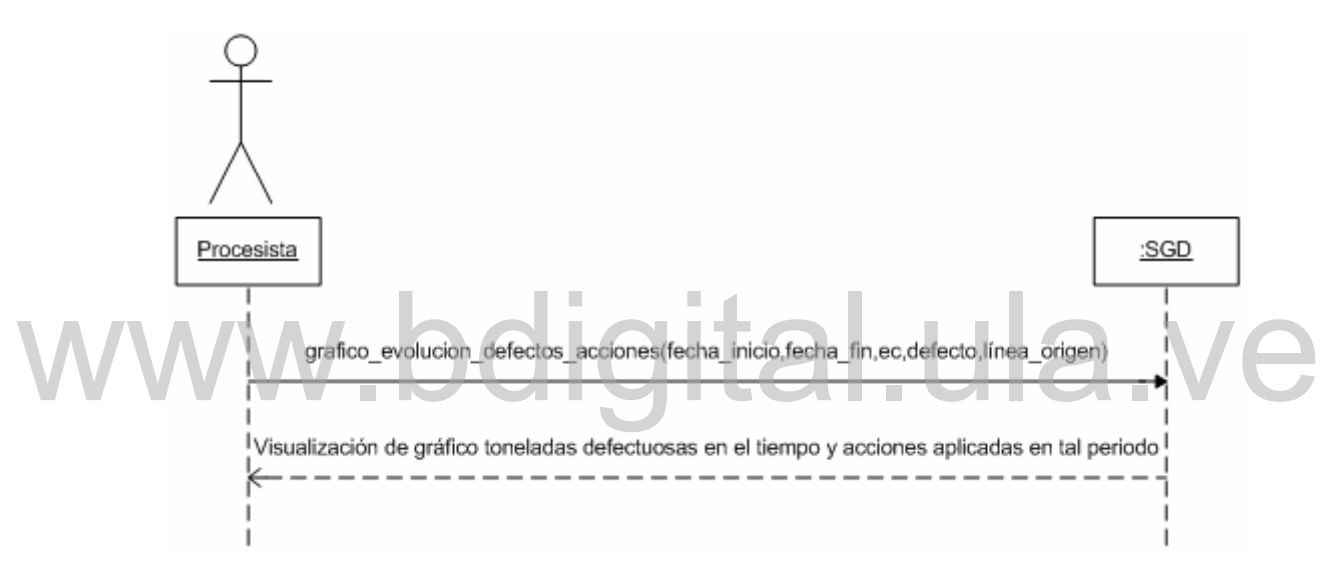

**Figura 17: DSS Evolución de defectos ante acciones correctivas asignadas.** 

**DSS Evolución de defectos ante acciones correctivas asignadas:** este diagrama representa el escenario de éxito del caso de uso *Evolución de defectos ante acciones correctivas asignadas,* el cual permitirá al procesista analizar la progresión del defecto en un intervalo de tiempo deseado en comparación con las acciones aplicadas por los procesistas en el periodo de tiempo asignado por el responsable de defectos. Para ello el actor, escoge el intervalo de tiempo, el estado de calidad de las bobinas que presentaron el defecto, el defecto a analizar, y la línea origen en donde se presenta tal defecto. La respuesta del sistema se corresponde a la visualización de un gráfico de las toneladas de material que presento el defecto diariamente para el intervalo de tiempo elegido, así como el intervalo de aplicación de las acciones asignadas. **Explicitual method of the conocidents** and methods and methods and methods and methods and the properties and the comparison of equation of the distances of the comparison of the distance of the comparison of the distance

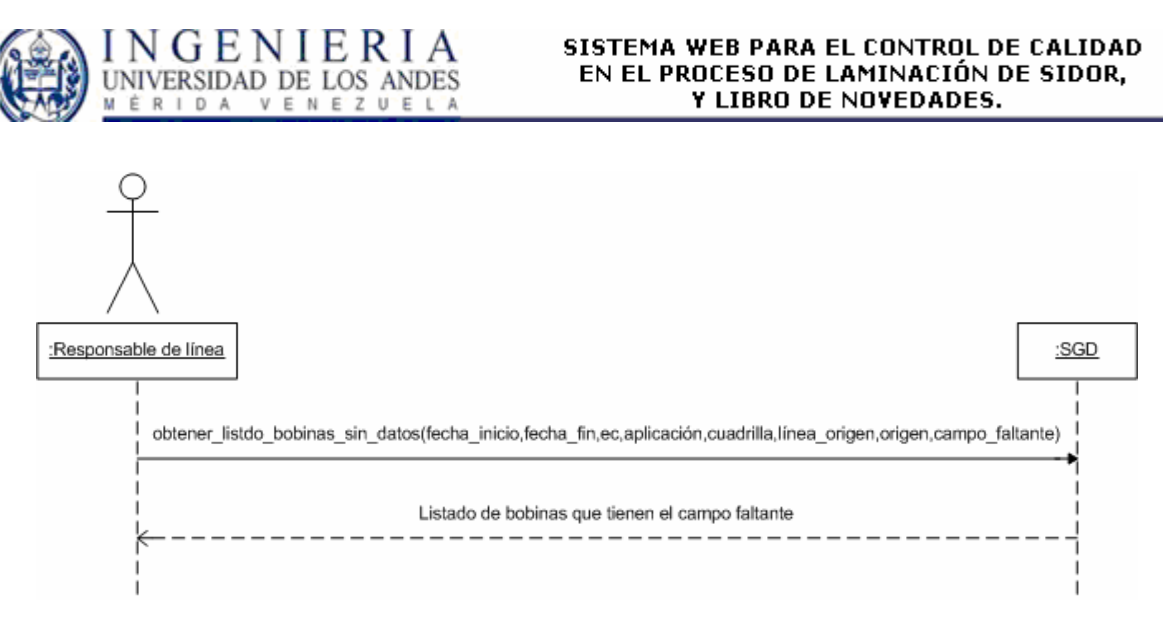

**Figura 18: DSS Verificación de carga de causas, acciones por bobina defectuosa.** 

**DSS Verificación de carga de causas, acciones por bobina defectuosa:** el diagrama anterior corresponde al caso de uso *Verificación de carga de causas, acciones por bobina defectuosa*, como vemos el usuario específica la fecha inicio, fecha fin, estado de calidad, aplicación, línea origen, origen de las bobinas, y el campo faltante, es decir, puede especificar ver bobinas a las cuales no se cargo en planta las causas del defecto, o bobinas a las cuales no se cargo las acciones correctivas o a las acciones preventivas para que no ocurra mas tal defecto. Luego el sistema responderá trayendo el listado de bobinas que cumplan con las características especificadas por el usuario. Figure only and the solutions, y er cauplo ranguel, es user, puede espectated vero bondinas a lateration of contents and entered on bondinas a lateration of correctivas o a las acciones preventivas para que no courta mas t

## *Diagramas de secuencia para el sistema libro de novedades:*

Para el libro de novedades, es interesante hacer notar que los casos de uso previamente definidos en la fase de inicio poseen casos de uso que se derivan de acuerdo a la decisión del actor. Como esto afecta el modelado de los diagramas de secuencia, trataremos de englobar o detallar los mismos siguiendo la misma lógica que se planteo en la fase de inicio.

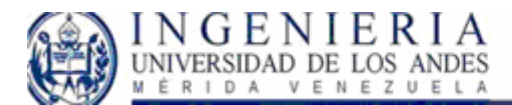

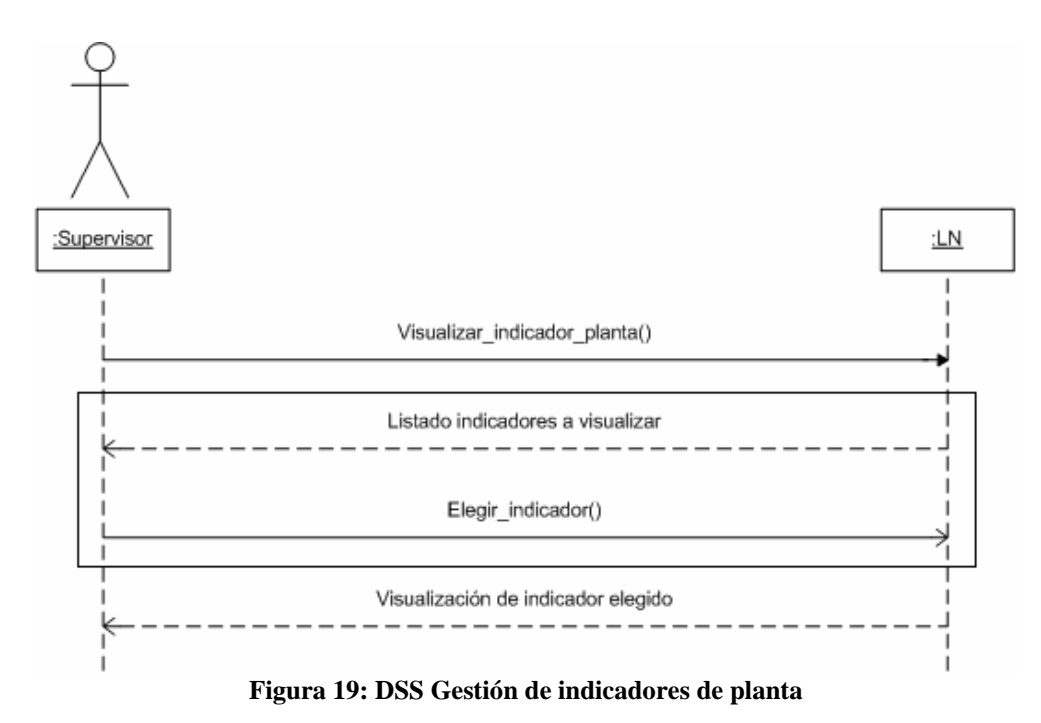

**DSS Gestión de indicadores de planta:** Este diagrama de secuencia esta relacionado con el caso de uso *Gestión de indicadores de planta*, en esta parte el supervisor solo tiene la responsabilidad de elegir el indicador de planta que desea analizar, y de acuerdo a su elección se mostrarán los datos adecuados.

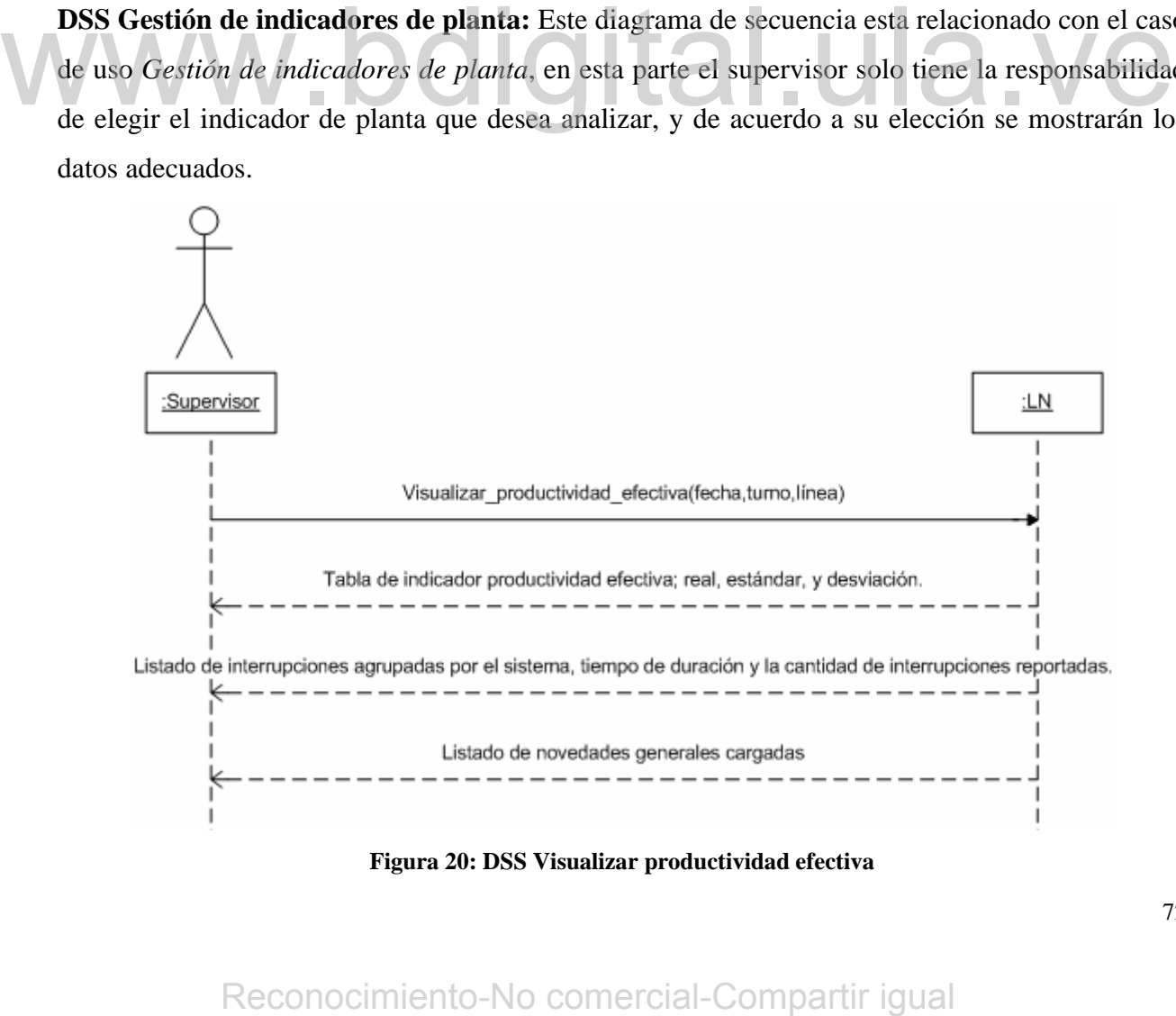

**Figura 20: DSS Visualizar productividad efectiva**
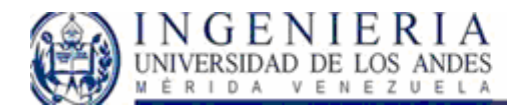

**DSS Visualizar productividad efectiva:** el diagrama de la figura, representa el escenario de éxito del caso de uso *Visualizar productividad efectiva*, el cual es consecuencia de la elección previa mostrada en el DSS Gestión de Indicadores. Al acceder a esta área el sistema tomará la fecha y turno del día, así como la línea seleccionada, luego se generará los datos correspondientes a la productividad efectiva real, estándar y la desviación entre ambas. Como la productividad efectiva es calculada a partir de las interrupciones ocurridas en planta, el sistema presenta los datos de las interrupciones detectadas, las cuales son agrupadas por el sistema donde ocurrió la interrupción. Esta parte le permite al supervisor detectar que área de la planta esta produciendo un bajo rendimiento. Aunado a tal detalle, se muestra las novedades que se han cargado en planta.

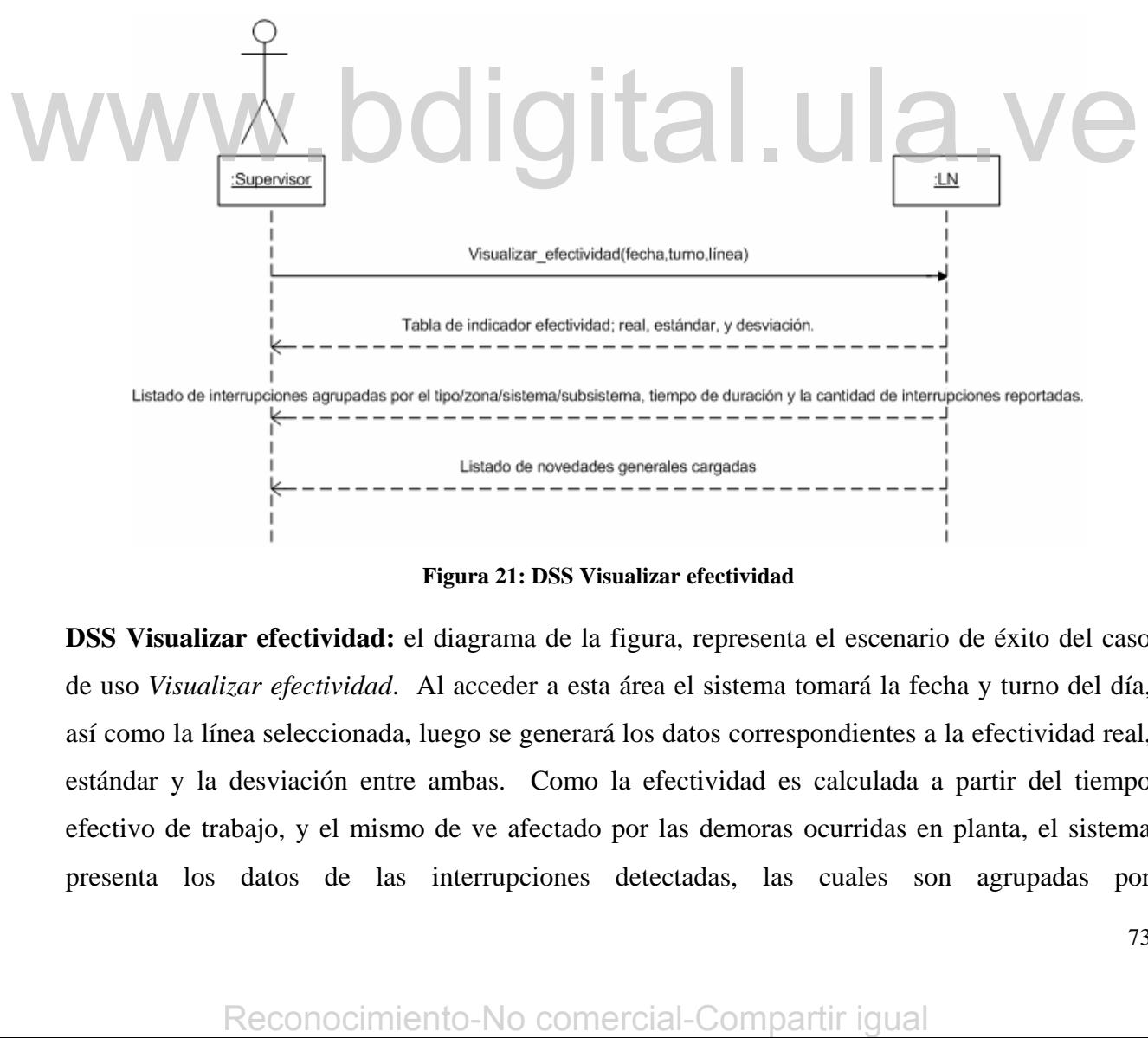

**Figura 21: DSS Visualizar efectividad** 

**DSS Visualizar efectividad:** el diagrama de la figura, representa el escenario de éxito del caso de uso *Visualizar efectividad*. Al acceder a esta área el sistema tomará la fecha y turno del día, así como la línea seleccionada, luego se generará los datos correspondientes a la efectividad real, estándar y la desviación entre ambas. Como la efectividad es calculada a partir del tiempo efectivo de trabajo, y el mismo de ve afectado por las demoras ocurridas en planta, el sistema presenta los datos de las interrupciones detectadas, las cuales son agrupadas por

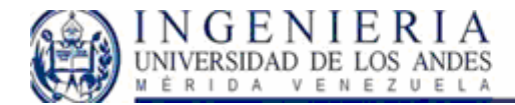

Tipo/Zona/Sistema/Subsistema donde ocurrió la demora. En esta área también se visualizan las novedades generales que han sido cargadas previamente, para información de los usuarios del sistema.

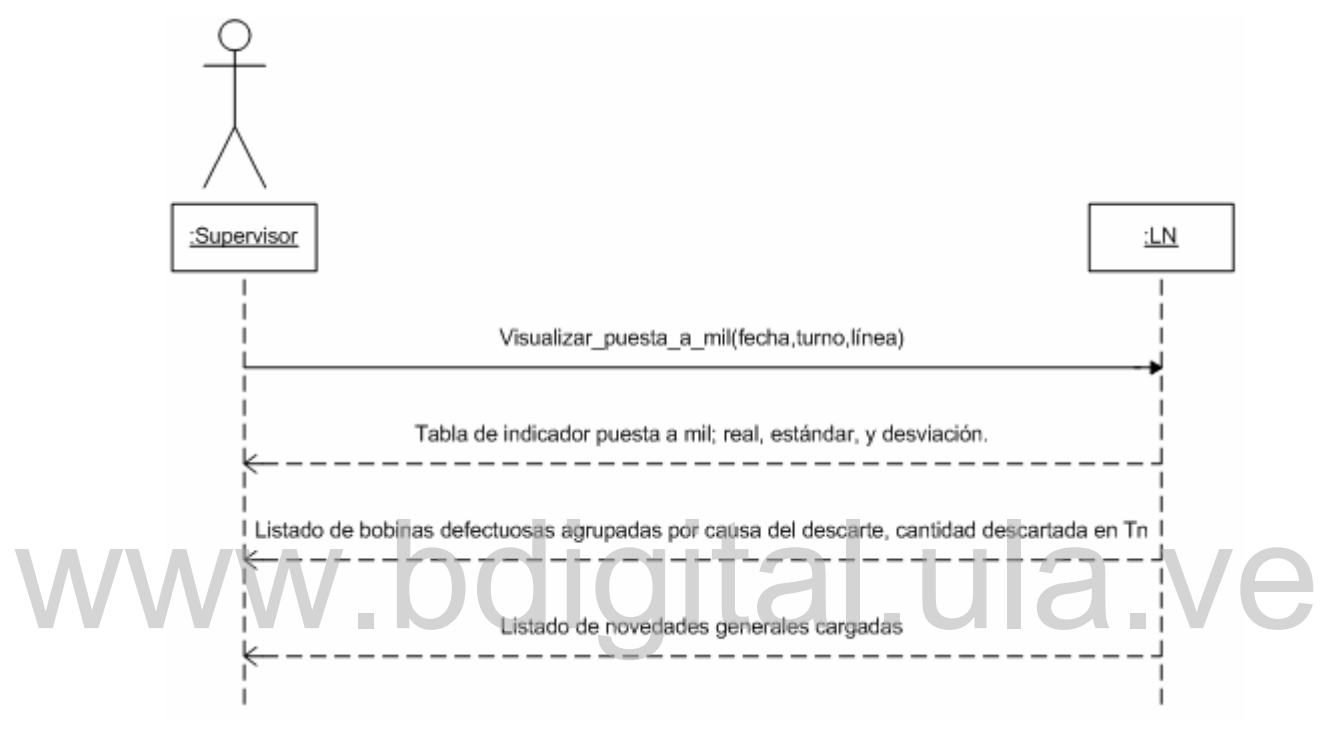

**Figura 22: DSS Visualizar puesta a mil** 

**DSS Visualizar puesta a mil:** Este DSS esta relacionado con el caso de uso Visualizar puesta a mil, con el cual el supervisor desea ver la cantidad de toneladas perdidas debido a la detección de defectos en las mismas. El sistema toma la fecha y turno del día de consulta, y la línea cargada, el sistema procede a generar la tabla de indicadores de planta de puesta a mil, que contiene la PAM real, estándar y la desviación respectiva. El sistema genera un listado correspondiente a todas las bobinas que han sufrido descarte de material debido a la presencia de defectos; tal listado es agrupado por la causa del descarte, y se mostrará la cantidad de toneladas descartadas por defecto presentado. Siguiendo la misma línea de presentación se visualizara el listado correspondiente a las novedades generales cargadas para ser observadas en esta área. Figure 22: DSS Visualizar puesta and describe a particular control of exacts and the comparison and mil.<br>
Figure 22: DSS Visualizar puesta a mil<br>
DSS Visualizar puesta a mil.<br>
El sistema procede a generar la tabla de indic

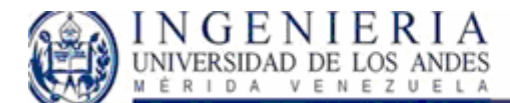

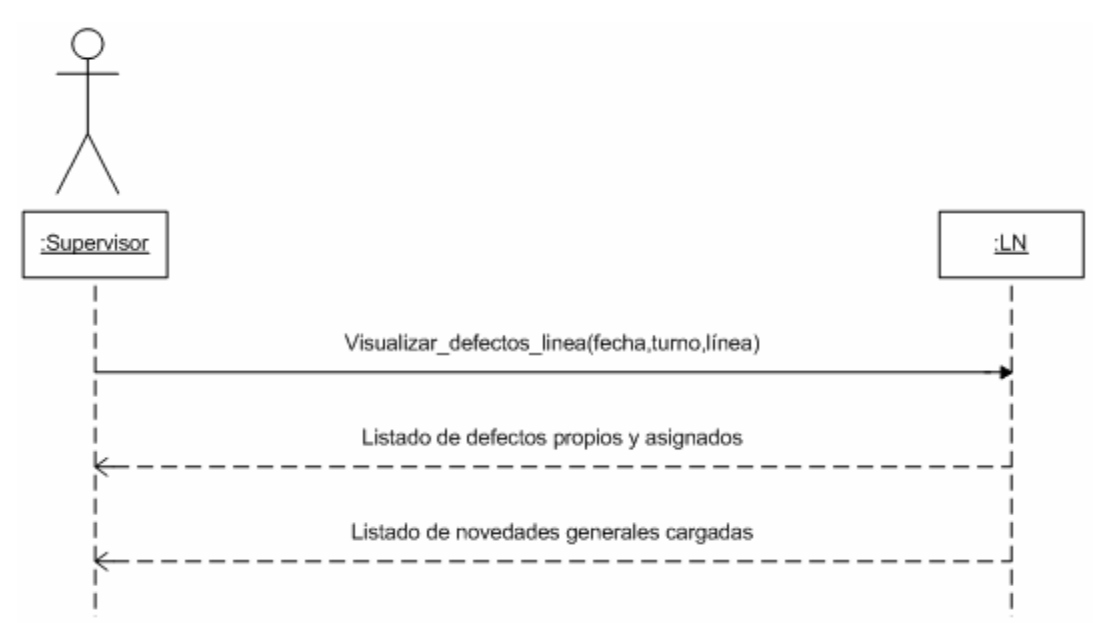

**Figura 23: DSS Gestión de material defectuoso.** 

**DSS Gestión de material defectuoso:** Este diagrama está relacionado con el caso de uso *Gestión de material defectuoso*, en el cual, el sistema toma los datos correspondientes a la fecha y turno del día de consulta, así como la línea de producción correspondiente; en consecuencia con tal información se genera un listado con el contenido de los defectos propios, y los defectos asignados a tal línea de producción. Paralelamente se genera el listado de novedades generales correspondientes a esta área.

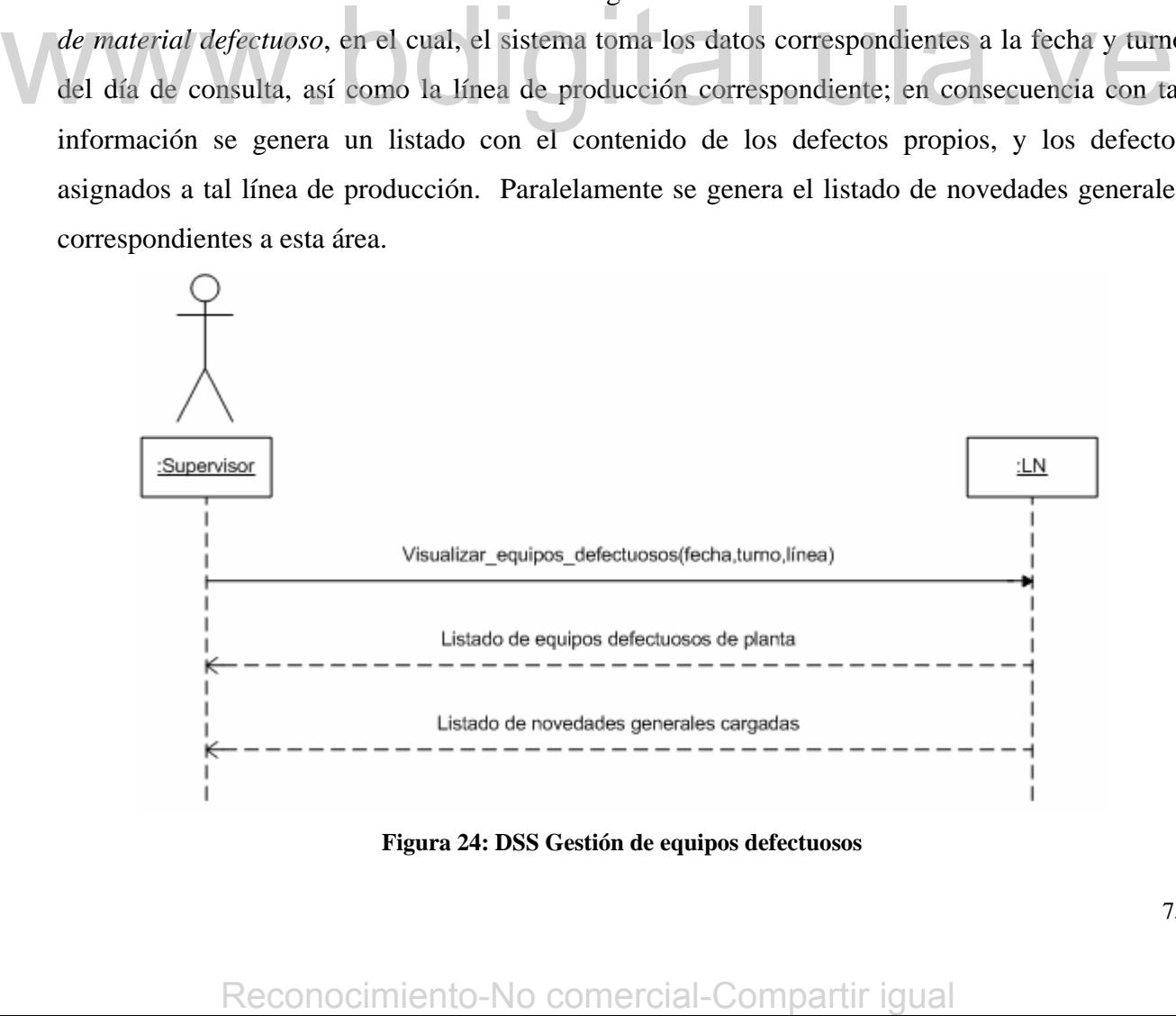

**Figura 24: DSS Gestión de equipos defectuosos** 

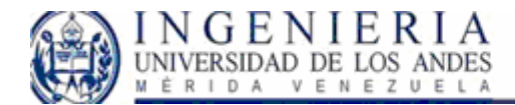

**DSS Gestión de equipos defectuosos:** el diagrama anterior, esta relacionado con el caso de uso *Gestión de equipos defectuosos*, en el cual al acceder al sistema se genera el listado de equipos defectuosos encontrados en una línea de planta, para la fecha y turno del día en el que se accede a ubicar tal información. Para dicha selección se presenta el listado de novedades generales referentes a esta área.

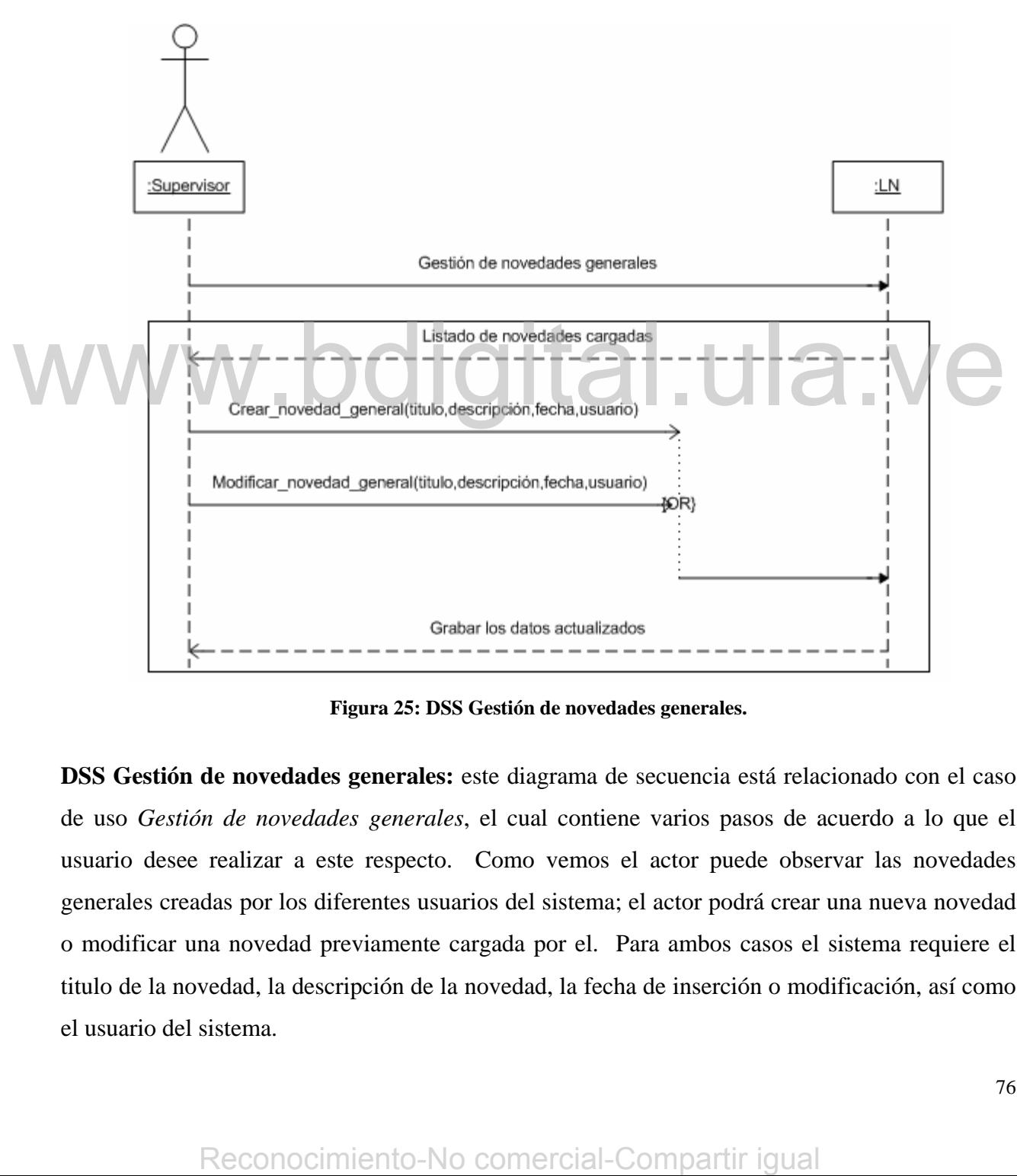

**Figura 25: DSS Gestión de novedades generales.** 

**DSS Gestión de novedades generales:** este diagrama de secuencia está relacionado con el caso de uso *Gestión de novedades generales*, el cual contiene varios pasos de acuerdo a lo que el usuario desee realizar a este respecto. Como vemos el actor puede observar las novedades generales creadas por los diferentes usuarios del sistema; el actor podrá crear una nueva novedad o modificar una novedad previamente cargada por el. Para ambos casos el sistema requiere el titulo de la novedad, la descripción de la novedad, la fecha de inserción o modificación, así como el usuario del sistema.

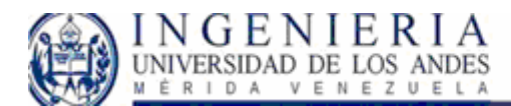

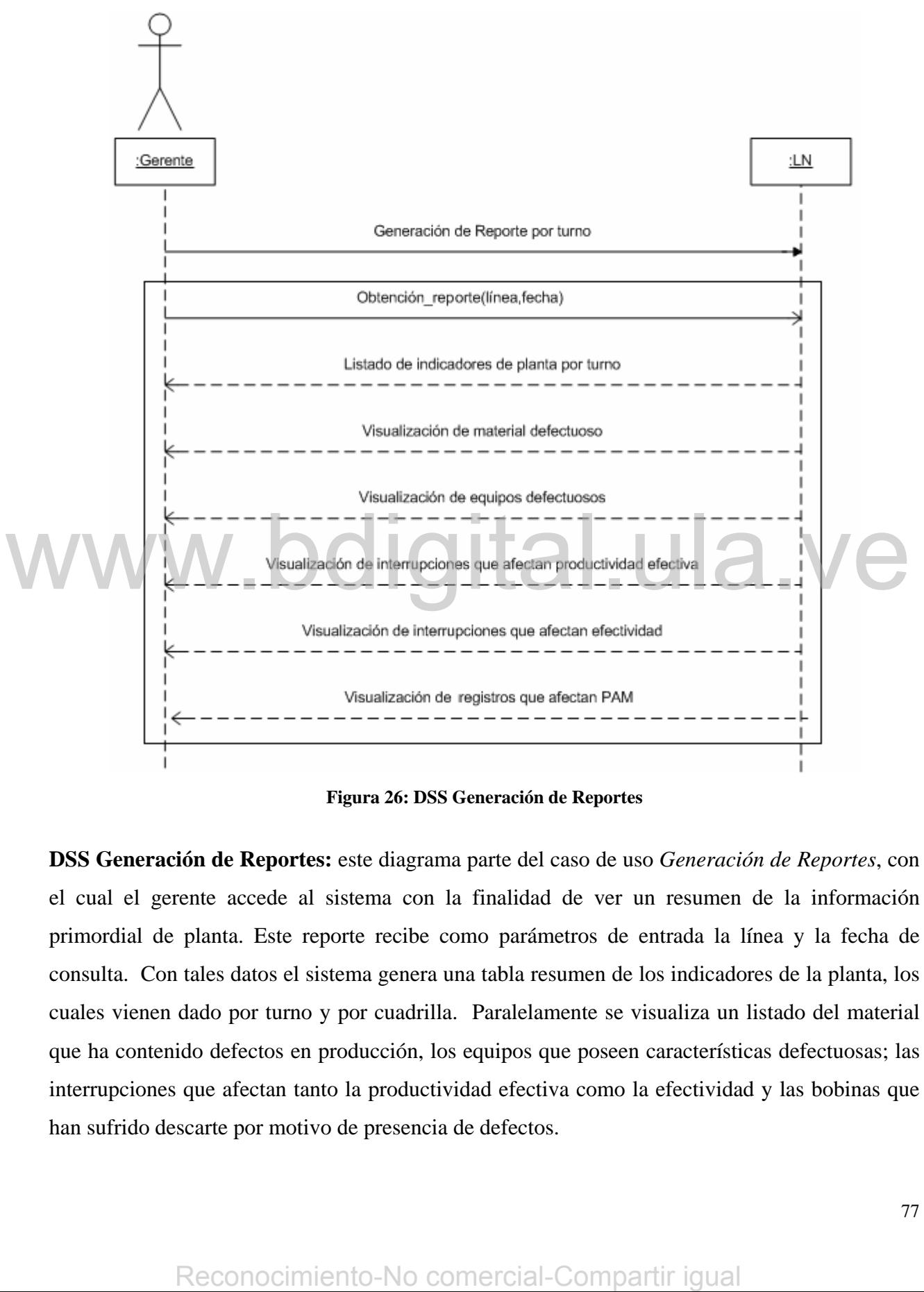

**Figura 26: DSS Generación de Reportes** 

**DSS Generación de Reportes:** este diagrama parte del caso de uso *Generación de Reportes*, con el cual el gerente accede al sistema con la finalidad de ver un resumen de la información primordial de planta. Este reporte recibe como parámetros de entrada la línea y la fecha de consulta. Con tales datos el sistema genera una tabla resumen de los indicadores de la planta, los cuales vienen dado por turno y por cuadrilla. Paralelamente se visualiza un listado del material que ha contenido defectos en producción, los equipos que poseen características defectuosas; las interrupciones que afectan tanto la productividad efectiva como la efectividad y las bobinas que han sufrido descarte por motivo de presencia de defectos.

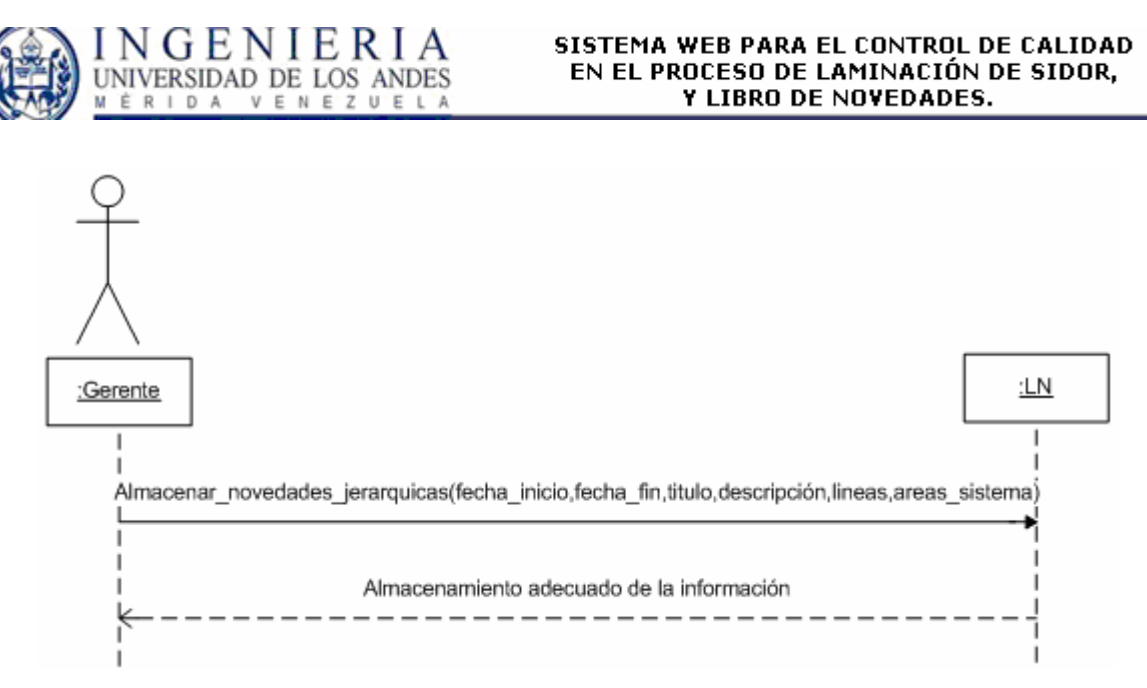

**Figura 27: DSS Gestión de novedades jerárquicas** 

**DSS Gestión de novedades jerárquicas:** Como vemos el gerente de planta es el encargado de estimular el sistema, enviando el periodo de vigencia de la novedad, el titulo, la descripción de la misma, las líneas de producción donde aparecerá, así como las áreas del sistema donde serán visualizadas en el listado de novedades generales presentado en las mismas. Este diagrama se corresponde al escenario de éxito del caso de uso *Gestión de novedades jerárquicas.*

# **Modelo de dominio**

El modelo de dominio captura los tipos más importantes de objetos en el contexto del sistema. Los objetos del dominio representan los eventos que suceden en el entorno en el que trabaja el sistema. Para la obtención de las clases se usan las especificaciones de requisitos. Hay tres formas típicas de encontrar las clases del sistema, estas son: misma, las líneas de producción donde aparecerá, así como las áreas del sistema donde será<br>
visualizadas en el listado de novedades generales presentado en las mismas. Este diagrama s<br>
corresponde al escenario de éxito de

- Objetos del negocio que representan cosas que se manipulan en el mismo.
- Objetos del mundo real y conceptos de los que el sistema debe hacer un seguimiento.
- Sucesos que ocurrirán o han ocurrido.

El modelo del dominio se describe mediante diagramas de clases UML.

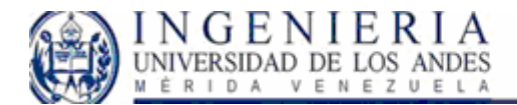

Para la obtención del modelo de dominio de esta iteración es necesaria la identificación de las clases conceptuales del sistema, lo cual parte de las frases usadas en la descripción de los casos de uso de formato completo que hemos desarrollado previamente.

Del sistema se extrajeron las siguientes clases conceptuales para el SGD:

- Bobina defectuosa.
- Línea origen.
- Estado de calidad.
- Defecto.
- Aplicación.
- Responsable.
- Perfiles.

Para el LN tenemos las siguientes clases conceptuales:

- Novedades generales.
- Novedades jerárquicas.
- Secciones.
- Línea.
- Material defectuoso (Bobinas).
- Equipos.
- Interrupciones.
- Responsable.
- Perfiles.

Este listado nos genera el primer diagrama de dominio del sistema:

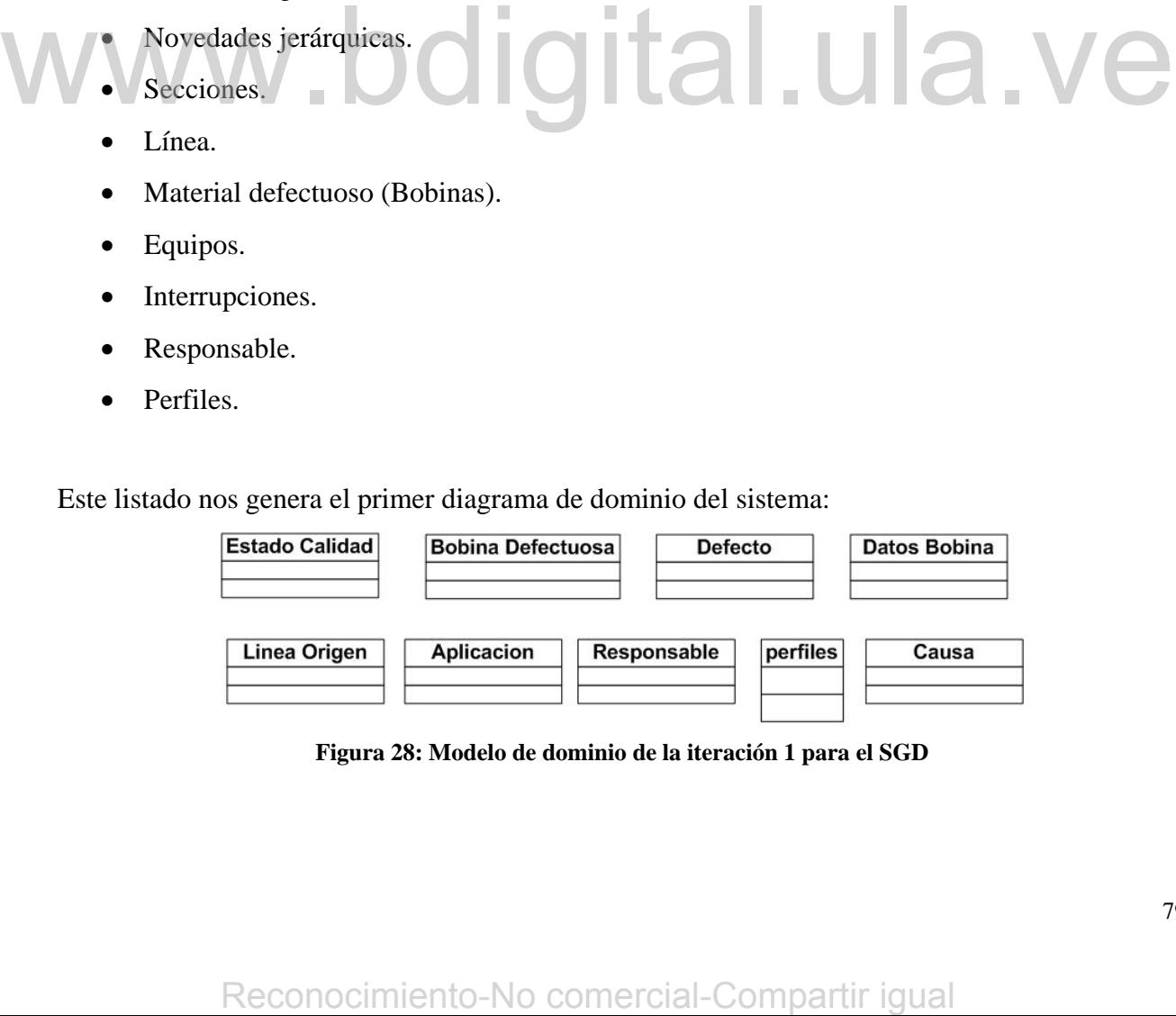

**Figura 28: Modelo de dominio de la iteración 1 para el SGD** 

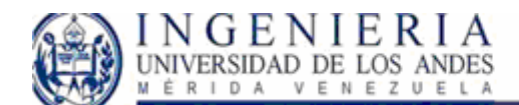

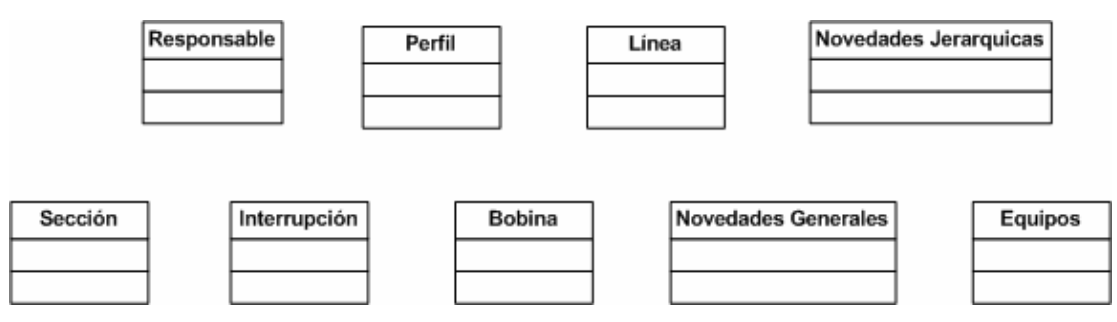

**Figura 29: Modelo de Dominio, iteración 1 para el LN.** 

Estas clases conceptuales están relacionadas entre si por asociaciones de instancias, a continuación presentamos el diagrama de dominio con las mismas.

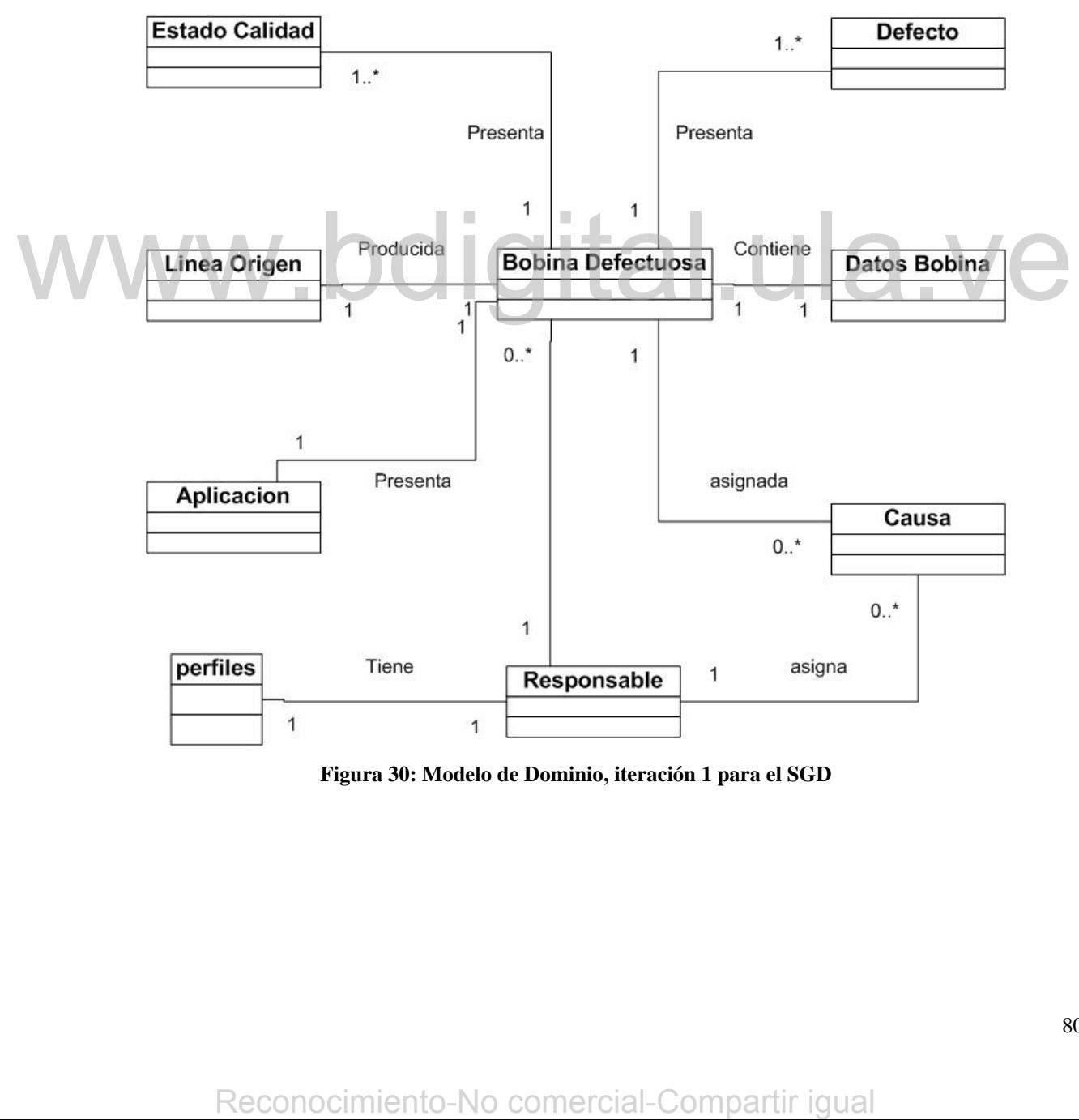

**Figura 30: Modelo de Dominio, iteración 1 para el SGD** 

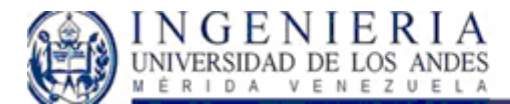

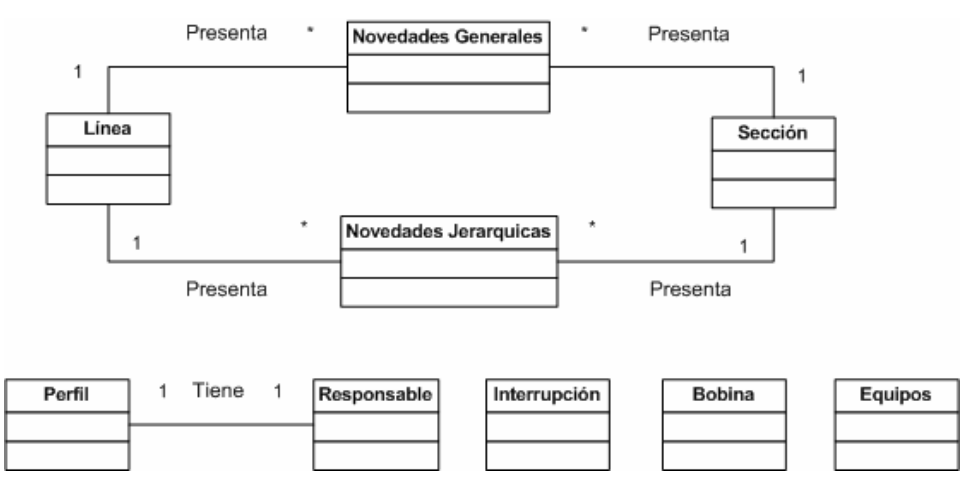

**Figura 31: Modelo de Dominio para el LN** 

Luego de tener el modelo de dominio con sus respectivas asociaciones, podemos definir los atributos que consideramos que las clases del sistema deben poseer para satisfacer los requisitos y objetivos trazados.

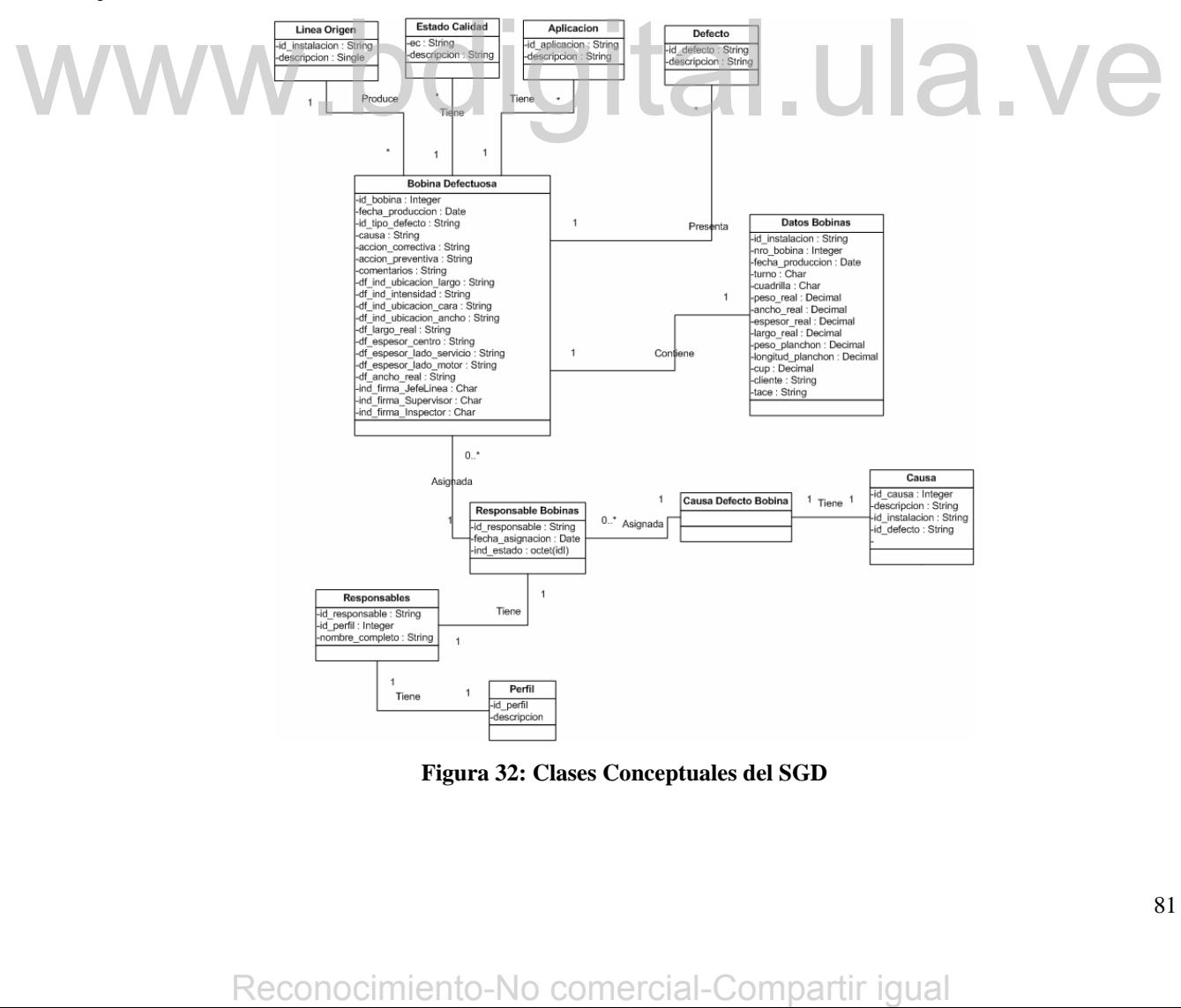

**Figura 32: Clases Conceptuales del SGD** 

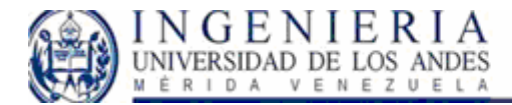

Podemos notar en el diagrama de clases, que surgen varias clases las cuales debemos describir detalladamente:

**Bobina defectuosa:** Objeto físico producido en las líneas de laminación de la empresa.

**Datos bobinas:** Representa los datos generales propios de las bobinas producidas en las líneas de laminación.

**Estado de calidad:** Atributo presentado por las bobinas producidas, tal atributo es asignado a las bobinas.

**Aplicación:** atributo asignado a la bobina, de acuerdo al defecto presentado.

**Defecto:** característica indeseable presentada por las bobinas, que puede aparecer en cualquier etapa de su producción.

**Perfil:** es el identificador del cargo ocupado de un usuario dentro del sistema.

**Responsable:** Personas autorizadas, que de acuerdo al perfil de la empresa poseen ciertos privilegios en el uso del sistema.

**Causa:** Representa el evento que da origen a la aparición de un defecto en las bobinas.

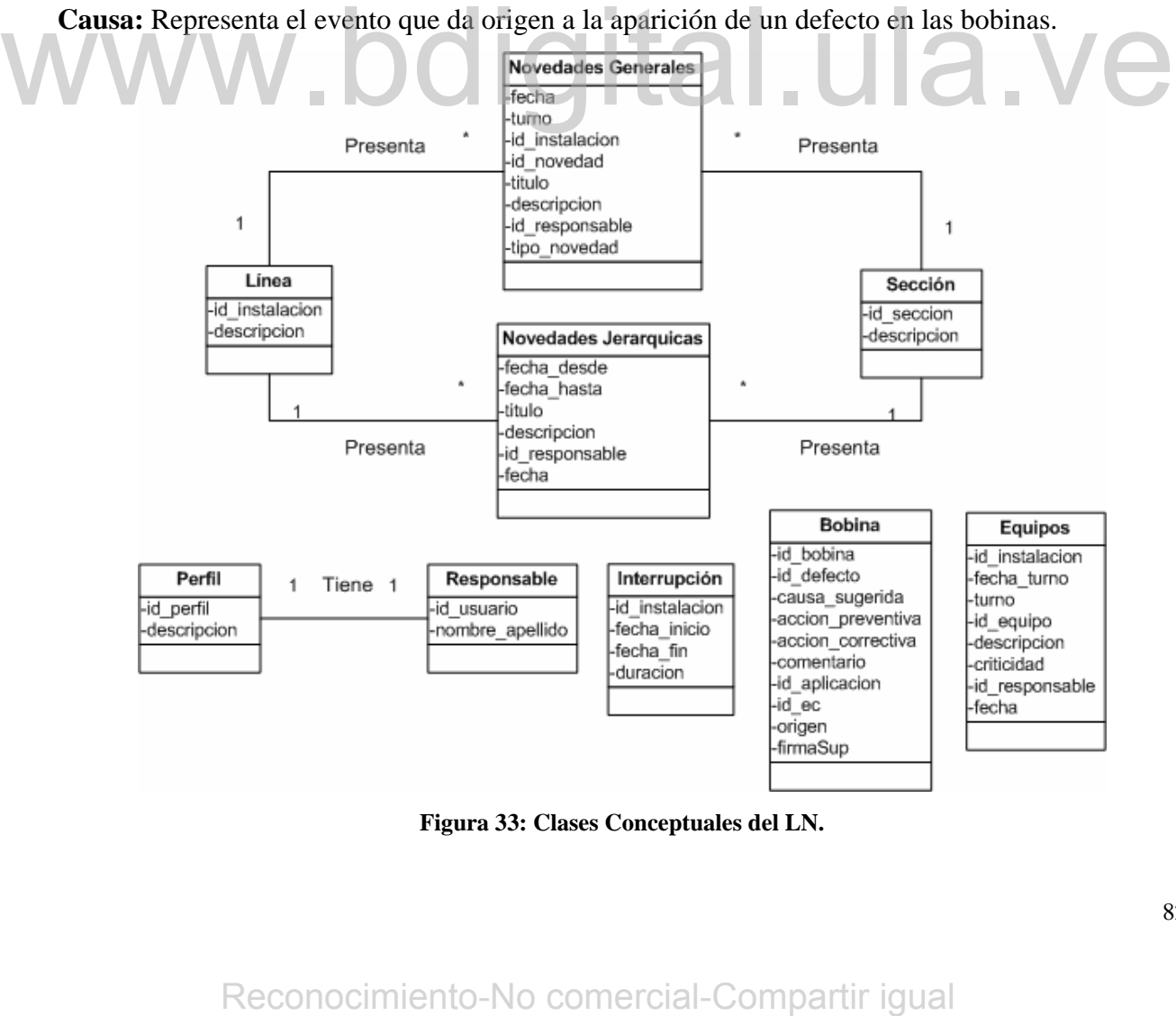

**Figura 33: Clases Conceptuales del LN.** 

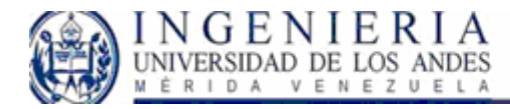

Del diagrama de clases del Libro de novedades obtenemos las clases que debemos definir para este módulo:

**Interrupción**: Intervalo de tiempo durante el cual una línea de producción esta parada. Este objeto es el principal factor que afecta los indicadores de planta, relacionados con la efectividad de la línea, así como la productividad de la misma.

**Equipos:** Mecanismo usado para la realización de una trabajo, el cual posee un periodo de vida útil, luego del cual debe ser reemplazado.

**Novedad General**: es un comentario que debe mantenerse durante un turno de producción, para la línea que se ha especificado.

**Novedad Jerárquica**: es un comentario proveniente de la gerencia, que tiene un periodo de vigencia, el cual debe estar habilitado para el tiempo determinado por ellos, para las secciones y líneas específicas.

Estas clases se agregan a las definidas en el SGD, para nuestro sistema de calidad.

# **Modelo del diseño:**

El modelo de diseño es un modelo de objetos que describe la realización física de los casos de uso centrándose en como los requisitos funcionales y no funcionales, junto con otras restricciones relacionadas con el entorno de implementación tienen impacto en el sistema. Este modelo sirve de abstracción de la implementación del sistema, y es una de las actividades fundamentales en la implementación. Modelo del diseño:<br>
El modelo de diseño es un modelo de objetos que describe la realización física de los casos d<br>
uso centrándose en como los requisitos funcionales y no funcionales, junto con otras restriccione<br>
relacion

Con la finalidad de obtener un adecuado modelo de diseño, realizaremos diagramas de iteración que nos permitirán ilustrar las iteraciones entre los objetos en un formato de grafo o red. Los diagramas de iteración son una generalización de los diagramas de colaboración y secuencia que presentan de forma mas especializada la iteración de mensajes.

# *DI Escenario Revisión de toneladas defectuosas:*

Este diagrama de iteración permite visualizar la forma en que los objetos del sistema actúan para solventar la solicitud del usuario de retornar las toneladas de bobinas con defectos detectadas en las líneas de producción. Cuando el sistema recibe la solicitud "obtener defectos por instalaciones", el sistema genera la siguiente secuencia de pasos:

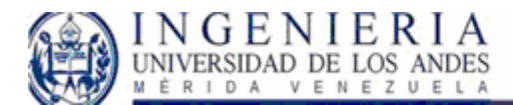

- 1. La colección de *bobinas defectuosas* solicita los datos de la bobina a la instancia *datos bobinas*, bajo el mensaje *obtener\_datos\_bobina()*
- 2. La colección de *bobinas defectuosas* solicita *obtener\_linea()*, al objeto Línea Origen.
- 3. La colección de *bobinas defectuosas* solicita *obtener\_estado\_calidad()*, al objeto Estado de calidad.
- 4. La colección de *bobinas defectuosas* solicita *obtener\_aplicacion()*, al objeto Aplicación.
- 5. La colección de *bobinas defectuosas* solicita *obtener\_defecto()*, al objeto Defecto.

Luego de ello el sistema agrupa por defecto encontrado al listado de bobinas, sumando las toneladas correspondientes a cada bobina que presentan el mismo defecto particular, y se listan por línea de producción del material afectado.

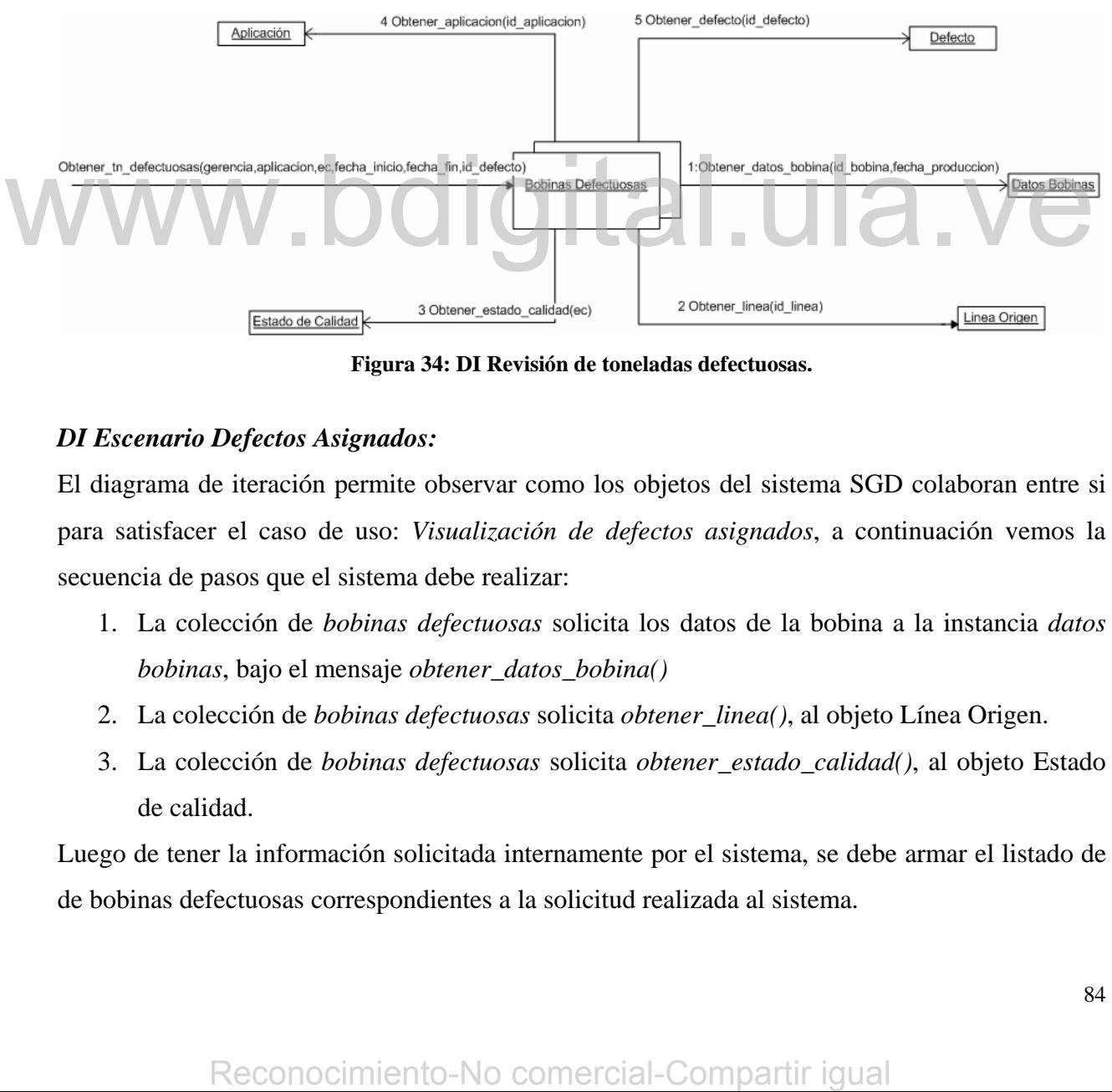

**Figura 34: DI Revisión de toneladas defectuosas.** 

# *DI Escenario Defectos Asignados:*

El diagrama de iteración permite observar como los objetos del sistema SGD colaboran entre si para satisfacer el caso de uso: *Visualización de defectos asignados*, a continuación vemos la secuencia de pasos que el sistema debe realizar:

- 1. La colección de *bobinas defectuosas* solicita los datos de la bobina a la instancia *datos bobinas*, bajo el mensaje *obtener\_datos\_bobina()*
- 2. La colección de *bobinas defectuosas* solicita *obtener\_linea()*, al objeto Línea Origen.
- 3. La colección de *bobinas defectuosas* solicita *obtener\_estado\_calidad()*, al objeto Estado de calidad.

Luego de tener la información solicitada internamente por el sistema, se debe armar el listado de de bobinas defectuosas correspondientes a la solicitud realizada al sistema.

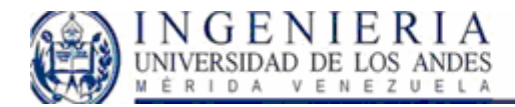

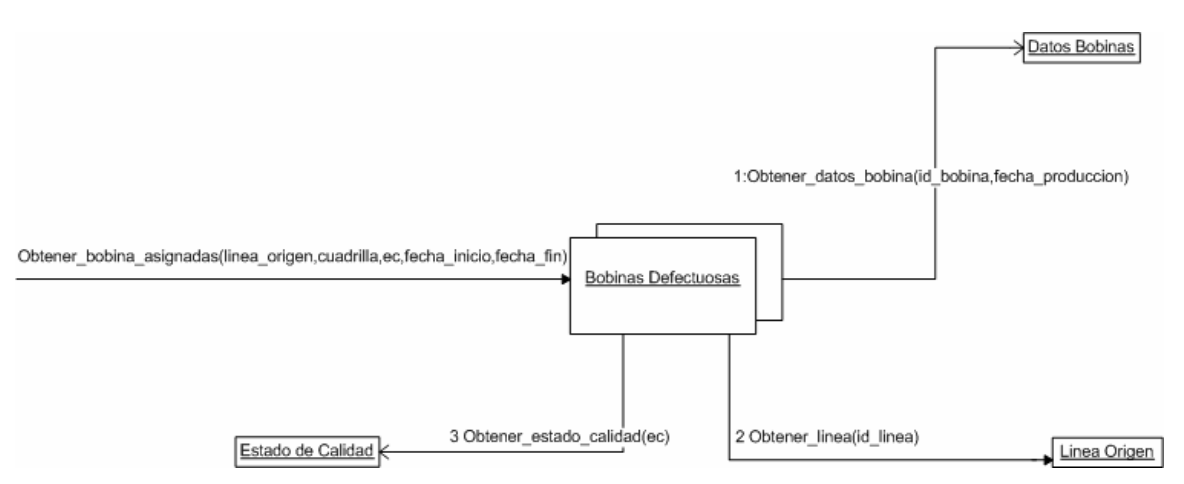

**Figura 35: DI Defectos Asignados**

# *DI Escenario Verificación de carga de causas, acciones, por bobina defectuosa*

Similarmente a los escenarios anteriormente expuestos podemos notar la interacción entre la colección de bobinas defectuosas, en relación con las clases definidas previamente. Esta respuesta del sistema se genera cuando el usuario entra a revisar aquellas bobinas de planta a las cuales no se les ha cargado datos importantes para la gestión de defectos.

- *1.* La colección de *bobinas defectuosas*, procede a solicitar del objeto *datos bobinas Obtener\_datos\_bobinas(id\_bobina, fecha\_produccion)*, donde se debe traer de la colección aquellas bobinas que tenga como cualidad ausencia de causas, acciones, de acuerdo a lo que el sistema halla solicitado a la colección. respuesta del sistema se genera cuando el usuario entra a revisar aquellas bobinas de planta a la<br>
el calego de la sigual discis importantes para la gestión de de fectors.<br>
1. La colección de *bobinas defectuosas*, proced
	- 2. La colección de *bobinas defectuosas* solicita *obtener\_linea()*, al objeto Línea Origen.
	- 3. La colección de *bobinas defectuosas* solicita *obtener\_estado\_calidad()*, al objeto Estado de calidad.
	- 4. La colección de *bobinas defectuosas* solicita *obtener\_aplicacion()*, al objeto Aplicación.

Tales solicitudes se realizan por cada bobina que presenta las cualidades especificadas, lo cual dará como resultado un listado de bobinas defectuosas.

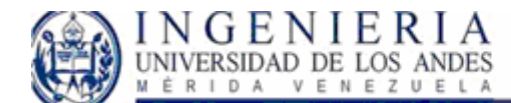

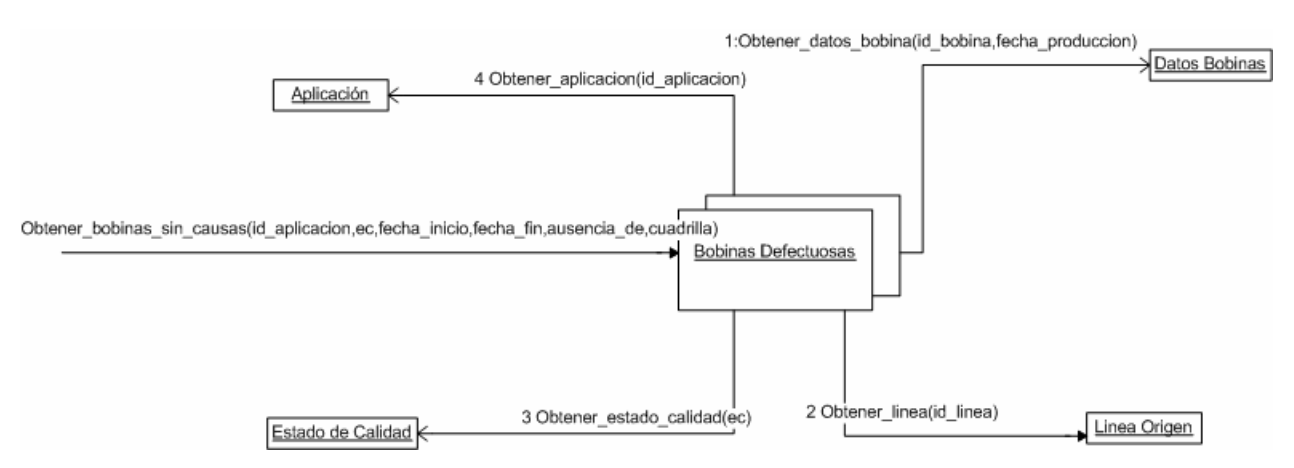

**Figura 36: DI Verificación de causas, acciones, por bobina defectuosa** 

Como observamos para los diagramas de iteración del modulo de reportes del sistema de gestión de defectos se sigue una lógica similar, ya que al mostrar los diferentes reportes los objetos interactúan haciendo solicitudes equivalentes, por ello procederemos a especificar los diagramas de colaboración correspondientes al libro de novedades.

# *DI Escenario Visualizar productividad efectiva:*

En el diagrama de la figura se observa la iteración entre los objetos del modulo del libro de novedades para la obtención de los resultados propuestos en UCS Visualizar productividad efectiva. Al hacer la solicitud al sistema *Obtener\_datos\_productividad\_efectiva (turno, fecha, línea, gerencia)* se generan dos llamadas a la colección de interrupciones:

- 1. Se hace la llamada *Obtener\_cantidad\_interrupciones (turno, fecha, línea, gerencia)* hacia una colección de interrupciones que proviene del sistema de interrupciones, de allí se realiza la agrupación de interrupciones presentadas que afectan la productividad efectiva de la línea de producción.
- 2. Se hace la llamada *Obtener\_detalles\_interrupciones (turno, fecha, línea, gerencia)*, con la cual se obtienen los datos referentes a las interrupciones ocurridas en el turno, fecha y línea elegidos.

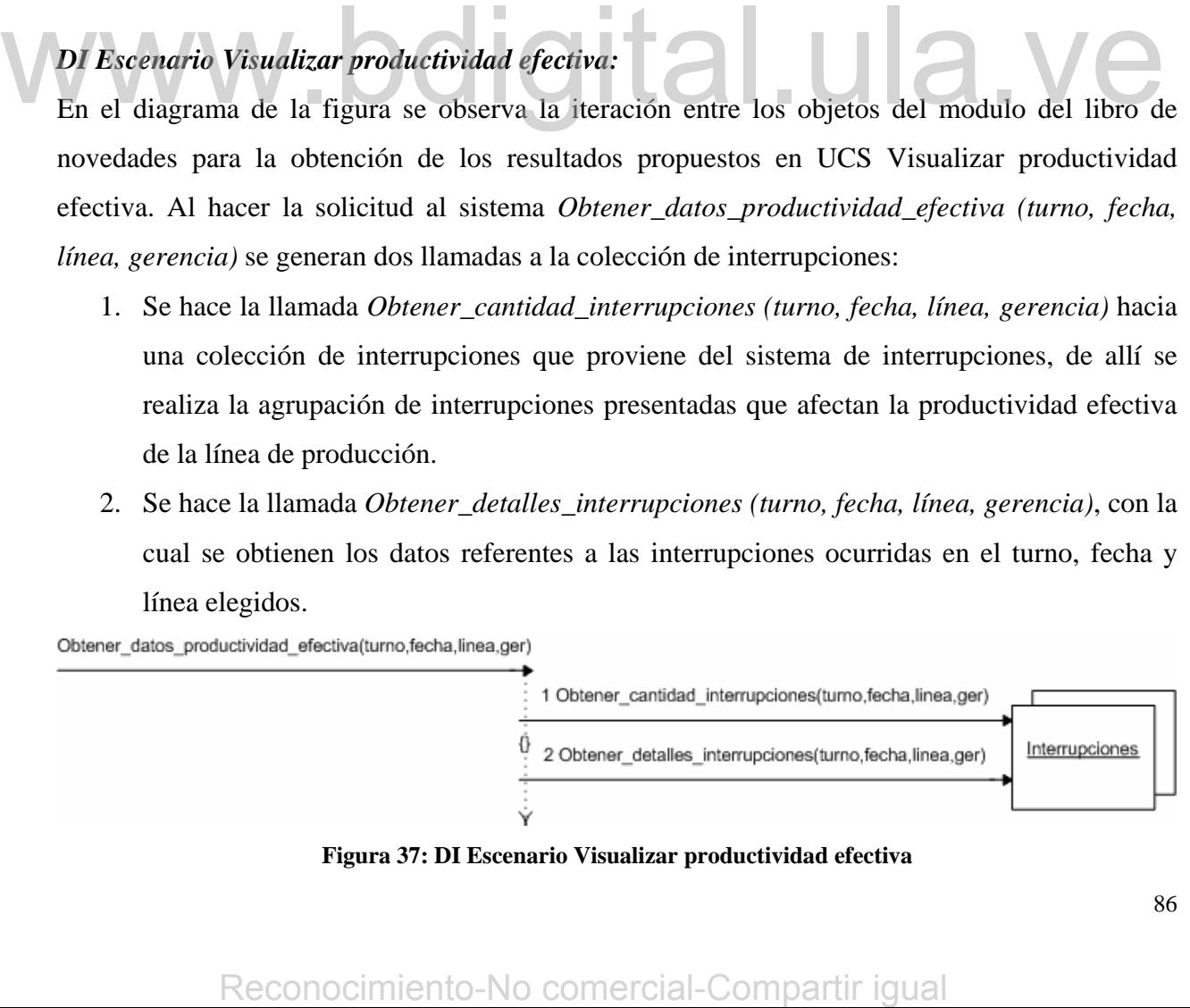

**Figura 37: DI Escenario Visualizar productividad efectiva** 

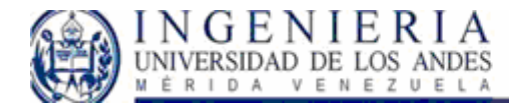

# *DI Escenario Visualizar efectividad:*

En el diagrama de la figura se observa la iteración entre los objetos del modulo del libro de novedades para la obtención de los resultados propuestos en UCS Visualizar efectividad. Al hacer la solicitud al sistema *Obtener\_datos\_efectividad (turno, fecha, línea, gerencia)* se generan dos llamadas a la colección de interrupciones:

- 1. Se hace la llamada *Obtener\_cantidad\_interrupciones (turno, fecha, línea, gerencia)* hacia una colección de interrupciones que proviene del sistema de interrupciones, de allí se realiza la agrupación de interrupciones presentadas que afectan la efectividad de la línea de producción.
- 2. Se hace la llamada *Obtener\_detalles\_interrupciones (turno, fecha, línea, gerencia)*, con la cual se obtienen los datos referentes a las interrupciones ocurridas en el turno, fecha y línea elegidos, y corresponden a las interrupciones agrupadas en la primera solicitud.

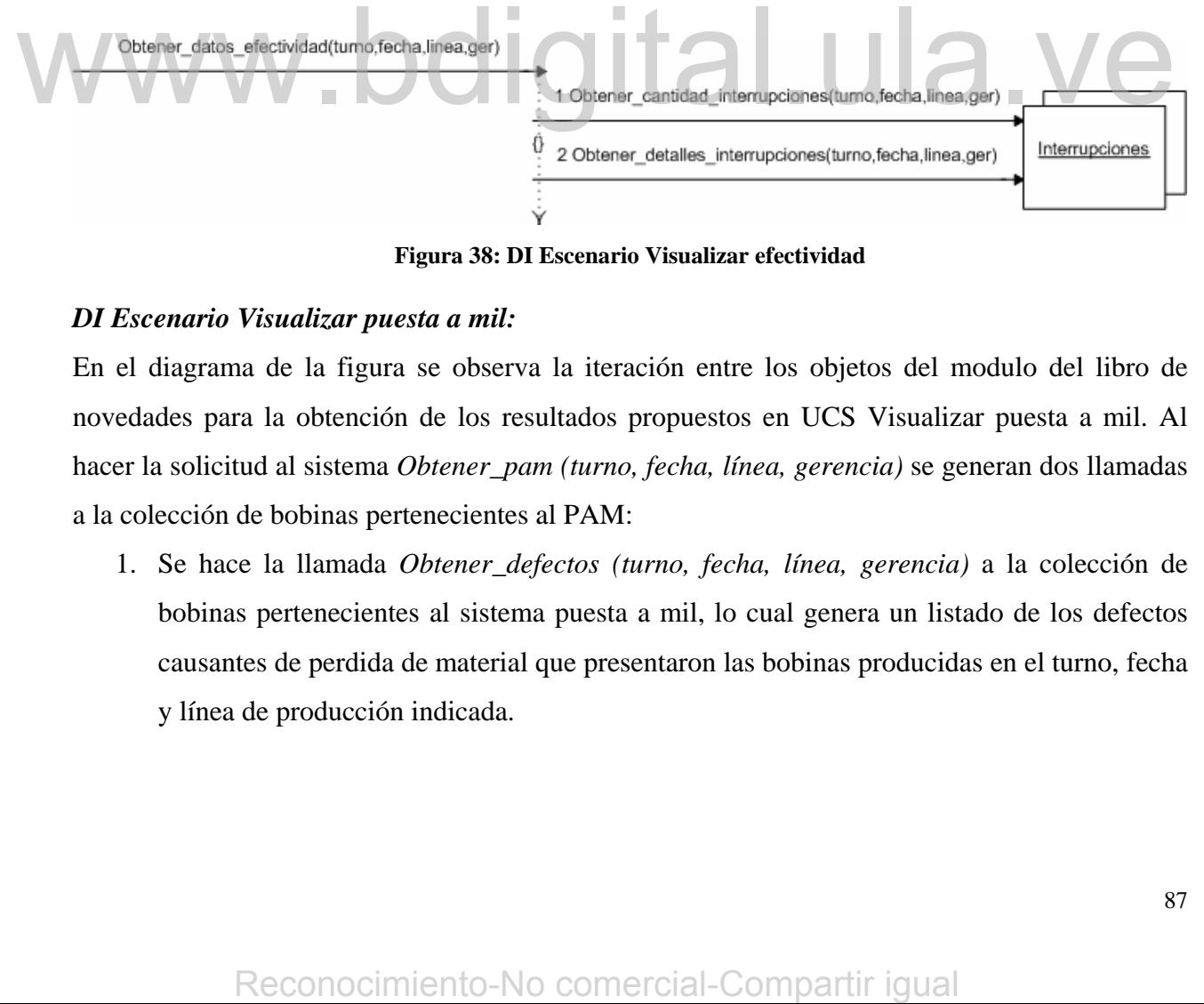

**Figura 38: DI Escenario Visualizar efectividad** 

# *DI Escenario Visualizar puesta a mil:*

En el diagrama de la figura se observa la iteración entre los objetos del modulo del libro de novedades para la obtención de los resultados propuestos en UCS Visualizar puesta a mil. Al hacer la solicitud al sistema *Obtener\_pam (turno, fecha, línea, gerencia)* se generan dos llamadas a la colección de bobinas pertenecientes al PAM:

1. Se hace la llamada *Obtener\_defectos (turno, fecha, línea, gerencia)* a la colección de bobinas pertenecientes al sistema puesta a mil, lo cual genera un listado de los defectos causantes de perdida de material que presentaron las bobinas producidas en el turno, fecha y línea de producción indicada.

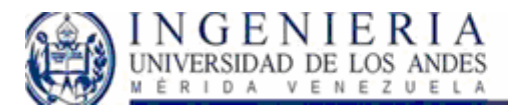

2. Se hace la llamada *Obtener\_bobinas (turno, fecha, línea, gerencia)*, con la cual se obtienen los datos referentes a las bobinas producidas en el turno, fecha y línea elegidos, y corresponden a los defectos obtenidos en la llamada anterior.

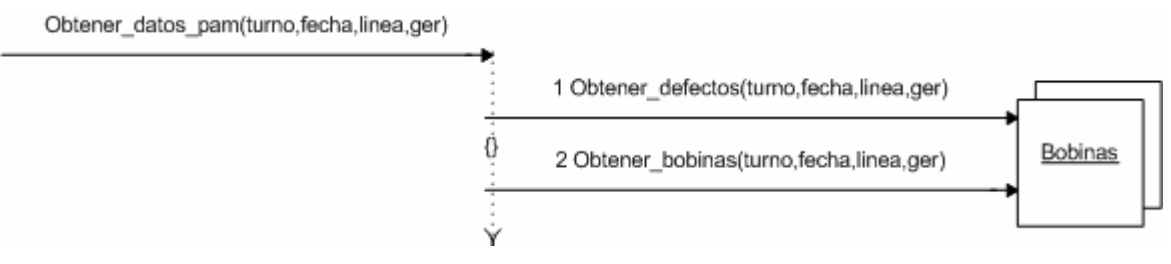

**Figura 39: DI Escenario Visualizar puesta a mil** 

# *DI Escenario Visualizar calidad:*

En el diagrama de la figura se observa la iteración entre los objetos del modulo del libro de novedades para la obtención de los resultados propuestos en UCS Gestión de material defectuoso. Al hacer la solicitud al sistema *Obtener\_datos\_calidad (turno, fecha, línea, gerencia)* se generan dos llamadas a la colección de bobinas pertenecientes al SGD:

- 1. Se hace la llamada *Obtener\_defectos (turno, fecha, línea, gerencia)* a la colección de bobinas pertenecientes al sistema de gestión de defectos lo cual genera un listado de los defectos que presentaron las bobinas producidas en el turno, fecha y línea de producción indicada. Al hacer la solicitud al sistema *Obsener\_datos\_ralidad (turno, fecha, linea, gerencia)* se genera<br>
dos llamadas ale coleccion de bobinas pertenceireires al SGD:<br>
1. Se hace la llamada *Obtener defectos (turno, fecha, l* 
	- 2. Se hace la llamada *Obtener\_bobinas (turno, fecha, línea, gerencia)*, con la cual se obtienen los datos referentes a las bobinas producidas en el turno, fecha y línea elegidos, y corresponden a los defectos obtenidos en la llamada anterior.

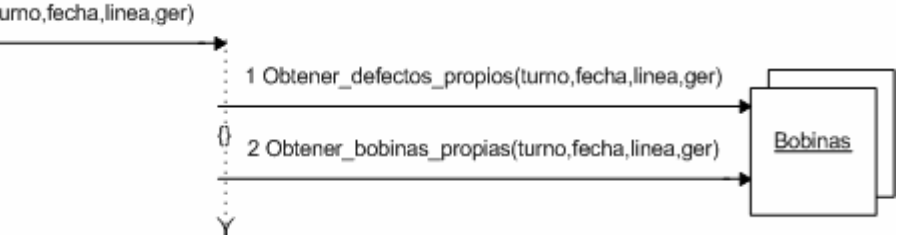

**Figura 40: DI Escenario Visualizar calidad** 

# *DI Escenario Visualizar equipos defectuosos:*

Este escenario corresponde al caso de uso Gestión de equipos defectuosos, con el cual se procede a generar un listado de los equipos que han presentado defectos. Se observa en el diagrama que se

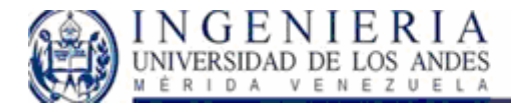

hace una solicitud a la colección de equipos, el cual internamente genera un listado de los equipos que se encuentran en observación.

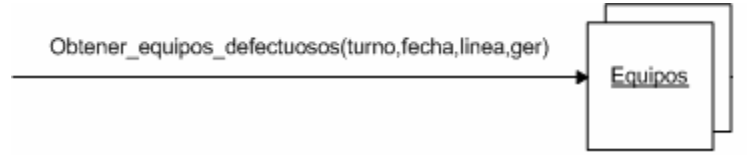

**Figura 41: DI Escenario visualizar equipos defectuosos** 

### *DI Escenario Visualización de novedades.*

Este diagrama se corresponde con el caso de uso visualización de novedades, el cual esta asociado al caso de uso gestión de novedades generales, el cual se desglosa en visualización de novedades, y crear/modificar novedad tanto general como jerárquica. El sistema responde al realizarse el pedido de listar novedades.

- 1. Se solicita a la colección de novedades generales el *listado\_novedad\_general( turno, línea, fecha, id\_sección).* A su vez este objeto interactúa con el objeto línea, sección, y turno para hacer las solicitudes *obtener\_linea( id\_instalacion), obtener\_seccion( id\_seccion), obtener\_turno(turno)*, respectivamente. Por cada objeto de la colección de novedades se realiza la llamada correspondiente.
- 2. Se solicita a la colección de novedades jeraquicas el *listado\_novedad\_jerarquica( turno, línea, fecha, id\_sección).* A su vez este objeto interactúa con el objeto línea, sección, y turno para hacer las solicitudes *obtener\_linea( id\_instalacion), obtener\_seccion( id\_seccion), obtener\_turno(turno)*, respectivamente. Por cada objeto de la colección de novedades se realiza la llamada correspondiente. From the section A solve the section of the other advantation of the operator of the section in the section of the section dense realization of the section of the section dense realiza la llamada correspondiente.<br>
2. Se s

Es de notar que para mostrar el listado de novedades generales, se toma en cuenta la actuación del objeto novedades jerárquicas debido a que estas deben visualizarse en el sitio donde se muestren las novedades generales.

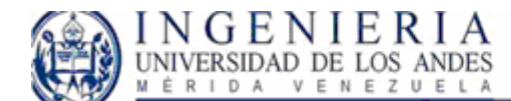

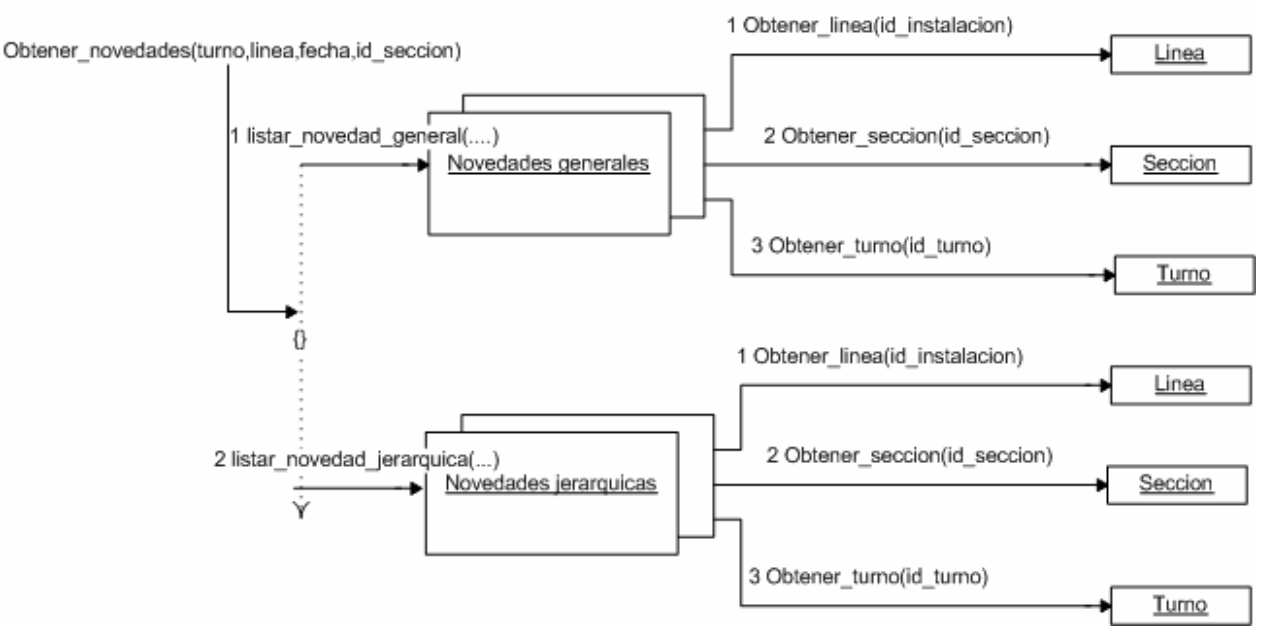

**Figura 42: DI Escenario Visualización de novedades** 

# *DI Escenario Crear/Modificar Novedad General*

Este escenario representa dos casos de uso Crear y Modificar novedad general. Se usa solo un diagrama ya que la actuación de los objetos del sistema es exactamente igual. La solicitud se hace al sistema con la llamada Guardar\_novedad\_general(turno, fecha , línea, titulo ,descripción, autor, sección), la secuencia es la siguiente:

- 1. Se verifica la existencia de la instalación en el objeto línea.
- 2. Se verifica la existencia de la sección, que identifica el tipo de bobina.
- 3. Se verifica la existencia del turno.
- 4. Luego de verificar los datos claves de la colección, se verifica que el ítem a agregar no exista, para crearlo en la colección. En caso de que el objeto exista, se hará la modificación de los campos solicitados.

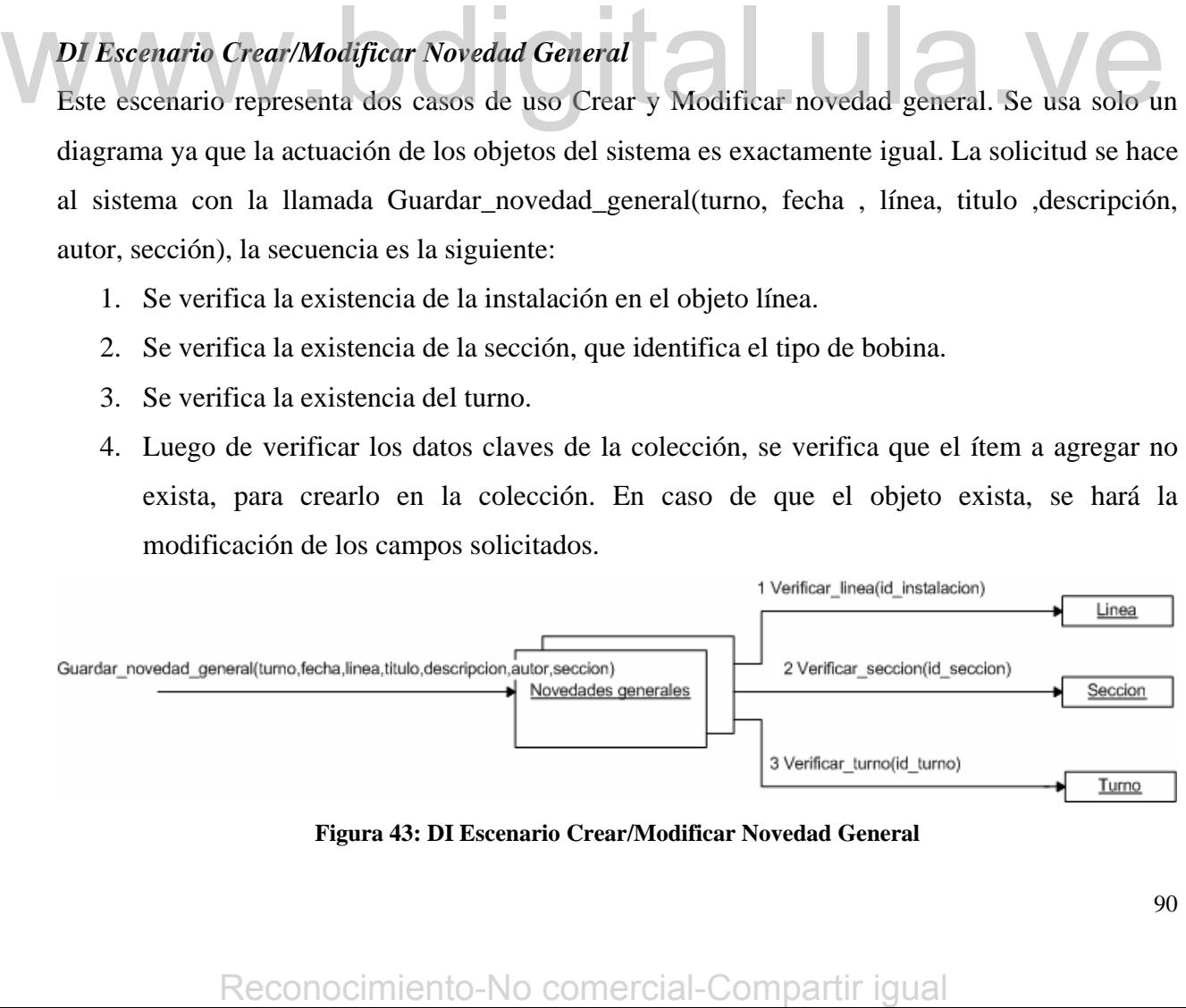

**Figura 43: DI Escenario Crear/Modificar Novedad General** 

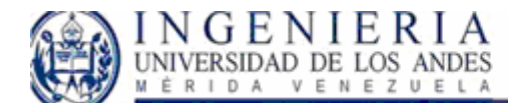

# *DI Escenario crear, modificar novedad jerárquica.*

Este escenario representa dos casos de uso Crear y Modificar novedad jerárquica. Se usa solo un diagrama ya que la actuación de los objetos del sistema es exactamente igual. La solicitud se hace al sistema con la llamada Guardar\_novedad\_jerarquica( fecha\_inicio, fecha\_fin, turno, titulo, descripción, autor, id linea, id sección), la secuencia es la siguiente:

- 5. Se verifica la existencia de la instalación en el objeto línea.
- 6. Se verifica la existencia de la sección, que identifica el tipo de bobina.
- 7. Se verifica la existencia del turno.
- 8. Luego de verificar los datos claves de la colección, se verifica que el ítem a agregar no exista, para crearlo en la colección. En caso de que el objeto exista, se hará la modificación de los campos solicitados.

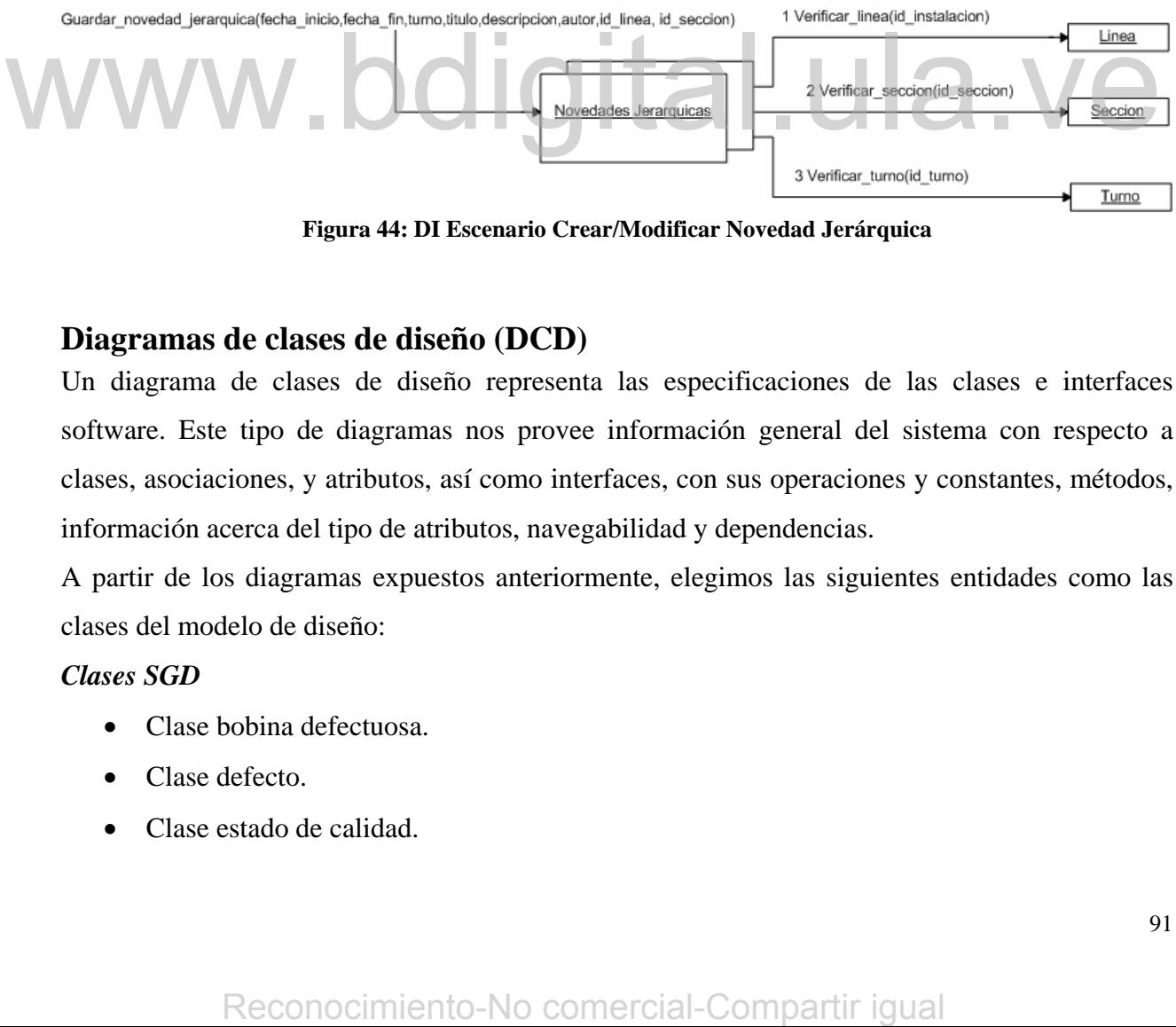

**Figura 44: DI Escenario Crear/Modificar Novedad Jerárquica** 

# **Diagramas de clases de diseño (DCD)**

Un diagrama de clases de diseño representa las especificaciones de las clases e interfaces software. Este tipo de diagramas nos provee información general del sistema con respecto a clases, asociaciones, y atributos, así como interfaces, con sus operaciones y constantes, métodos, información acerca del tipo de atributos, navegabilidad y dependencias.

A partir de los diagramas expuestos anteriormente, elegimos las siguientes entidades como las clases del modelo de diseño:

# *Clases SGD*

- Clase bobina defectuosa.
- Clase defecto.
- Clase estado de calidad.

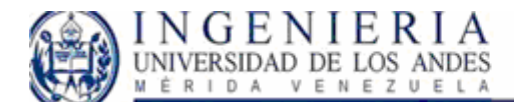

- Clase datos bobinas.
- Clase línea.
- Clase aplicación.
- Clase responsable de bobinas.
- Clase responsable.
- Clase causa.

# *Clases LN*

- Clase novedades jerárquicas
- Clase novedades generales
- Clase turnos
- Clase secciones
- Clase líneas

Similarmente como se realizo el diagrama del modelo de dominio, se realiza el modelo de diseño de clases, en el cual estarán presentes las clases con sus correspondientes atributos. El siguiente paso en el diseño corresponde a la adición de las operaciones o los nombres de los métodos, los cuales son identificados a través de los diagramas de iteración. Similarmente como se realizzo el diagrama del modelo de deminio, se realizza el modelo de disseñe de disseñe de disseñe de comercial-comercial-comercial-comercial-comercial-comercial-comercial-comercial-comercial-comercia

Al igual que en el modelo de dominio, las entidades poseen relaciones entre si, las cuales representan una interacción directa entre ellas. En principio, debe de seleccionarse e identificarse las relaciones del modelo de dominio y aplicarlas al diagrama de clases de diseño.

Básicamente, el modelo de Clases de Diseño es una modificación del modelo de dominio, y la principal diferencia radica en el nivel de abstracción, debido a que el modelo de clases tiene como finalidad la especificación de las Clases Software.

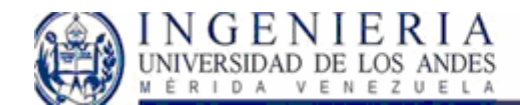

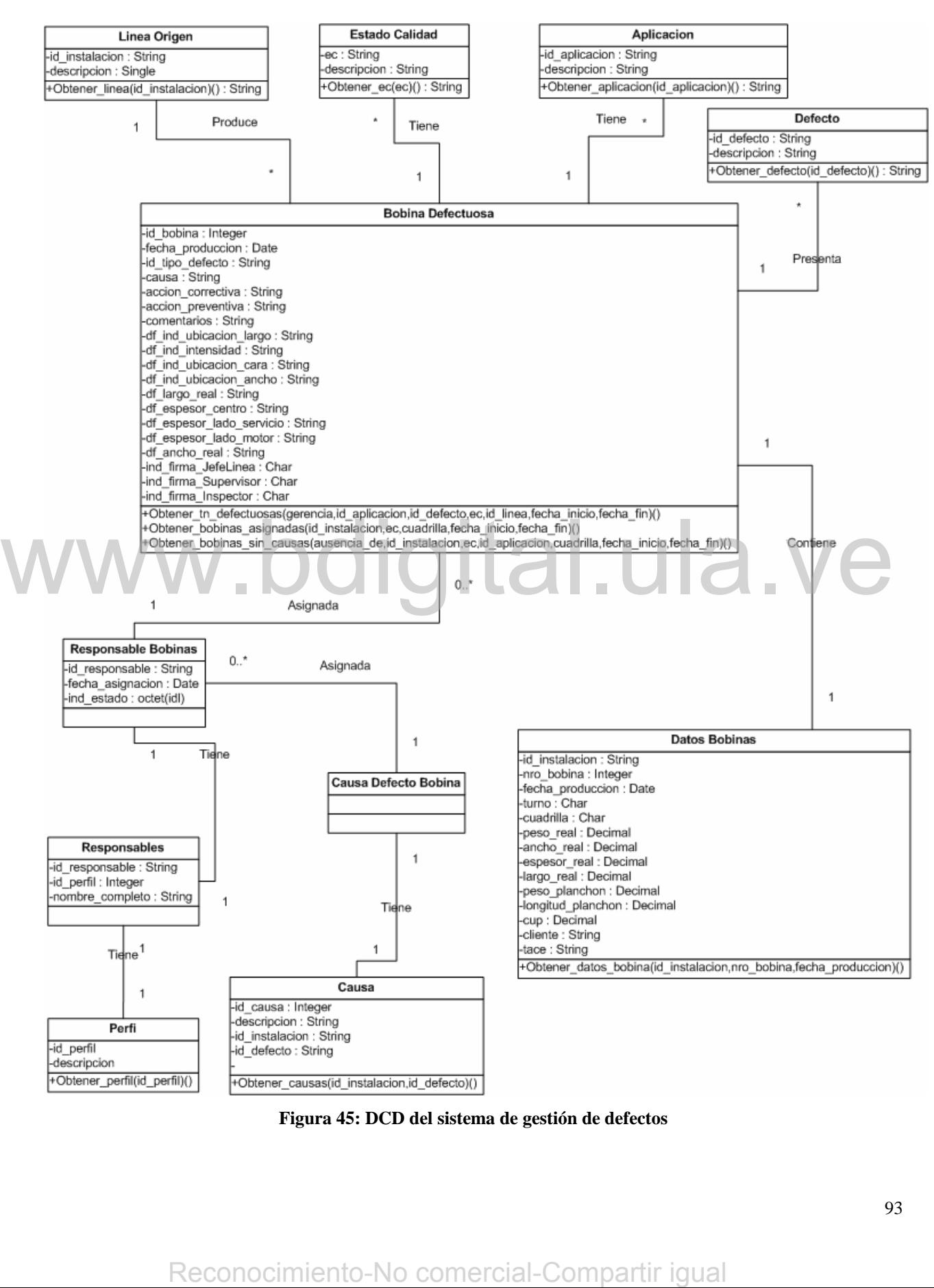

**Figura 45: DCD del sistema de gestión de defectos** 

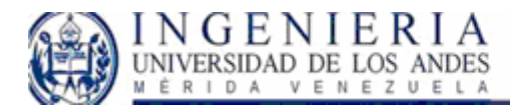

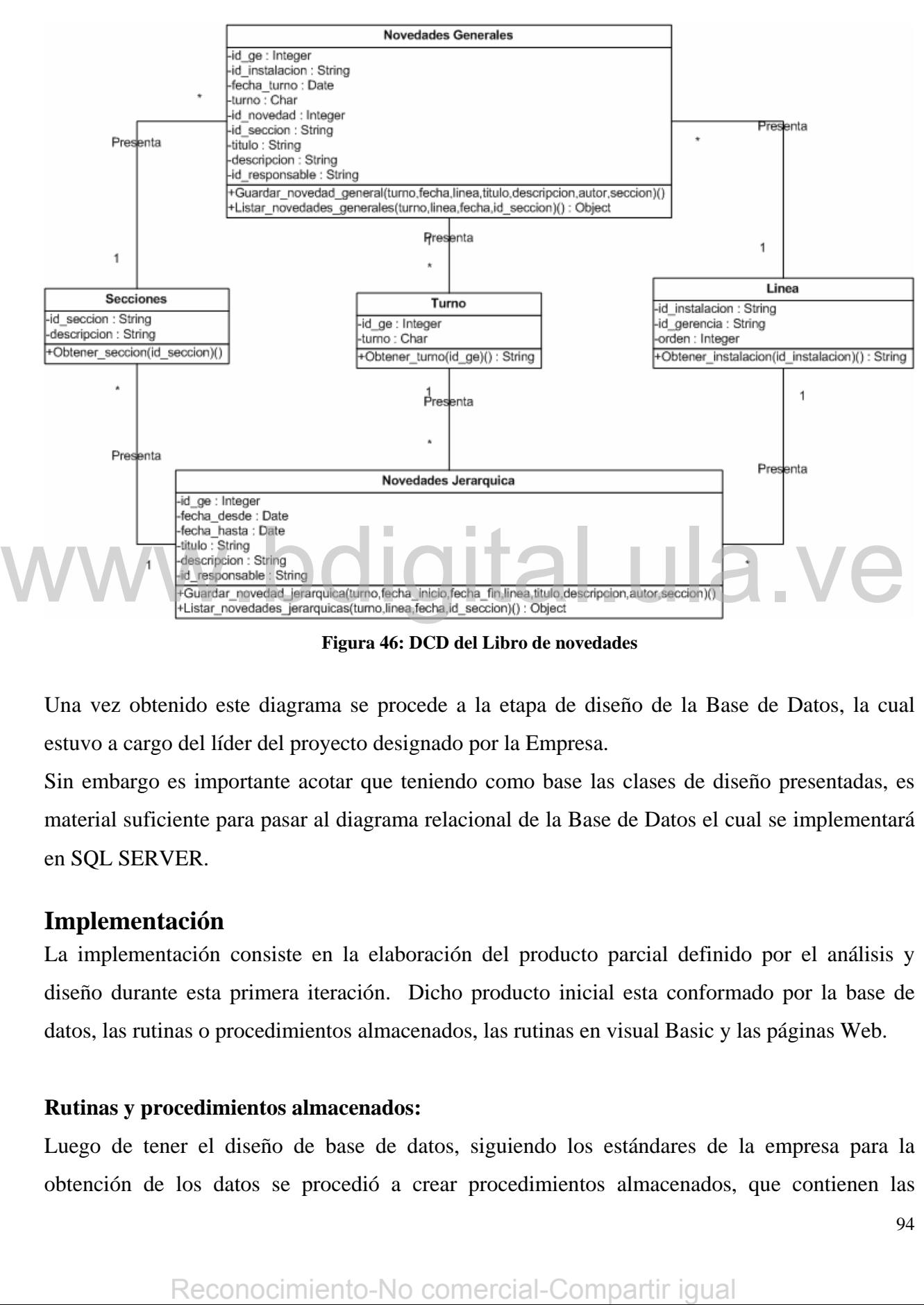

**Figura 46: DCD del Libro de novedades** 

Una vez obtenido este diagrama se procede a la etapa de diseño de la Base de Datos, la cual estuvo a cargo del líder del proyecto designado por la Empresa.

Sin embargo es importante acotar que teniendo como base las clases de diseño presentadas, es material suficiente para pasar al diagrama relacional de la Base de Datos el cual se implementará en SQL SERVER.

# **Implementación**

La implementación consiste en la elaboración del producto parcial definido por el análisis y diseño durante esta primera iteración. Dicho producto inicial esta conformado por la base de datos, las rutinas o procedimientos almacenados, las rutinas en visual Basic y las páginas Web.

### **Rutinas y procedimientos almacenados:**

Luego de tener el diseño de base de datos, siguiendo los estándares de la empresa para la obtención de los datos se procedió a crear procedimientos almacenados, que contienen las

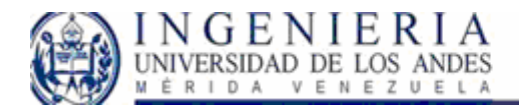

consultas deseadas, funciones y vistas. Estas consultas serán accedidas desde .Net a través de una clase que se encarga de la conexión entre el código Vb.Net, y las consultas almacenadas en SQL SERVER. A continuación mostraremos un tablero con los parámetros de entrada de los procedimientos almacenados, los datos de entrada, y los resultados obtenidos.

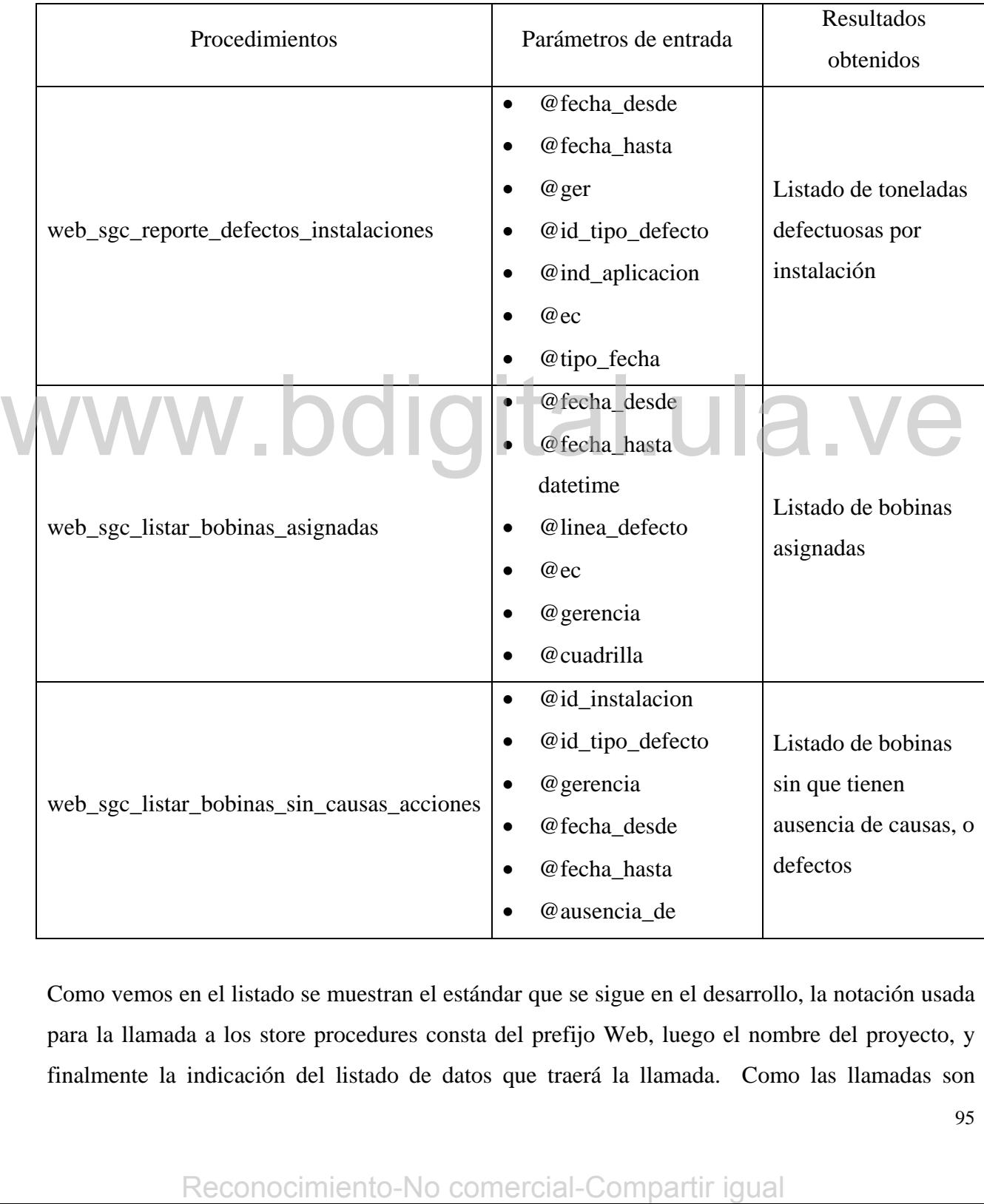

Como vemos en el listado se muestran el estándar que se sigue en el desarrollo, la notación usada para la llamada a los store procedures consta del prefijo Web, luego el nombre del proyecto, y finalmente la indicación del listado de datos que traerá la llamada. Como las llamadas son

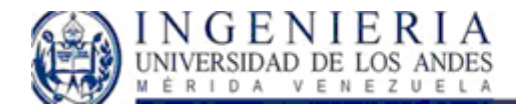

equivalentes, el resto de los procedimientos almacenados, y el código fuente del mismo se encuentra en el CD adjunto a este proyecto.

# **Pantallas:**

Al tener diseñada la base de datos, el siguiente paso es el diseño y elaboración de las pantallas de acuerdo con las características visuales respecto de los estándares de la empresa y la lógica de la programación necesaria para la implementación de los casos de uso.

La navegación entre las pantallas Web diseñadas se realiza a través de un menú configurable por un archivo XML, el cual posee una estructura ramificada, similar a una estructura de árbol, el cual permite la organización adecuada de la información, y así mismo permite que el sistema mantenga el estándar de acceso y visualización a los sistemas Web.

A continuación presentamos la estructura manejada en el Libro de novedades, en cuanto a la navegabilidad en las pantallas y la estructura XML correspondiente.

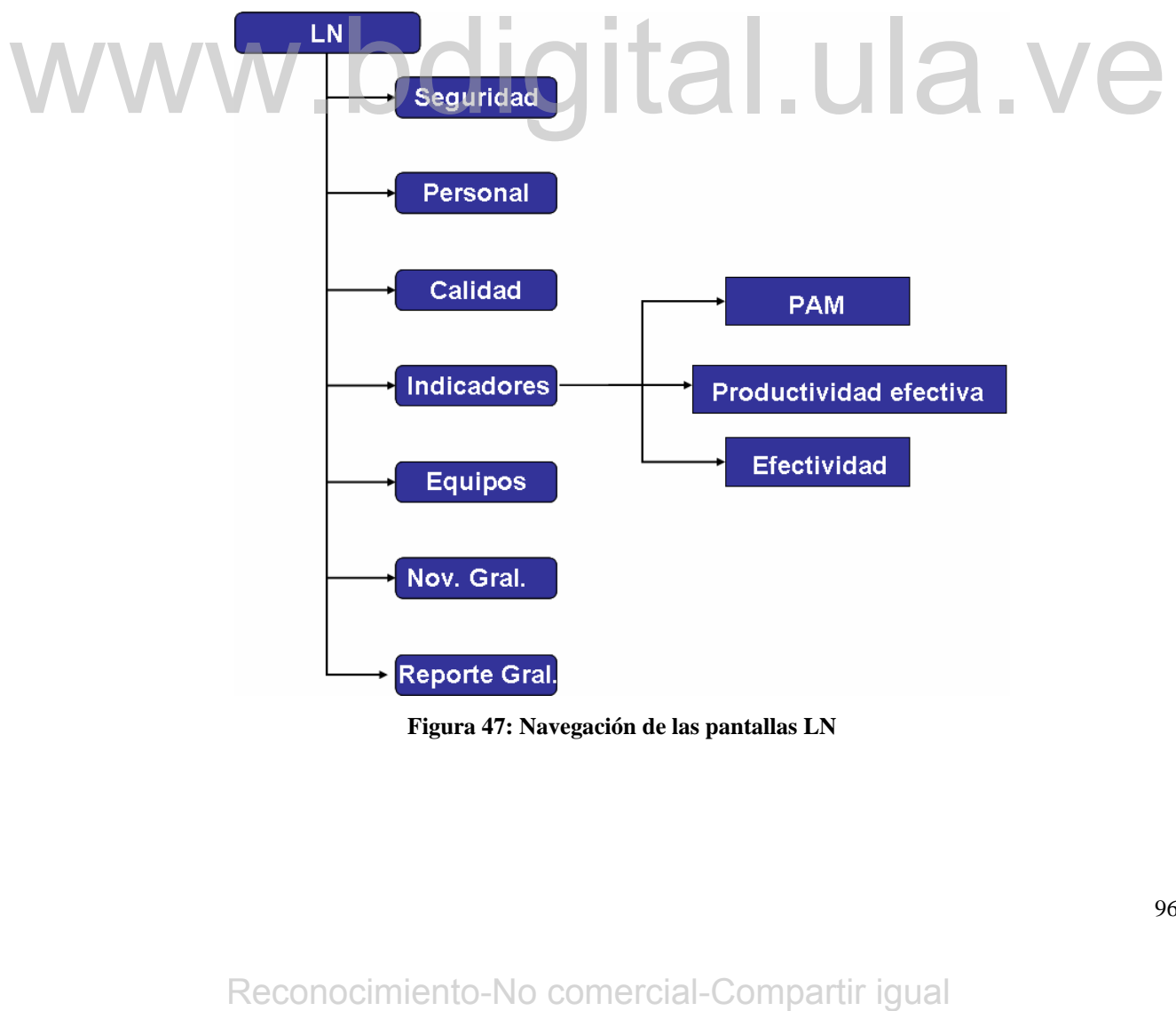

**Figura 47: Navegación de las pantallas LN** 

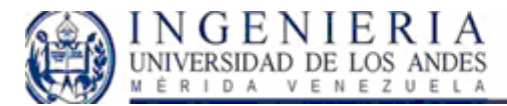

...

# SISTEMA WEB PARA EL CONTROL DE CALIDAD<br>EN EL PROCESO DE LAMINACIÓN DE SIDOR,<br>Y LIBRO DE NOVEDADES.

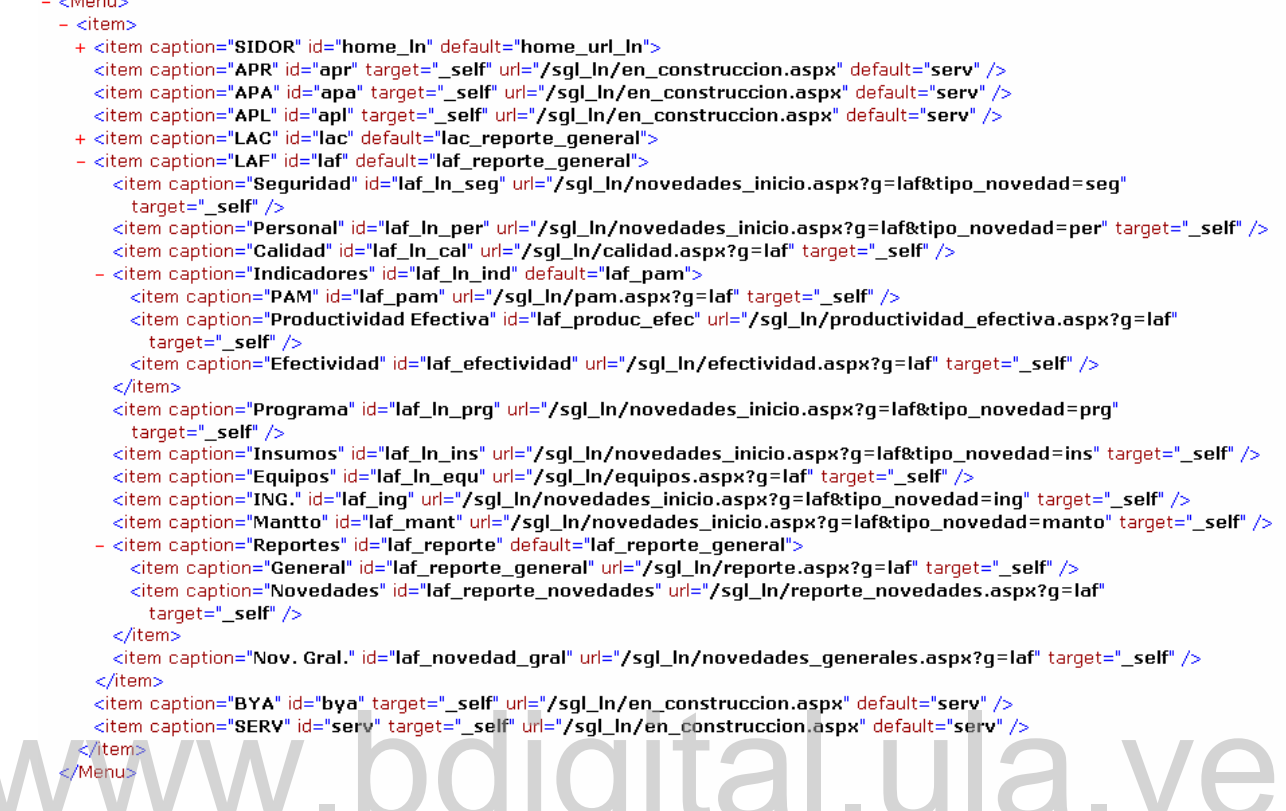

**Figura 48: Menú XML para navegación del sistema** 

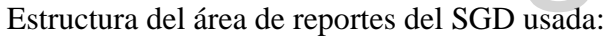

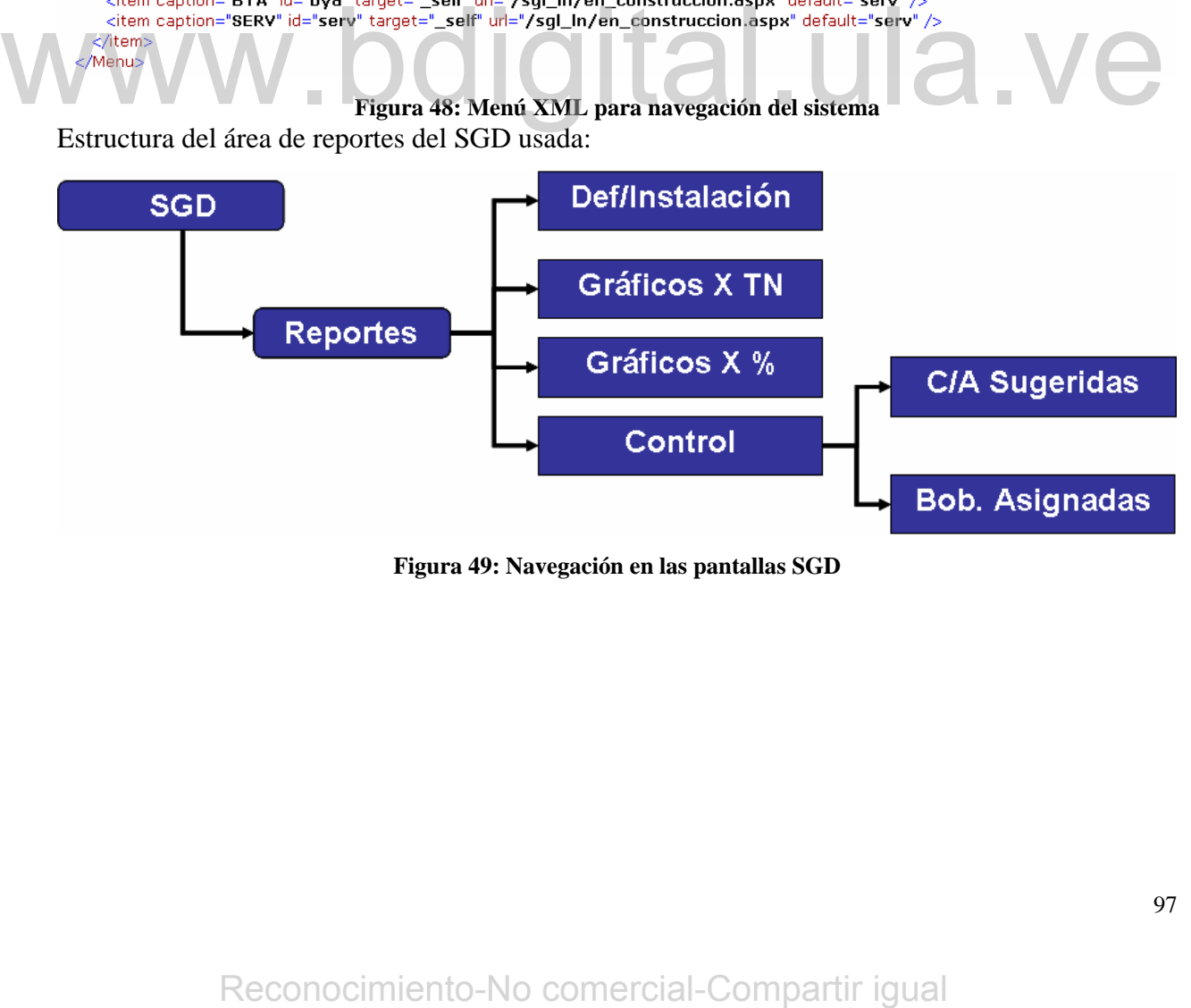

**Figura 49: Navegación en las pantallas SGD** 

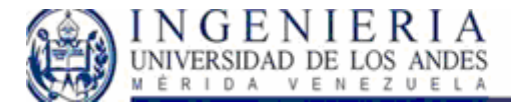

<?xml version="1.0" encoding="UTF-8" ?>

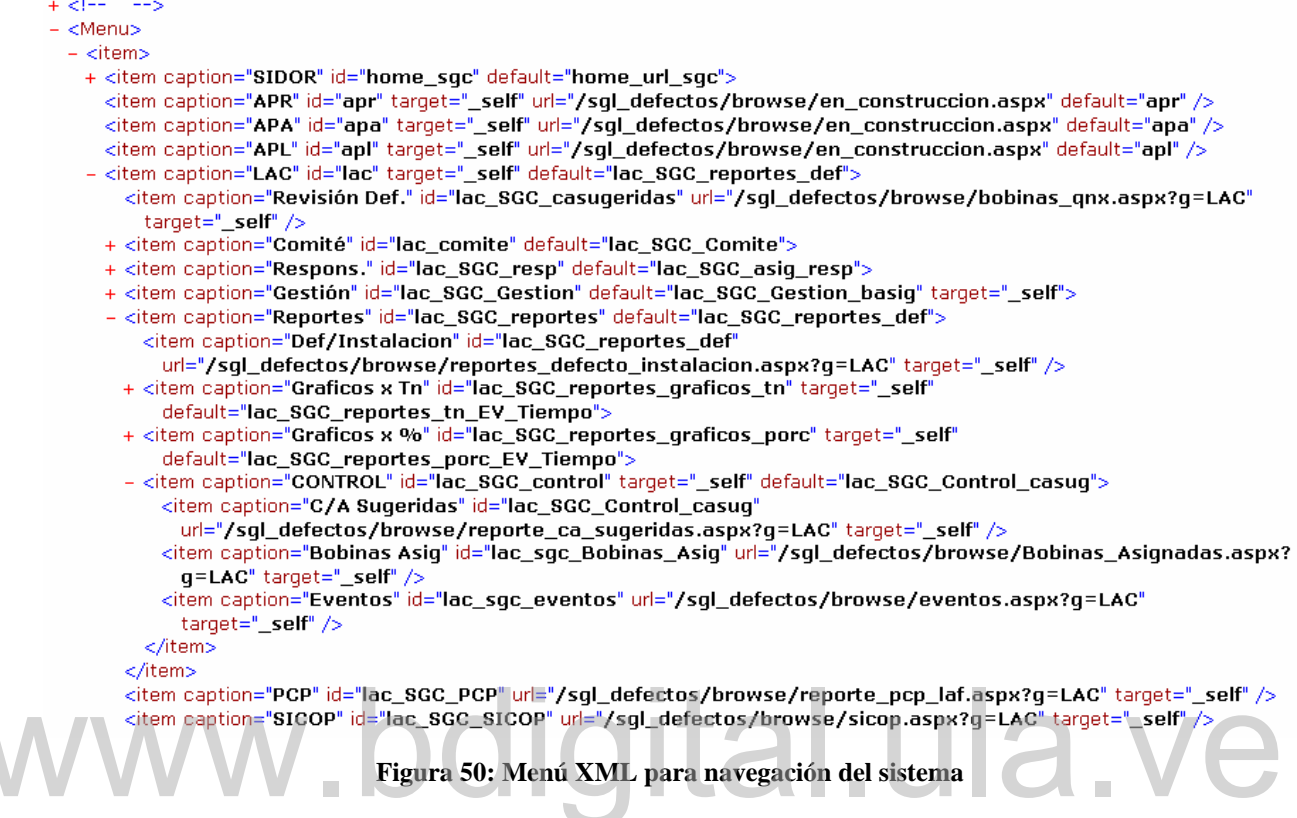

En la figuras siguientes se muestra la visualización correspondiente al menú utilizado para los proyectos en Nivel 2B del área de automatización, el cual es construido siguiendo la estructura definida por el archivo XML correspondiente. El menú muestra solo dos niveles del árbol, mientras que el resto de los elementos son mostrados según se despliegue temporalmente cada una de las ramas. El usuario es identificado y mostrado al igual que la fecha del acceso a la página Web. comercial-Compartir interactions of the Compartir interactions of the Compartir igual and the Compartir is the Mean Society of the Compartir is the Mean Society of the Compartir is the Mean Society of the Compartir is th

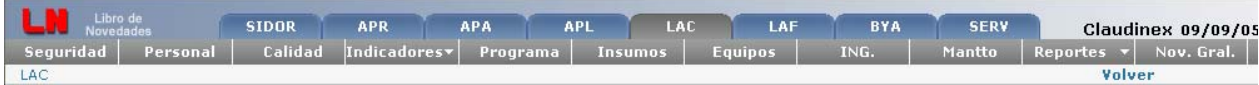

**Figura 51: Visualización del Menú Estándar de Automatización para el LN** 

| Sistema de<br>Gestión de<br><b>Defector</b> | <b>SIDOR</b>            | <b>APR</b>          | <b>APA</b><br><b>APL</b>           | <b>LAC</b>      |                                      | LAF  | <b>BYA</b>          | <b>SERV</b>                                           |
|---------------------------------------------|-------------------------|---------------------|------------------------------------|-----------------|--------------------------------------|------|---------------------|-------------------------------------------------------|
| Revisión Def.                               | Comité                  | Respons.            | Gestión                            | <b>Reportes</b> |                                      | PCP  |                     | <b>SICOP</b>                                          |
| LAF                                         |                         |                     |                                    |                 | Def/Instalacion                      |      |                     |                                                       |
| Repor./Inst.                                | G: LAF                  | L.R F.P: Fecha Ret. | ■ 08/09/2005 ¶                     |                 | <b>Graficos x Tn</b><br>Graficos x % | 78 F | Defectos:           | Tı.                                                   |
|                                             | Origen: $\Box P \Box A$ |                     | Aplic: Lpo Sov Lpoo 2<br>$\Box$ Rp |                 | CONTROL                              |      | <b>Bobinas Asiq</b> | $C/A$ Sugeridas $270$ $\triangleright$ 30<br>$50\Box$ |

**Figura 52: Visualización del Menú Estándar de Automatización para el SGD** 

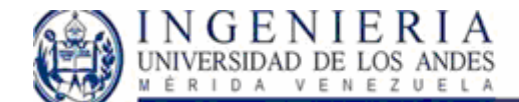

# **Glosario de términos:**

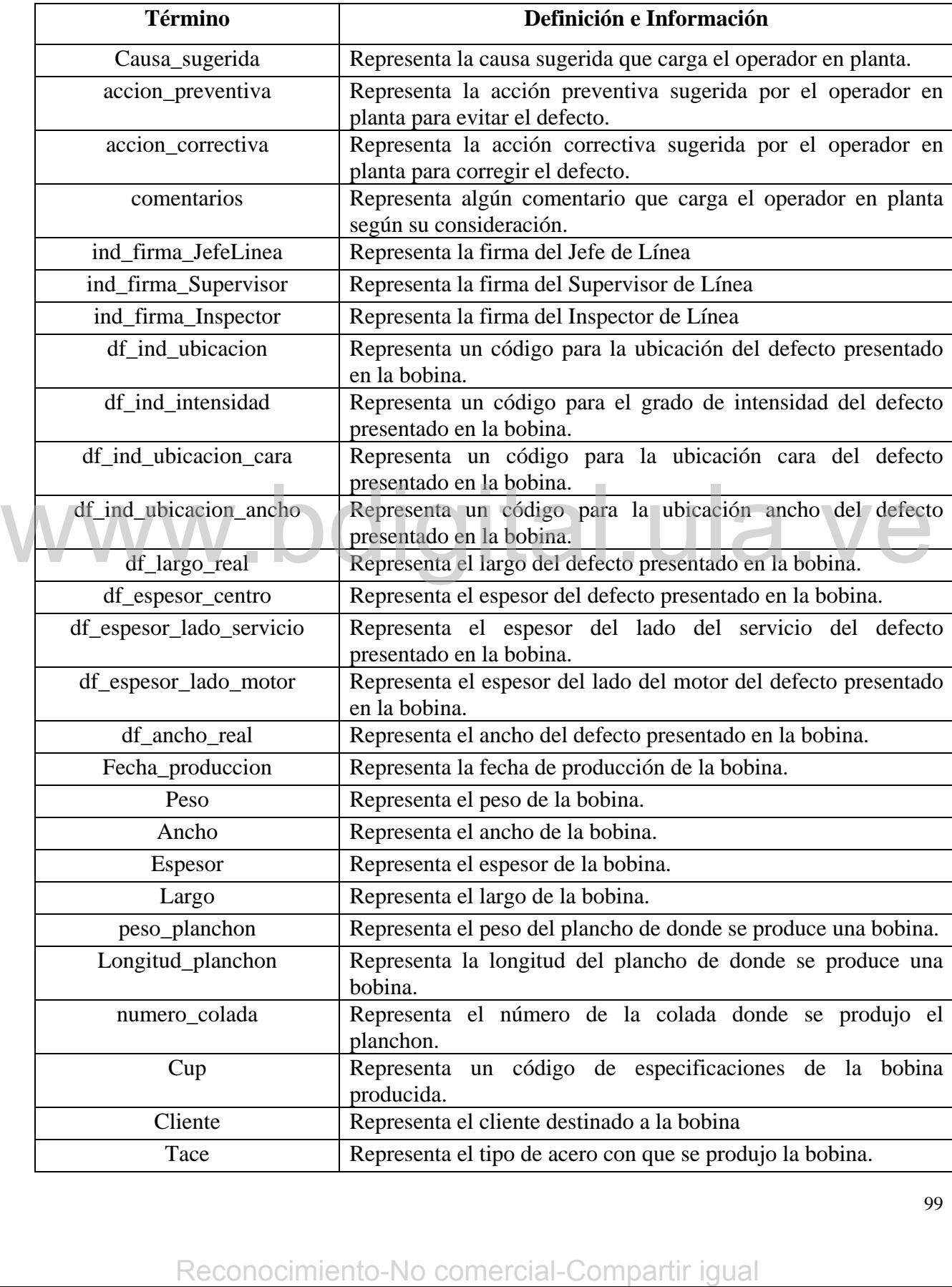

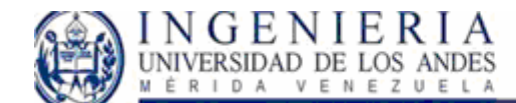

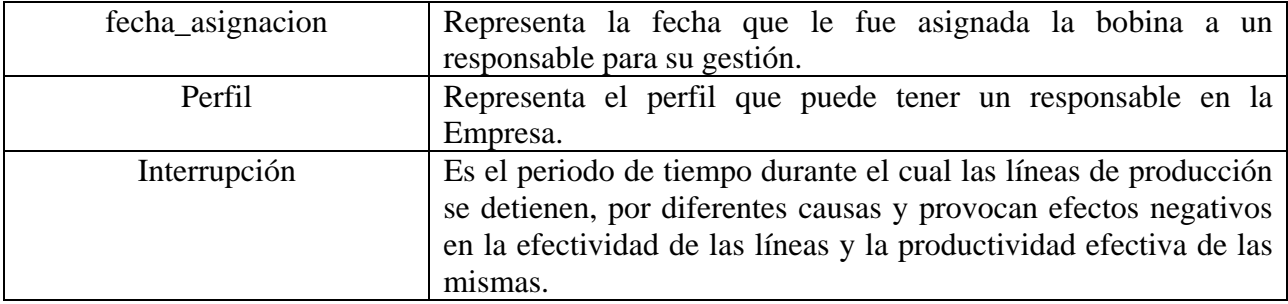

# WWW.bdigital.ula.ve<br>Reconocimiento-No comercial-Compartir igual

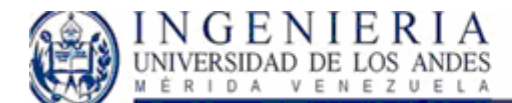

# **Iteración II**

Luego de haber presentado el sistema obtenido en la iteración 1, los usuarios del sistema incrementaron los requisitos del mismo, por lo que se realizo un nuevo taller de requisitos para la definición de los nuevos casos de uso generados con los requerimientos agregados por los usuarios. A continuación mostramos la modificación realizada en el listado Actor – Objetivos para el SGD y el LN.

# Listado Actor – Objetivo para el modulo SGD:

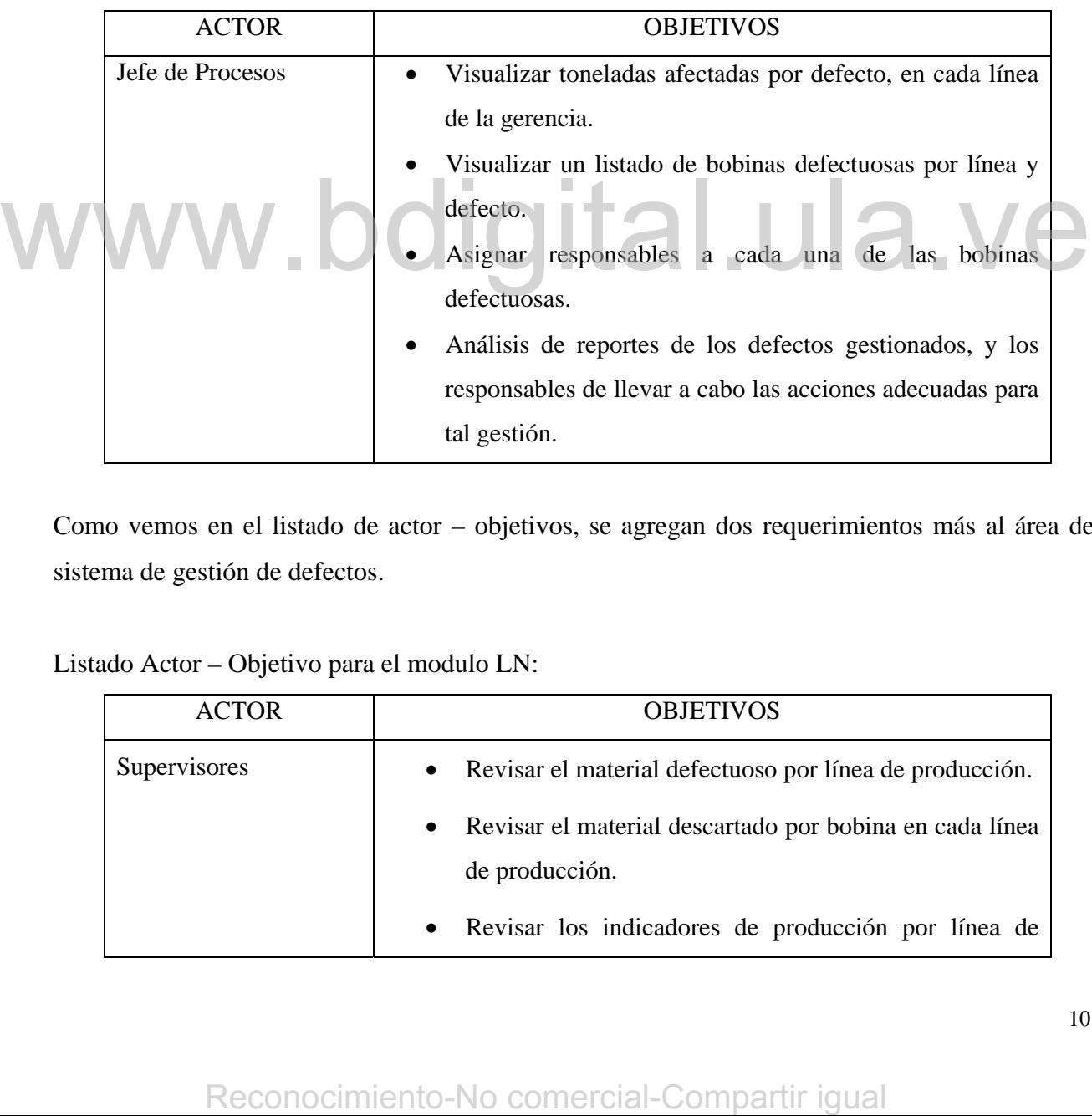

Como vemos en el listado de actor – objetivos, se agregan dos requerimientos más al área del sistema de gestión de defectos.

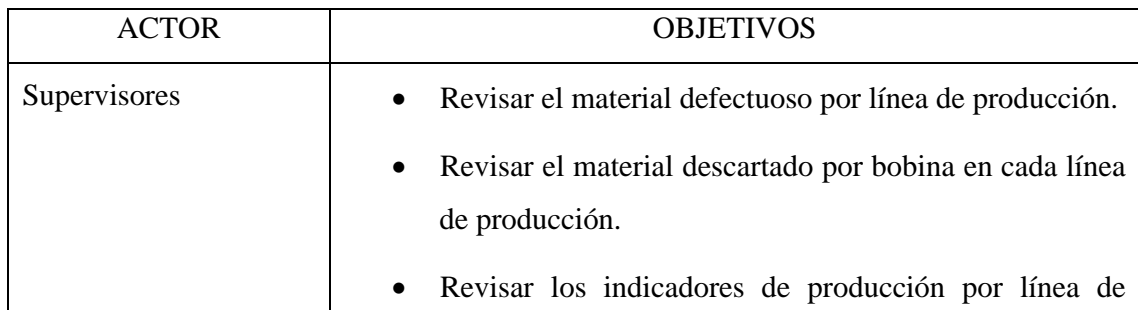

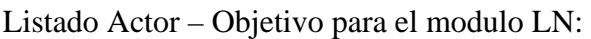

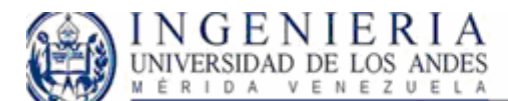

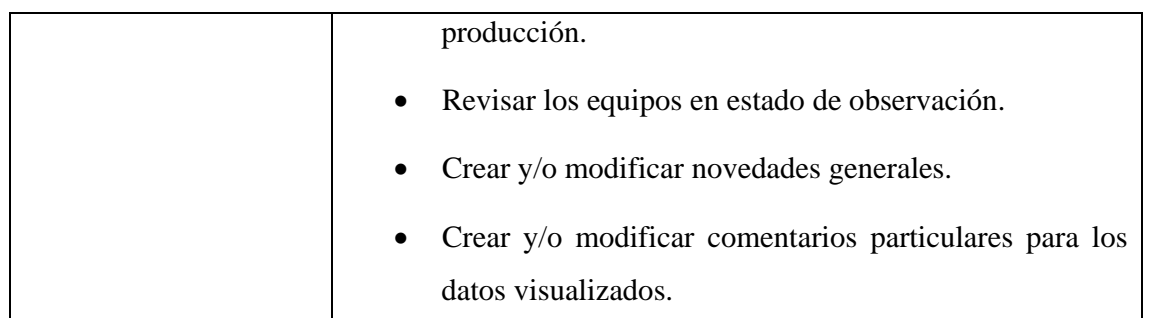

Como vemos en el listado de actor – objetivos, se agregan un nuevo objetivo para el supervisor quien deseará cargar comentarios para cada registro del sistema.

Estos nuevos requerimientos afectan el modelo de casos de uso planteado en la fase de inicio. A continuación planteamos el nuevo modelo de casos de uso modificado para ambos módulos del sistema.

# WWW.bdigital.ula.ve<br>Reconocimiento-No comercial-Compartir igual

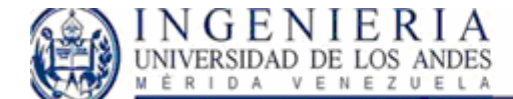

# **Modelo de Casos de Uso:**

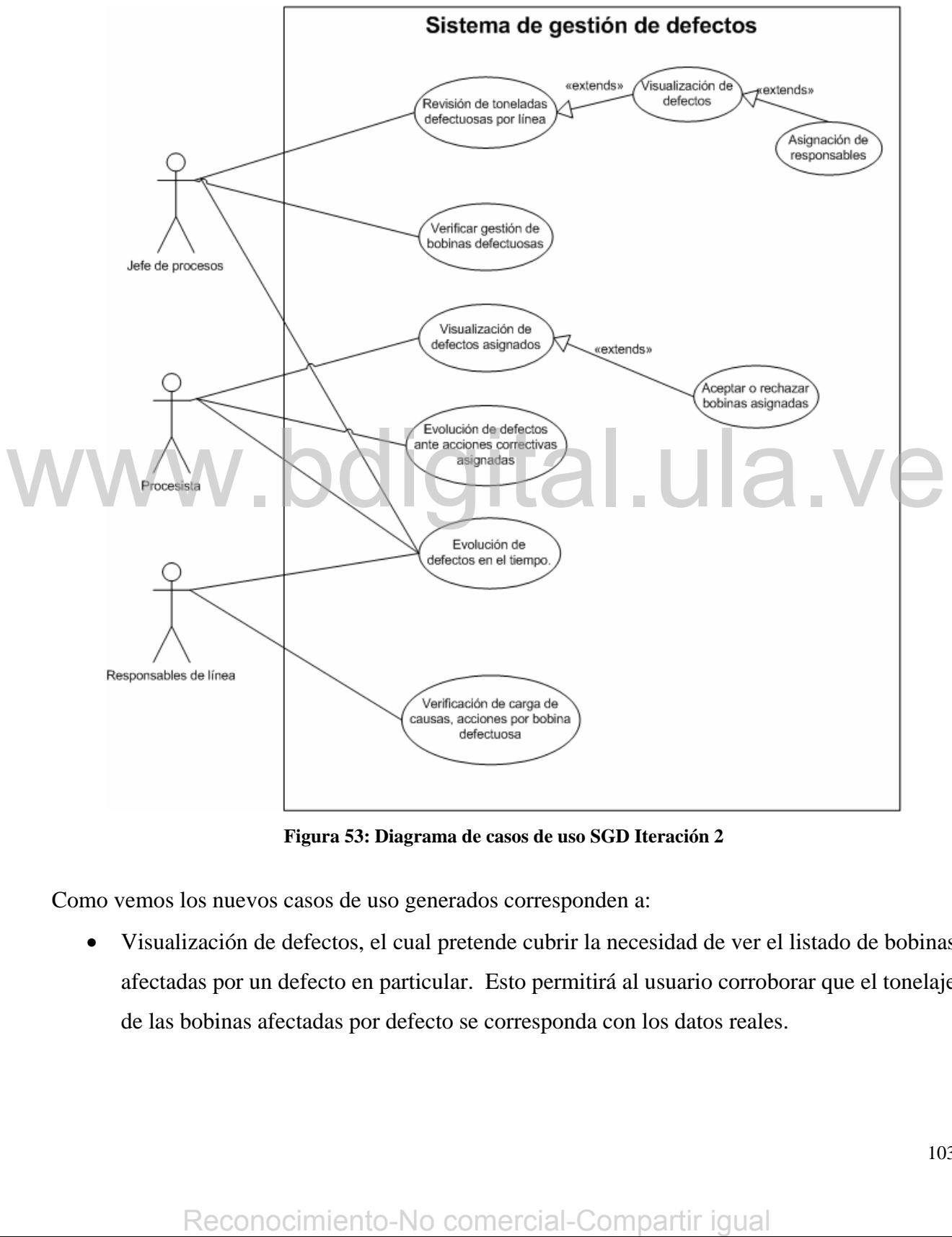

**Figura 53: Diagrama de casos de uso SGD Iteración 2** 

Como vemos los nuevos casos de uso generados corresponden a:

• Visualización de defectos, el cual pretende cubrir la necesidad de ver el listado de bobinas afectadas por un defecto en particular. Esto permitirá al usuario corroborar que el tonelaje de las bobinas afectadas por defecto se corresponda con los datos reales.

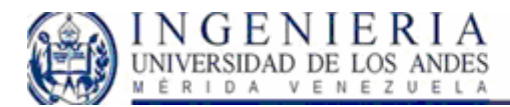

• Asignación de responsables: en esta área se pretende dar permiso al procesista de la carga de responsables de la gestión de bobinas, esto lo podrá hacer a partir del listado que se presentará por defectos encontrados en cada línea.

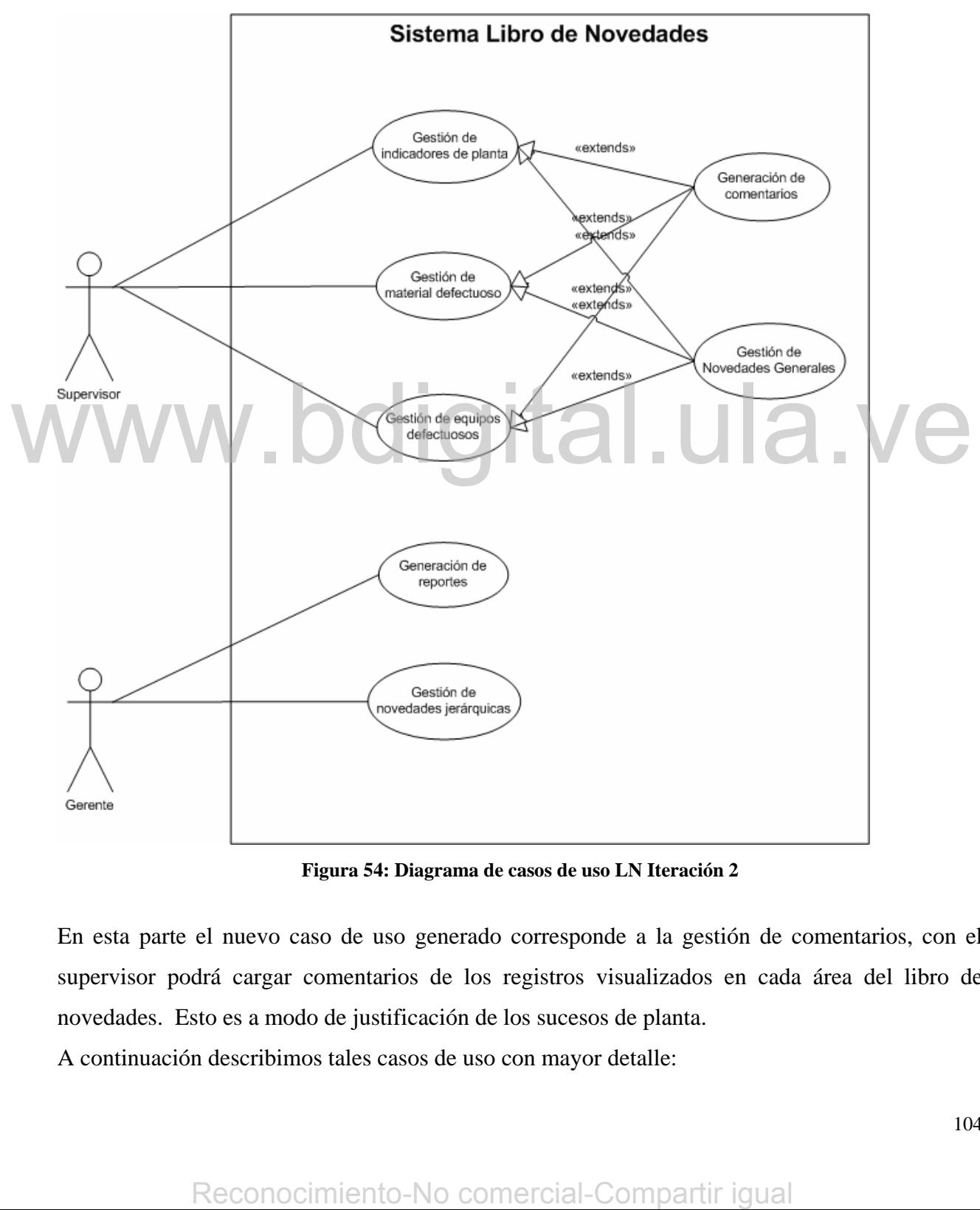

**Figura 54: Diagrama de casos de uso LN Iteración 2** 

En esta parte el nuevo caso de uso generado corresponde a la gestión de comentarios, con el supervisor podrá cargar comentarios de los registros visualizados en cada área del libro de novedades. Esto es a modo de justificación de los sucesos de planta.

A continuación describimos tales casos de uso con mayor detalle:

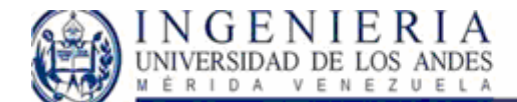

# *Visualización de defectos:*

Actor Principal:

Jefe de procesos: Desea revisar listas que contengan las características de las bobinas que han presentado un defecto en común y han sido producidas en las diferentes líneas de laminación a su cargo.

Precondiciones:

El usuario debe figurar en el sistema como jefe de procesos.

Poscondiciones: Visualización de bobinas con un defecto en común.

Escenario principal de éxito:

• Usuario accede a visualizar los detalles del defecto mostrado en el caso de uso **Revisión de defectos por línea.**

• El sistema toma la selección fecha en el caso de uso **Revisión de defectos por línea,** y se visualizan los datos correspondientes a cada material afectado y sus características cualitativas. **Example the CE distermination and selección fecha en el caso de uso Revisión de defectos por a disternation de defectos por a dister de métrico al material defector principal:<br>
Requisitos especiales:<br>
Respuesta del sistem** 

Requisitos especiales:

Respuesta del sistema para la visualización de datos no mayor a 30 segundos.

# *Verificar gestión de bobinas defectuosas:*

Actor Principal:

Jefe de línea: Desea verificar que las bobinas a las cuales se les ha asignado responsables hayan sido gestionadas.

Poscondiciones: Visualización de responsables asignados, y la gestión de bobinas que ha realizado.

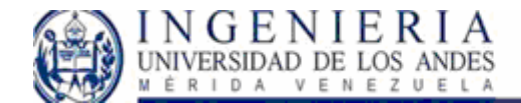

Escenario principal de éxito:

• Usuario accede al sistema, selecciona el rango de fechas dentro del cual se mostrará las toneladas afectadas por instalación.

- El usuario puede repetir los pasos anteriormente, para cualquier cambio en la consulta de los datos.
- El sistema muestra un listado de responsables. Por cada responsable se lista la cantidad de bobinas que el responsable le ha asignado causas, y las que no le ha asignado causas. Por este listado se visualizan la cantidad de causas diferentes asociadas a las bobinas procesadas. También se visualiza si el responsable de defectos ha asignado responsables de acciones que gestionen los defectos de las bobinas. Por cada responsable de acción se observa si ha asignado acciones para corregir los defectos de las bobinas, y el estado de dichas acciones. Externa constant and the stream of the stream of the stream of the stream of the stream of the stream and the stream and the defector of the stream and the stream of the stream of the stream of the stream of the stream of

Escenarios o flujos alternativos:

Usuario escoge un rango de fechas incoherente.

• El sistema genera un mensaje de error.

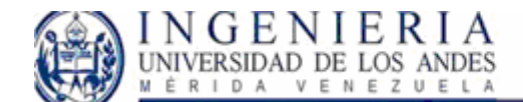

Requisitos especiales:

Respuesta del sistema para la visualización de datos no mayor a 30 segundos.

# *Asignación de responsables.*

# Actor Principal:

Jefe de procesos: Visualizar la cantidad de defectos presentados en su línea de producción, y las toneladas de material que presentaron tal defecto.

Poscondiciones: Asignación satisfactoria de responsables..

Escenario principal de éxito:

- Usuario escoge el responsable de defectos de una lista por cada bobina defectuosa.
- El sistema guarda los datos, y genera un mensaje mostrando que se ha hecho la carga de datos satisfactoriamente.

Escenarios o flujos alternativos:

• Usuario no selecciona el responsable e intenta guardar los datos. El sistema guarda los datos, y genera un<br>
Escenarios o flujos alternativos:<br>
Escenarios o flujos alternativos:<br>
Ustario no selecciona el responsable e<br>
intenta guardar los datos.<br>
El sistema genera un mensaje de error.<br>
Ce

• El sistema genera un mensaje de error.

# *Gestión de comentarios*:

En este UCS se derivan otros casos de uso que deben ser especificados individualmente, y a continuación lo mostramos en el diagrama:

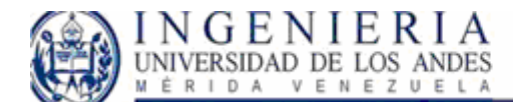

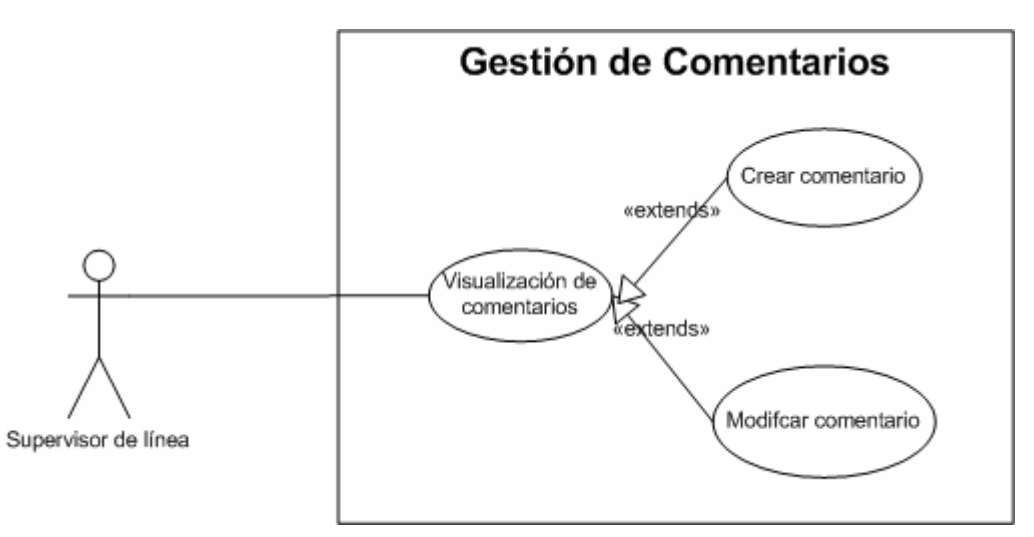

**Figura 55: UCS Gestión de comentarios** 

# *Visualización de comentarios:*

Actor Principal: Supervisor de línea.

Personal involucrado e intereses:

• Supervisor: Desea revisar un listado los comentarios que justifican la ocurrencia de registros particulares, con respecto a los indicadores de planta, el material hallado como defectuoso o los equipos que han presentado defectos y están en observación.

Precondiciones: Comentarios inicialmente cargados.

Poscondiciones: Visualización de comentarios.

Escenario principal de éxito:

• Usuario accede al sistema. • Sistema toma la instalación, la fecha, el turno, el identificador del registro. • Con tales datos se genera la visualización de comentarios. Requisitos especiales: Respuesta del sistema para la visualización de datos no mayor a 30 segundos. Reconocimiento-No comercial-Compartir igual<br>
Reconocimiento-No comercial-Compartir igual<br>
Perconocidiones: Comercial-Compartir igual monocytectors y están en observación.<br>
Reconocidiones: Comercial-Compartir acapados.<br>
Re
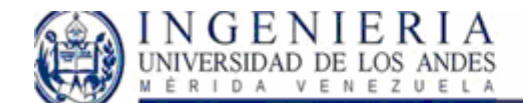

## *Crear comentario:*

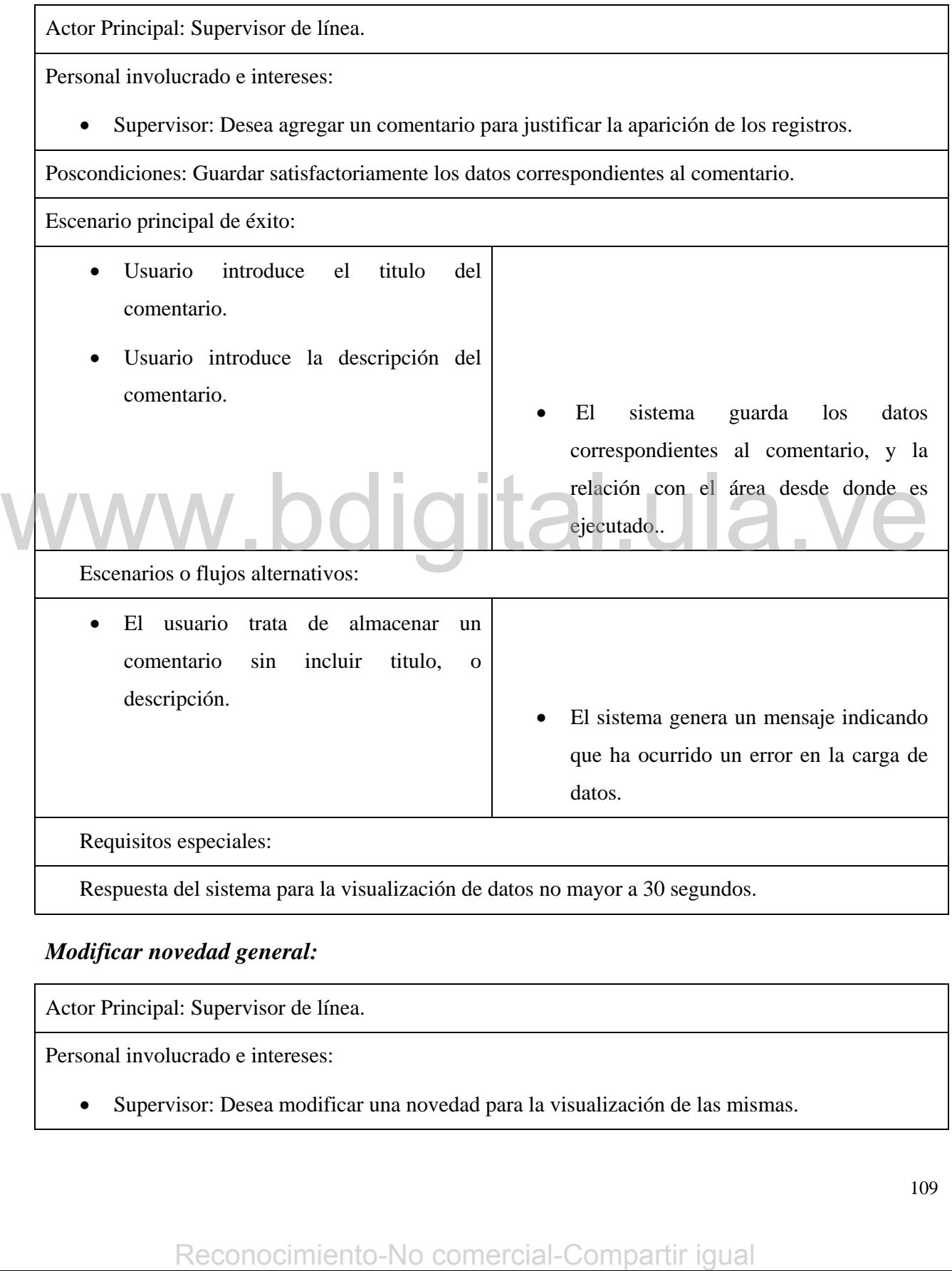

## *Modificar novedad general:*

Actor Principal: Supervisor de línea.

Personal involucrado e intereses:

• Supervisor: Desea modificar una novedad para la visualización de las mismas.

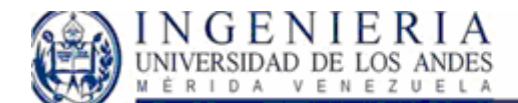

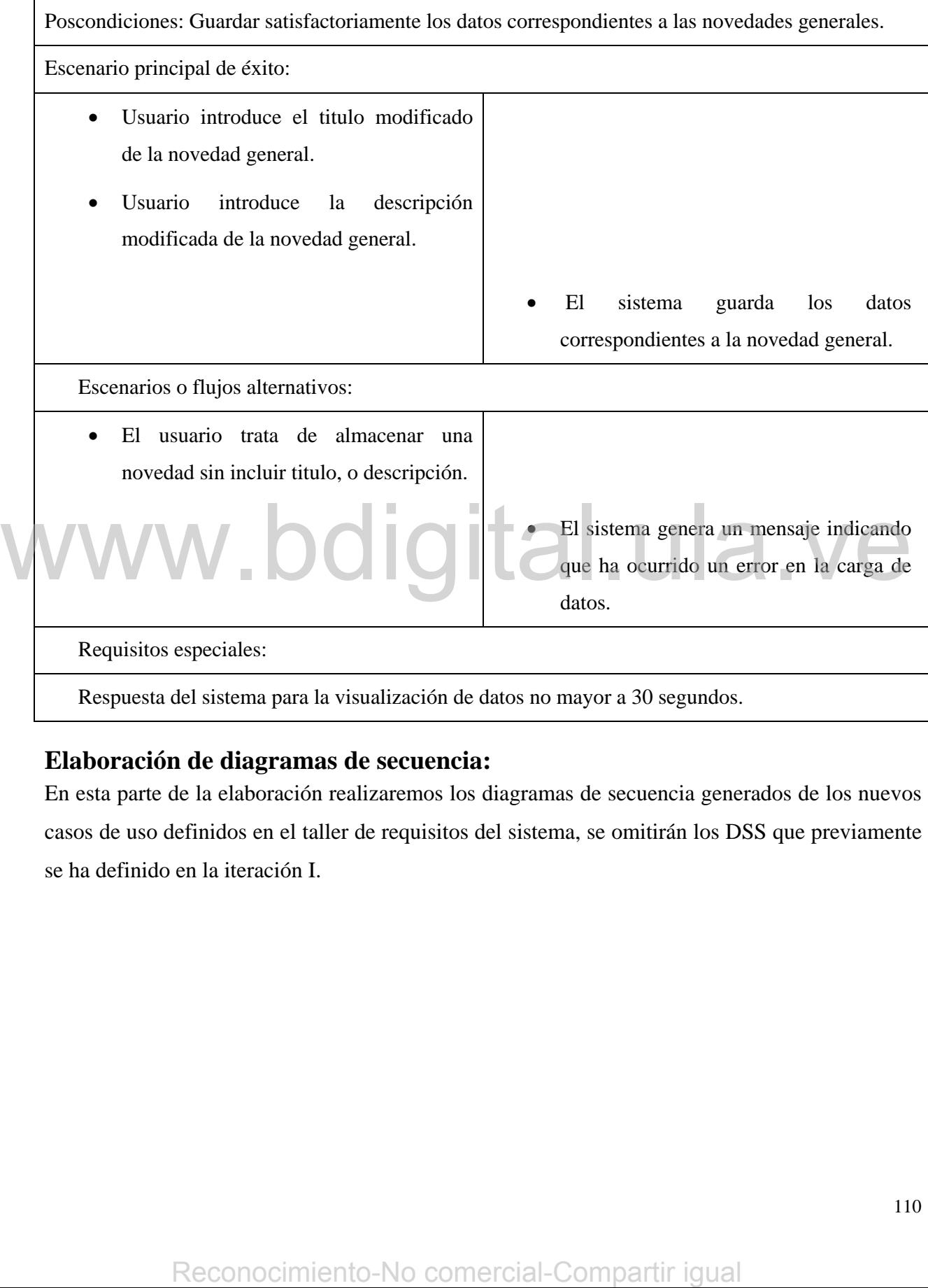

# **Elaboración de diagramas de secuencia:**

En esta parte de la elaboración realizaremos los diagramas de secuencia generados de los nuevos casos de uso definidos en el taller de requisitos del sistema, se omitirán los DSS que previamente se ha definido en la iteración I.

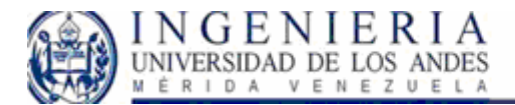

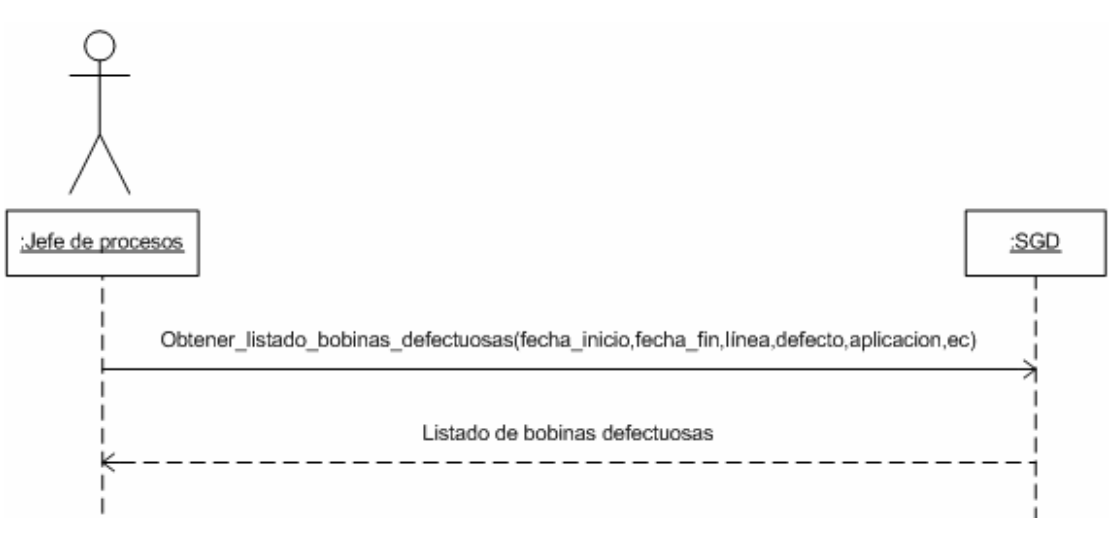

**Figura 56: DSS Visualización de defectos** 

**DSS Visualización de Defectos:** este diagrama se obtuvo a partir del escenario de éxito del UCS *Visualización de defectos,* con el cual el usuario al acceder al sistema, se realiza una búsqueda de la información, para ello el usuario previamente deberá haber cargado el intervalo de tiempo en el cual se produjo las bobinas, la línea donde se originó el defecto, el defecto encontrado, la aplicación y estado de calidad de la misma. El sistema genera el listado de bobinas que cumple los requisitos del usuario.

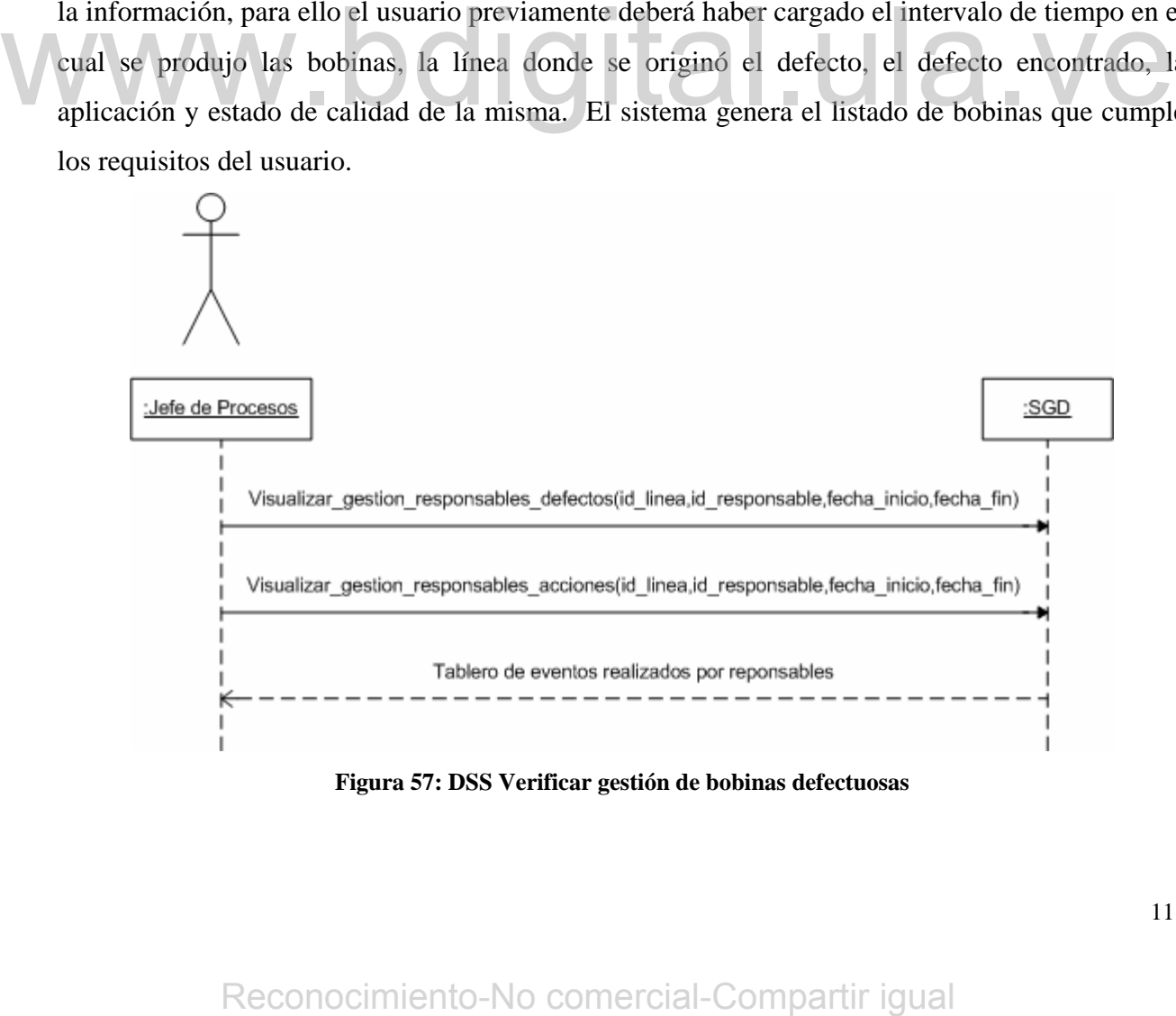

**Figura 57: DSS Verificar gestión de bobinas defectuosas** 

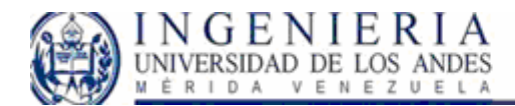

**DSS Verificar gestión de bobinas defectuosas:** Como observamos este diagrama surge del caso de uso *Verificar gestión de bobinas defectuosas*, con el cual el usuario hace una petición al sistema, proveyendo los datos necesarios para crear un listado de los sucesos realizados por responsable de bobinas defectuosas y por responsable de acciones.

Al obtener ambos listados, el sistema debe generar un tablero con los datos informativos que indican las bobinas que han sido gestionadas por los responsables. A su vez se debe generar un listado de los responsables de acciones mostrando el estado de las acciones aplicadas por causas que se debe gestionar.

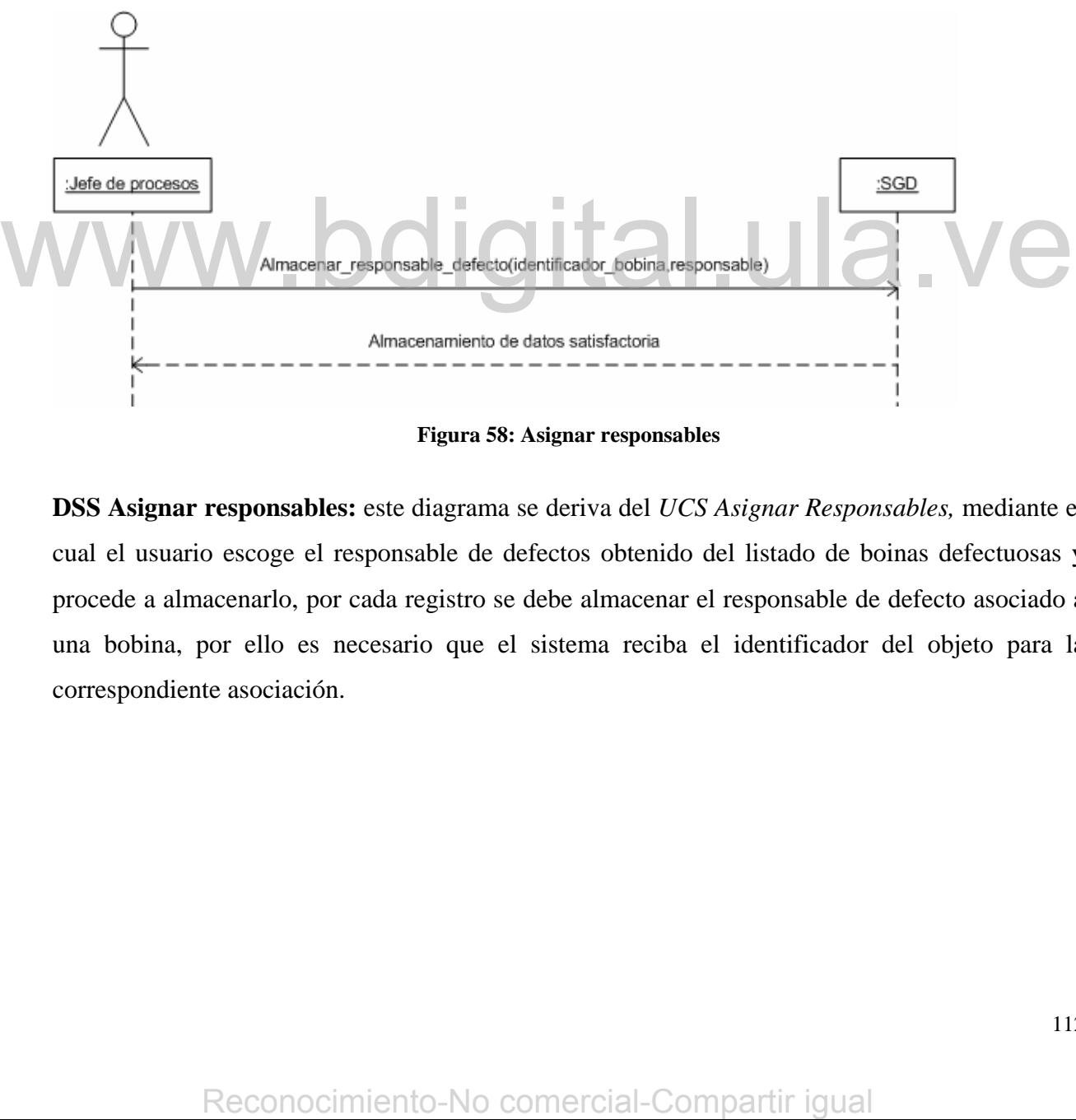

**Figura 58: Asignar responsables** 

**DSS Asignar responsables:** este diagrama se deriva del *UCS Asignar Responsables,* mediante el cual el usuario escoge el responsable de defectos obtenido del listado de boinas defectuosas y procede a almacenarlo, por cada registro se debe almacenar el responsable de defecto asociado a una bobina, por ello es necesario que el sistema reciba el identificador del objeto para la correspondiente asociación.

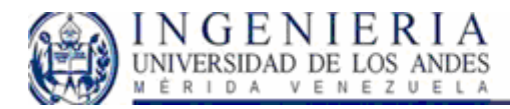

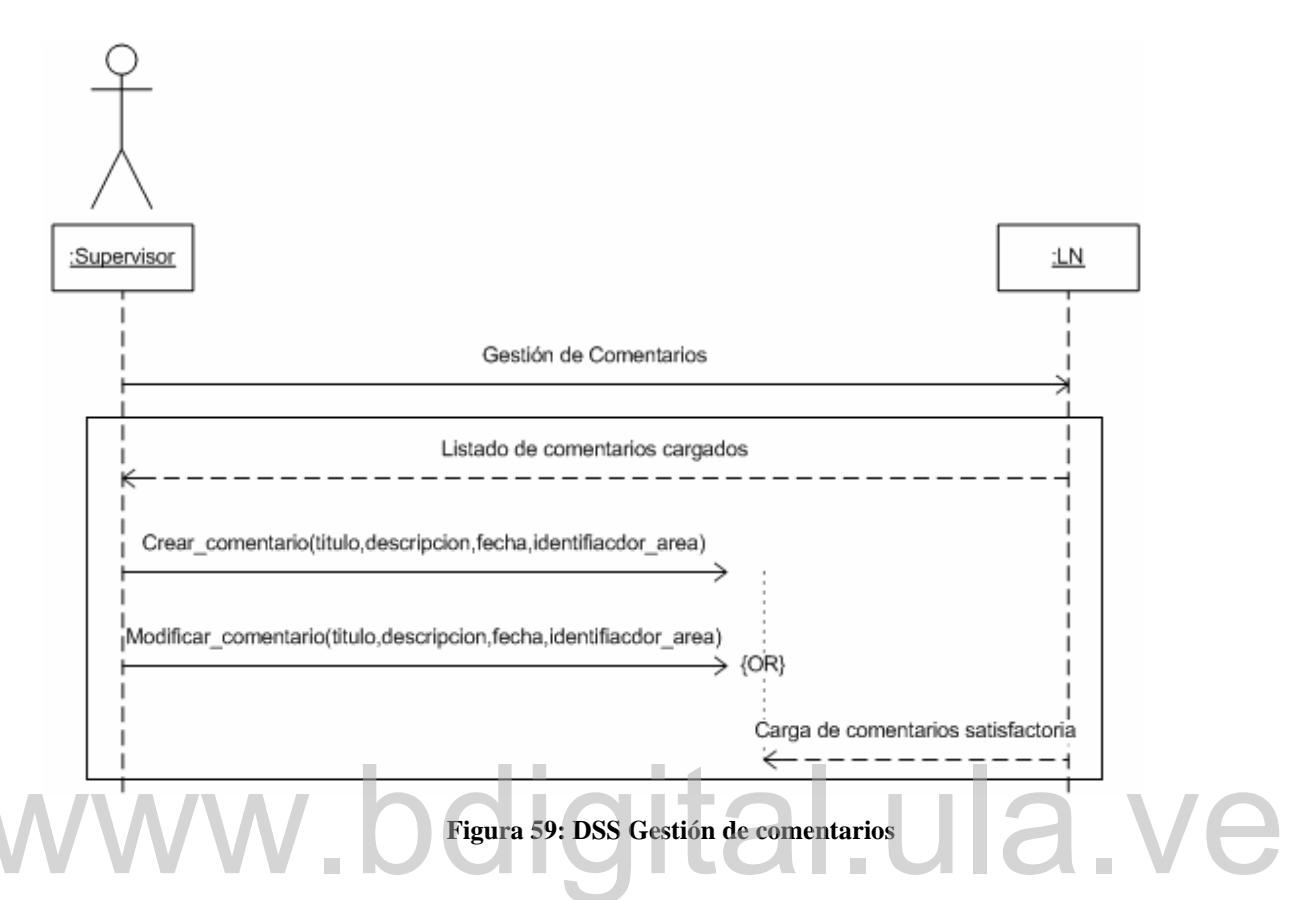

**DSS Gestión de comentarios:** este diagrama esta relacionado con el caso de uso de gestión de comentarios, el cual contiene internamente tres casos de uso asociados, ya que al acceder al área de gestión de comentarios, el sistema genera el listado de comentarios previamente cargados, luego el usuario decide si crea un nuevo comentario, o modifica un comentario previamente cargado por él.

# **Modelo de dominio**

En este punto, se deben extraer los nombres o frases nominales del dominio en consideración, específicamente de la descripción textual de los casos de uso. Es recomendable utilizar los casos de uso en formato completo, puesto que constituyen una descripción excelente para la extracción de la información. De acuerdo a la aplicación de esta técnica partiendo de los casos de usos agregados al sistema observamos la inclusión de una nueva clase como lo son **Acciones,** para el SGD. Y en el caso del LN se incluye lo siguiente: Figura 59: DSS Gestión de comentarios<br>
DSS Gestión de comentarios: este diagrama esta relacionado con el caso de uso de gestión de comentarios, el cual contiene internamente tres casos de uso asociados, ya que al acceder a

- **Efectividad**
- Productividad efectiva

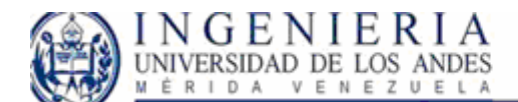

- Puesta a mil
- Calidad
- Comentarios

A continuación especificamos la función de las nuevas clases incluidas:

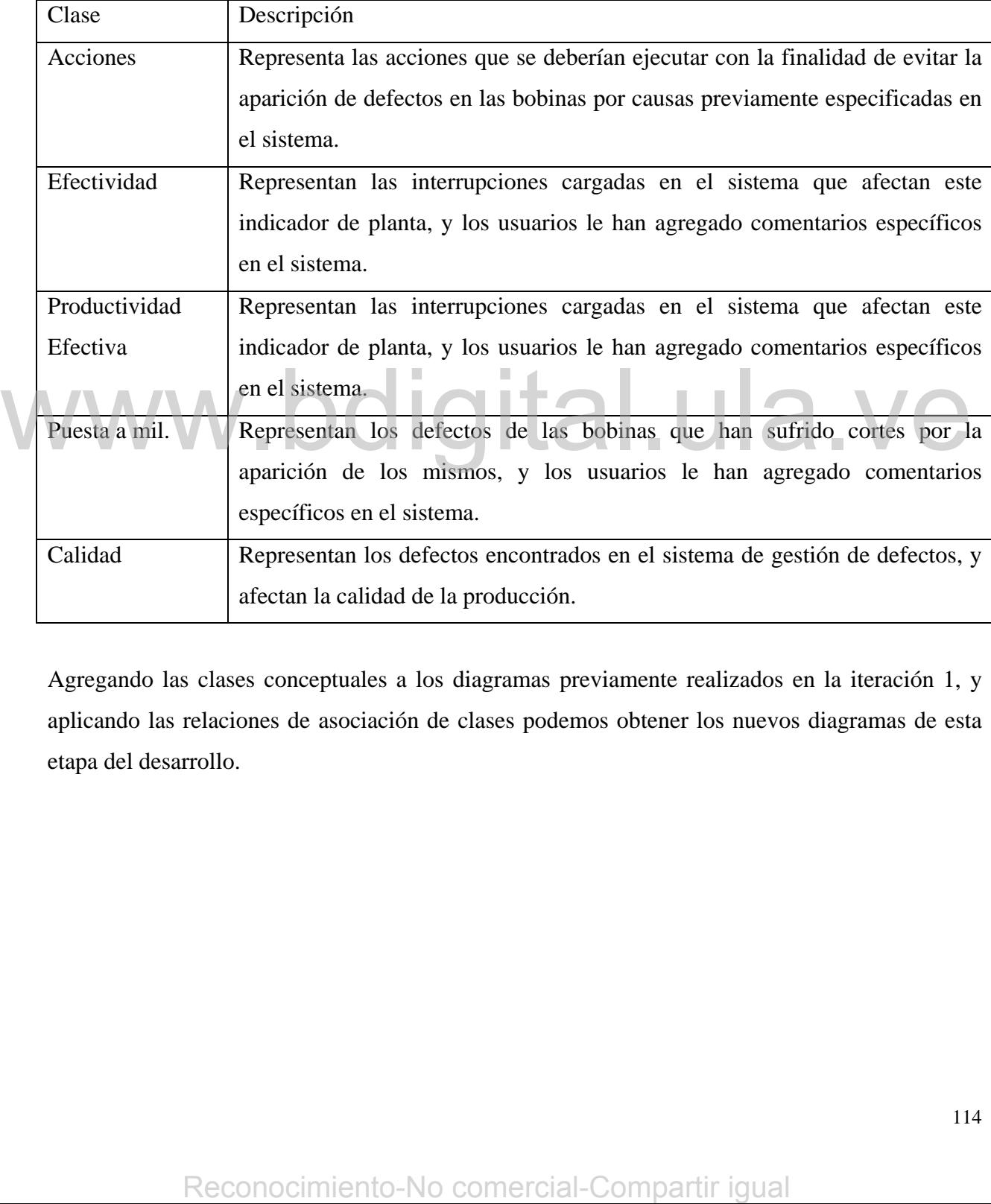

Agregando las clases conceptuales a los diagramas previamente realizados en la iteración 1, y aplicando las relaciones de asociación de clases podemos obtener los nuevos diagramas de esta etapa del desarrollo.

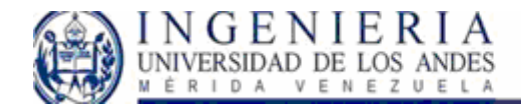

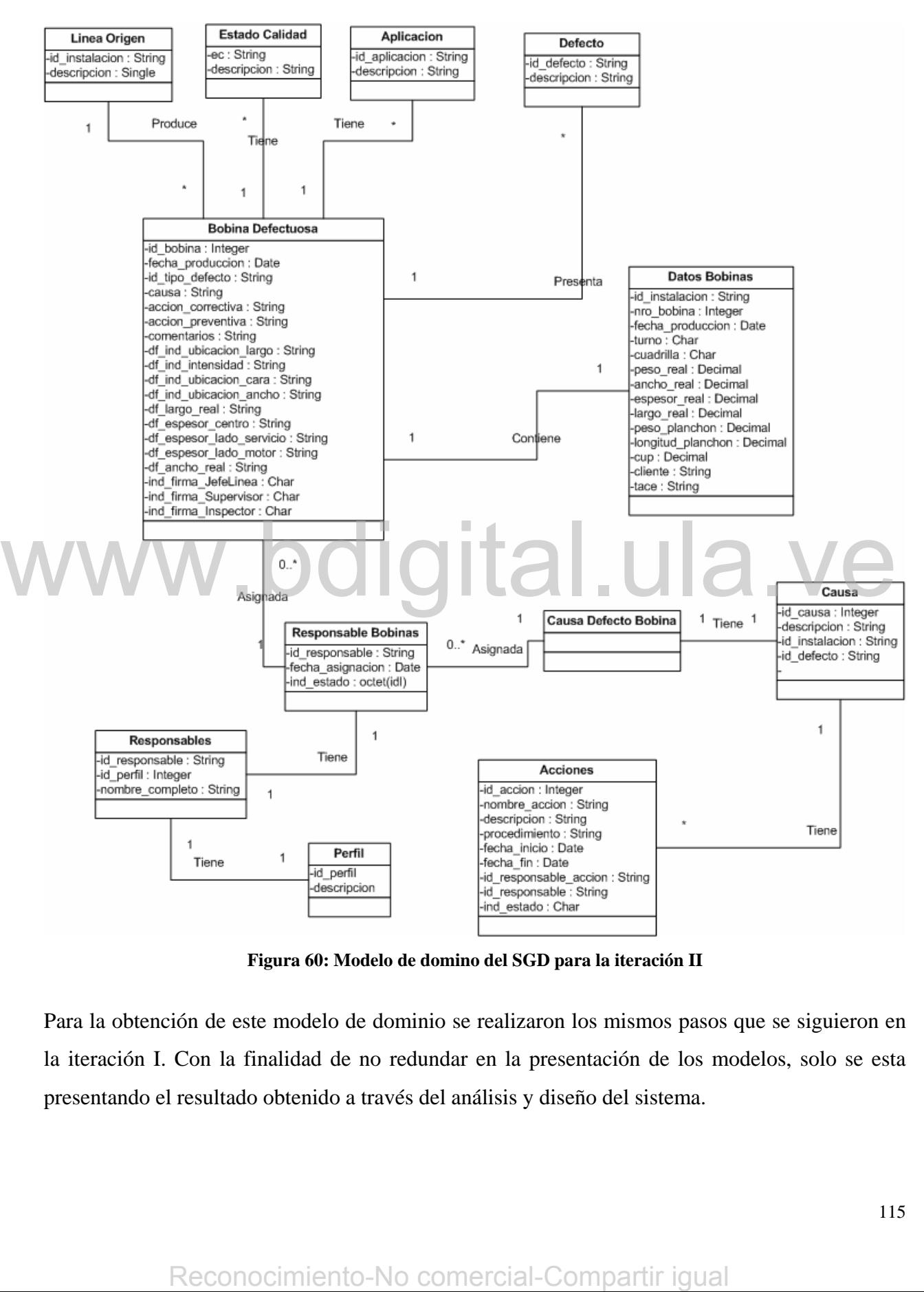

**Figura 60: Modelo de domino del SGD para la iteración II** 

Para la obtención de este modelo de dominio se realizaron los mismos pasos que se siguieron en la iteración I. Con la finalidad de no redundar en la presentación de los modelos, solo se esta presentando el resultado obtenido a través del análisis y diseño del sistema.

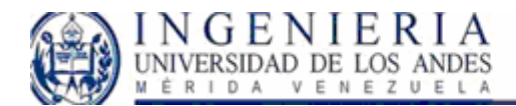

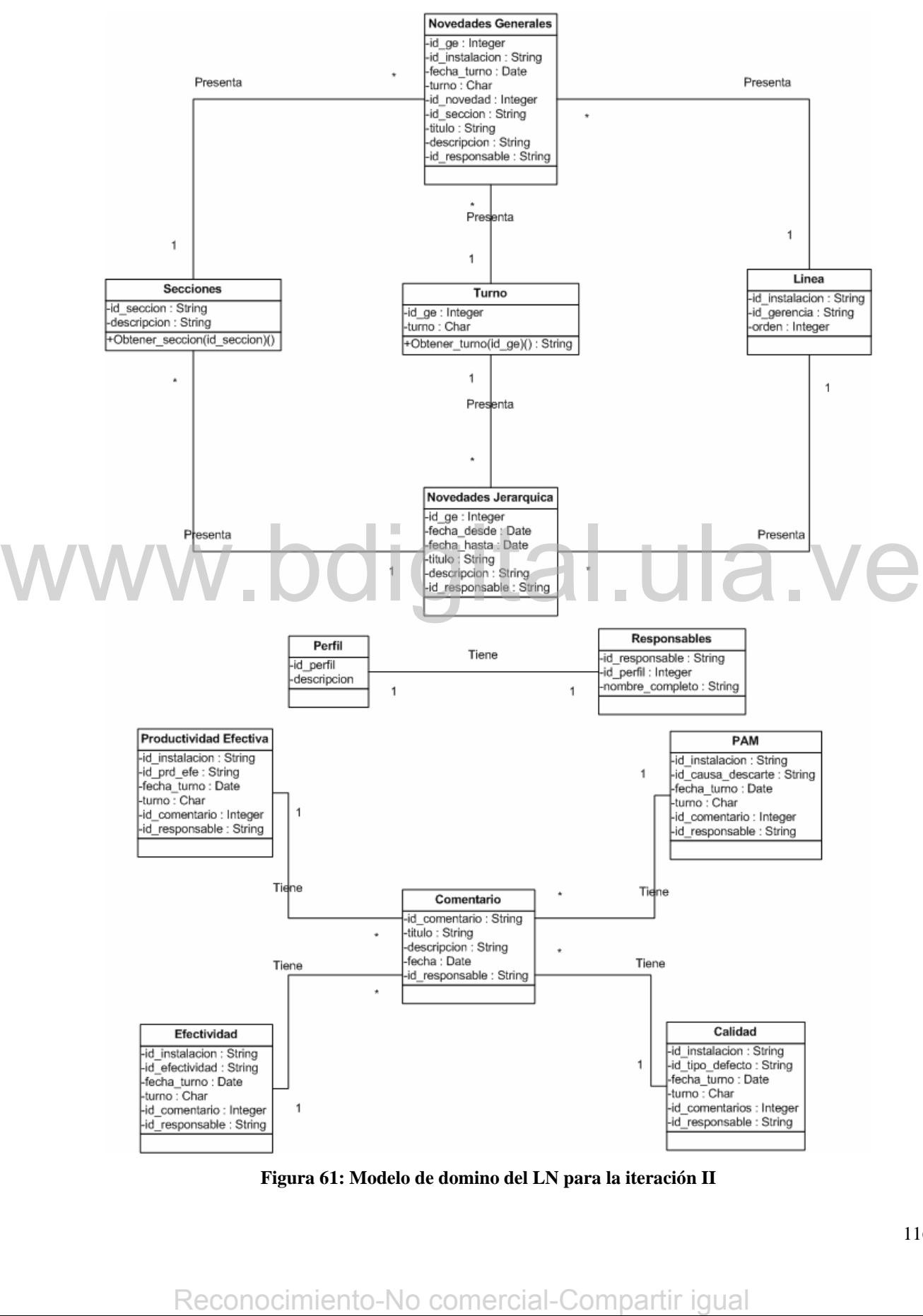

**Figura 61: Modelo de domino del LN para la iteración II** 

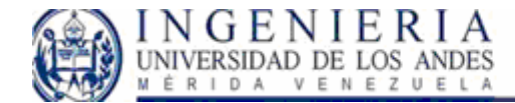

# **Modelo del diseño:**

Para esta iteración 2, se tiene un modelo de diseño un poco más amplio, el cual define una gran parte del sistema y es en esta sección es donde se explora realmente la funcionalidad del mismo. Nuevamente debe se estudia el comportamiento interno del sistema, pero solo de los nuevos elementos agregados al sistema.

## *DI Escenario Visualización de defectos:*

El diagrama ilustra la manera de como los objetos del sistema interaccionan entre si, con la finalidad de satisfacer los requisitos especificados en el escenario principal de éxito del Caso de Uso *UC 1: Visualización de defectos*. En este caso se hace una solicitud al sistema, el cual debe responder retornando un listado de bobinas defectuosas. Para este caso, cuando el sistema recibe la solicitud *obtener\_listado\_bobinas\_defectuosas (…)***,** debería responder de la siguiente manera:

- 1. La *colección* de Bobinas Defectuosas envía el mensaje *obtener\_datos\_bobinas (numero, fecha\_produccion)* a la instancia Datos Bobinas. Esto lo hace por cada una de las bobinas defectuosas de la colección de manera tal que le sea posible obtener los datos generales de cada una de las bobinas de la colección. defectuosas de la colección de manera tal que le sea posible obtener los datos generales de data manera similar, la colección.<br>
2. De manera similar, la colección de Bobinas Defectuosas envía el mensaje *obtener\_line*.<br>
4.
	- 2. De manera similar, la colección de Bobinas Defectuosas envía el mensaje *obtener\_linea (LO)* a la instancia Línea Origen.
	- 3. La colección de Bobinas Defectuosas envía el mensaje *obtener\_ec (ec)* a la instancia Estado Calidad.
	- 4. La colección de Bobinas Defectuosas envía el mensaje *obtener\_defecto (defecto)* a la instancia Defecto.
	- 5. La colección de Bobinas Defectuosas envía el mensaje *obtener\_aplicacion (aplicacion)* a la instancia Aplicación.

De esta manera el sistema estructura todo el listado con los datos requeridos.

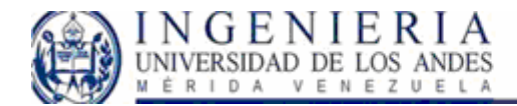

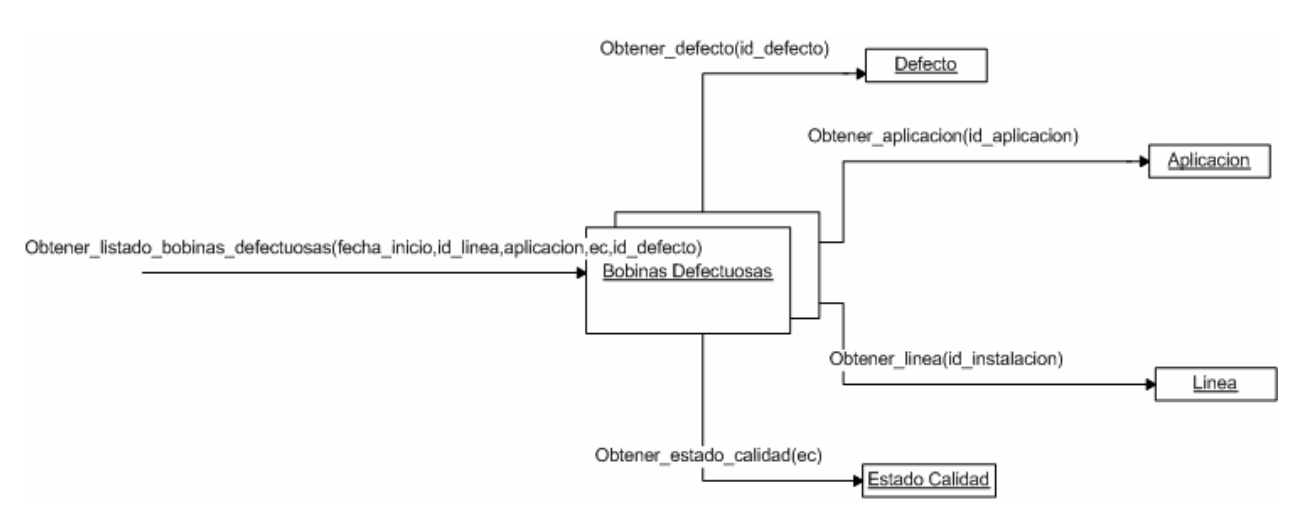

**Figura 62: DI Escenario Visualización de defectos:** 

#### *DI Escenario Verificar gestión de bobinas defectuosas*

El usuario hace la solicitud para la visualización de las bobinas que han sido gestionadas en el sistema SGD. El sistema responde con la siguiente secuencia de acciones:

- 1. La colección de bobinas defectuosas envía la llamada *Obtener\_responsables\_bobina(…)* al objeto Responsables Bobinas.
	- 2. A su vez por cada responsable de bobinas, se envía la solicitud a la instancia Causa defecto bobinas *Obtener\_causas\_aplicadas(…)*.
	- 3. Posteriormente se hace la llamada al objeto Causa, solicitando *obtener\_causas(…)*.
	- 4. Finalmente, se solicita a las acciones *Cantidad\_acciones\_gestionadas\_por\_estado(…)*

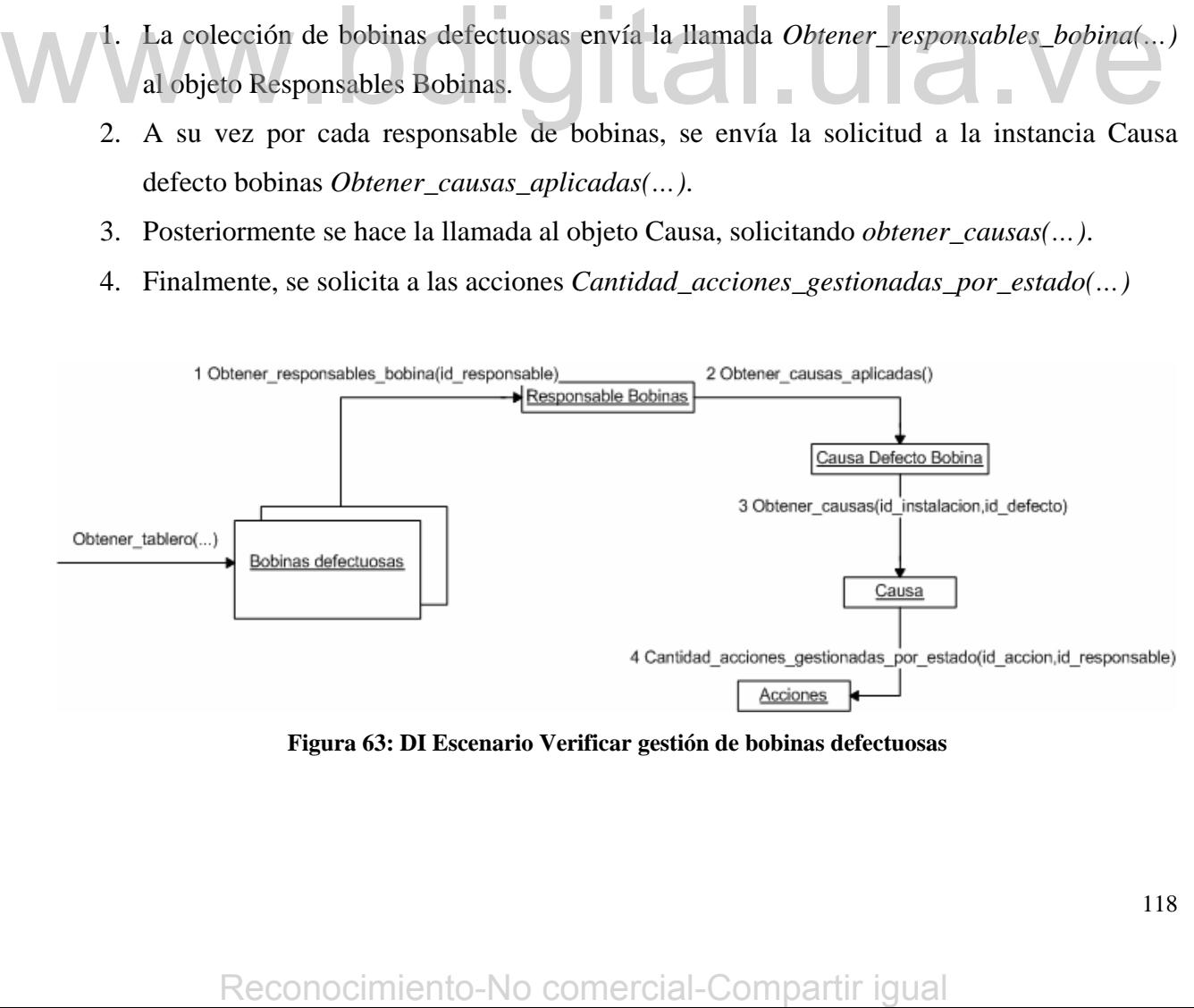

**Figura 63: DI Escenario Verificar gestión de bobinas defectuosas** 

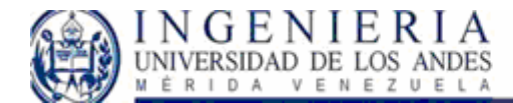

#### *DI escenario asignación de responsables:*

Se realiza la solicitud de almacenamiento de responsable de bobina a la colección de bobinas, donde esta instancia procede a verificar el responsable, si el responsable existe, se agrega en la colección de responsables bobinas, como vemos en la siguiente figura:

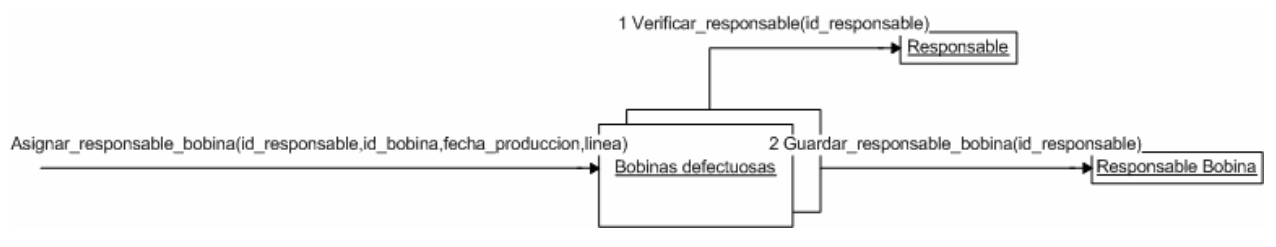

**Figura 64: DI escenario asignación de responsables** 

#### *DI escenario crear o modificar comentarios*

Este escenario es llamado por diferentes instancias, las cuales son: *productividad efectiva, efectividad, calidad, PAM*, de acuerdo al tipo de comentario que se valla a almacenar en el sistema. Como la secuencia de interacción entre los objetos del sistema es la misma, se presenta un solo diagrama representativo del proceso:

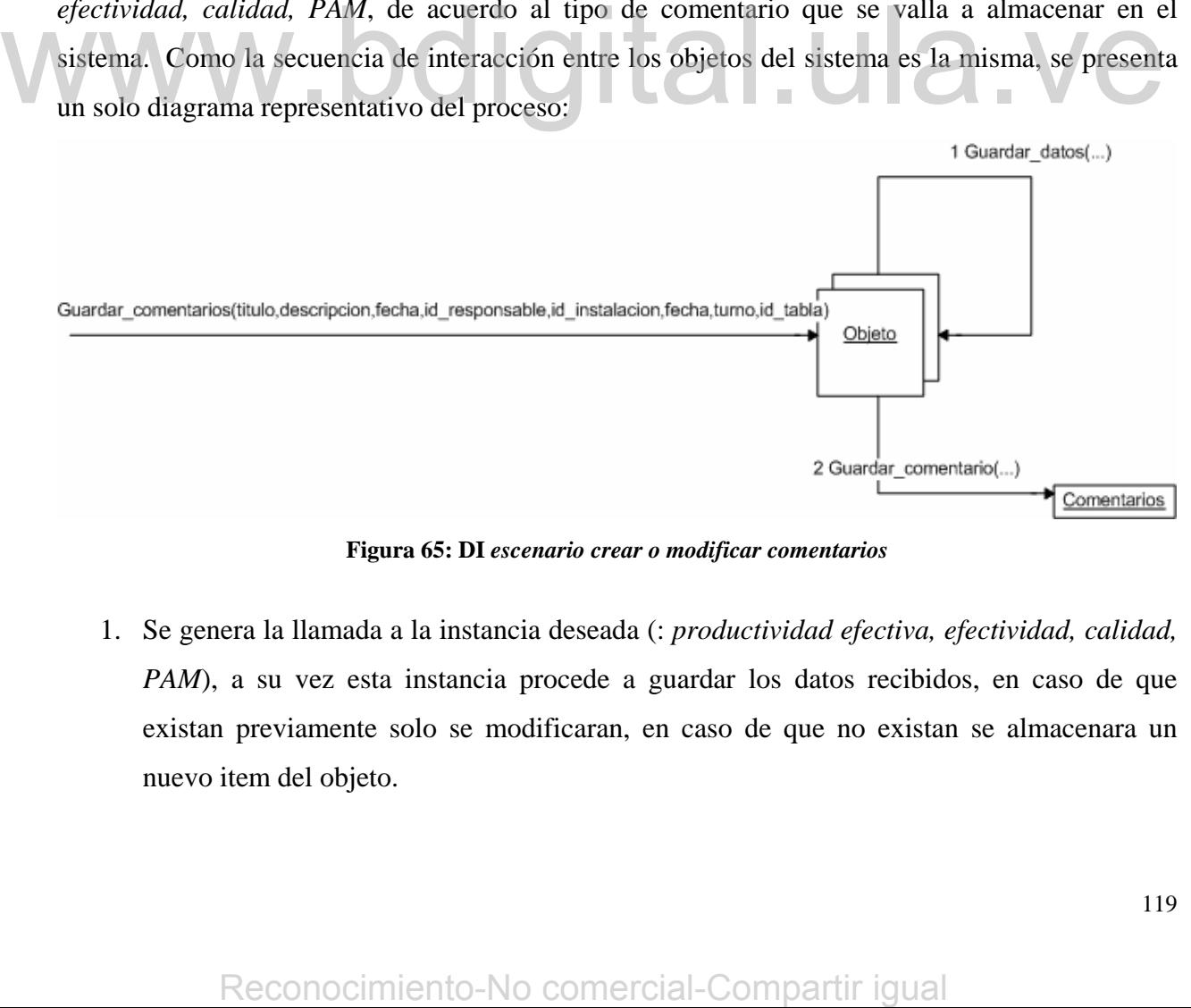

**Figura 65: DI** *escenario crear o modificar comentarios* 

1. Se genera la llamada a la instancia deseada (: *productividad efectiva, efectividad, calidad, PAM*), a su vez esta instancia procede a guardar los datos recibidos, en caso de que existan previamente solo se modificaran, en caso de que no existan se almacenara un nuevo item del objeto.

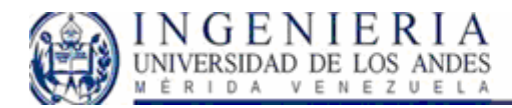

2. El objeto, realiza la llamada a la instancia comentarios, la cual verifica la existencia del comentario, en caso de que exista, se modifican los datos, si no existe se crea un nuevo comentario asociado al objeto desde el cual se realiza la llamada correspondiente.

# **Diagramas de clases de diseño (DCD)**

El diagrama de clases inicial para cada iteración coincide con el modelo de dominio de la misma. Los atributos de las entidades, se extraen en su mayoría del texto de los casos de uso, sin embargo una gran parte es extraída del análisis de requisitos posterior.

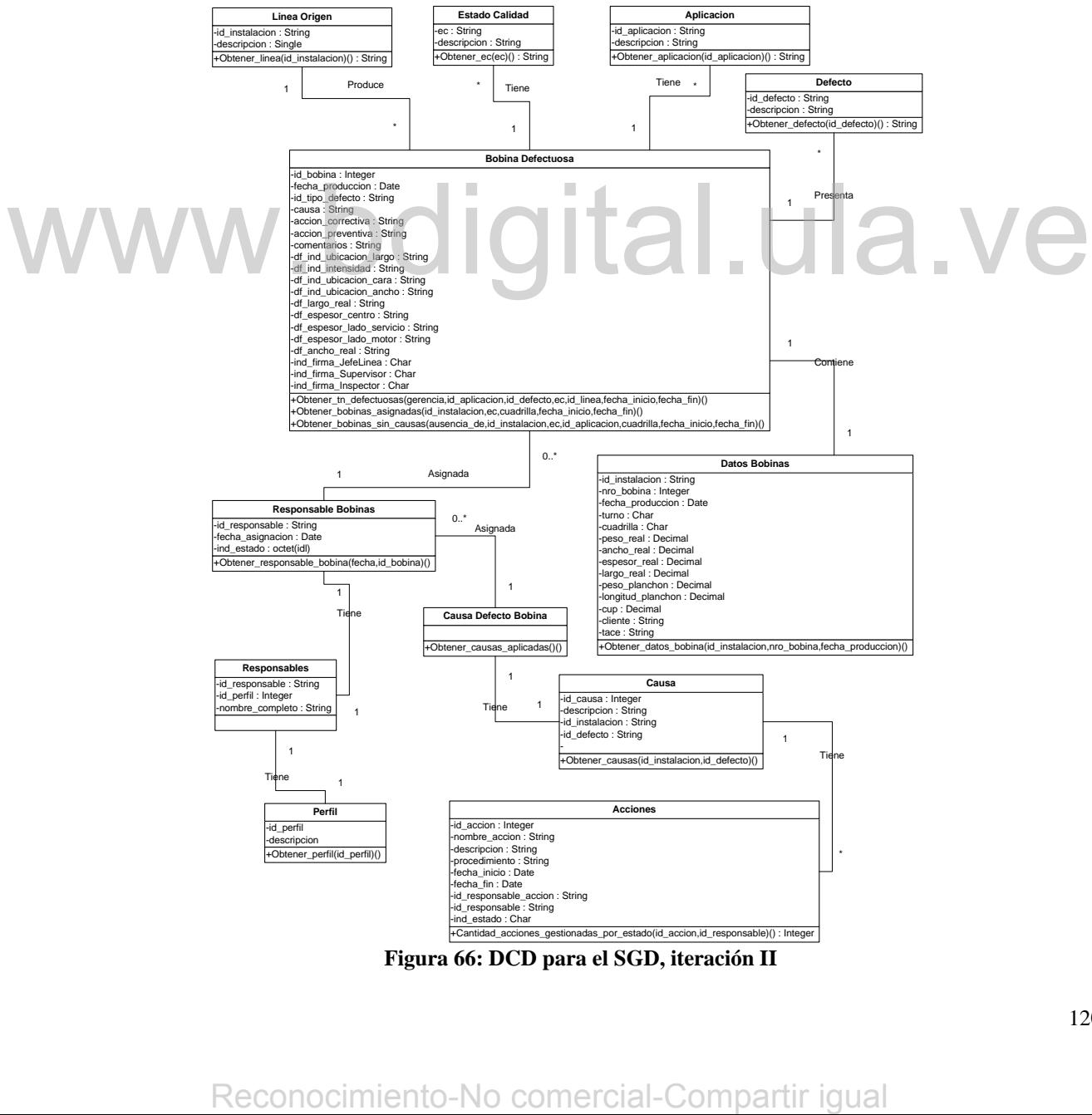

**Figura 66: DCD para el SGD, iteración II** 

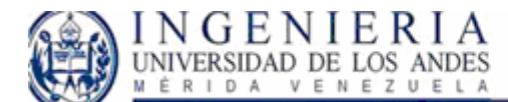

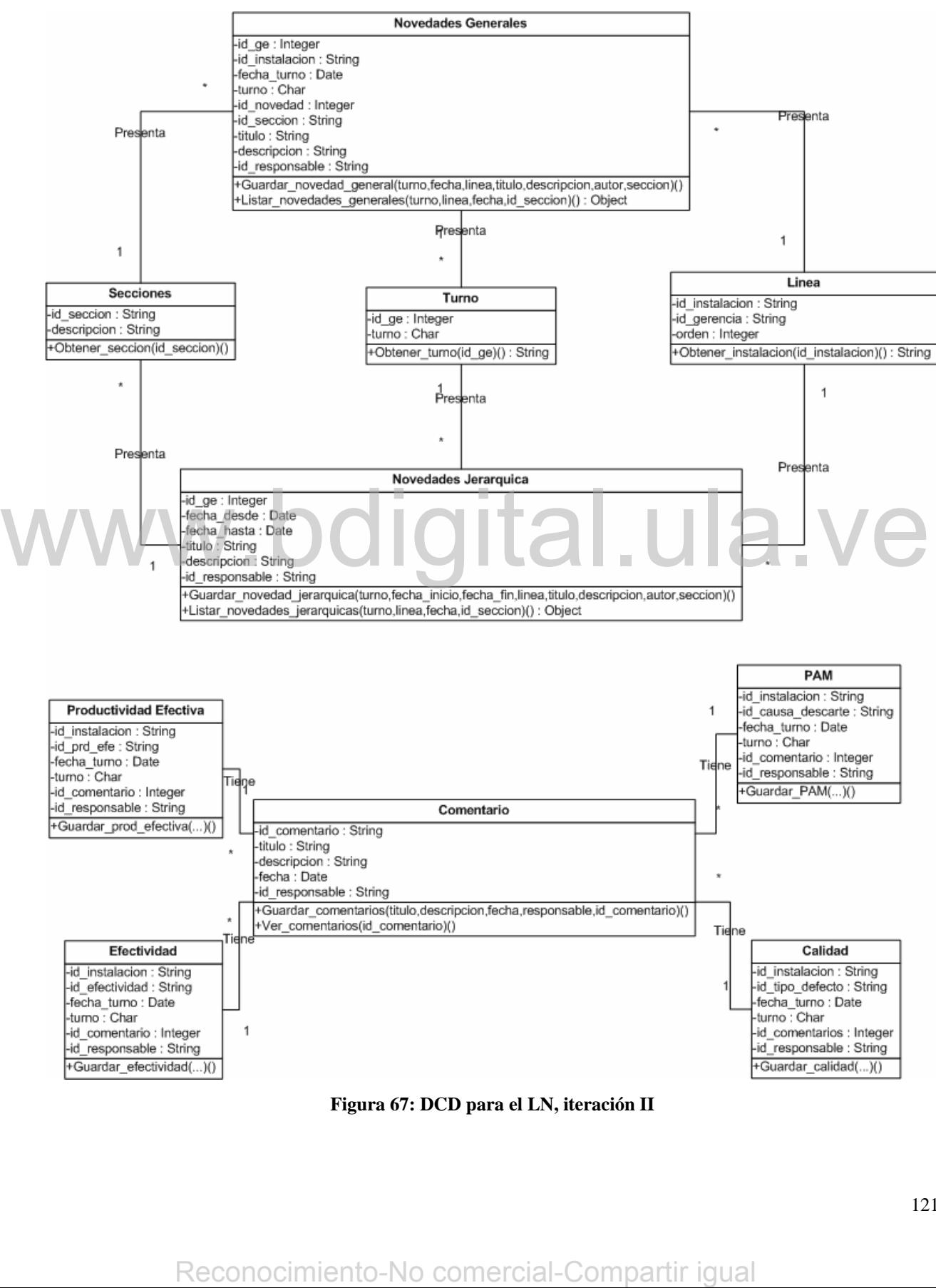

**Figura 67: DCD para el LN, iteración II** 

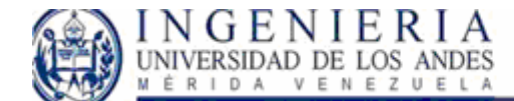

## **Implementación**

En cuanto a la implementación para esta iteración se procedieron a crear los procedimientos almacenados necesarios en SQL SERVER para la visualización posterior en las páginas Web correspondientes.

#### **Pantallas**:

Elaboración de las pantallas para la representación de los casos de uso. Como vimos en el caso del Libro de novedades no se adicionaron pantallas, en ves de ello se adicionaron funcionalidades a las pantallas existentes. Por ello el diagrama de navegabilidad presentado en la iteración I se mantiene. En el caso del SGD, se adiciono una nueva pantalla, que podemos ver en la figura:

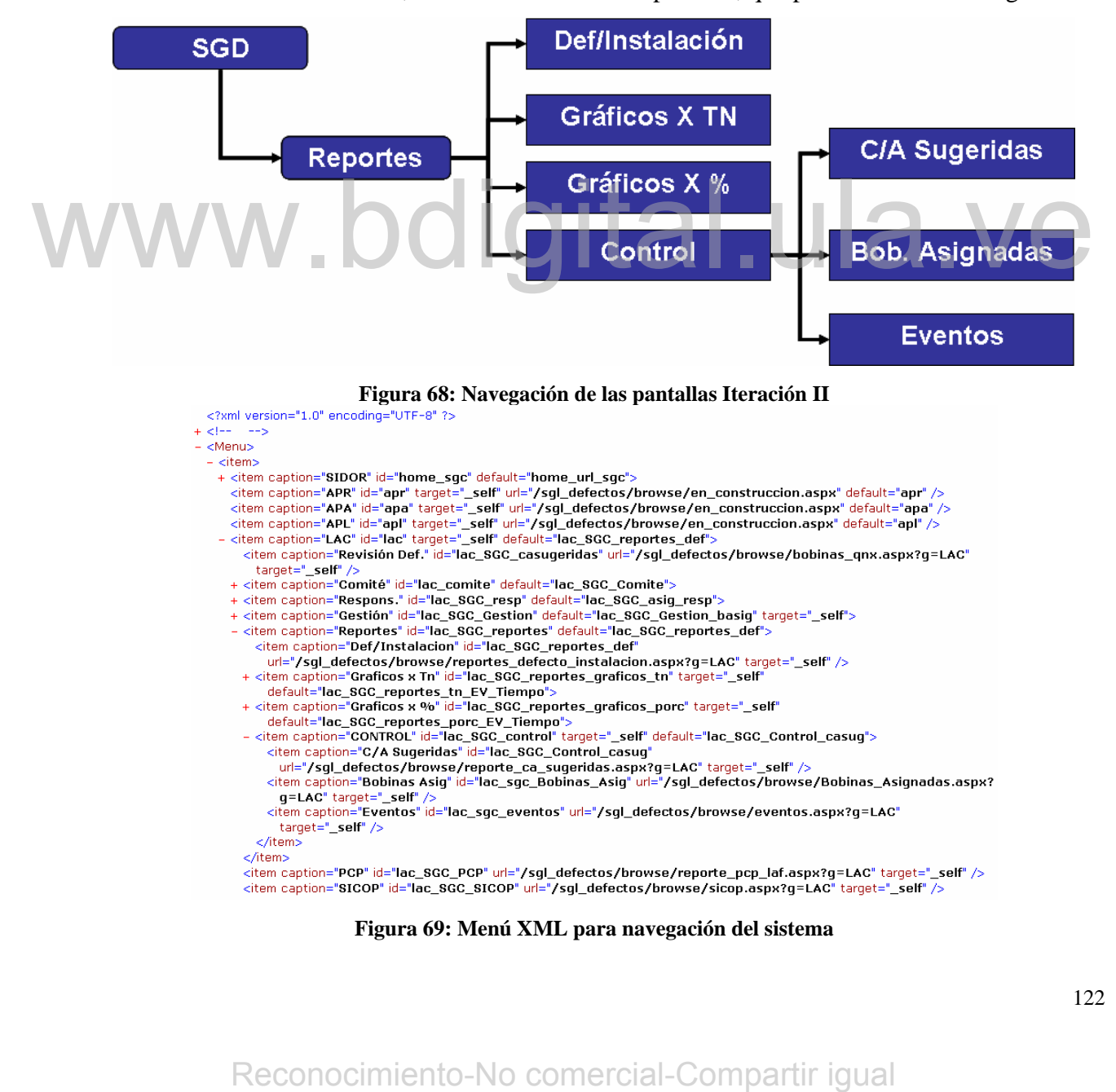

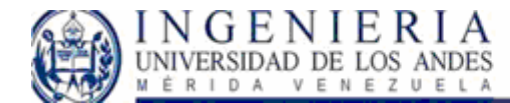

## **Iteración III**

Para el desarrollo del Sistema de Gestión de Calidad se plantearon 3 iteraciones, durante las cuales se han obtenido productos parciales de la totalidad del sistema. En esta última iteración se espera concluir con el desarrollo, por lo cual incluye tanto el subsistema actual, como el refinamiento de los anteriores.

El taller de requisitos que se llevo a cabo para la elaboración de esta Iteración se centro en la presentación de dos nuevos reportes que permitirán cerrar el ciclo de gestión de bobinas. Estos son:

- PCP: Donde se muestra un listado de los cambios realizados por el comité de calidad en las bobinas, con el cual el personal de programación y gestión de órdenes podrá realizar los cambios solicitados por bobinas en las diferentes líneas.
- SICOP: En esta página se muestra el listado de bobinas que han sufrido cambios en el sistema y son actualizados en la base de datos general de la empresa.
- Datos de bobinas: visualización de los datos de una bobina en particular.

En estos casos procederemos a realizar los casos de uso correspondientes, los diagramas de secuencia e iteración para la compresión del sistema.

Para el libro de novedades, se sugiere la carga de novedades desde nuevas secciones, las cuales son:

- Ingeniería
- **Mantenimiento**
- **Programación**
- Insumos

A este particular, la incidencia con respecto al sistema ya presentado afecta la instancia secciones, en la cual se deberán agregar estos ítems, para la correcta carga de novedades, tanto jerárquicas como generales. Sistema y on actualizados en la base de datos general de la empresa.<br>
Dintos de bobinas: vistanibuación de los datos de una bobina en particular.<br>
En estos casos procederemos a realizar los casos de uso correspondientes, l

Como esta modificación no tiene incidencia en la aparición de nuevos objetos en el modelo de dominio, ni de clases del sistema, no se realizaran análisis en el diseño ya presentado. En otras palabras, para el libro de novedades, permaneceremos con el sistema presentado en la iteración II.

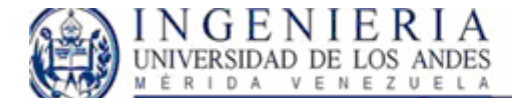

**Modelo de Casos de Uso:** 

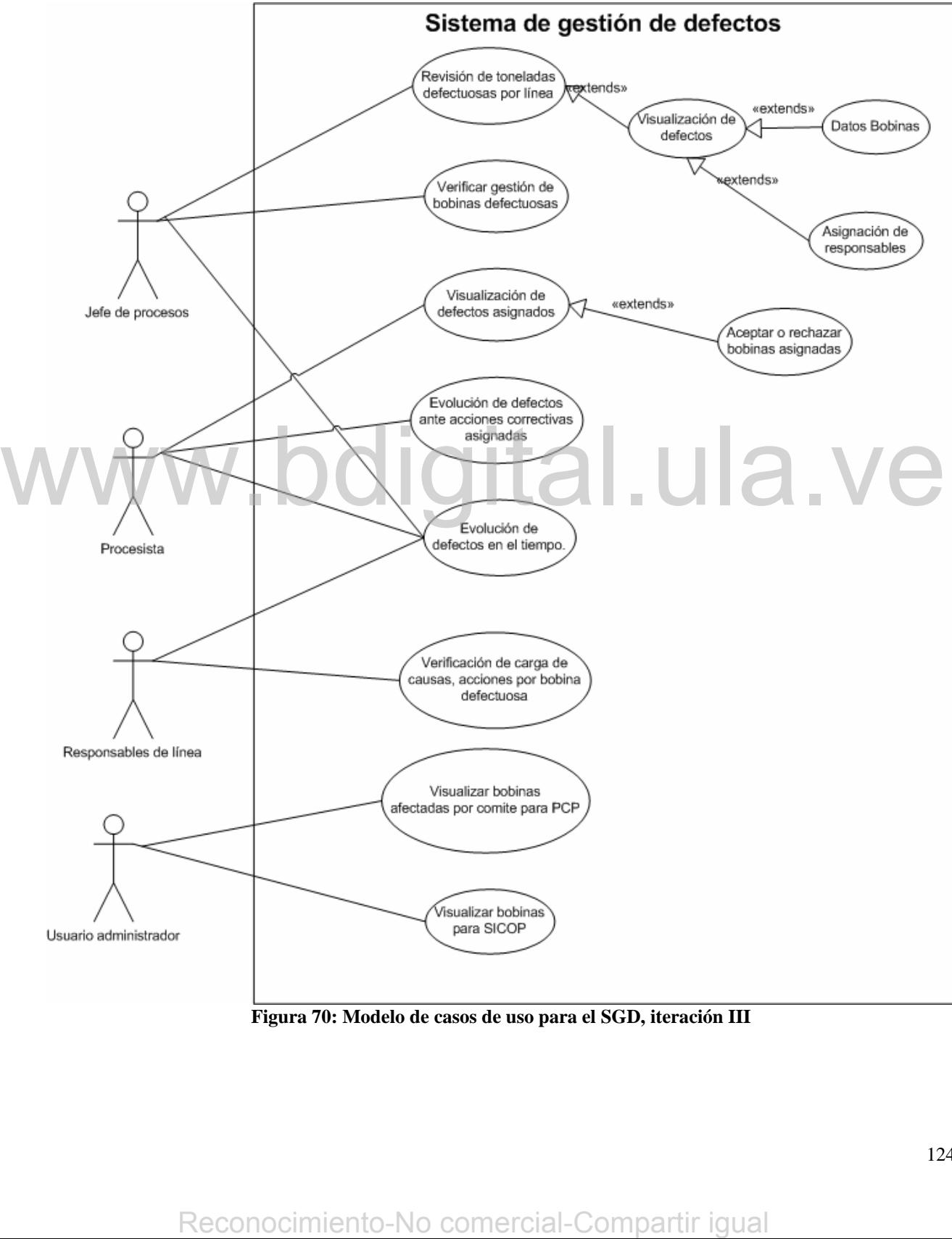

**Figura 70: Modelo de casos de uso para el SGD, iteración III** 

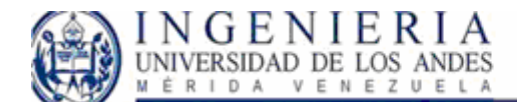

## *Caso de uso: Datos bobinas*

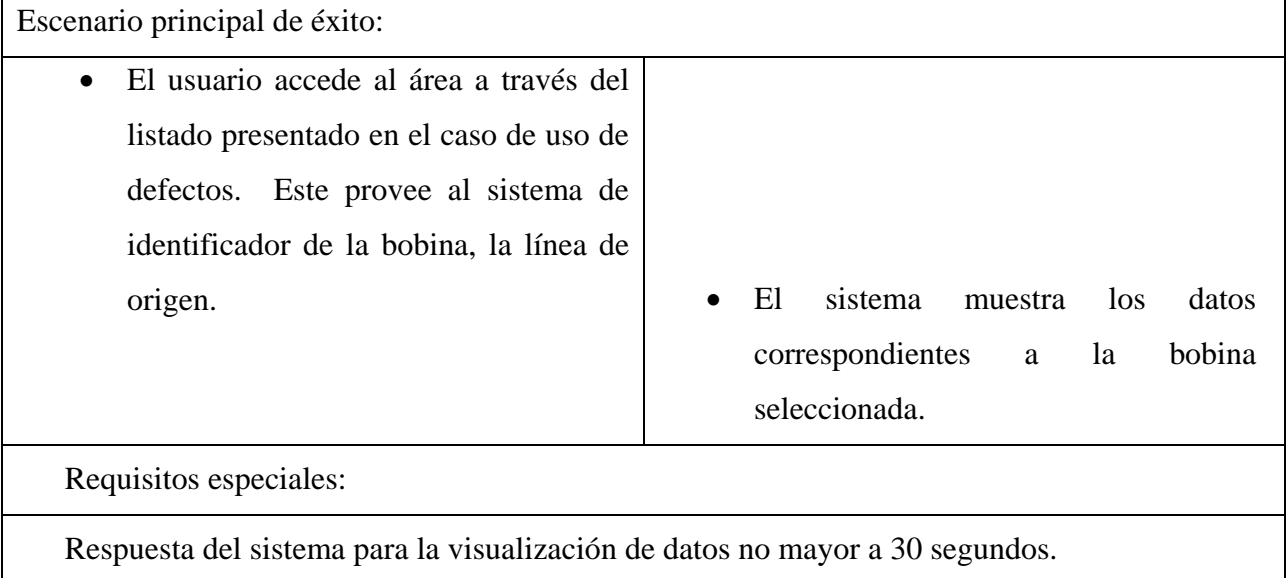

### *Visualizar bobinas afectadas por comité para PCP*

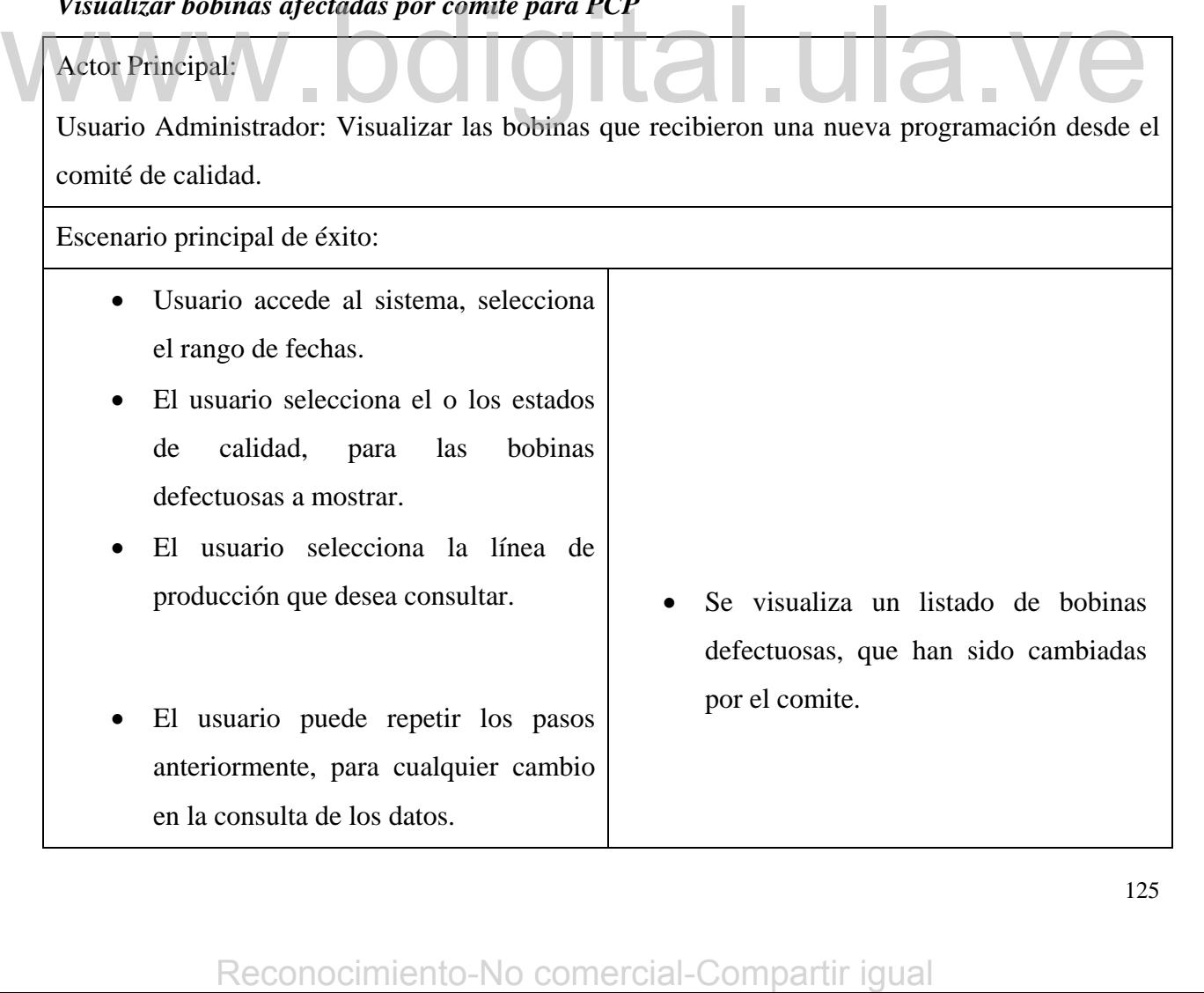

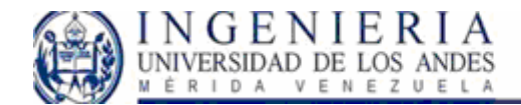

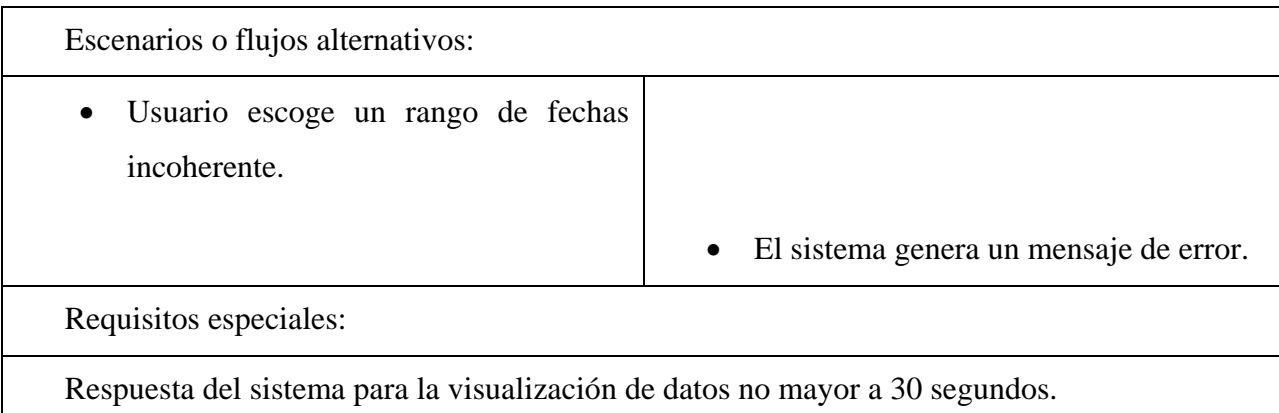

## *Visualizar bobinas para SICOP*

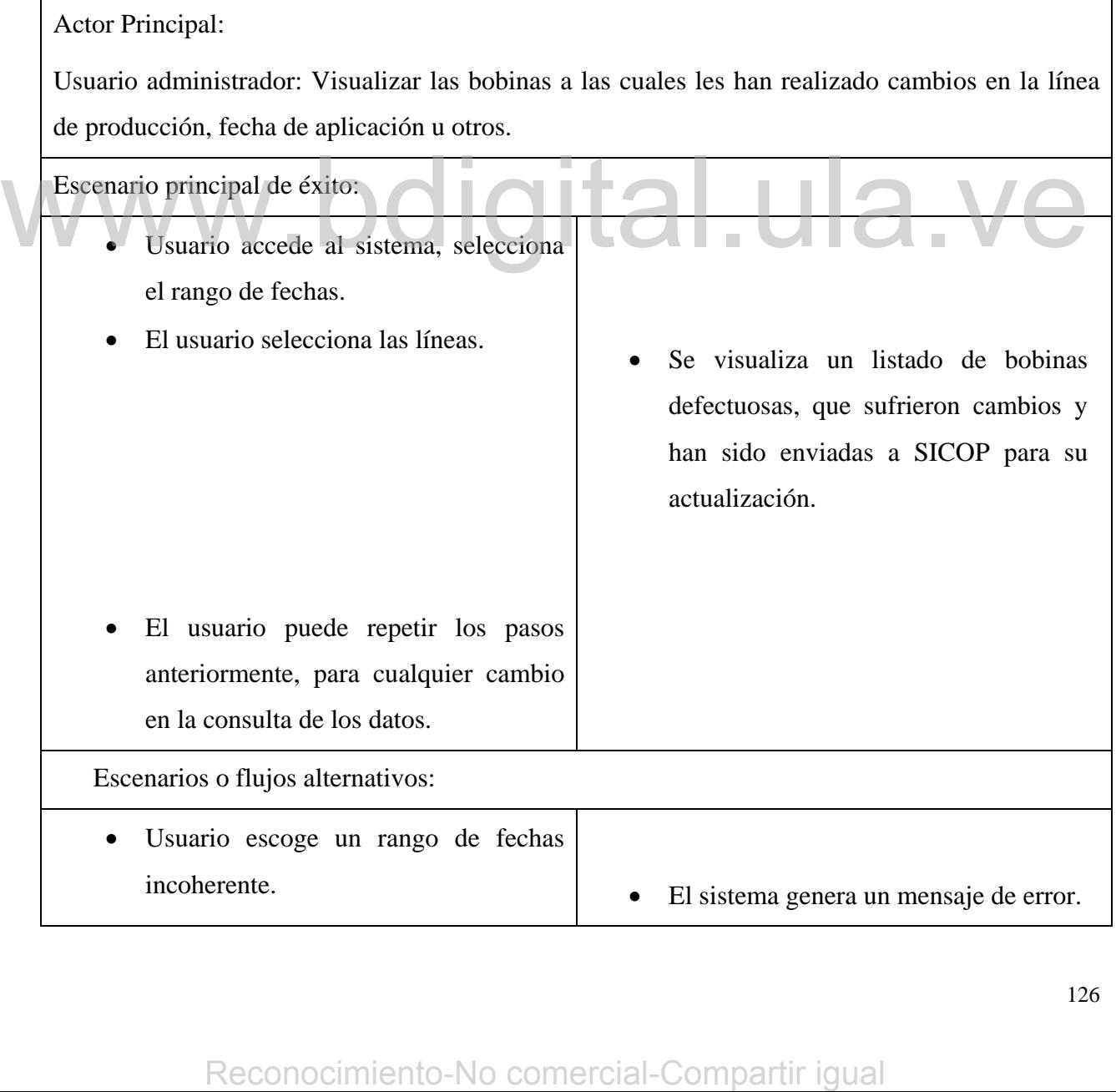

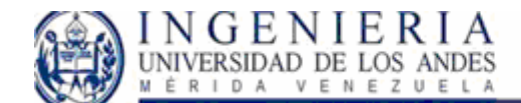

#### Requisitos especiales:

Respuesta del sistema para la visualización de datos no mayor a 30 segundos.

#### *Visualizar manuales del SGD*

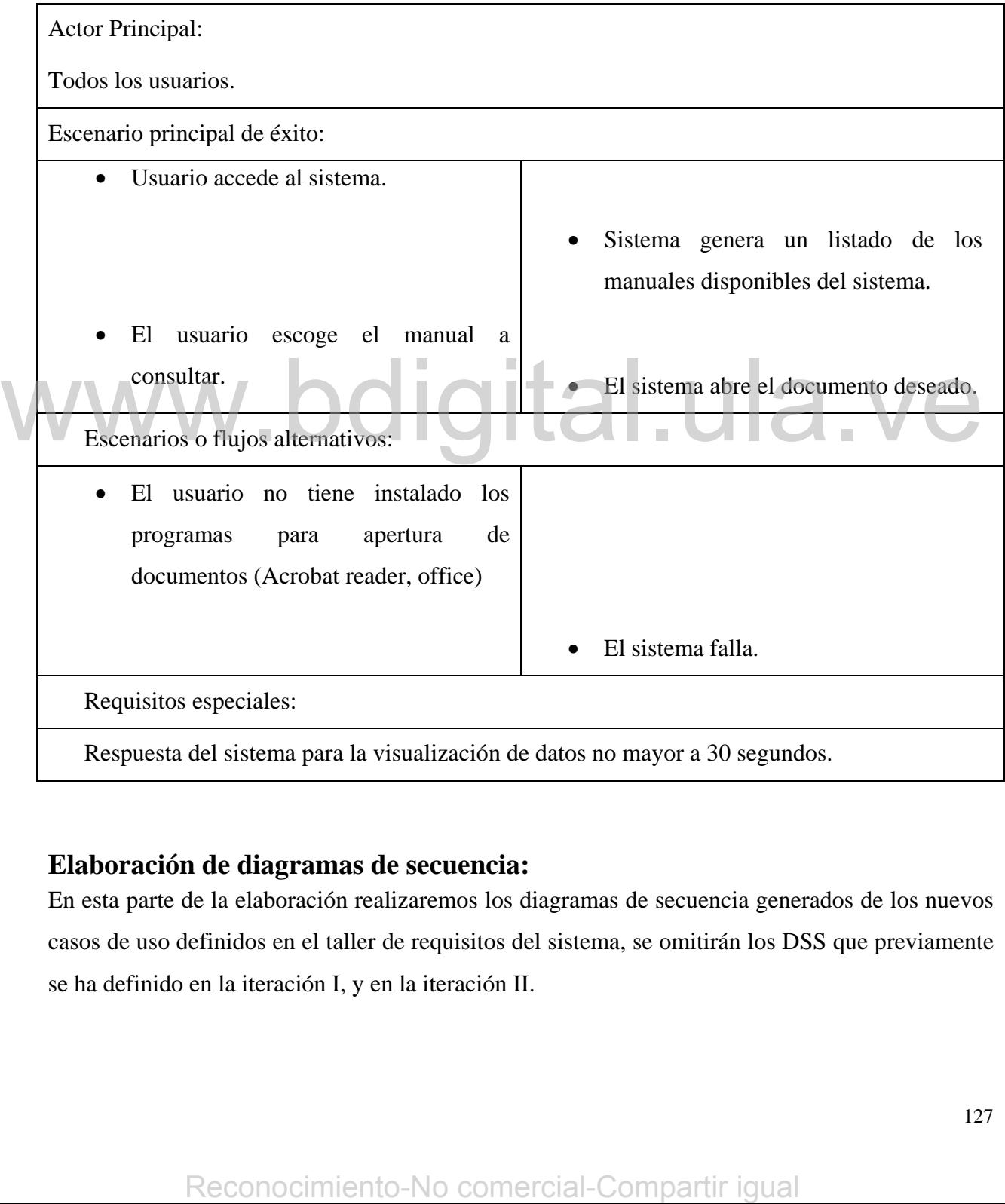

## **Elaboración de diagramas de secuencia:**

En esta parte de la elaboración realizaremos los diagramas de secuencia generados de los nuevos casos de uso definidos en el taller de requisitos del sistema, se omitirán los DSS que previamente se ha definido en la iteración I, y en la iteración II.

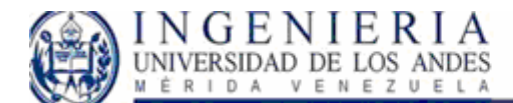

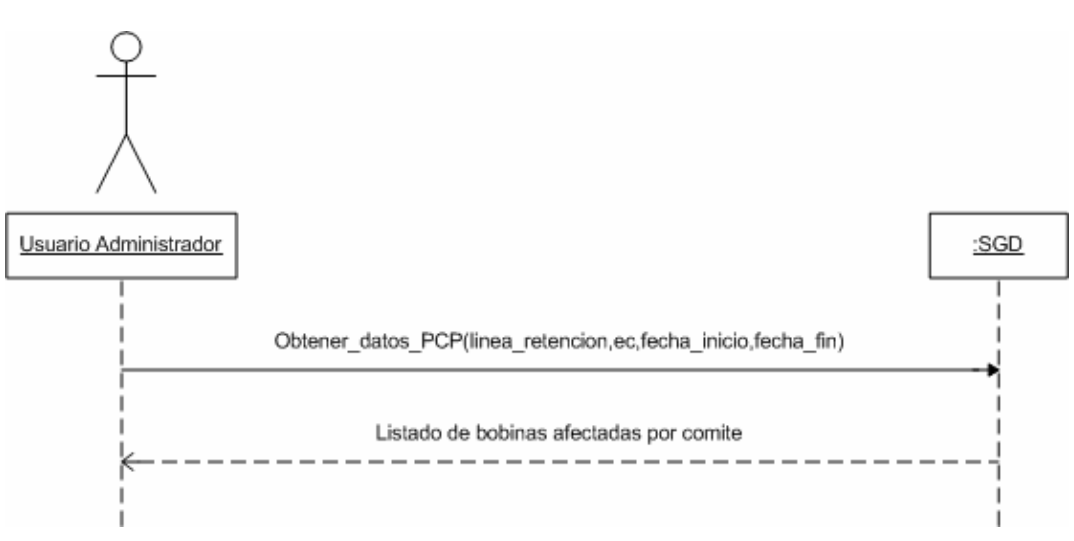

**Figura 71: DSS Visualizar bobinas afectadas por comité para PCP** 

#### **DSS Visualizar bobinas afectadas por comité para PCP**

En este diagrama de secuencia, vemos la solicitud realizada por el usuario, en la que el escoge un periodo de tiempo, una línea de producción, el estado de calidad de las bobinas a revisar y el

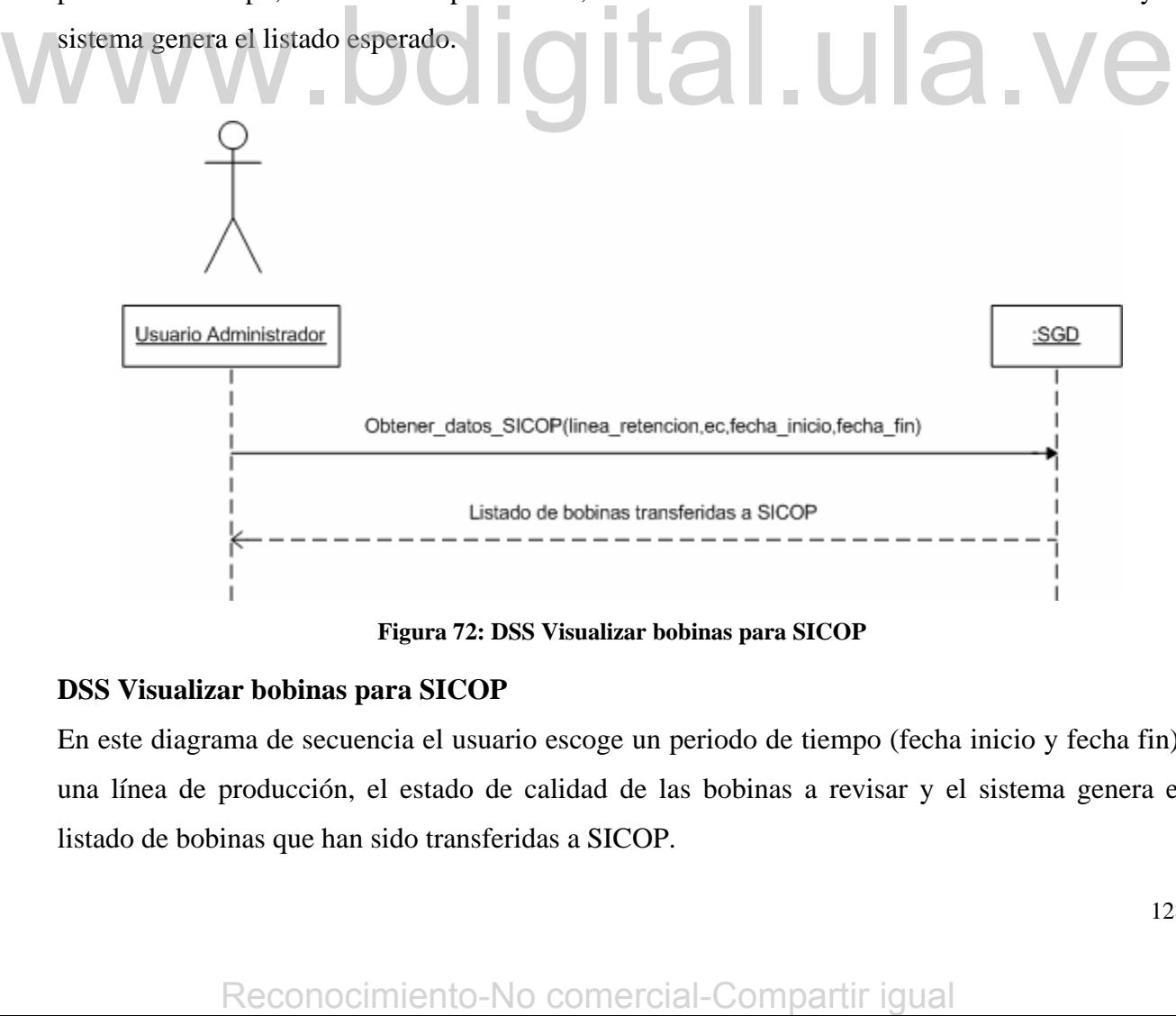

**Figura 72: DSS Visualizar bobinas para SICOP** 

#### **DSS Visualizar bobinas para SICOP**

En este diagrama de secuencia el usuario escoge un periodo de tiempo (fecha inicio y fecha fin), una línea de producción, el estado de calidad de las bobinas a revisar y el sistema genera el listado de bobinas que han sido transferidas a SICOP.

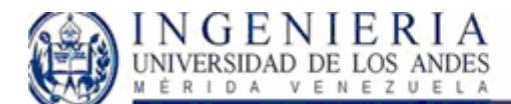

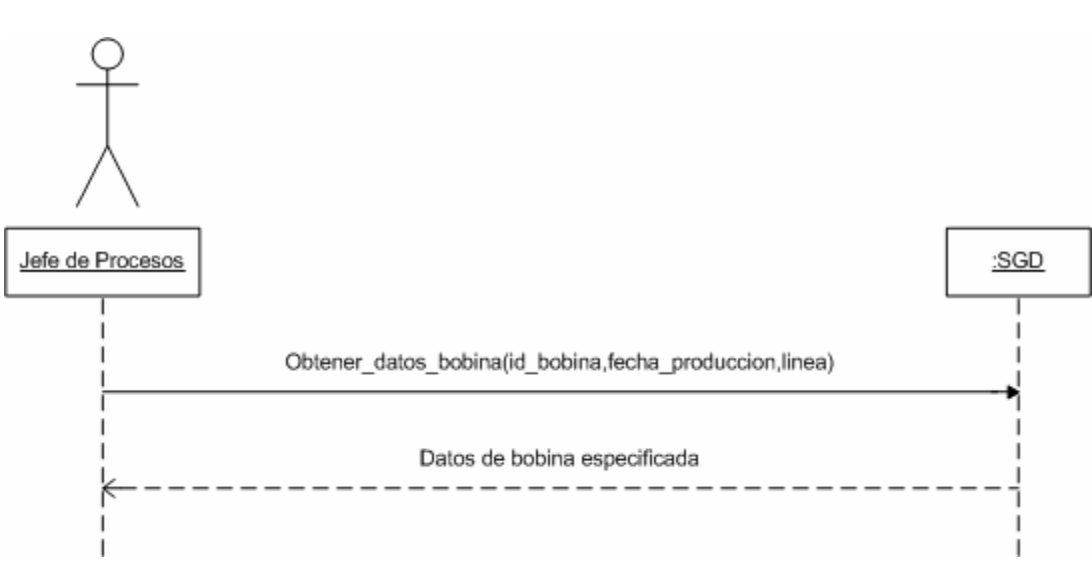

**Figura 73: DSS Datos bobinas** 

### **DSS Datos bobinas:**

Acá, la solicitud del usuario se hace indirectamente a través del DSS Visualización de defectos,

desde el cual se accede a ver los datos de una bobina en particular, haciendo la solicitud al sistema con los identificadores de la bobina. El resultado obtenido es un listado de los datos de la bobina. desde el cual se aceede a ver los datos de una bobina en particular, haciendo la solicitud a sistema con los identificadores de la bobina. El resultado obtenido es un listado de los datos de lobina.<br>Modelo de dominio<br>Como

## **Modelo de dominio**

Como especificamos anteriormente en esta etapa del diseño no es necesario la inclusión de nuevas clases, así que el modelo de la iteración II varia.

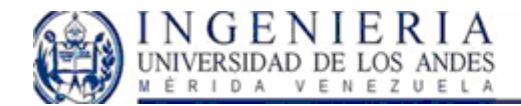

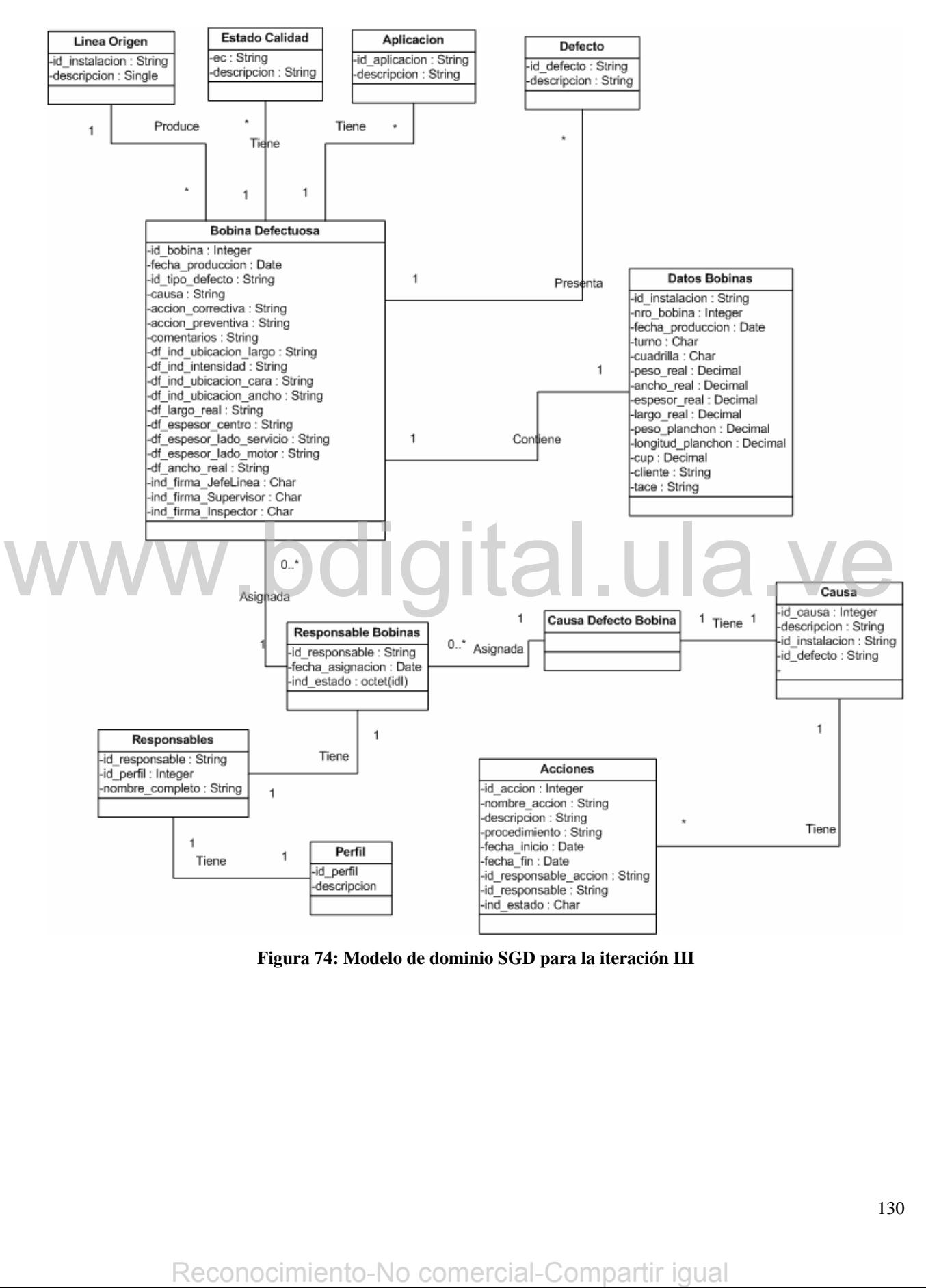

**Figura 74: Modelo de dominio SGD para la iteración III** 

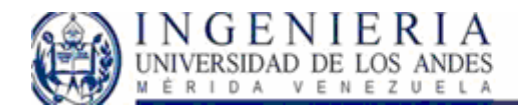

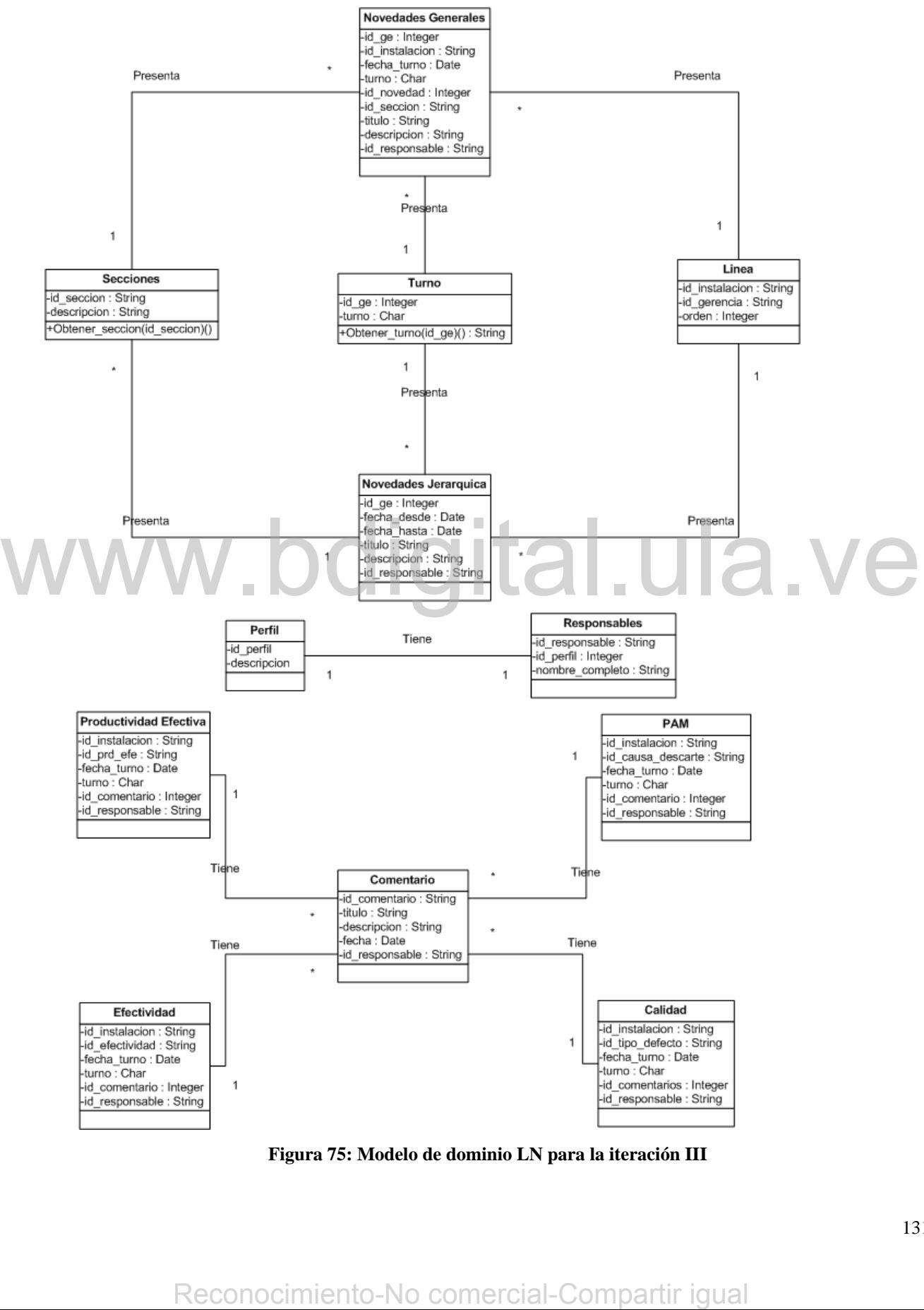

**Figura 75: Modelo de dominio LN para la iteración III** 

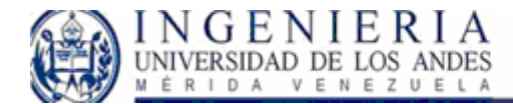

# **Modelo del diseño:**

Generalmente el objetivo de la última iteración del UP es el refinamiento del sistema, esto incluye además de la estructura básica de cada iteración, la revisión y la unificación el material elaborado.

## *DI Visualizar bobinas afectadas por comité para PCP*

La colección recibe la llamada obtener datos PCP y genera la siguiente secuencia de mensajes:

- 1. La *colección de bobinas* envía el mensaje obtener datos bobina, del objeto *datos bobinas*.
- 2. La *colección de bobinas* envía el mensaje obtener línea, al objeto *Línea origen*.
- 3. La *colección de bobinas* envía el mensaje obtener estado de calidad, al objeto *estado de calidad*.

Finalmente, se obtiene el listado de bobinas afectadas por el comité para PCP.

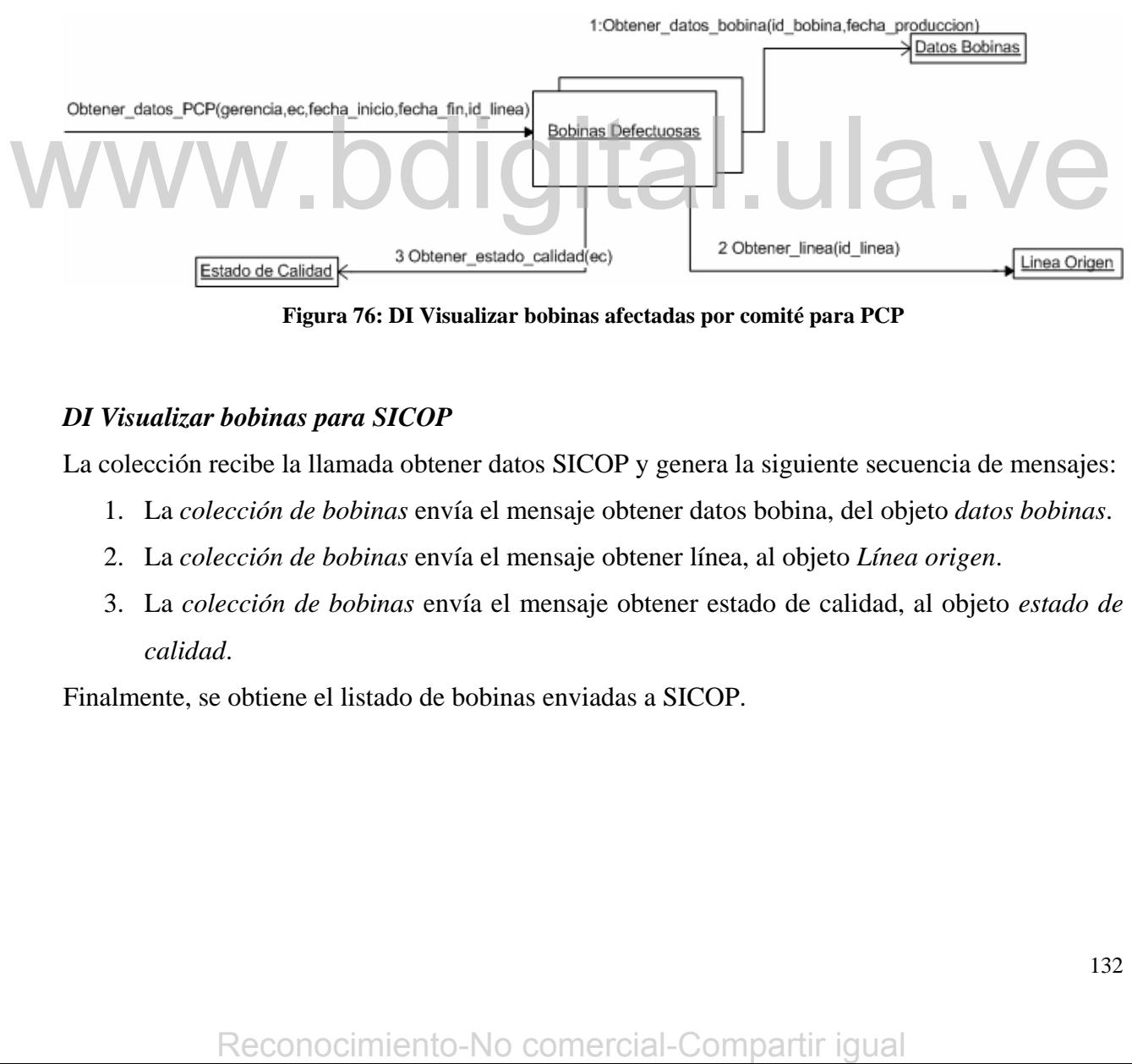

**Figura 76: DI Visualizar bobinas afectadas por comité para PCP** 

### *DI Visualizar bobinas para SICOP*

La colección recibe la llamada obtener datos SICOP y genera la siguiente secuencia de mensajes:

- 1. La *colección de bobinas* envía el mensaje obtener datos bobina, del objeto *datos bobinas*.
- 2. La *colección de bobinas* envía el mensaje obtener línea, al objeto *Línea origen*.
- 3. La *colección de bobinas* envía el mensaje obtener estado de calidad, al objeto *estado de calidad*.

Finalmente, se obtiene el listado de bobinas enviadas a SICOP.

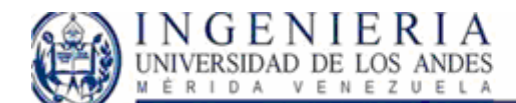

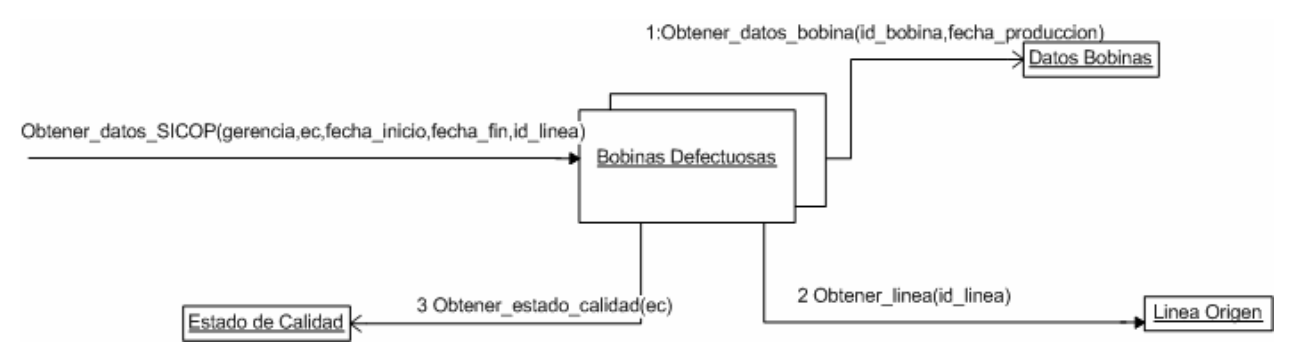

**Figura 77: DI Visualizar bobinas para SICOP** 

#### *DI Datos bobinas*

En este diagrama se realiza la solicitud al objeto Bobinas Defectuosas, Obtener\_datos\_bobina(…), donde el mismo realiza la llamada a la colección de los datos particulares por bobina, y se obtiene como respuesta el listado de todas las características que identifican una bobina producida en las líneas.

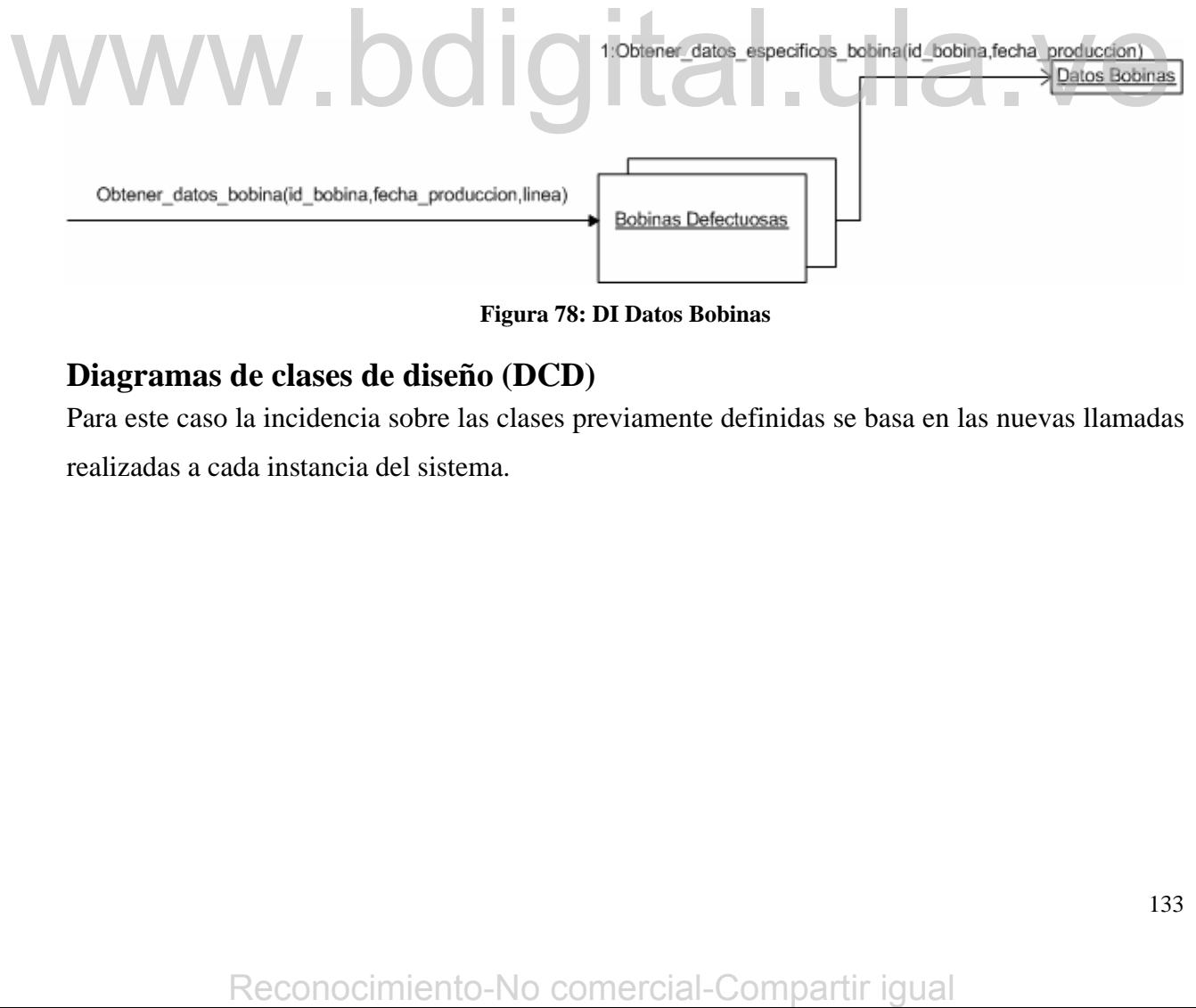

**Figura 78: DI Datos Bobinas** 

## **Diagramas de clases de diseño (DCD)**

Para este caso la incidencia sobre las clases previamente definidas se basa en las nuevas llamadas realizadas a cada instancia del sistema.

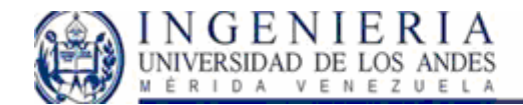

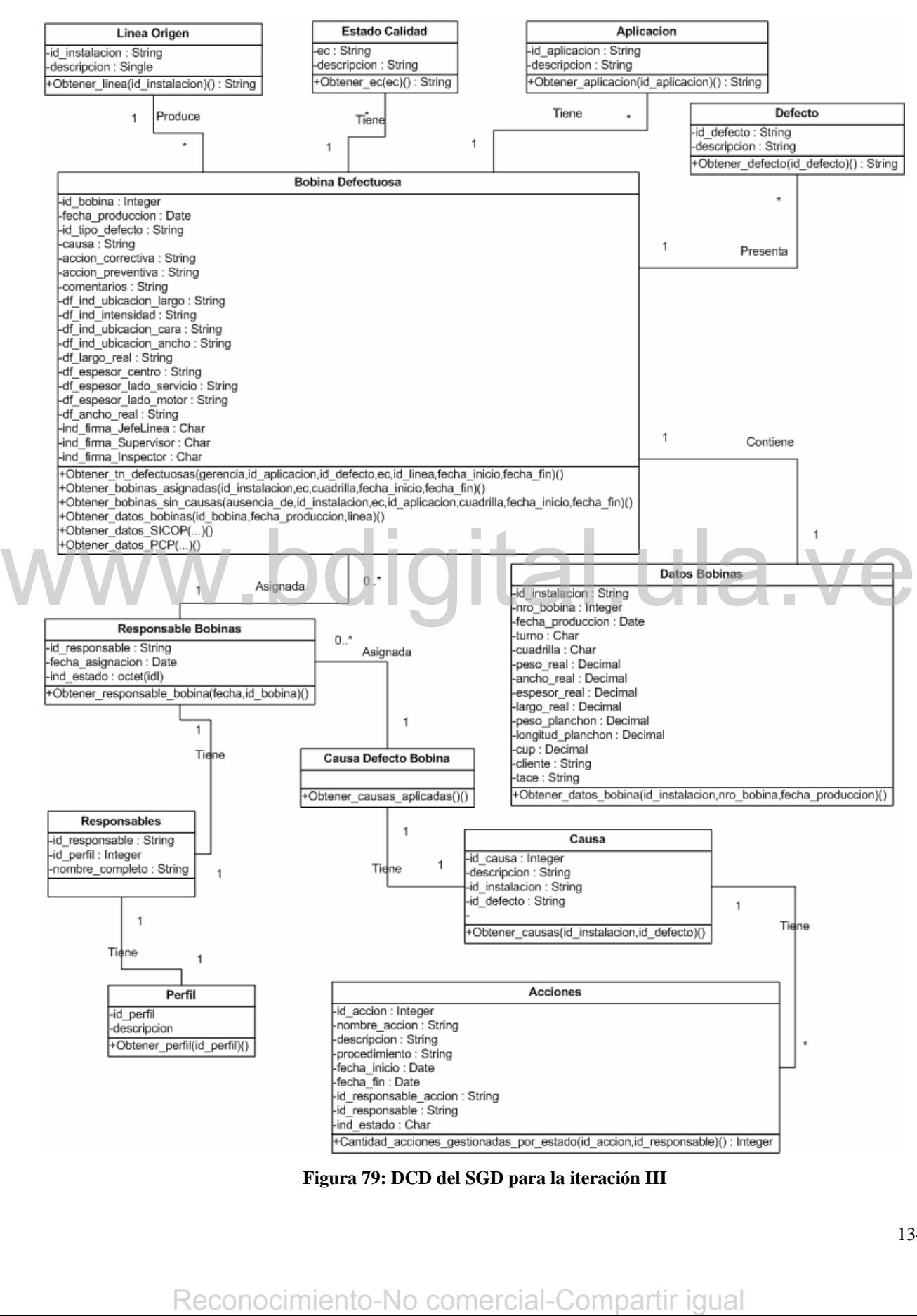

**Figura 79: DCD del SGD para la iteración III** 

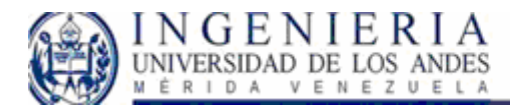

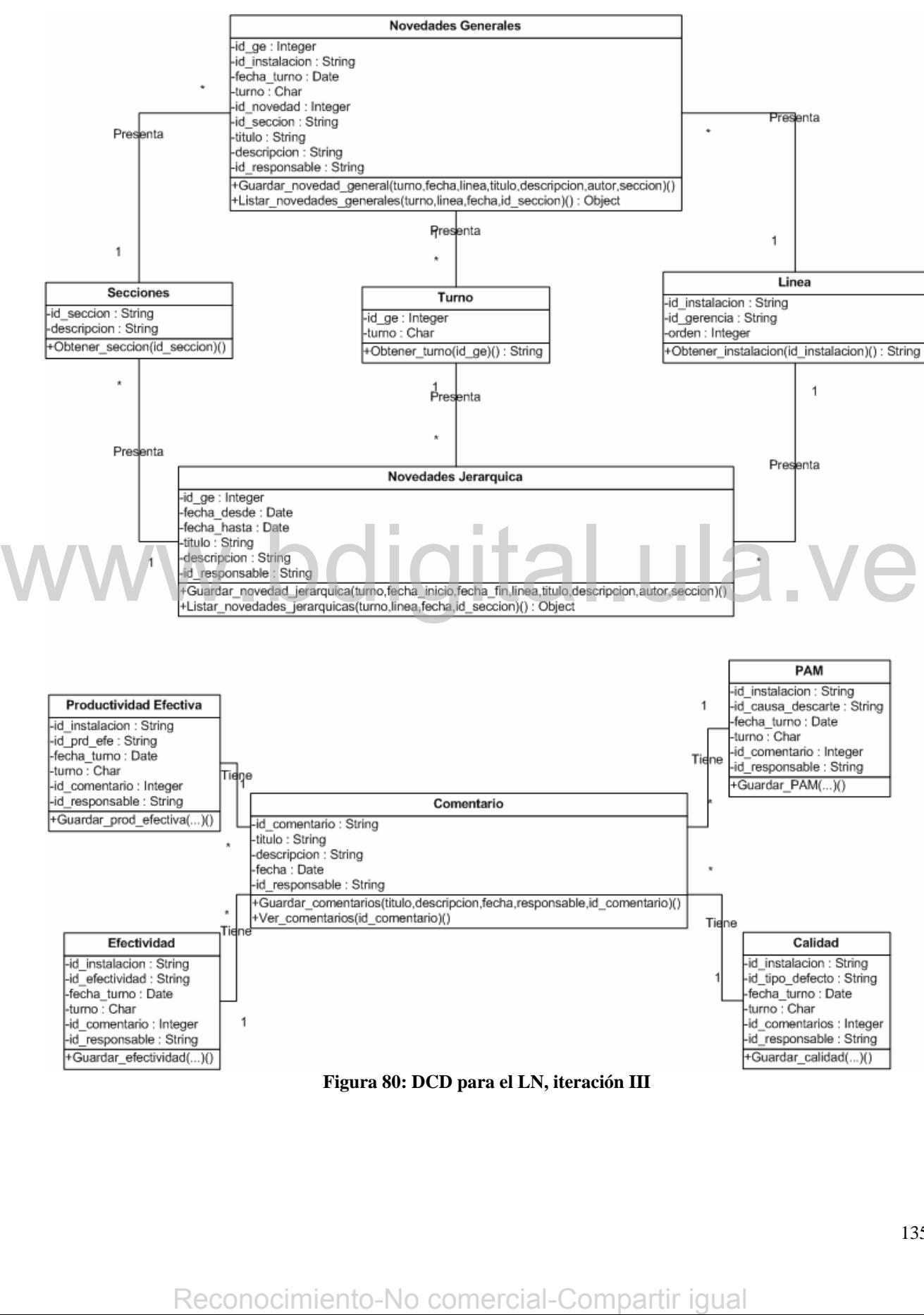

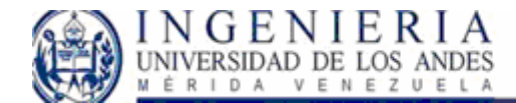

# **Implementación**

En cuanto a la implementación para esta iteración se procedieron a crear los procedimientos almacenados necesarios en SQL SERVER para la visualización posterior en las páginas Web correspondientes, tal como se realizo para la iteración I, y II.

#### **Pantallas**:

Elaboración de las pantallas para la representación de los casos de uso. En el caso del SGD, se adiciono dos pantallas, que podemos ver en la figura:

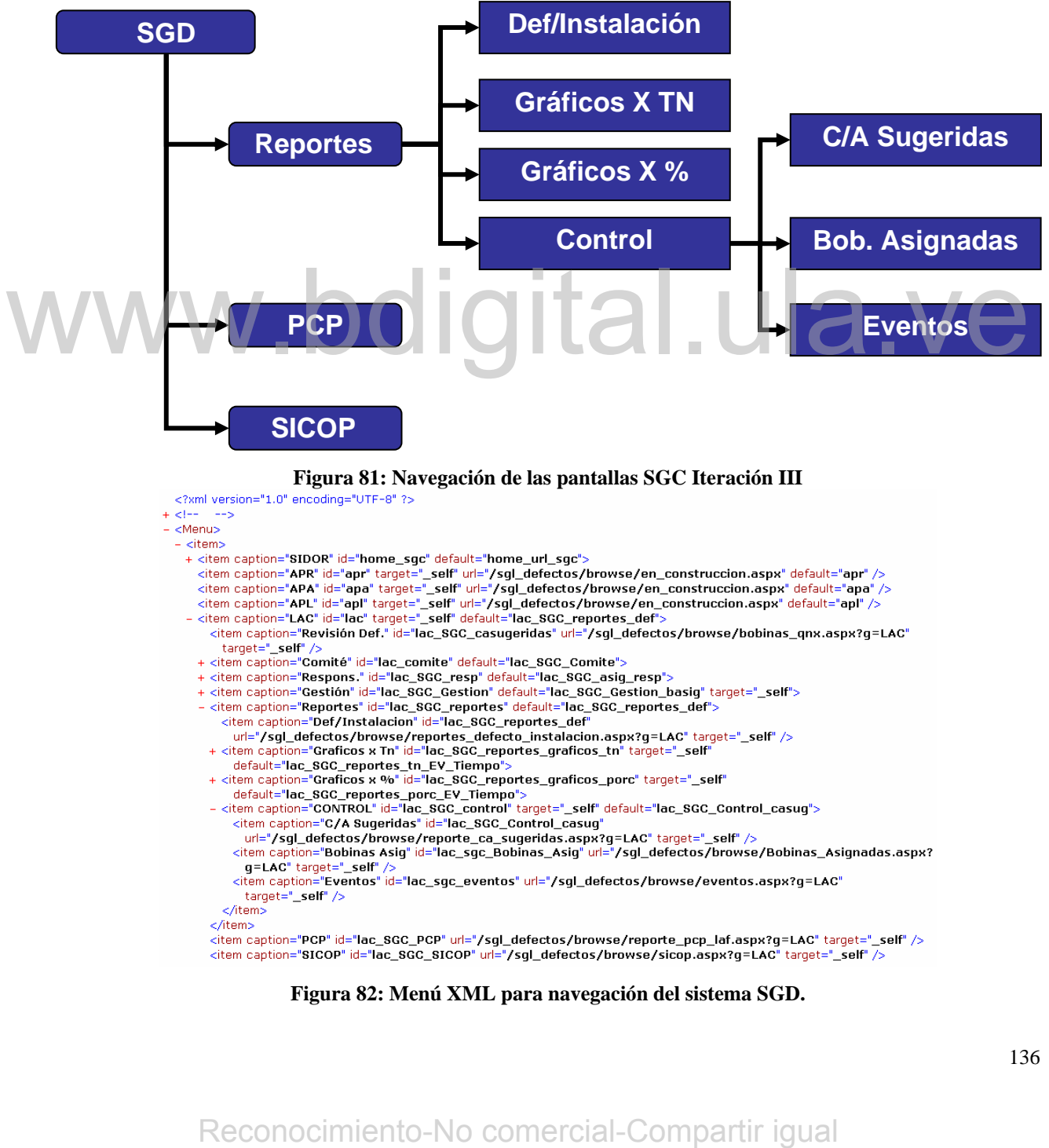

- -
- 
- 
- 
- 
- -
- 

#### **Figura 82: Menú XML para navegación del sistema SGD.**

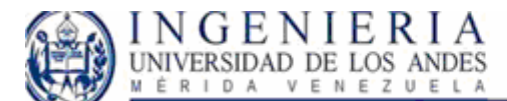

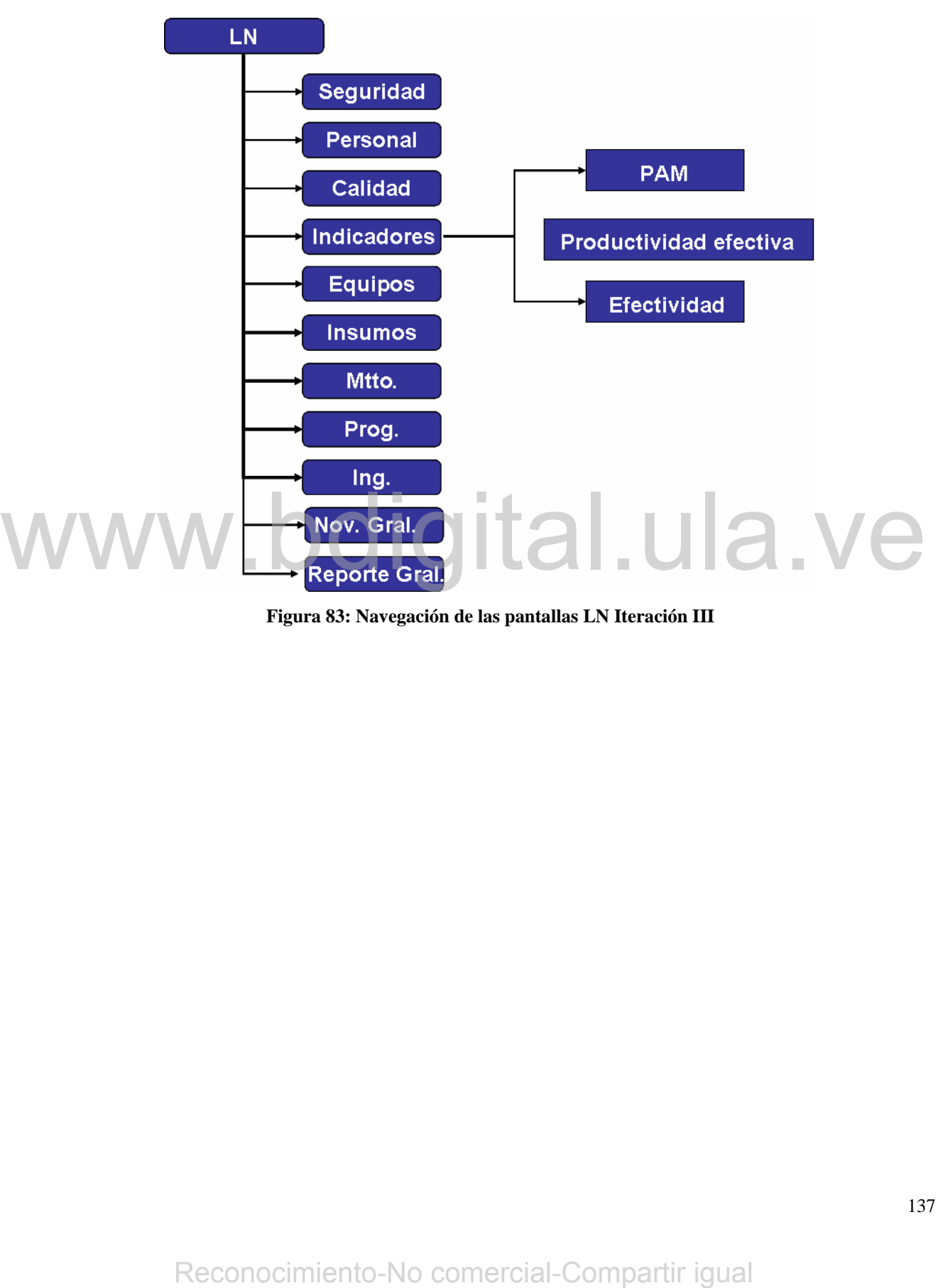

**Figura 83: Navegación de las pantallas LN Iteración III** 

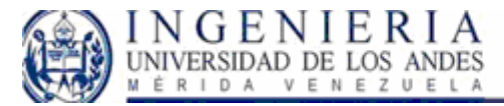

```
- <Menu>
  - <item>
```
+ <item caption="SIDOR" id="home\_In" default="home\_url\_In">

- + <titem caption="SIDOR" id="nome\_in" detail(" url="/sgl\_In/perconstruccion.aspx" default="serv" /><br><tiem caption="APR" id="apr" target="\_self" url="/sgl\_In/en\_construccion.aspx" default="serv" /><br><tiem caption="APR" id="a
	-
- 
- <item caption="LAF" id="laf" default="laf\_reporte\_general">

<item caption="Seguridad" id="laf\_ln\_seg" url="/sgl\_ln/novedades\_inicio.aspx?g=laf&tipo\_novedad=seg" target="\_self" />

<item caption="Personal" id="laf\_In\_per" url="/sgl\_In/novedades\_inicio.aspx?g=laf&tipo\_novedad=per" target="\_self" /> <item caption="Calidad" id="laf\_ln\_cal" url="/sgl\_ln/calidad.aspx?g=laf" target="\_self" />

- <item caption="Indicadores" id="laf\_ln\_ind" default="laf\_pam">
	- <item caption="PAM" id="laf\_pam" url="/sgl\_ln/pam.aspx?g=laf" target="\_self" />

<item caption="Productividad Efectiva" id="laf\_produc\_efec" url="/sgl\_In/productividad\_efectiva.aspx?g=laf" target="\_self" /:

<item caption="Efectividad" id="laf\_efectividad" url="/sgl\_In/efectividad.aspx?g=laf" target="\_self" /> </item>

<item caption="Programa" id="laf\_ln\_prg" url="/sgl\_ln/novedades\_inicio.aspx?g=laf&tipo\_novedad=prg" target="\_self" /:

<item caption="Insumos" id="laf\_ln\_ins" url="/sgl\_ln/novedades\_inicio.aspx?g=laf&tipo\_novedad=ins" target="\_self" /> <item caption="Equipos" id="laf\_ln\_equ" url="/sql\_ln/equipos.aspx?q=laf" target="\_self" /

<item caption="ING." id="laf\_ing" url="/sgl\_ln/novedades\_inicio.aspx?g=laf&tipo\_novedad=ing" target="\_self" /> <item caption="Mantto" id="laf\_mant" url="/sgl\_In/novedades\_inicio.aspx?g=laf&tipo\_novedad=manto" target="\_self" />

- <item caption="Reportes" id="laf\_reporte" default="laf\_reporte\_general">

- <item caption="General" id="laf\_reporte\_general" url="/sgl\_ln/reporte.aspx?g=laf" target="\_self" />
- <item caption="Novedades" id="laf\_reporte\_novedades" url="/sgl\_ln/reporte\_novedades.aspx?g=laf" target="\_self" />

</item>

<item caption="Nov. Gral." id="laf\_novedad\_gral" url="/sgl\_ln/novedades\_generales.aspx?g=laf" target="\_self" /> </item>

<item caption="BYA" id="bya" target="\_self" url="/sgl\_ln/en\_construccion.aspx" default="serv" />

**Figura 84: Menú XML para navegación del sistema LN.** 

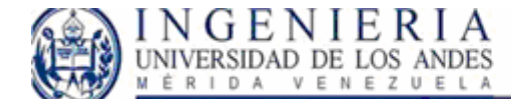

# **Capitulo V**

La Fase de Construcción es la tercera fase del Proceso Unificado para el Desarrollo del Software, cuyo propósito primordial es el de obtener un producto software en su versión operativa inicial, denominada "versión beta". Dicho producto deberá contar la calidad adecuada para su aplicación y cumplir con todos los requisitos establecidos previamente.

En está fase se realizó básicamente la codificación y pruebas al sistema, para ello se refinó la arquitectura del sistema a medida que se construía, es decir, se llevó a cabo las etapas de implementación y pruebas.

Una vez que los subsistemas fueron programados y probados, se procedió a realizar la integración de los mismos, hasta que se obtuvo el sistema completo.

El flujo de pruebas fue realizado tanto a nivel de unidad como a nivel de integración, con el fin de encontrar errores y poder corregirlos, y así obtener una versión del sistema apropiada para funcionar en la LAN de la empresa.

También se realizó la documentación del sistema desarrollado y al manejo del mismo, obteniendo en esta fase un software construido y su documentación.

# *Diseño e interfaz de usuario:*

Uno de los aspectos más importantes del proceso de desarrollo de software es el diseño de la interfaz de usuario, su importancia radica en que, por medio de esta se hace posible la interacción entre el usuario y el sistema.

Es importante señalar que el proceso de diseño de interfaz de usuario fue realizado con el fin de facilitar la interacción usuario – máquina, de manera que dichos usuarios puedan utilizar el sistema de manera natural y sencilla, es por esto que en el diseño de la interfaz se tomaron en de los mismos, hasta que se obtuvo el sistema completo.<br>
El flujo de procbas fue realizado tanto a nivel de unidad como a nivel de integración, con el fi<br>
de carontra rerors y poder corregirlos, y así obtener una versión d

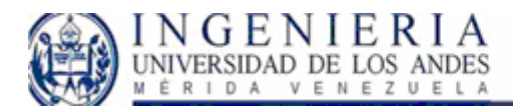

consideración aspectos como: las personas que van a manejar el software. La interfaz será un fracaso si el sistema no hace lo que los usuarios necesitan, en otras palabras, el sistema debe permitir a los usuarios cumplir con sus tareas (el diseño se centra en las tareas del usuario).

También es importante entender quien usará el sistema para hacer que, lo que se conoce como **"análisis de usuarios y tareas"**, en donde la necesidad de análisis de tareas se debe a que si se construye un gran sistema que no hace lo que el usuario necesita, muy probablemente será un fracaso. Pero, más aún que un simple "haz lo que se necesita", un sistema exitoso debe de integrarse fácilmente al mundo en donde se encuentra el usuario y a su trabajo.

La interfaz de usuario se compone de un grupo de ventanas, cada una permite una opción especifica, facilitando de esta manera el uso del sistema, se presentan como respuesta a eventos provocados por el usuario, es decir, al ser accionadas por el uso del Mouse o el teclado.

A continuación se describe todos los aspectos relacionados con la interfaz de usuario adoptada para el sistema, se especifican todos los detalles pertinentes sobre el diseño de las pantallas de la aplicación, mensajes de error provocados por el usuario, notificación de fallas del sistema, mensajes de diálogos entre otros.

### **Diseño de reportes del sistema para el SGD**

Para el desarrollo de la interfaz del Sistema de Gestión de Calidad debe regirse al igual que todos los proyectos de del área de Automatización Nivel 2B por el conjunto de estándares relacionados a la navegación y visualización de las pantallas Web desarrolladas en ASP.NET mediante la herramienta Microsoft Visual Studio .NET. Entre estos se tiene en primer lugar la utilización de un menú creado a tiempo de ejecución mediante un control de usuario y utilizando un archivo de configuración XML. En segundo lugar se tiene todo lo relacionado a la visualización de los controles tales como botones, cajas de texto, listas desplegables, tablas, entre otros. A continuación se describe todos los aspectos relacionados con la interfaz de usuario adoptad<br>para el sistema, se especifican todos los detalles pertiementes sobre el diseño de las pantillas de l<br>aplicación, mensajes de e

Siguiendo los estándares, se colocan los botones de filtros para el usuario en el área superior, y en el área inferior de la pantalla se muestran los resultados de los datos consultados.

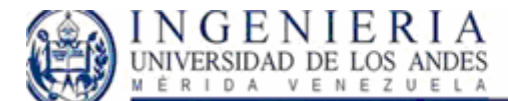

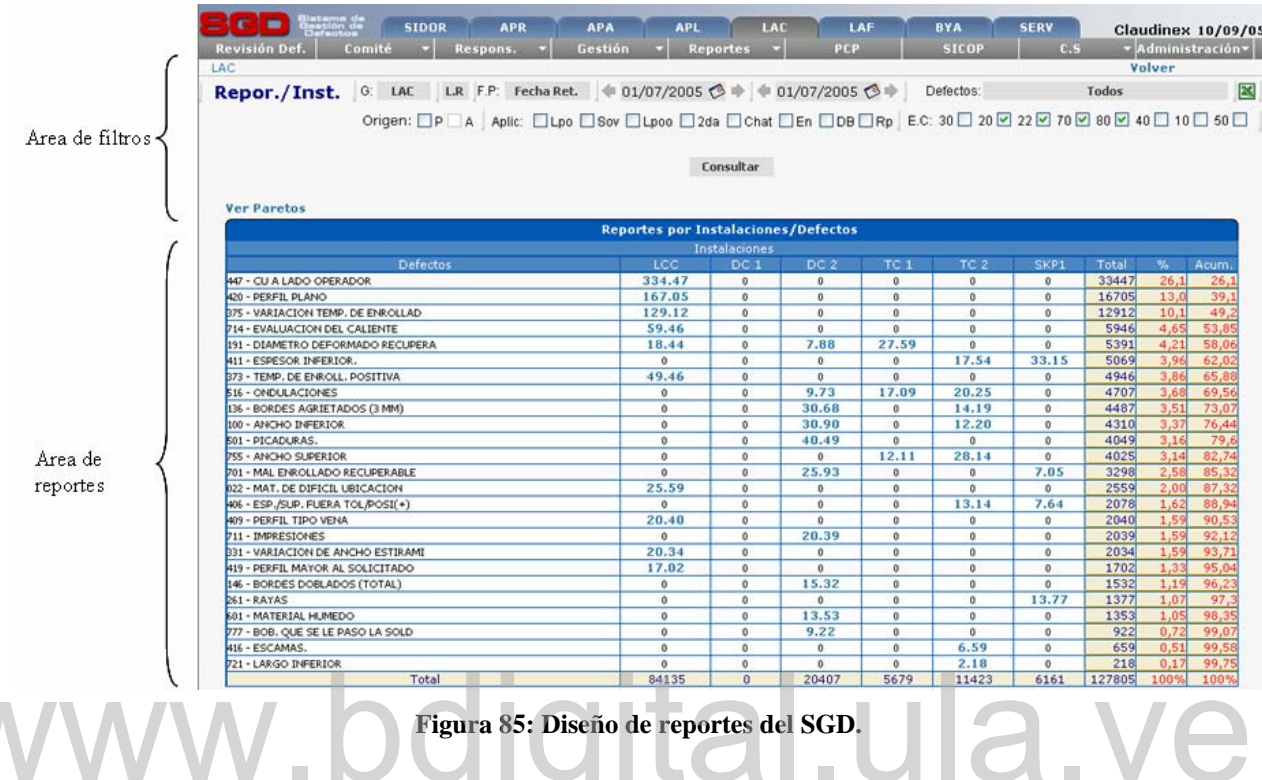

# **Diseño de páginas del LN.**

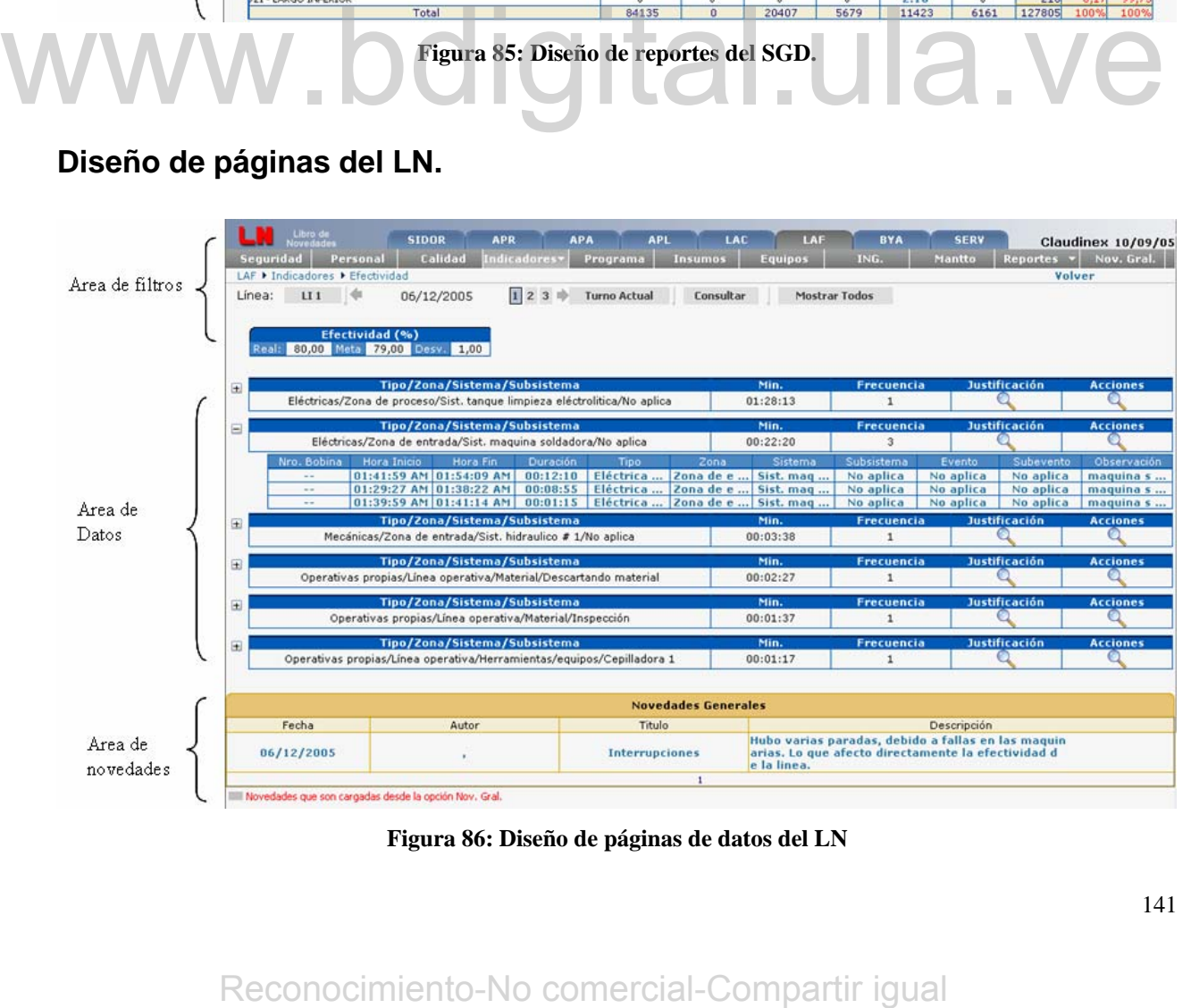

**Figura 86: Diseño de páginas de datos del LN** 

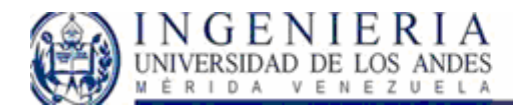

Las pantallas del LN presentan la misma estructura de acuerdo al estándar de la empresa, por lo que solo presentamos el diseño de esta página, donde vemos la colección de los datos obtenidos, y la forma de visualización de las novedades generales. Otras pantallas diferentes del sistema, lo corresponden la pantalla de carga y modificación de novedades que presentamos a continuación:

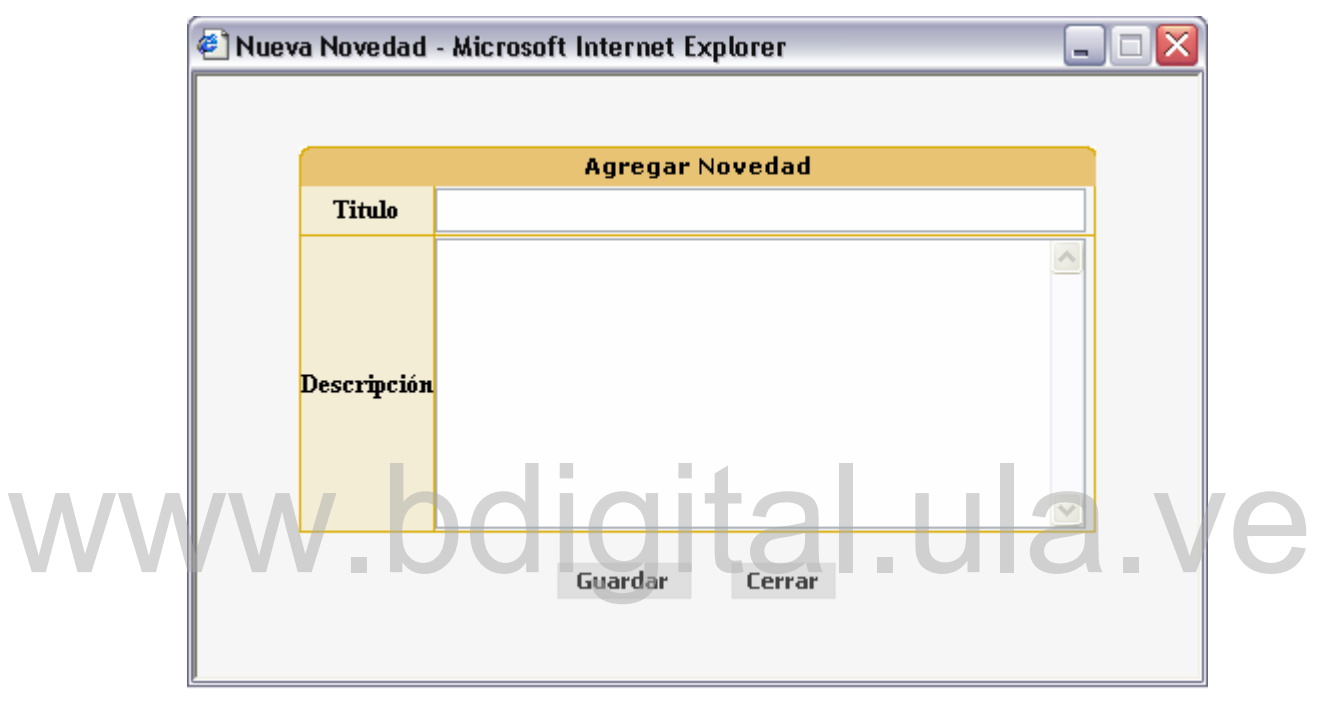

**Figura 87: Crear novedad** 

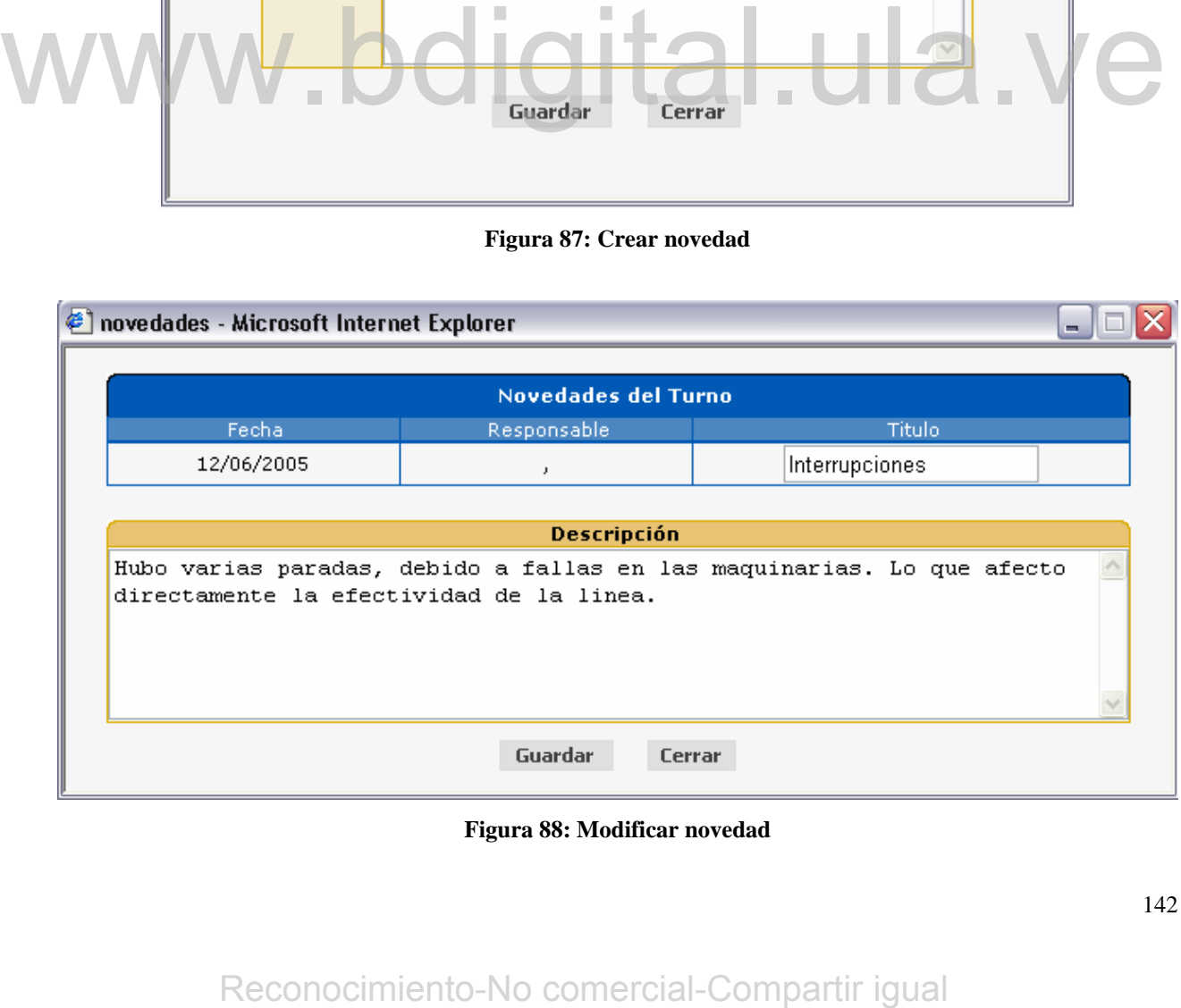

**Figura 88: Modificar novedad** 

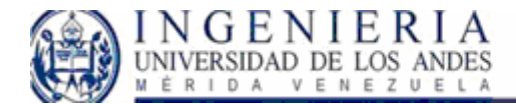

## **Conexión entre capas y aplicación del sistema:**

Básicamente el sistema se desenvuelve en tres capas, la capa del cliente, la capa de negocios, y la capa de datos.

La capa del cliente corresponde a la interfaz a través de la cual el usuario se conecta al sistema e interactúa con el mismo para realizar las peticiones deseadas. En esta capa se manejan todos los eventos de lo elementos de la pagina, como por ejemplo el evento clic de los botones, u otros, que al ser solicitados ejecutan el código desarrollado en Vb.Net.

Capa de negocios, esta concierne a la comunicación entre el código en .net y la capa de datos. Como estándar en la empresa se mantiene una clase que posee las llamadas a los procedimientos almacenados usados para la presentación de la información.

La capa de datos, es aquella donde se encuentra la información almacenada. Tanto procedimientos, como vistas y funciones.

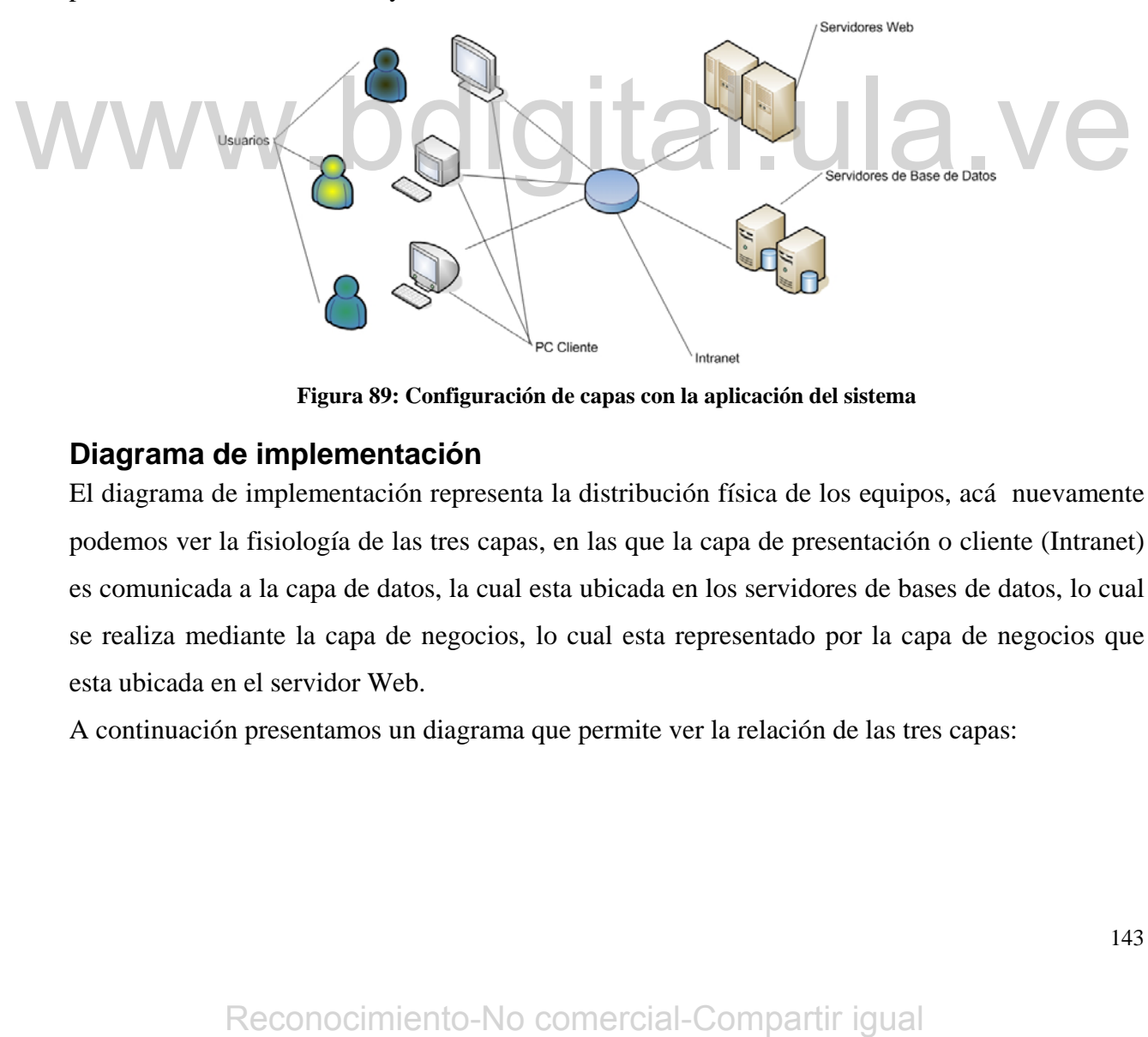

**Figura 89: Configuración de capas con la aplicación del sistema** 

### **Diagrama de implementación**

El diagrama de implementación representa la distribución física de los equipos, acá nuevamente podemos ver la fisiología de las tres capas, en las que la capa de presentación o cliente (Intranet) es comunicada a la capa de datos, la cual esta ubicada en los servidores de bases de datos, lo cual se realiza mediante la capa de negocios, lo cual esta representado por la capa de negocios que esta ubicada en el servidor Web.

A continuación presentamos un diagrama que permite ver la relación de las tres capas:

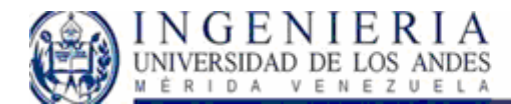

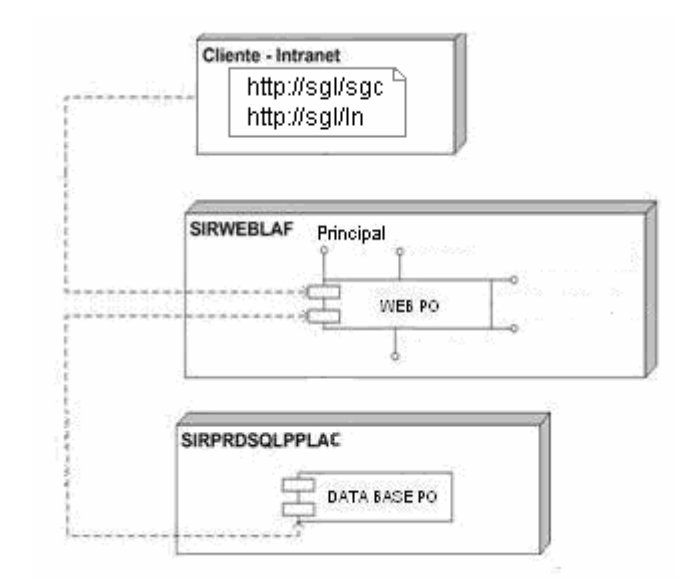

**Figura 90: Diagrama de implementación.** 

### **Pruebas Finales del Sistema.**

Las Pruebas Finales del sistema tienen como finalidad el refinamiento del sistema, mediante la verificación de los resultados esperados. La idea de realizar estas pruebas finales es el de hacer correcciones relativos a la puesta en marcha del proyecto. Para nuestro sistema se realizaron las siguientes pruebas: **Pruebas Finales del Sistema.**<br>
Las Pruebas Finales del sistema tienen como finalidad el refinamiento del sistema, mediante l'evificación de los resultados espendos. La idea de reulizar estas pruebas finales es el de huce

**Pruebas Caja Blanca:** Los datos de prueba son derivados del comportamiento interno del sistema, puede decirse, con resultados esperados satisfactorios.

**Pruebas Caja Negra:** Los datos de prueba son colocados sin considerar el comportamiento interno del sistema, utilizando valores ubicados justo en los límites permitidos y fuera de ellos, donde probablemente ocurran excepciones.

La ventaja de la realización de estas pruebas permite que se depure el código implementado para una mayor satisfacción de los clientes.
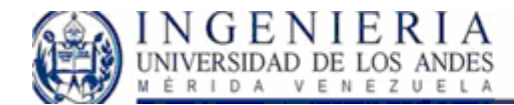

# **Conclusiones**

La utilización del proceso unificado en el desarrollo de sistemas de información permite disponer de un marco de fases, iteraciones y evaluaciones que aportan los puntos de apoyos claves en los cuales los usuarios puede generar ideas, e interactuar con el sistema que posteriormente van a usar. Esta forma de trabajo permite que se prevean y corrijan situaciones de riesgo durante la arquitectura, diseño y desarrollo del mismo.

Usando los modelos visuales expresados en el Lenguaje Unificado de Modelado, nos permite hacer reutilización de software y esquemas de software. El uso del proceso unificado y de un lenguaje estándar dota del soporte financiero para herramientas más complejas, lo que hace que el proceso sea más efectivo y adaptable ya que no es un proceso rígido.

A este respecto durante el desarrollo del área de reportes del sistema de gestión de defectos, y el libro de novedades hubo interacción directa con el cliente a lo largo del desarrollo, lo que permitió que los mismos tuvieran conocimiento del progreso del sistema, y aportaran ideas al mismo y al final de la aplicación estuvieran satisfechos con los resultados obtenidos. A este respecto durante el desarrollo del área de reportes del sistema de gestión de defectos. y entiro de novedades hubo interacción directa com el chente a lo largo del desarrollo, lo que permitió que los mismos tuvieran

A su vez, como se hizo amplio uso de los diferentes modelos visuales permite que el sistema se pueda entender por otros desarrolladores, y los mismos puedan realizar el mantenimiento necesario e incluso hacer extensiones en caso de que los usuarios lo requieran.

Para el contexto del desarrollo del software, este método iterativo permitió que se llevara a buen término los objetivos inicialmente planteados.

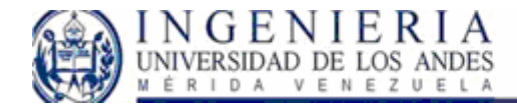

# **Bibliografía**

**[ELMASRI 2000]** Ramez Elmasri. "Sistemas de Base de Datos. Conceptos Fundamentales". Pearson Educación. Segunda Edición. 2000.

**[LARMAN 2003]** Craig Larman. "UML y PATRONES. Una Introducción al Análisis y Diseño Orientado a Objetos y al Proceso Unificado". Segunda Edición. Prentice Hall Madrid 2003.

**[MATTHEW 2002]** MacDonald Matthew. "ASP.NET Manual de referencia". McGraw - Hill. Primera Edición. 2002.

**[MULLER 1997]** Pierre – Alain Muller "Modelado de Objetos con UML". Eyrolles Barcelona 1997.

**[PRESSMAN 1998]** Roger S. Pressman "Ingeniería del Software. Un Enfoque Práctico". Cuarta Edición. McGraw - Hill. **PRESSNAN 1998]** Roger S. Pressman "Ingenieria del Software. Un Enfoque Práctico". Cuart<br>
Edición. McGraw - Hill.<br> **RECK 2002**] Dobson Rick. "Programación de Microsoft SQL SERVER 2000 con Microsoft<br>
Visual Basic.NET". McGr

**[RICK 2002]** Dobson Rick. "Programación de Microsoft SQL SERVER 2000 con Microsoft Visual Basic.NET". McGraw - Hill. Primera Edición. 2002.

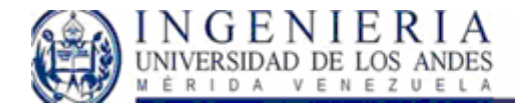

# **Anexos**

# *Corporación SIDOR*

En la historia del desarrollo industrial venezolano, es importante recordar la fecha en que se decidió invertir en la creación de una planta siderúrgica de gran magnitud, en Guayana, ya que la meta a seguir en aquellos principios era dar un aporte significativo a la consolidación de Guayana como alternativa económica del país. El desarrollo del hierro y del acero se convirtió en el objetivo principal de la industria básica nacional. El plan industrial permitiría la diversificación de nuestra base productiva al agregar valor a los recursos naturales y vincular sus productos a la construcción, la manufactura y el petrolero, entre otros sectores.

En el presente aquellas metas se convierten en una realidad, ya que hoy en día se puede mostrar a la Siderúrgica del Orinoco (SIDOR) como una planta en operación cuya meta es mantener y superar los estándares de calidad y eficiencia productiva que exige la industria, por una parte; y por la otra, contribuir al crecimiento y expansión del producto territorial. De tal forma que cada uno de los integrantes de la familia SIDOR tiene la responsabilidad de cumplir con dichos objetivos.

#### *Ubicación Geográfica de SIDOR:*

La empresa se encuentra ubicada en la Zona Industrial Matanzas, Ciudad Guayana, Estado Bolívar - Venezuela, sobre la margen derecha del Río Orinoco, a 17 kilómetros de su confluencia con el Río Caroní y a 300 kilómetros de la desembocadura del Río Orinoco en el Océano Atlántico. Está conectada con el resto del país por vía terrestre, y por vía fluvial - marítima con el resto del mundo. Se abastece de energía eléctrica generada en las represas de Macagua y Gurí, ubicadas sobre el Río Caroní, así como de gas natural, proveniente de los campos petroleros del Oriente Venezolano. nor la otra, contribuir al creeimiento y expansión del producto territorial. De tal forma que cad<br>
uno de los integrantes de la família SIDOR iene la responsabilidad de cumplir teon dicho<br>
objetivos.<br>
La empresa se encuent

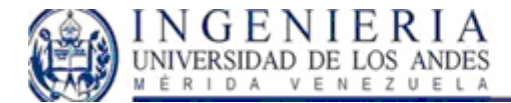

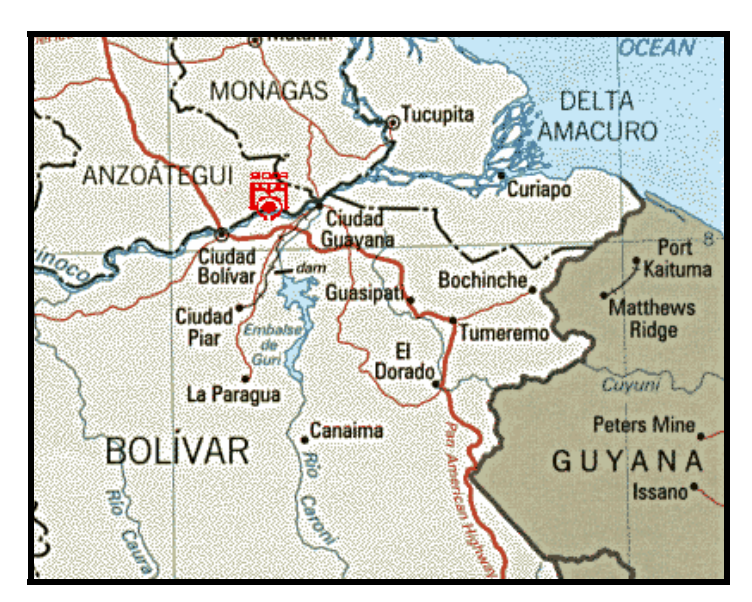

**Figura 91 : Mapa de la ubicación geográfica de la planta** 

*Instalaciones principales:* 

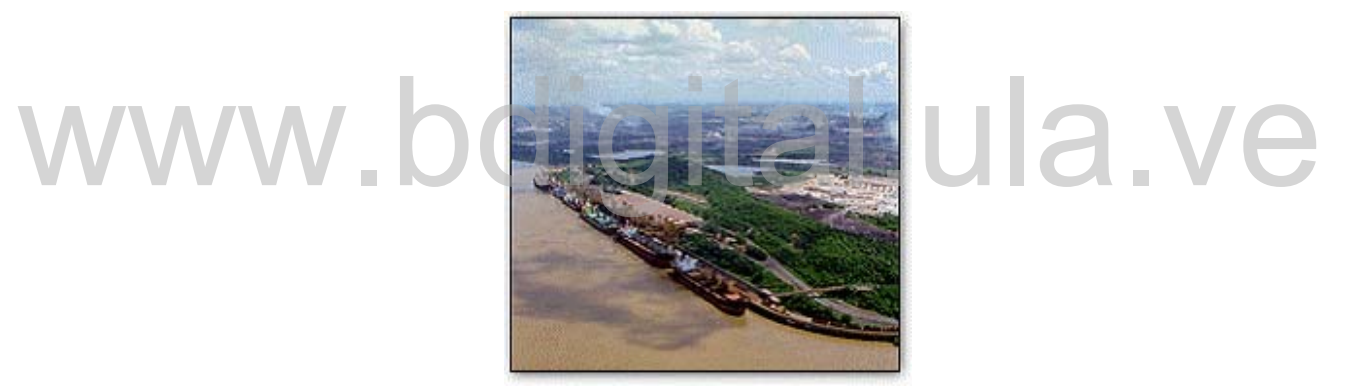

**Figura 92: Muelle SIDOR** 

SIDOR cuenta con una red de comunicaciones conformada por 74 Km. de carreteras pavimentadas, 132 Km. de vías férreas y acceso al mar por un Terminal portuario con capacidad para atracar hasta 6 barcos de 20.000 t de peso muerto cada uno. En el muelle se cargan y descargan los productos siderúrgicos así como también los materiales e insumos con o sin almacenamiento. El muelle dispone de un área de almacenes de  $3000 \text{ m}^2$ , donde se ubican diez naves techadas provistas de grúas puente de 25 t, así como también de un área de patios de 60.000 m<sup>2</sup> para almacenamiento de carga general y un depósito de aduana de 2.500 m<sup>2</sup> dividido en cuatro naves techadas. Example 22: Muelle Sibore<br>
Figure 92: Muelle Sibore<br>
Figure 92: Muelle Sibore<br>
RECONOCIDE SIGNATION<br>
Figure 92: Muelle Sibore<br>
Parameter pavimentadas, 132 Km. de vias férreas y acceso al mar por un Terminal portuario con c

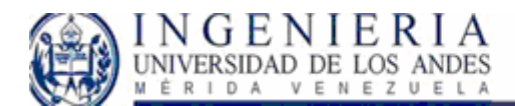

Por otra parte, SIDOR cuenta con edificaciones en las cuales se desarrollan las áreas administrativas y de soporte al personal, tales como los edificios administrativos I y II, edificio de recursos humanos, comedores, servicio médico y talleres. En el siguiente cuadro se muestran las principales instalaciones productivas.

La ubicación de las principales instalaciones de SIDOR puede observarse en el layout siguiente, tomado del folleto SIDOR publicado por la Dirección de Relaciones Institucionales:

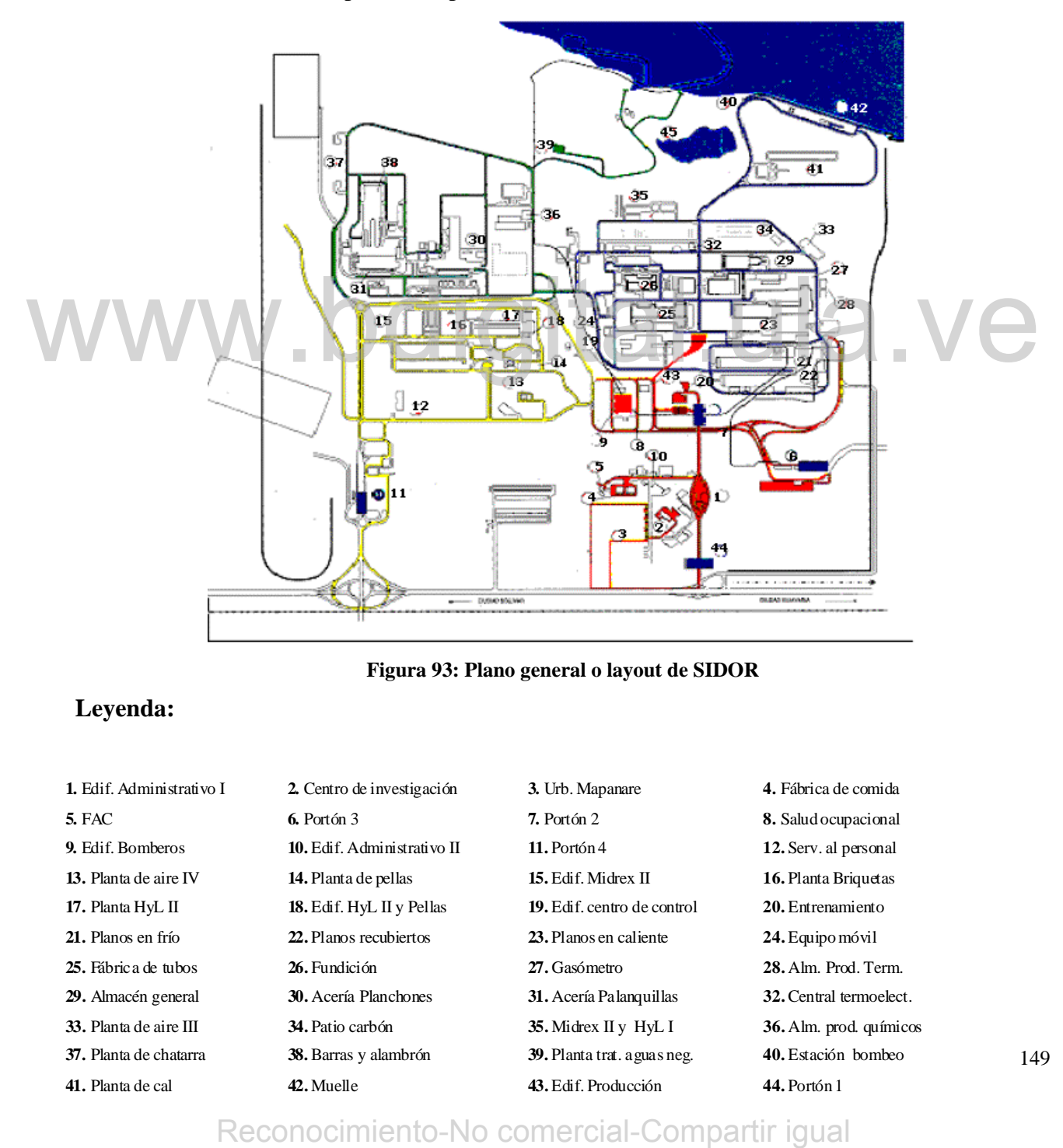

**Figura 93: Plano general o layout de SIDOR** 

#### **Leyenda:**

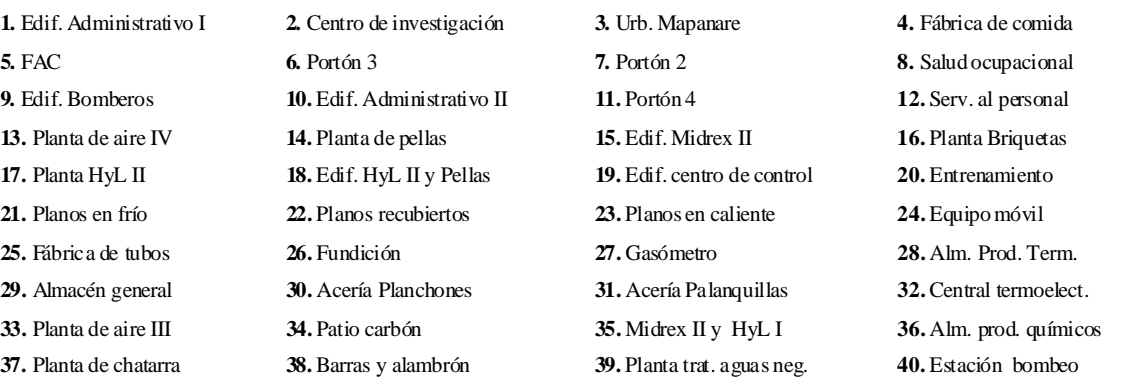

**41.** Planta de cal **42.** Muelle **43.** Edif. Producción **44.** Portón 1

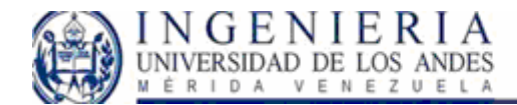

#### *Organización de la Empresa*

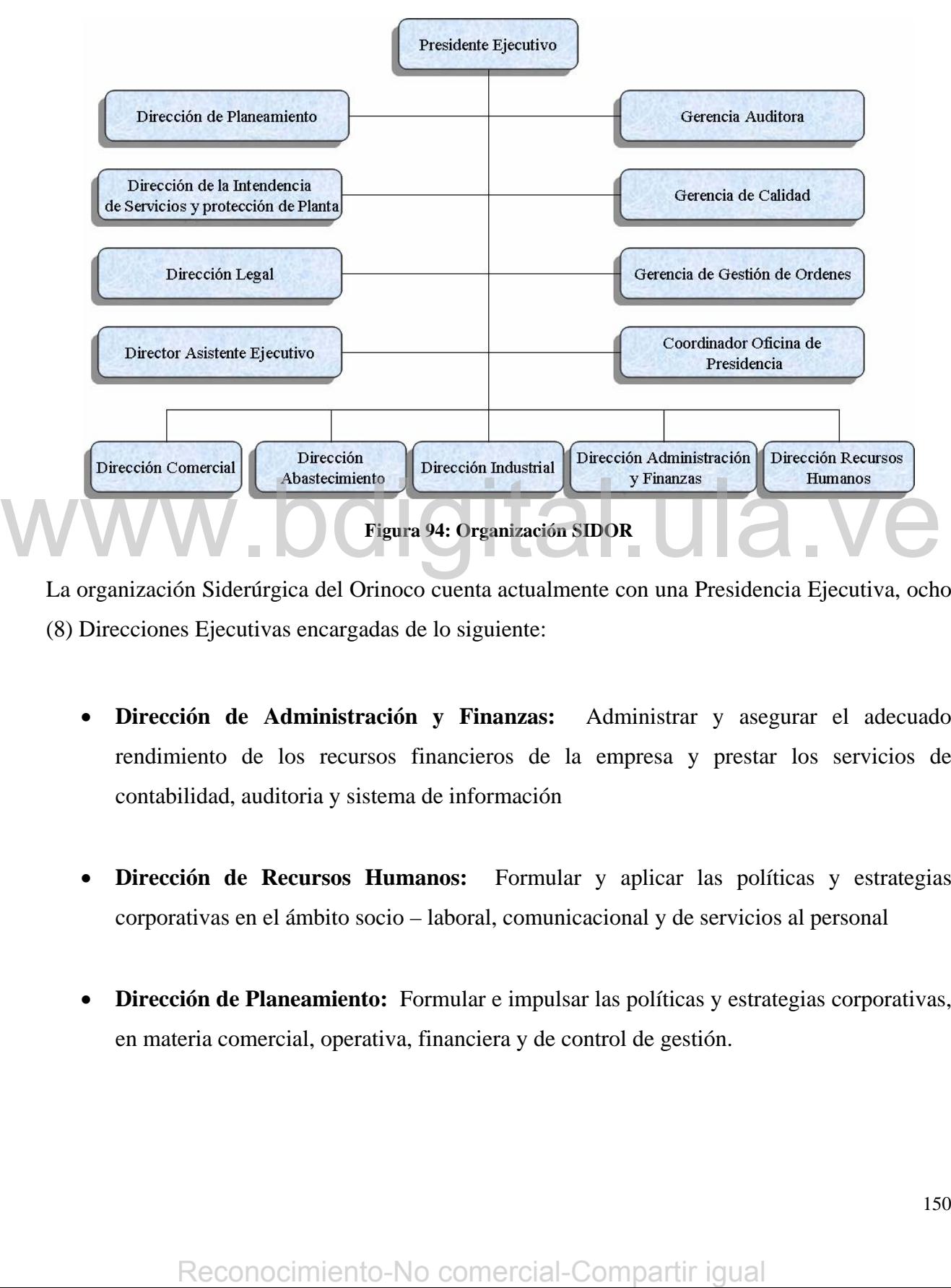

La organización Siderúrgica del Orinoco cuenta actualmente con una Presidencia Ejecutiva, ocho (8) Direcciones Ejecutivas encargadas de lo siguiente:

- **Dirección de Administración y Finanzas:** Administrar y asegurar el adecuado rendimiento de los recursos financieros de la empresa y prestar los servicios de contabilidad, auditoria y sistema de información
- **Dirección de Recursos Humanos:** Formular y aplicar las políticas y estrategias corporativas en el ámbito socio – laboral, comunicacional y de servicios al personal
- en materia comercial, operativa, financiera y de control de gestión. **Dirección de Planeamiento:** Formular e impulsar las políticas y estrategias corporativas,

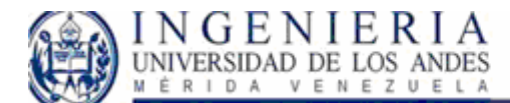

- **Dirección de Asuntos Legales:** Garantizar la actuación de la compañía dentro del marco legal vigente y representarla ante terceros. En todos los aspectos jurídicos en los que estén involucrados sus derechos e interés.
- **Dirección de la Intendencia de Servicios y Protección de Planta:** Promover la imagen institucional de la empresa ante su público y entorno relevantes.
- **Dirección Comercial:** Comercializar y despachar los productos siderúrgicos en condiciones de calidad y oportunidad competitivas.
- **Dirección de Abastecimiento:** Obtener y suministrar materiales, insumos y servicios, requeridos por la compañía para sus operaciones.

• **Dirección Industrial:** Fabricar productos siderúrgicos y prestar los servicios industriales requeridos de manera competitiva y rentable.

La Dirección Industrial esta conformada por un conjunto de ocho (8) gerencias generales, las cuales ejecutan sus funciones de acuerdo al área especifica de cada una de ellas. Cada Gerencia General ejecuta su respectiva labor dentro del marco de su área laboral, dicho de otro modo, solo para el entorno de su proceso productivo.

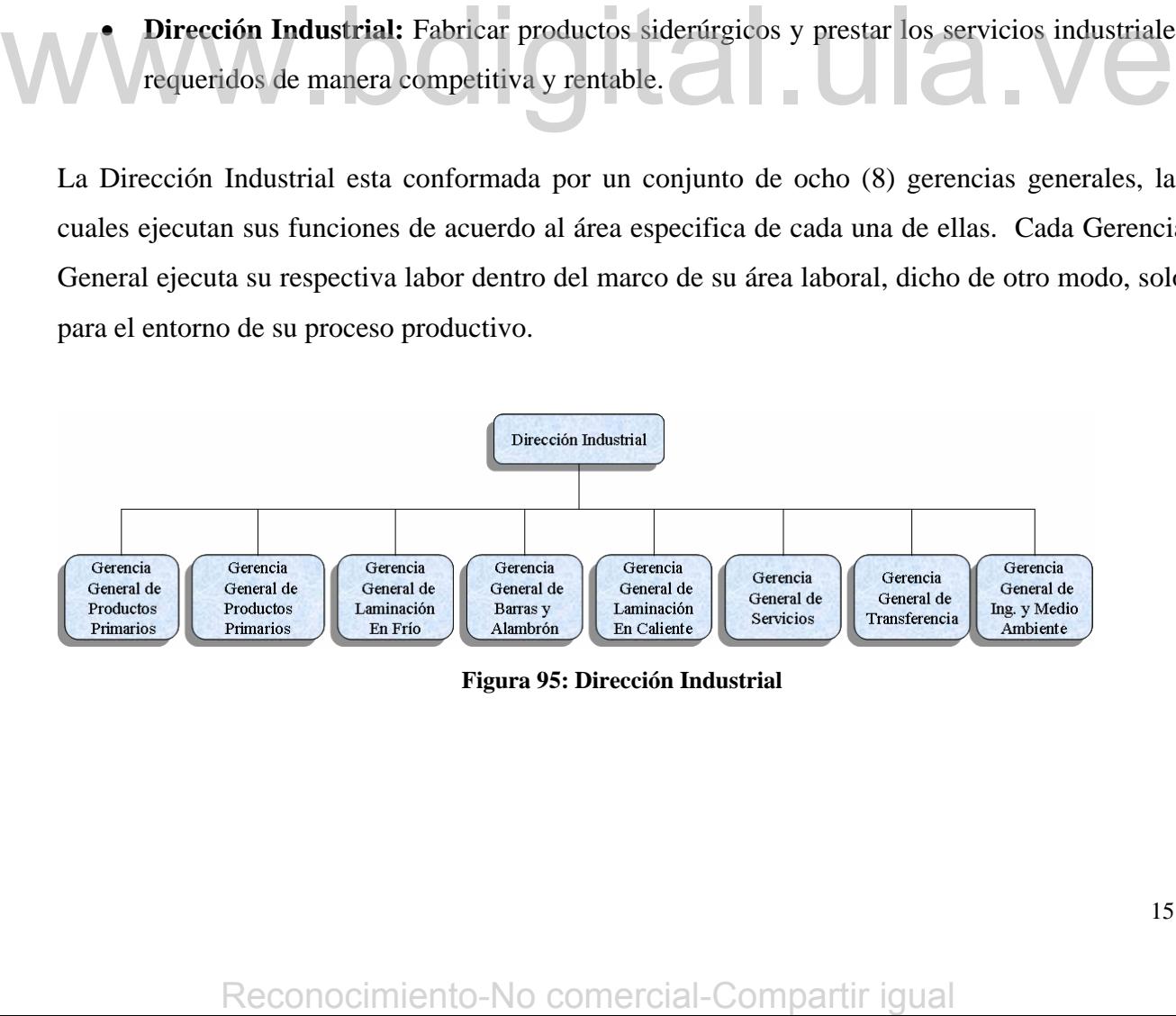

**Figura 95: Dirección Industrial**

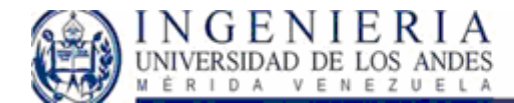

#### *Proceso productivo:*

#### **Fabricación de acero**

La fabricación de acero en SIDOR se cumple mediante procesos de Reducción Directa y Hornos Eléctricos de Arco, complementados con Metalurgia Secundaria en los hornos de cuchara que garantizan la calidad interna del producto.

Finos de mineral, con alto contenido de hierro, se aglomeran en la Planta de Peletización. El producto resultante —las pellas— es procesado en dos plantas de Reducción Directa, una HyL II (dos módulos de lecho fijo) y otra Midrex (cuatro módulos de lecho móvil), que garantizan la obtención de Hierro de Reducción Directa (HRD). El HRD se carga a los Hornos Eléctricos de Arco para obtener acero líquido.

El acero líquido resultante, con alta calidad y bajos contenidos de impurezas y residuales, tiene una mayor participación de HRD y una menor proporción de chatarra (20% máximo). Su refinación se realiza en las Estaciones de Metalurgia Secundaria, donde se le incorporan las ferroaleaciones. Posteriormente, pasa a las máquinas de Colada Continua para su solidificación, obteniéndose semielaborados —Planchones o Palanquillas— que se destinan a la fabricación de Productos Planos y Productos Largos, respectivamente.

#### **Fabricación de productos planos**

Los planchones son cargados en Hornos de Recalentamiento y llevados a temperaturas de laminación. Este tratamiento permite, por medio de la oxidación que se genera, remover pequeños defectos superficiales y ablandar el acero para ser transformado mecánicamente en el Tren de Laminación en Caliente, en Bandas, con ancho y espesor definidos. Las Bandas pueden ser suministradas como tales o como Bobinas o Láminas, sin decapar o decapadas, en función de los requerimientos del cliente en el uso y forma.

Las bandas también pueden ser sometidas a deformación a temperatura ambiente (Laminación en Frío) para reducir el espesor y obtener Bobinas Laminadas en Frío (LAF). Estas últimas pueden ser entregadas al mercado como crudas (Full Hard), o continuar su procesamiento en los Hornos de Recocido y en los Trenes de Laminación de Temple, con el objetivo de modificar sus características metalúrgicas, mecánicas y, muy ligeramente, las geométricas. De esta manera, se obtienen Bobinas recocidas y/o procesadas en el Laminador de Temple, que podrán ser ferroaleaciones. Posteriomente, pasa a las máquinas de Colada Continua para su solidificación<br>
obtenicales esmielaborados --Planchones o Palanquilfas-- que se destinan a la fabricación d<br>
Productos Planos y Productos Largo

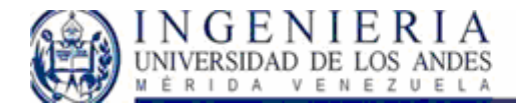

proporcionadas en Bobinas, cortadas a longitudes específicas (Láminas), o continuar procesos posteriores con recubrimiento electroquímico de cromo o estaño.

#### **Fabricación de productos largos**

Las palanquillas son cargadas en Hornos de Recalentamiento y llevadas a temperatura de laminación. Este tratamiento permite, por medio de la oxidación generada, remover pequeños defectos superficiales y ablandar el acero para ser transformado mecánicamente en los Laminadores de Alambrón y de Barras, para obtener el Alambrón y las Barras con Resaltes (Cabillas), respectivamente.

#### **Descripción detallada:**

En este campo profundizaremos más sobre el proceso productivo al cual compete el desarrollo de este proyecto, lo cual incluye el área de laminación.

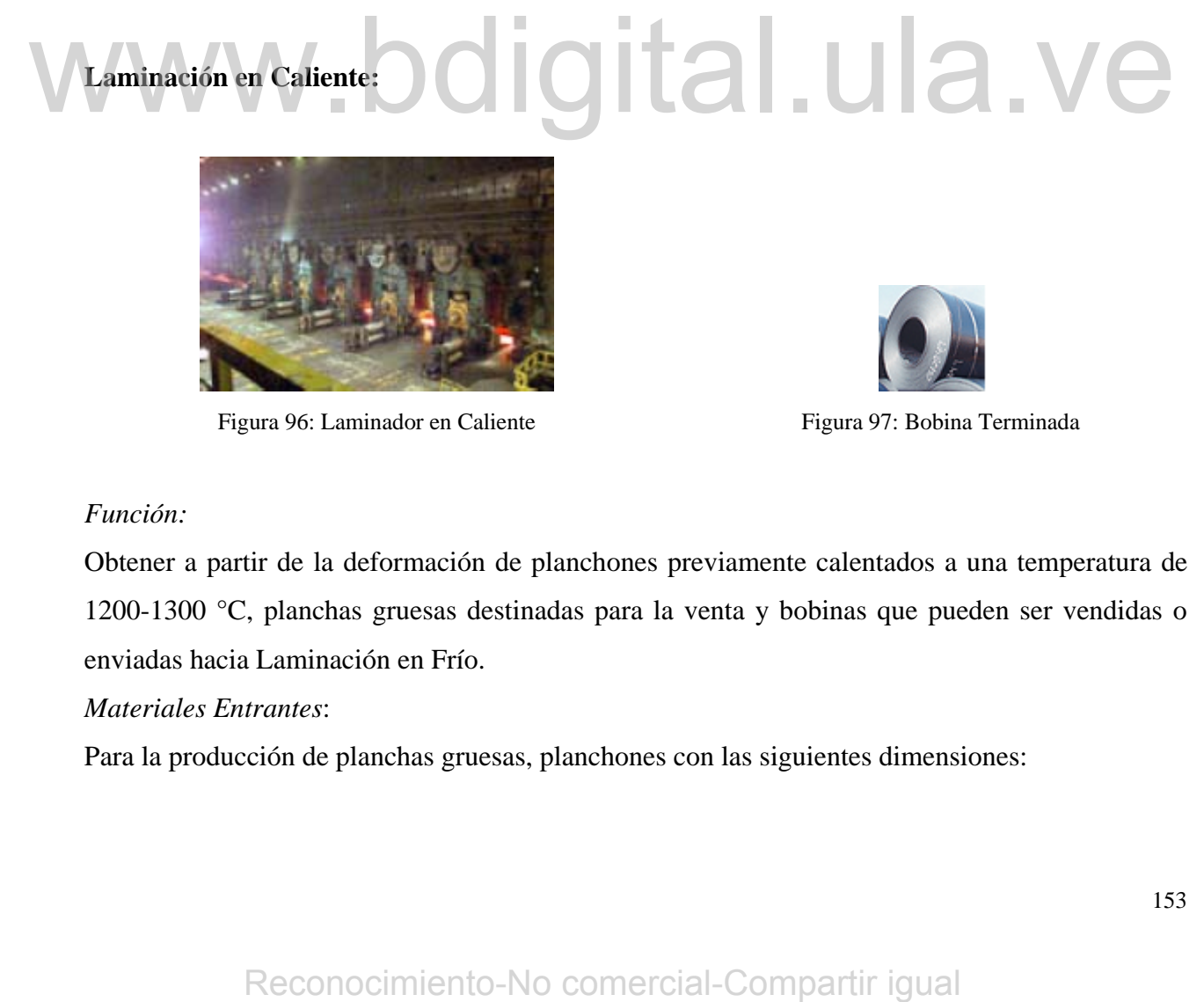

Figura 96: Laminador en Caliente Figura 97: Bobina Terminada

#### *Función:*

Obtener a partir de la deformación de planchones previamente calentados a una temperatura de 1200-1300 °C, planchas gruesas destinadas para la venta y bobinas que pueden ser vendidas o enviadas hacia Laminación en Frío.

#### *Materiales Entrantes*:

Para la producción de planchas gruesas, planchones con las siguientes dimensiones:

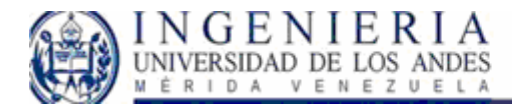

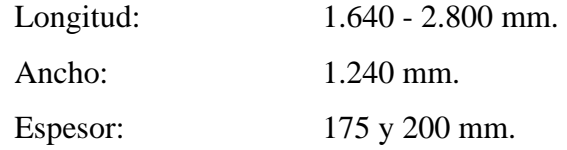

Para la producción de bobinas, planchones con las siguientes dimensiones:

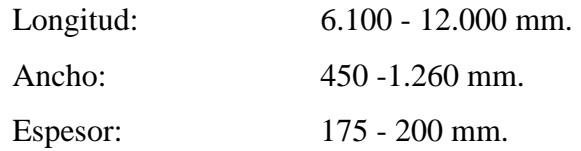

#### *Materiales Salientes:*

Planchas gruesas con las siguientes dimensiones:

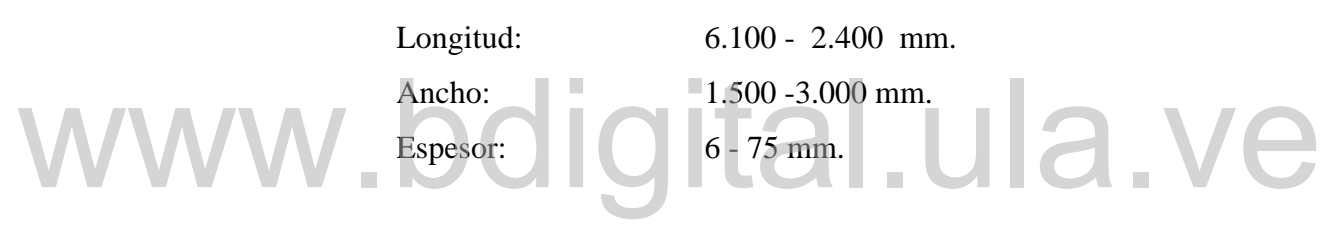

Bobinas con las siguientes dimensiones:

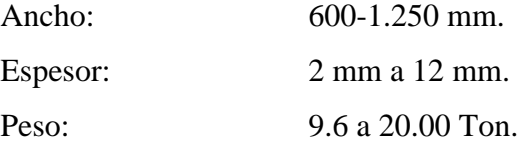

#### *Descripción:*

Los planchones son colocados en la vía de rodillos de la mesa de los hornos de vigas galopantes y/o trasladadas mediante grúas a la mesa desapiladora de los hornos de empuje. De allí son trasladado a los hornos de calentamiento y una vez alcanzada la temperatura de laminación, los planchones son descargados en la vía de rodillos del Tren IV Reversibles donde de acuerdo al programa establecido, se le da la forma y dimensión a cada producto (bandas y chapas) en el laminador; pasado según su destino a la mesa de enfriamiento (chapas) y/o al Tren Continuo y Expesor:<br>
Reconocimiento-No comercial-Compartir igual<br>
Reconocimiento-No comercial-Compartir igual<br>
Reconocimiento-No comercial-Compartir igual<br>
Reconocimiento-No comercial-Compartir igual<br>
Reconocimiento-No comercial-Com

154

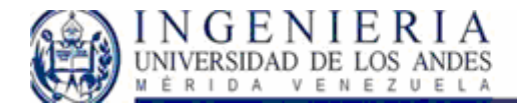

enrolladores, desde donde salen convertidos en bobinas para posteriormente ser enviados a los patios de almacenamiento y/o plataformas para su enfriamiento.

#### **Enfriamiento**

Al salir del último bastidor, la banda pasa por un sistema de enfriamiento laminar con duchas de agua. La forma y propiedades mecánicas de la banda son controladas, ajustando el flujo del agua.

#### **Enrolladores**

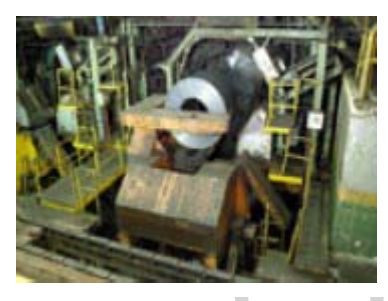

**Figura 98: Enrolladores** 

Luego del enfriamiento, la banda se enrolla alrededor de un mandril, colocándose posteriormente un volcador para su flejado e identificación, y es transportada al área de almacenamiento.

#### **Corte y tajado**

Las bandas ya producidas pueden ser cortadas transversalmente a longitud específica y/o desbordeadas, transformándose en Bobinas. Ambos procesos pueden ser aplicados al mismo tiempo o separadamente en líneas posteriores de Inspección y Corte. Cuando se cortan de manera transversal, se ofrecen como Láminas y el material desbordeado se ofrece como tal o continúa al decapado como paso previo a la Laminación en Frío. Figura 98: Enrolladores<br>
Eorte y tajado<br>
Las bandas ya producidas pueden ser cortadas transversalmente a longitud específica y/<br>
desbordeadas, transformândose en Bobinas. Ambos procesos pueden ser aplicados al mism<br>
tiempo

#### **Línea de Decapado I y II**

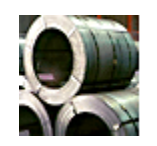

**Figura 99: Material Decapado** 

Para eliminar las bandas el oxido de laminación, las bandas se hacen pasar de manera continua por tanques con ácido clorhídrico, bajo condiciones controladas de concentración y temperatura. Posteriormente, son lavadas con agua para eliminar el ácido remanente en la superficie. Luego se protegen con aceite mineral de fácil remoción.

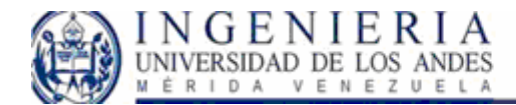

#### *Función:*

La línea de decapado o desoxidación, se utiliza para eliminar el óxido o escamas que se hayan formado en la banda metálica, durante su paso por el laminador en caliente o cuando son alimentadas en los patios de almacenamiento.

#### *Materiales Entrantes:*

Banda de acero en forma de bobinas provenientes del patio de bobinas, con las siguientes características:

> 6.35 mm  $\geq$  espesor  $\geq$  1.53 mm.  $1.270$  mm  $\geq$  ancho  $\geq$  457 mm. Diámetro ≤ 1.850 mm.

#### *Materiales Salientes:*

Materiales Salientes:<br>Bandas de acero decapadas en forma de bobinas.

#### *Descripción:*

Las bobinas son tomadas por la grúa y colocadas en los bastidores desenrolladores, donde las bandas son cortadas en los extremos y soldadas entre si (bobina entrante y saliente). De allí pasa a los tanques de desoxidación y enjuague donde la someten al corte de bordes y engrase. Por último, después de enrollado pasan a las áreas de almacenamiento.

#### **Laminación en frío:**

Sidor cuenta con dos laminadores en frío (Tándems) para la fabricación de productos de alta calidad. En su producción utiliza bobinas en caliente – de propia fabricación – previamente decapadas, con un espesor máximo de 4,30 mm. Las cuales son laminadas en frío a un espesor máximo de 2,00 mm. Siguiendo practicas metalúrgicas y operativas que le garantizan productos con calidad de exportación. Materiales Salientes:<br>
Bandas de acero decapadas en forma de bobinas.<br>
Descripción:<br>
Las bobinas son tornadas por la grúa y colocadas en los bastidores desenvolladores, donde la<br>
bandas son cortadas en los extremos y sold

#### **Secuencia de producción:**

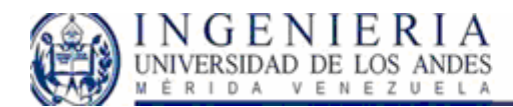

La Laminación en Frío se realiza mediante el procesamiento de bobinas decapadas, a través de cinco (5) bastidores colocados en serie. Cada bastidor, de alta potencia, es capaz de impartir esfuerzos de compresión suficiente para reducir el espesor de la bobina hasta 0,17 mm. Durante la laminación se utiliza una emulsión para lubricar y disminuir la fricción generada por el roce entre los cilindros y la lámina. La bobina se alimenta en un extremo en el mandril desenrollador y, progresivamente, se le va reduciendo el espesor en cada bastidor hasta lograr el espesor deseado a la salida del último. El material es enrollado y se presenta en forma de Bobinas. Bajo estas condiciones, el material se encuentra altamente deformado en frío, perdiendo su ductilidad, con usos restringidos, por lo que debe ser tratado térmicamente (Recocido) para ablandarlo y recuperar sus características mecánicas

#### **Laminador Tandem I y II**

#### *Función:*

Procesar bobinas laminadas en caliente, provenientes de las líneas de Decapado, con la finalidad de reducir el espesor de la misma. Para estas reducciones se utilizan emulsiones de concentraciones de aceite. Procesar bobinas laminadas en caliente, provenientes de las líneas de Decapado, con la finalida<br>de reducir el espesor de la misma. Para estas reducciones se utilizan emulsiones d<br>concentraciones de aceite.<br>Materiales Entr

#### *Materiales Entrantes:*

Bobina laminadas en caliente decapadas, con las siguientes características:

1.5 mm.  $\leq$  espesor  $\leq$  4.75 mm. 457 mm.  $\leq$  ancho  $\leq$  1050 mm. Peso máximo= 17.100 Kg. Velocidad de entrada de la banda al laminador: 60 Mtrs/min.

#### *Materiales Salientes:*

Bobinas laminadas en frío crudas con las siguientes características:

 $0.18$  mm.  $\leq$  espesor  $\leq$  2.0 mm. 457 mm.  $\leq$  espesor  $\leq$  1050 mm. Peso máximo= 17.100 Kg.

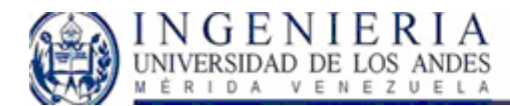

#### *Descripción:*

La sección de entrada al Tren de Laminación está equipada con una cadena transportadora tipo caballete, la cual está situada paralelamente a la línea y donde son quitados los flejes a las bobinas. Una vez en posición, las bobinas son llevadas mediante una viga transversal al centro de la línea de paso donde a través de un carro hidráulico es transportada a la estación de preparación y al cilindro de cambio. En este momento comienza el enhebrado, el cual consiste en pasar la banda a través de los 5 bastidores que componen el tren, controlando automáticamente los motores del laminador principal, a fin de asegurar una tensión uniforme en cada bastidor.

La banda sobre un cilindro deflector recorre nuevamente desde el quinto (5°) bastidor a una mesa de banda y al cilindro de tensión estacionario. Seguidamente la correa regresa a su posición inicial acelerando, posteriormente, el tren de laminación a su total velocidad enrolladora (1.800 Mtrs/min). El tren laminador se para cuando el enrollado finaliza y la banda completa está embobinada desde el mandril del cilindro de tensión y transferida por un carro de bobina accionado hidráulicamente a una cadena transportadora tipo caballete. embobinada desde el mandril del cilindro de tensión y transferida por un carro de bobin<br>accionado hidrsulicamente a una cadena fran-portadora upo caballete.<br> **Ence de Estañado y Cromado Electrolítico I**<br>
Función:<br>
Estañar

#### **Línea de Estañado y Cromado Electrolítico I**

#### *Función:*

Estañar o cromar bandas de acero mediante electrólisis.

#### *Materiales Entrantes:*

Bandas de acero preparadas en forma de bobinas provenientes de las líneas de preparación de bobinas.

#### *Materiales Salientes:*

Bandas de acero estañadas o cromadas en forma de bobinas.

#### *Descripción:*

Las bobinas son cargadas en el carro porta - bobinas y transportadas hasta el desenrollador, luego se procede a enhebrar la línea a baja velocidad y la banda va pasando por una serie de tanques y

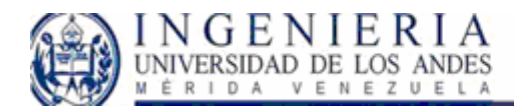

procesos químicos y físicos - químicos, de acuerdo al producto final (bobinas estañadas o cromadas), efectuando la limpieza, recubrimiento y enjuague de la misma. La banda continúa hasta el sistema de aceitado electrostático en donde es cubierta con una película de aceite para protegerla de los abrasivos. Por último la banda sigue hasta el enrollador de salida pasando por la cizalla en donde se le corta la cola a la banda y de esta manera obtener una bobina de peso requerido.

#### **Línea de Estañado Electrolítico II**

#### *Función:*

Estañar bandas de acero mediante electrólisis.

#### *Materiales Entrantes:*

Bandas de acero preparadas en forma de bobinas provenientes de las líneas de preparación de bobinas.

# *Materiales Salientes:*  Materiales Salientes:<br>Bandas de acero estañadas en forma de bobinas.

#### *Descripción:*

Las bobinas son cargadas en el carro porta - bobinas y transportadas hasta el desenrollador, luego se procede a enhebrar la línea a baja velocidad y la banda va pasando por una serie de tanques y procesos químicos y físico - químicos, efectuándose la limpieza, recubrimientos y enjuague de la misma. La banda continúa hasta el sistema de aceitados electrostático en donde es cubierta con una película de aceites para protegerla de los abrasivos. Por último la banda sigue hasta el enrollador de salida pasando por la cizalla en donde se le corta la cola a la banda y de esta manera obtener una bobina de peso requerido. Materiales Salientes:<br>
Bandas de acero estañadas en el carro porta - bobinas y transportadas hasta el desenrollador, lueg<br>
se procede a enhebrar la línea a baja velocidad y la banda va pasando por una serie de tanques<br>
pro

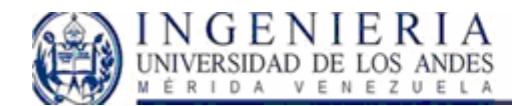

#### **Limpieza electrolítica**

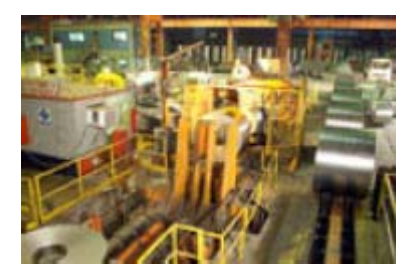

**Figura 100: Limpieza electrolítica** 

Durante la laminación, el material arrastra una pequeña película de emulsión, la cual requiere ser removida y/o se evapora durante el proceso de recocido, sin dejar restos de carbono sobre la superficie de la chapa. Para la remoción de la película de aceite, el material se procesa a través de la línea de Limpieza Electrolítica.

Se procesará posteriormente en la línea de Recocido Estático o en la línea de Recocido Continuo. Para la limpieza se utilizan soluciones calientes de detergentes alcalinos mediante reacciones de electrólisis.

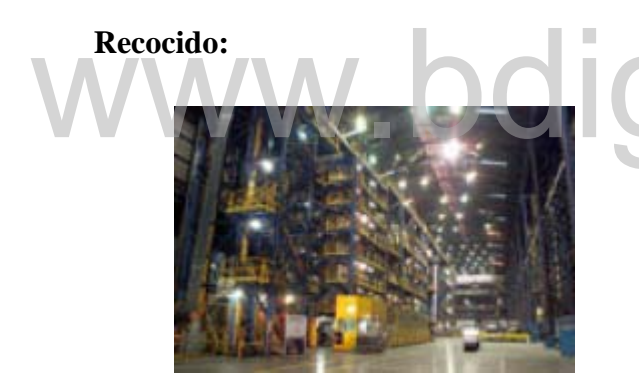

Figura 101: Recocido

El material laminado en frío es duro y poco flexible, tiende a regresar a su forma original, lo cual limita su uso. Para ampliar su campo de utilización, éste debe ser sometido al Recocido, es decir, a un tratamiento térmico con temperaturas inferiores a la de transformación.

Este tratamiento se cumple bajo dos modalidades principales:

- 1. Recocido Estático, método tipo "batch" (Recocido en caja o en campana).
- 2. Recocido Continuo.

El Recocido Estático se ejecuta colocando varias bobinas laminadas en frío sobre una base que se cubre posteriormente con una campana protectora que protege el material con una atmósfera no oxidante. Sobre esta campana se coloca un horno que permite someter las piezas a un ciclo de calentamiento prescrito en las prácticas. Recordio:<br> **El material laminad**o en fro es duro y poco<br>
encible, tiende a regresar a su forma<br>
original, lo cual limita su uso. Para ampliar<br>
su campo de utilización, éste debe ser<br>
sometido al Recocido, es decir, a un<br>
r

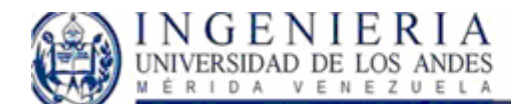

En el Recocido Continuo, las bobinas se desenrollan y se hacen pasar de manera continua por un horno a temperatura apropiada. Luego pasa por una fase de enfriamiento para volver a ser enrollados en bobinas nuevamente. Para mantener el flujo de material, a la salida del desenrollador se sueldan el final de una bobina con el inicio de la siguiente. Ello se facilita con sistemas de compensación instalados a la entrada y salida de la línea.

Durante el Recocido, se utiliza una atmósfera protectora no oxidante, compuesta por hidrógeno y nitrógeno que, además de proteger el acero de una reoxidación, limpia el acero de los remanentes de la emulsión utilizada durante la Laminación en Frío.

Indistintamente del método utilizado, las características del acero, luego del Recocido, dependerán de la composición química, la temperatura de laminación en caliente, la reducción en frío, el tiempo y temperatura de recocido.

### *Soporte de plataforma de .NET*

# *Framework:*

Cada cierto tiempo se produce una revolución en la tecnología empleada en el desarrollo de aplicaciones. Ahora estamos viviendo la revolución, lo que Microsoft llama .NET Framework o más comúnmente .NET.

Microsoft lanza esta nueva tecnología como respuesta a tecnología Java de Sun. El Framework .NET tiene grandes similitudes con la plataforma Java. El concepto de Framework de .Net es un marco donde las aplicaciones correrán, es decir ya no se hará directamente con el sistema operativo sino bajo esta armazón. **ETAITE COMPACE:**<br> **Cada cierto tiempo se produce una revolución en la tecnología empleada en el desarrollo d<br>
aplicacionse. Abora estanos viviendo la revolución, lo que Microsoft llama .NET Framework<br>
más comúnmente .NET** 

Los frameworks orientados al objeto son la piedra angular de la moderna ingeniería del software. **Los frameworks** son los Generadores de Aplicación que se relacionan directamente con un dominio específico.

Los frameworks deben generar las aplicaciones para un dominio entero. Los frameworks no son ejecutables. Algunas de las características del framework no son mutables ni tampoco pueden ser alteradas fácilmente

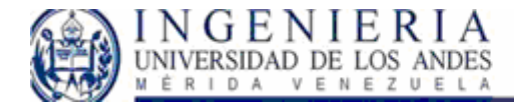

#### **Arquitectura de Framework:**

La nueva tecnología de Microsoft ofrece soluciones a los problemas de programación actuales, como son la administración de código o la programación para Internet. Para aprovechar al máximo las características de .Net es necesario entender la arquitectura básica en la que esta implementada esta tecnología y así beneficiarse de todas las características que ofrece esta nueva plataforma.

El Framework de .Net es una infraestructura sobre la que se reúne todo un conjunto de lenguajes y servicios que simplifican enormemente el desarrollo de aplicaciones. Mediante esta herramienta se ofrece un entorno de ejecución altamente distribuido, que permite crear aplicaciones robustas y escalables. Los principales componentes de este entorno son:

- Lenguajes de compilación
- Biblioteca de clases de .Net

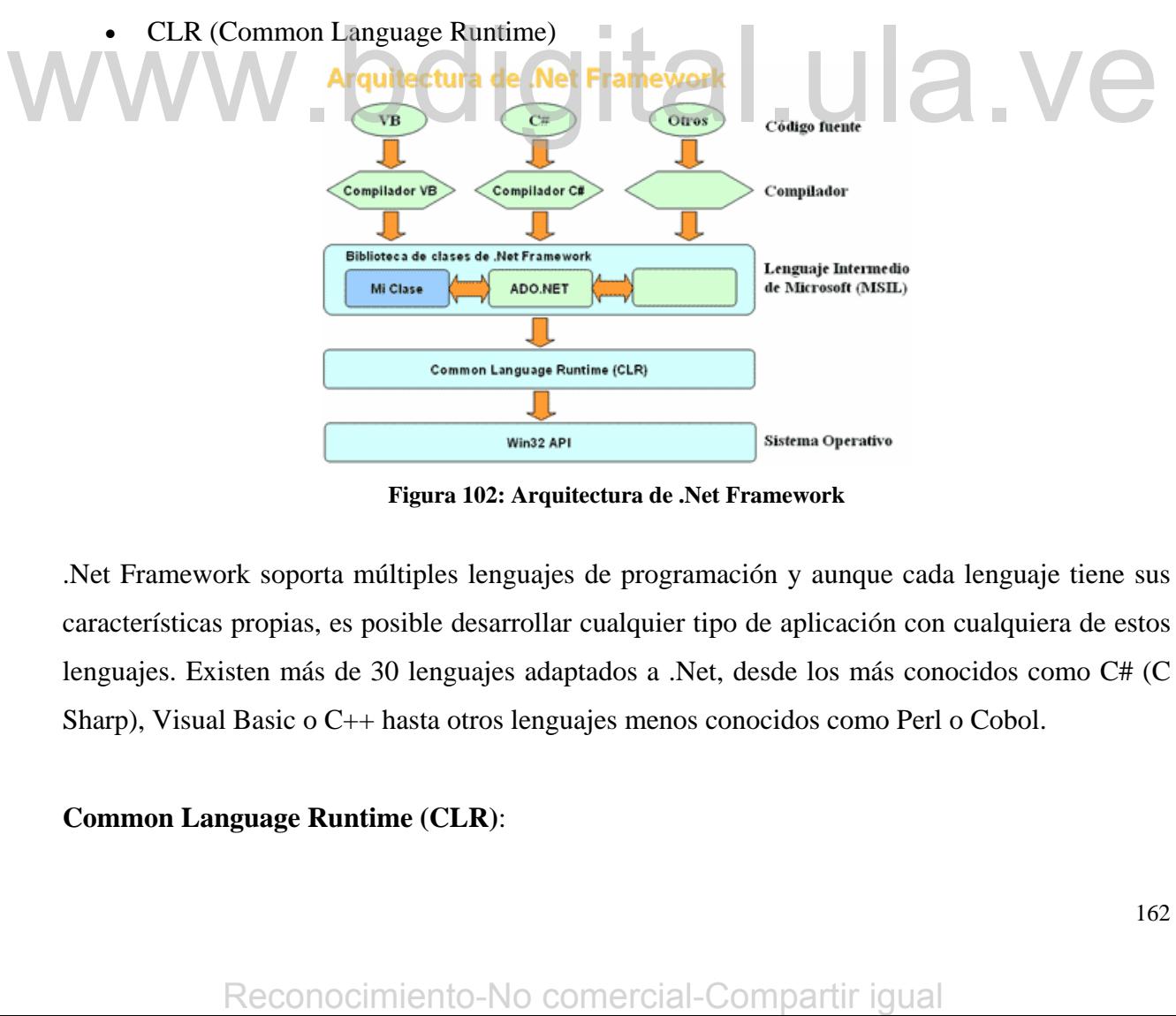

**Figura 102: Arquitectura de .Net Framework** 

.Net Framework soporta múltiples lenguajes de programación y aunque cada lenguaje tiene sus características propias, es posible desarrollar cualquier tipo de aplicación con cualquiera de estos lenguajes. Existen más de 30 lenguajes adaptados a .Net, desde los más conocidos como C# (C Sharp), Visual Basic o C++ hasta otros lenguajes menos conocidos como Perl o Cobol.

#### **Common Language Runtime (CLR)**:

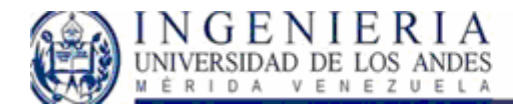

El CLR es el verdadero núcleo del Framework de .Net, ya que es el entorno de ejecución en el que se cargan las aplicaciones desarrolladas en los distintos lenguajes, ampliando el conjunto de servicios que ofrece el sistema operativo estándar Win32.

La herramienta de desarrollo compila el código fuente de cualquiera de los lenguajes soportados por .Net en un mismo código, denominado código intermedio (MSIL, Microsoft Intermediate Lenguaje). Para generar dicho código el compilador se basa en el Common Language Specification (CLS) que determina las reglas necesarias para crear código MSIL compatible con el CLR.

De esta forma, indistintamente de la herramienta de desarrollo utilizada y del lenguaje elegido, el código generado es siempre el mismo, ya que el MSIL es el único lenguaje que entiende directamente el CLR. Este código es transparente al desarrollo de la aplicación ya que lo genera automáticamente el compilador.

Sin embargo, el código generado en MSIL no es código máquina y por tanto no puede ejecutarse directamente. Se necesita un segundo paso en el que una herramienta denominada compilador JIT (Just-In-Time) genera el código máquina real que se ejecuta en la plataforma que tenga la computadora. De esta forma se consigue con .Net cierta independencia de la plataforma, ya que cada plataforma puede tener su compilador JIT y crear su propio código máquina a partir del código MSIL. Sin embargo, el código generado en MSL no es código máquina y por tano no puede sjecurar<br>directamente. Se necesita un segundo paso en el que una herramienta denominada compilador IT<br>dust-In-Time) genera el código máquina

La compilación JIT la realiza el CLR a medida que se invocan los métodos en el programa y, el código ejecutable obtenido, se almacena en la memoria caché de la computadora, siendo recompilado sólo cuando se produce algún cambio en el código fuente.

#### **Biblioteca de clases de .Net**

Cuando se está programando una aplicación muchas veces se necesitan realizar acciones como manipulación de archivos, acceso a datos, conocer el estado del sistema, implementar seguridad, etc. El Framework organiza toda la funcionalidad del sistema operativo en un espacio de nombres

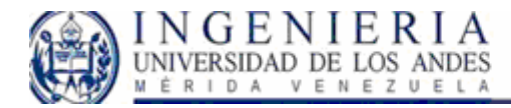

jerárquico de forma que a la hora de programar resulta bastante sencillo encontrar lo que se necesita.

Para ello, el Framework posee un sistema de tipos universal, denominado Common Type System (CTS). Este sistema permite que el programador pueda interactuar los tipos que se incluyen en el propio Framework (biblioteca de clases de .Net) con los creados por él mismo (clases). De esta forma se aprovechan las ventajas propias de la programación orientada a objetos, como la herencia de clases predefinidas para crear nuevas clases, o el polimorfismo de clases para modificar o ampliar funcionalidades de clases ya existentes.

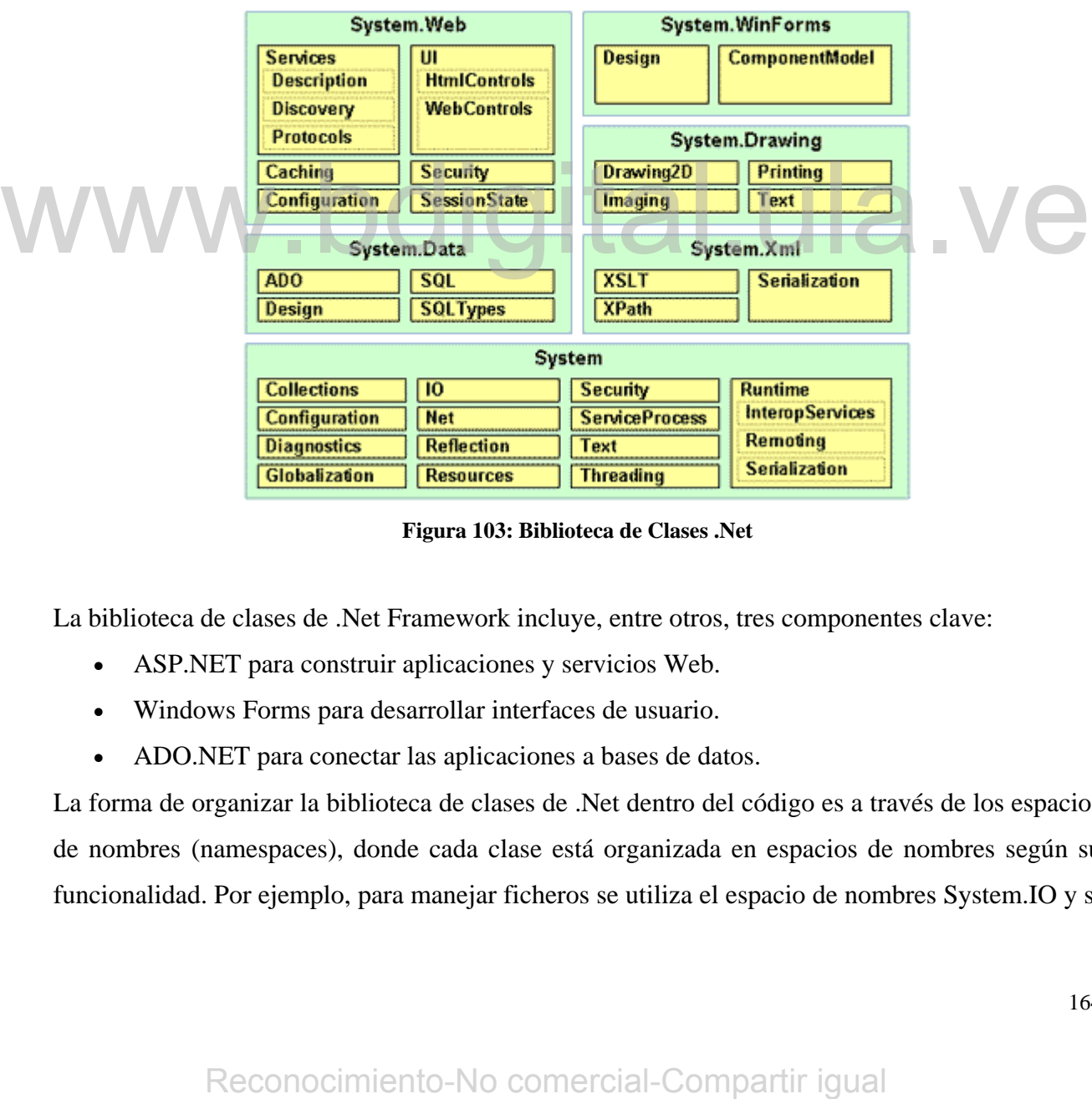

#### **Biblioteca de clases de .NET Framework**

**Figura 103: Biblioteca de Clases .Net** 

La biblioteca de clases de .Net Framework incluye, entre otros, tres componentes clave:

- ASP.NET para construir aplicaciones y servicios Web.
- Windows Forms para desarrollar interfaces de usuario.
- ADO.NET para conectar las aplicaciones a bases de datos.

La forma de organizar la biblioteca de clases de .Net dentro del código es a través de los espacios de nombres (namespaces), donde cada clase está organizada en espacios de nombres según su funcionalidad. Por ejemplo, para manejar ficheros se utiliza el espacio de nombres System.IO y si

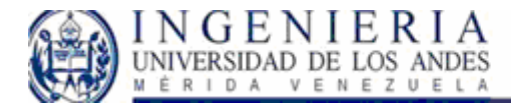

lo que se quiere es obtener información de una fuente de datos se utilizará el espacio de nombres System. Data.

La principal ventaja de los espacios de nombres de .Net es que de esta forma se tiene toda la biblioteca de clases de .Net centralizada bajo el mismo espacio de nombres (System). Además, desde cualquier lenguaje se usa la misma sintaxis de invocación, ya que a todos los lenguajes se aplica la misma biblioteca de clases.

#### **Ensamblados**:

Uno de los mayores problemas de las aplicaciones actuales es que en muchos casos tienen que tratar con diferentes archivos binarios (DLL´s), elementos de registro, conectividad abierta a bases de datos (ODBC), etc. Para solucionarlo el Framework de .Net maneja un nuevo concepto denominado ensamblado. Los ensamblados son ficheros con forma de EXE o DLL que contienen toda la funcionalidad de la aplicación de forma encapsulada. Por tanto la solución al problema puede es copiar todos los ensamblados en el directorio de la aplicación. Con los ensamblados ya no es necesario registrar los componentes de la aplicación. Esto se debe a que los ensamblados almacenan dentro de si mismos toda la información necesaria en lo que se denomina el manifiesto del ensamblado. El manifiesto recoge todos los métodos y propiedades en forma de meta-datos junto con otra información descriptiva, como permisos, dependencias, etc. Para gestionar el uso que hacen la aplicaciones de los ensamblados .Net utiliza la llamada caché global de ensamblados (GAC, Global Assembly Cache). Así, .Net Framework puede albergar en el GAC los ensamblados que puedan ser usados por varias aplicaciones e incluso distintas versiones de un mismo ensamblado, algo que no era posible con el anterior modelo COM. no es necesario registrar los componentes de la aplicación. Esto se debe a que los ensamblados almacenan dentro de si mismos loda la información necesaria en lo que se denomina e matriesta del ensamblados. El manifiesto r

#### *Lenguaje SQL*

Las aplicaciones en red son cada día más numerosas y versátiles. En muchos casos, el esquema básico de operación es una serie de scripts que rigen el comportamiento de una base de datos. Debido a la diversidad de lenguajes y de bases de datos existentes, la manera de comunicar entre unos y otras sería realmente complicada a gestionar de no ser por la existencia de estándares que nos permiten el realizar las operaciones básicas de una forma universal. Es de eso de lo que trata el Structured Query Language que no es más que un lenguaje estándar de comunicación con bases de datos. Hablamos por tanto de un lenguaje normalizado que nos permite trabajar con

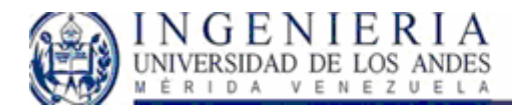

cualquier tipo de lenguaje (ASP o PHP) en combinación con cualquier tipo de base de datos (MS Access, SQL Server, MySQL).

El hecho de que sea estándar no quiere decir que sea idéntico para cada base de datos. En efecto, determinadas bases de datos implementan funciones específicas que no tienen necesariamente que funcionar en otras.

Aparte de esta universalidad, el SQL posee otras dos características muy apreciadas. Por una parte, presenta una potencia y versatilidad notables que contrasta, por otra, con su accesibilidad de aprendizaje.

SQL es una herramienta para organizar, gestionar y recuperar datos almacenados en una base de datos informática. El nombre "SQL" es una abreviatura de *Structured Query Language* (Lenguaje de consultas estructurado). Como su propio nombre indica, SQL es un lenguaje informático que se puede utilizar para interaccionar con una base de datos y más concretamente con un tipo especifico llamado *base de datos relacional*.

SQL es a la vez un lenguaje fácil de aprender y una herramienta completa para gestionar datos. Las peticiones sobre los datos se expresan mediante sentencias, que deben escribirse de acuerdo con unas reglas sintácticas y semánticas de este lenguaje.

SQL es un lenguaje estándar por haberse visto consolidado por el Instituto Americano de Normas (ANSI) y por la Organización de Estándares Internacional (ISO).

# *UML (Unified Modeling Language)*

Es un lenguaje que permite modelar, construir y documentar los elementos que forman un sistema software orientado a objetos. Se ha convertido en el estándar de facto de la industria, debido a que ha sido concebido por los autores de los tres métodos más usados de orientación a objetos: Grady Booch, Ivar Jacobson y Jim Rumbaugh.

Estos autores fueron contratados por la empresa Rational Software Co. para crear una notación unificada en la que basar la construcción de sus herramientas CASE. En el proceso de creación de UML han participado, no obstante, otras empresas de gran peso en la industria como Microsoft, Hewlett-Packard, Oracle o IBM, así como grupos de analistas y desarrolladores. SQL es a la vez un lengliaje fácil de aprender y una herramienta completa para gestionar datos<br>
Las peiciones sobre los datos se expresian mediante sentencies, que deben escribirse de acuerd<br>
com una reglaxis sintécticas

Esta notación ha sido ampliamente aceptada debido al prestigio de sus creadores y debido a que incorpora las principales ventajas de cada uno de los métodos particulares en los que se basa:

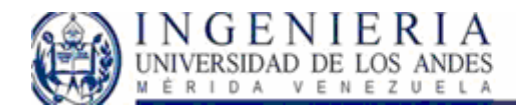

Booch, OMT y OOSE. UML ha puesto fin a las llamadas "guerras de métodos" que se han mantenido a lo largo de los 90, en las que los principales métodos sacaban nuevas versiones que incorporaban las técnicas de los demás. Con UML se fusiona la notación de estas técnicas para formar una herramienta compartida entre todos los ingenieros software que trabajan en el desarrollo orientado a objetos.

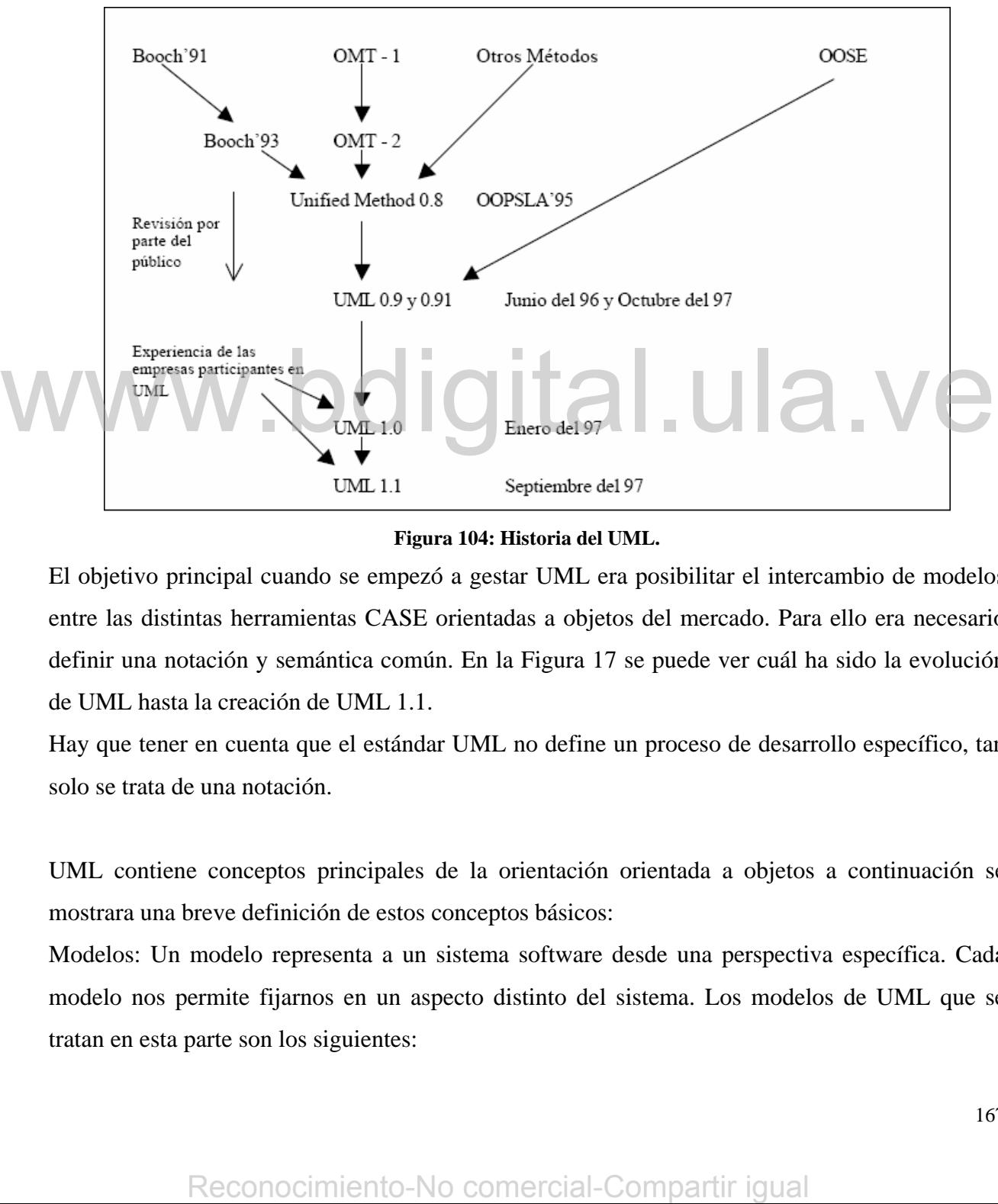

**Figura 104: Historia del UML.** 

El objetivo principal cuando se empezó a gestar UML era posibilitar el intercambio de modelos entre las distintas herramientas CASE orientadas a objetos del mercado. Para ello era necesario definir una notación y semántica común. En la Figura 17 se puede ver cuál ha sido la evolución de UML hasta la creación de UML 1.1.

Hay que tener en cuenta que el estándar UML no define un proceso de desarrollo específico, tan solo se trata de una notación.

UML contiene conceptos principales de la orientación orientada a objetos a continuación se mostrara una breve definición de estos conceptos básicos:

Modelos: Un modelo representa a un sistema software desde una perspectiva específica. Cada modelo nos permite fijarnos en un aspecto distinto del sistema. Los modelos de UML que se tratan en esta parte son los siguientes:

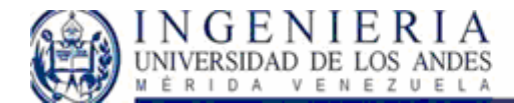

- Diagrama de Estructura Estática.
- Diagrama de Casos de Uso.
- Diagrama de Secuencia.
- Diagrama de Colaboración.
- Diagrama de Estados.

Diagramas de estructura estática: Con el nombre de diagramas de estructura estática se engloba tanto al Modelo Conceptual de la fase de Análisis como al Diagrama de Clases de la fase de Diseño. Ambos son distintos conceptualmente, mientras el primero modela elementos del dominio el segundo presenta los elementos de la solución software. Sin embargo, ambos comparten la misma notación para los elementos que los forman (clases y objetos) y las relaciones que existen entre los mismos (asociaciones).

Diagramas de caso de uso: Un diagrama de casos de uso muestra la relación entre los actores y los casos de uso del sistema. Representa la funcionalidad que ofrece el sistema en lo que se refiere a su interacción externa. Diagramas de caso de uso Lo diagrama de casos de uso muestra la relación entre los actores dos solos de uso del sistema. Representa la funcionalidad que ofrece el sistema en lo que serbiere a su interacción externa.<br>
Diagr

#### Diagramas de iteración:

En los diagramas de interacción se muestra un patrón de interacción entre objetos. Hay dos tipos de diagrama de interacción, ambos basados en la misma información, pero cada uno enfatizando un aspecto particular: Diagramas de Secuencia y Diagramas de Colaboración.

Diagrama de estados: Un diagrama de estados muestra la secuencia de estados por los que pasa un caso de uso o un objeto a lo largo de su vida, indicando qué eventos hacen que se pase de un estado a otro y cuáles son las respuestas y acciones que genera.